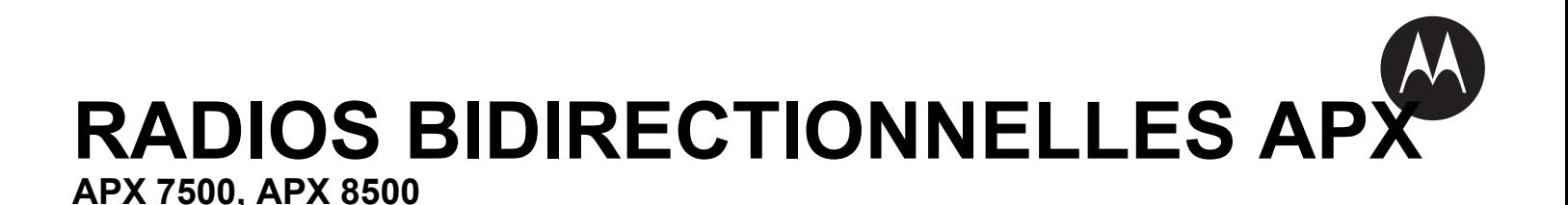

# **GUIDE DE L'UTILISATEUR TÊTE DE COMMANDE APX MOBILE O9**

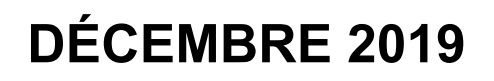

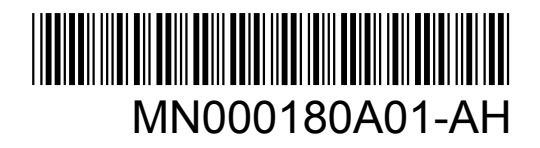

© 2019 Motorola Solutions, Inc. All rights reserved

## Table des matières

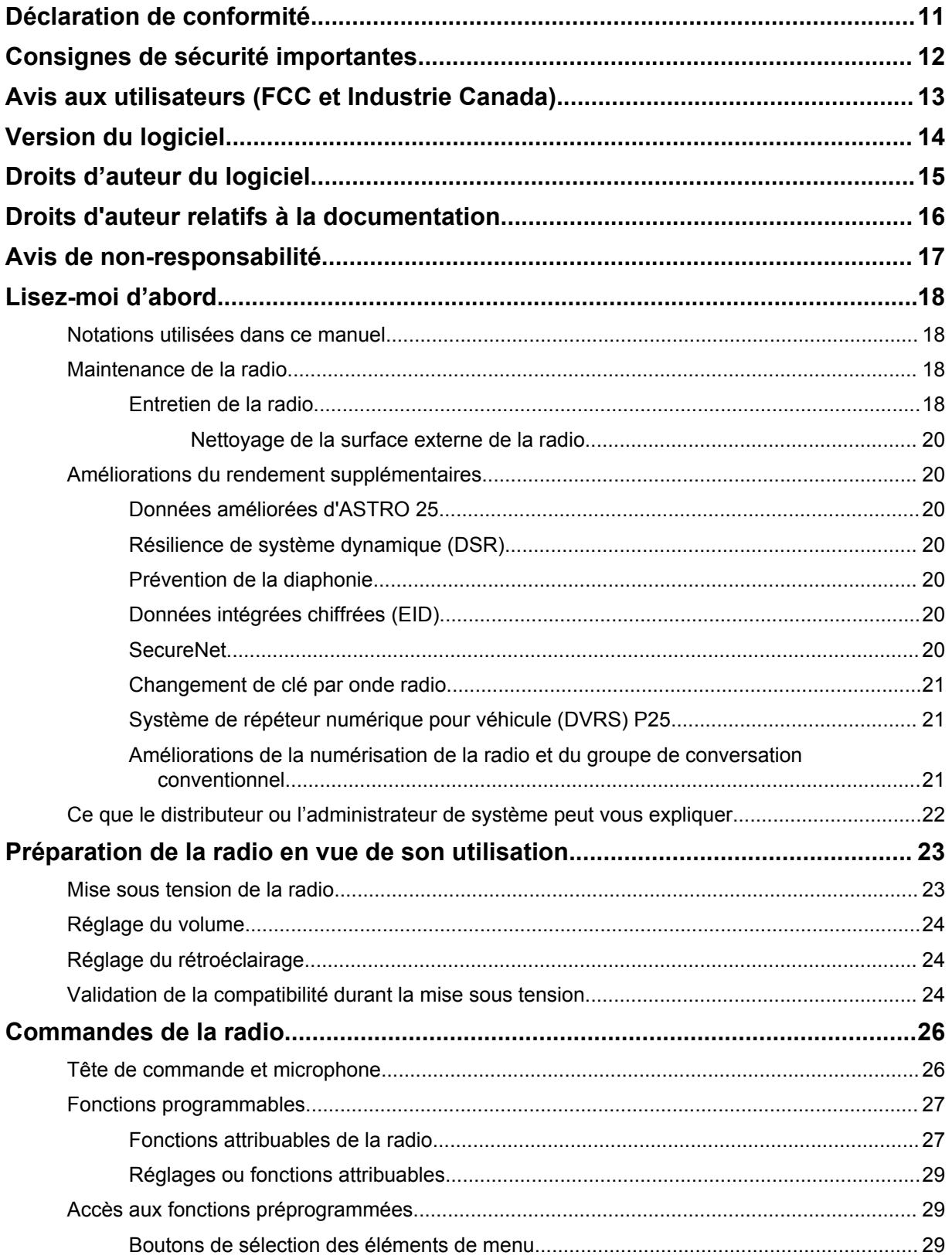

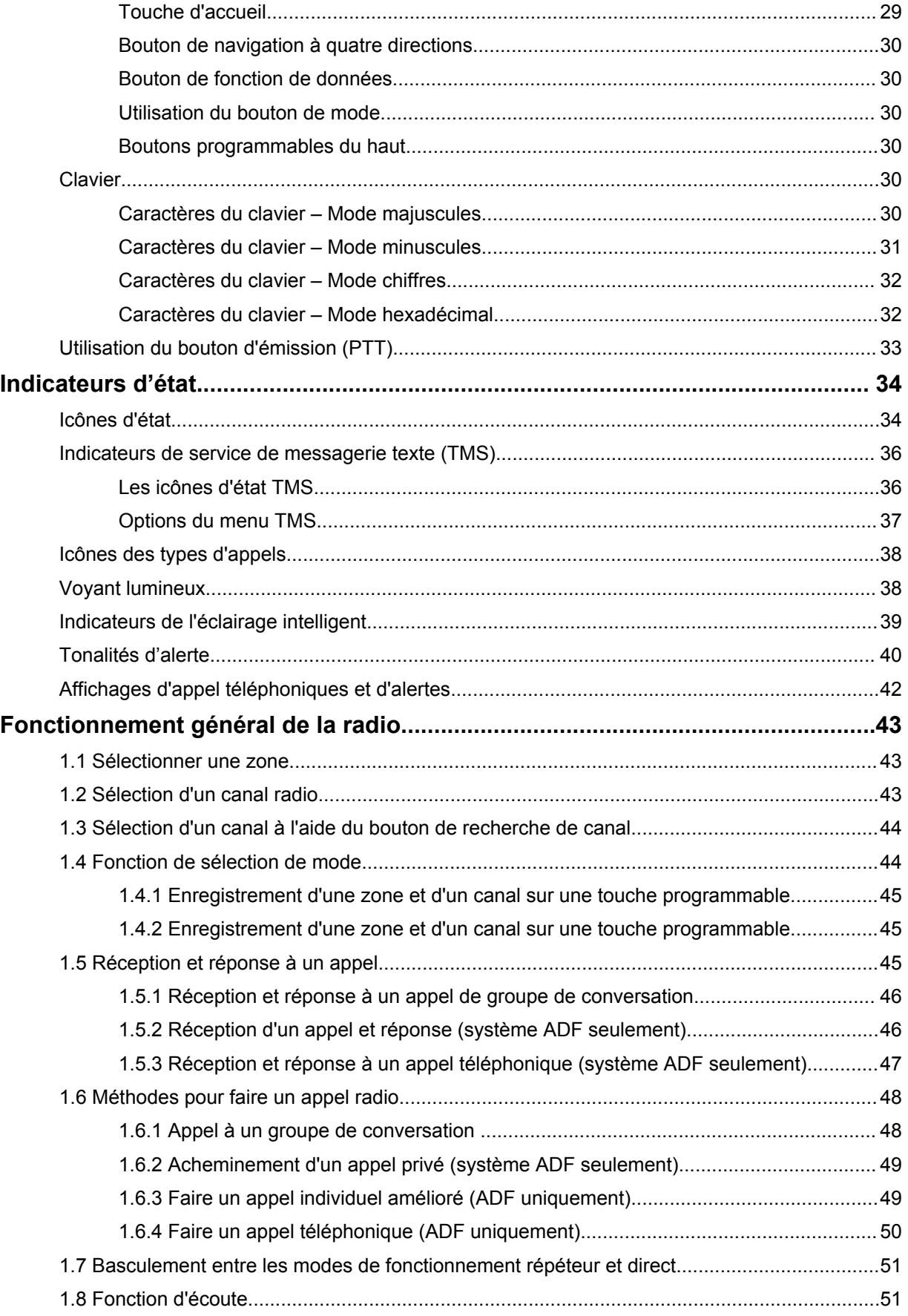

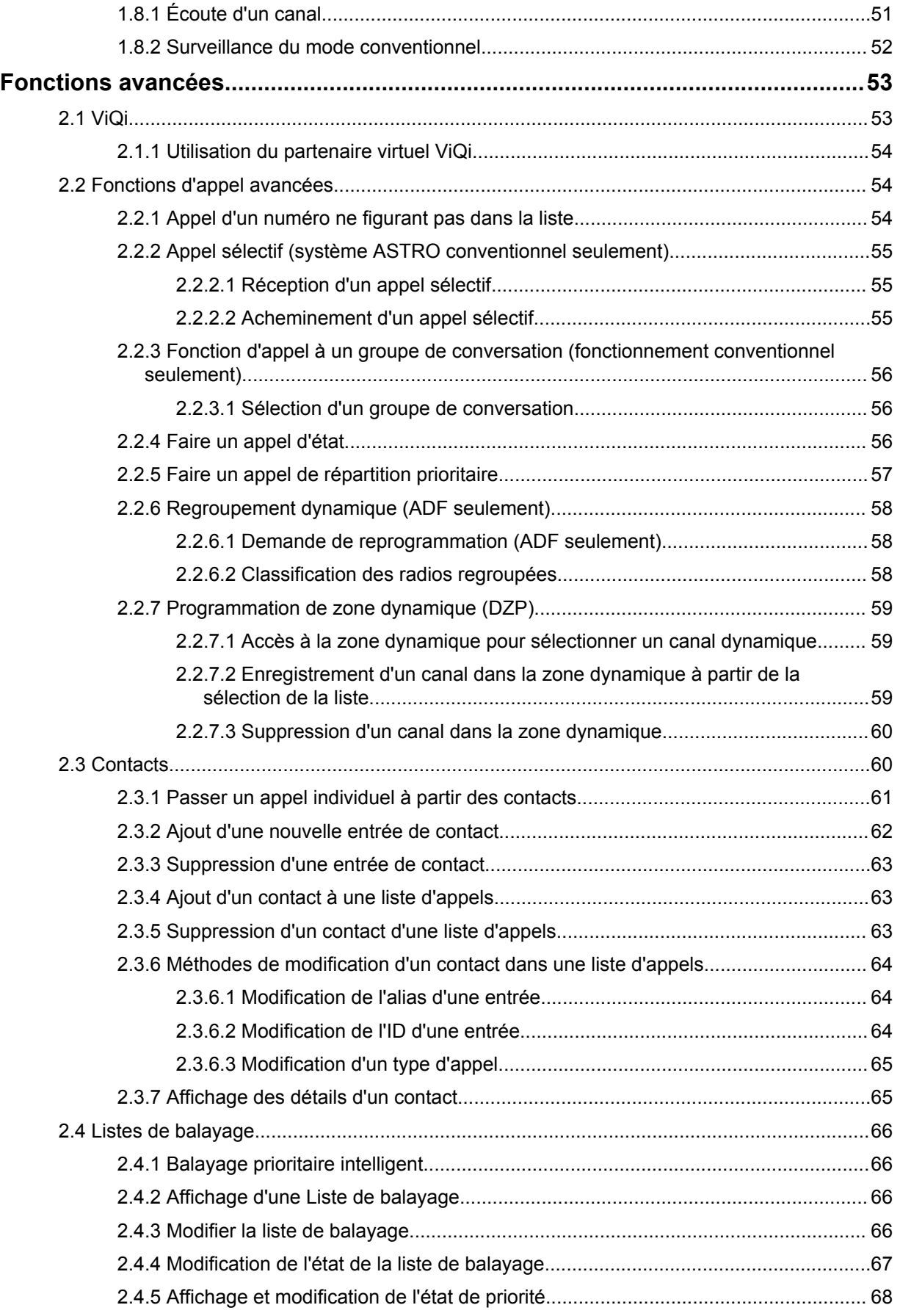

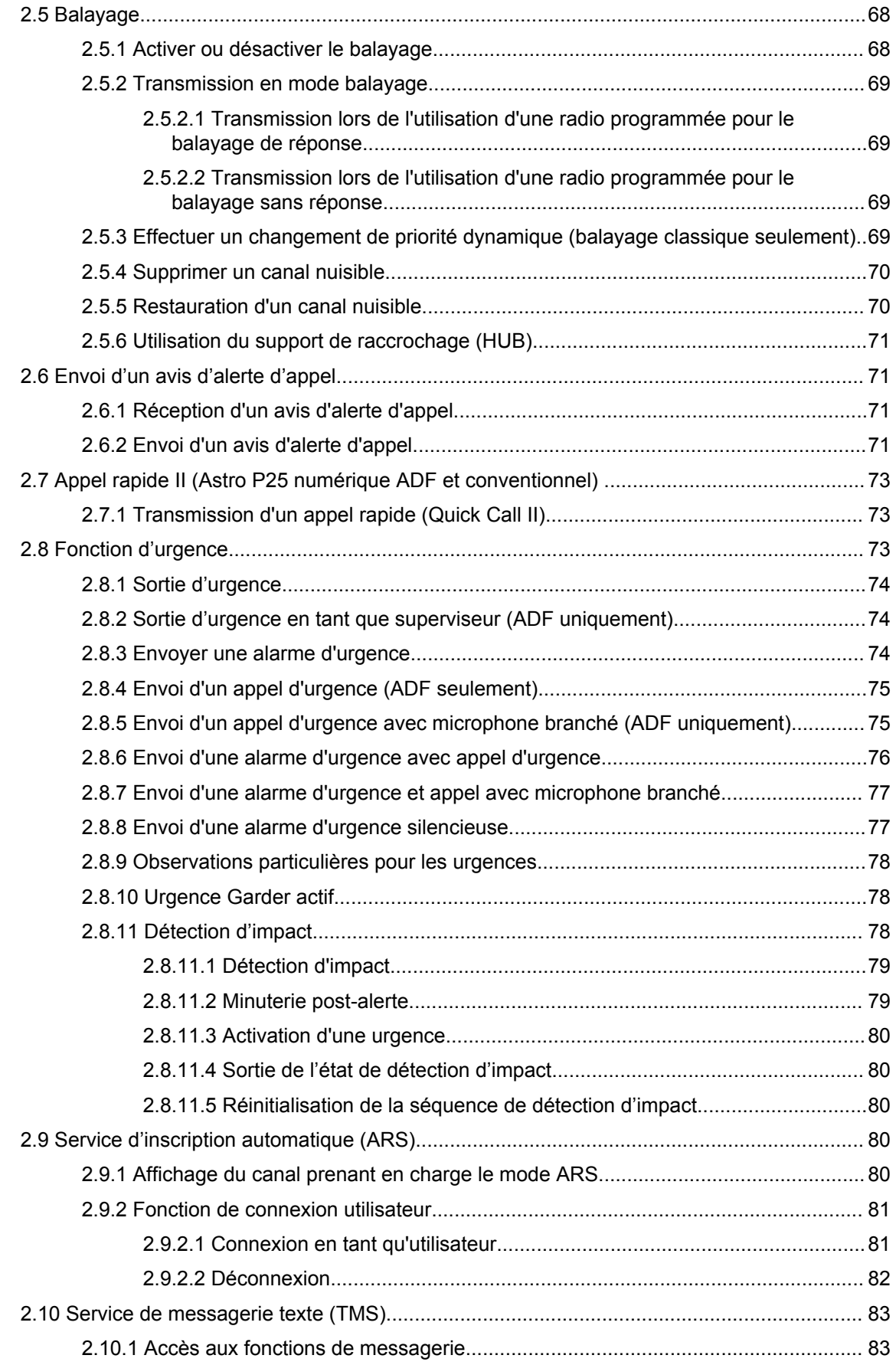

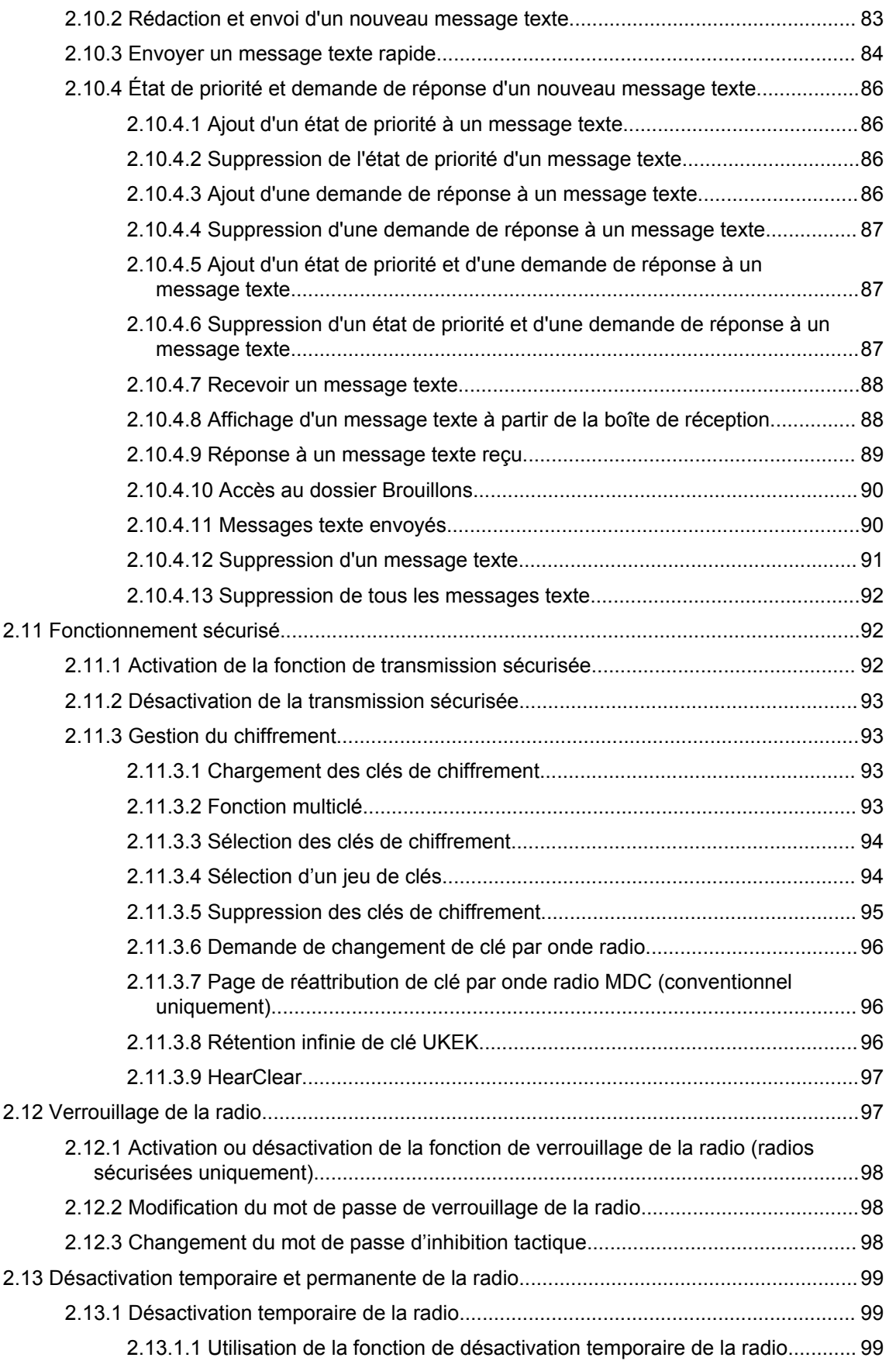

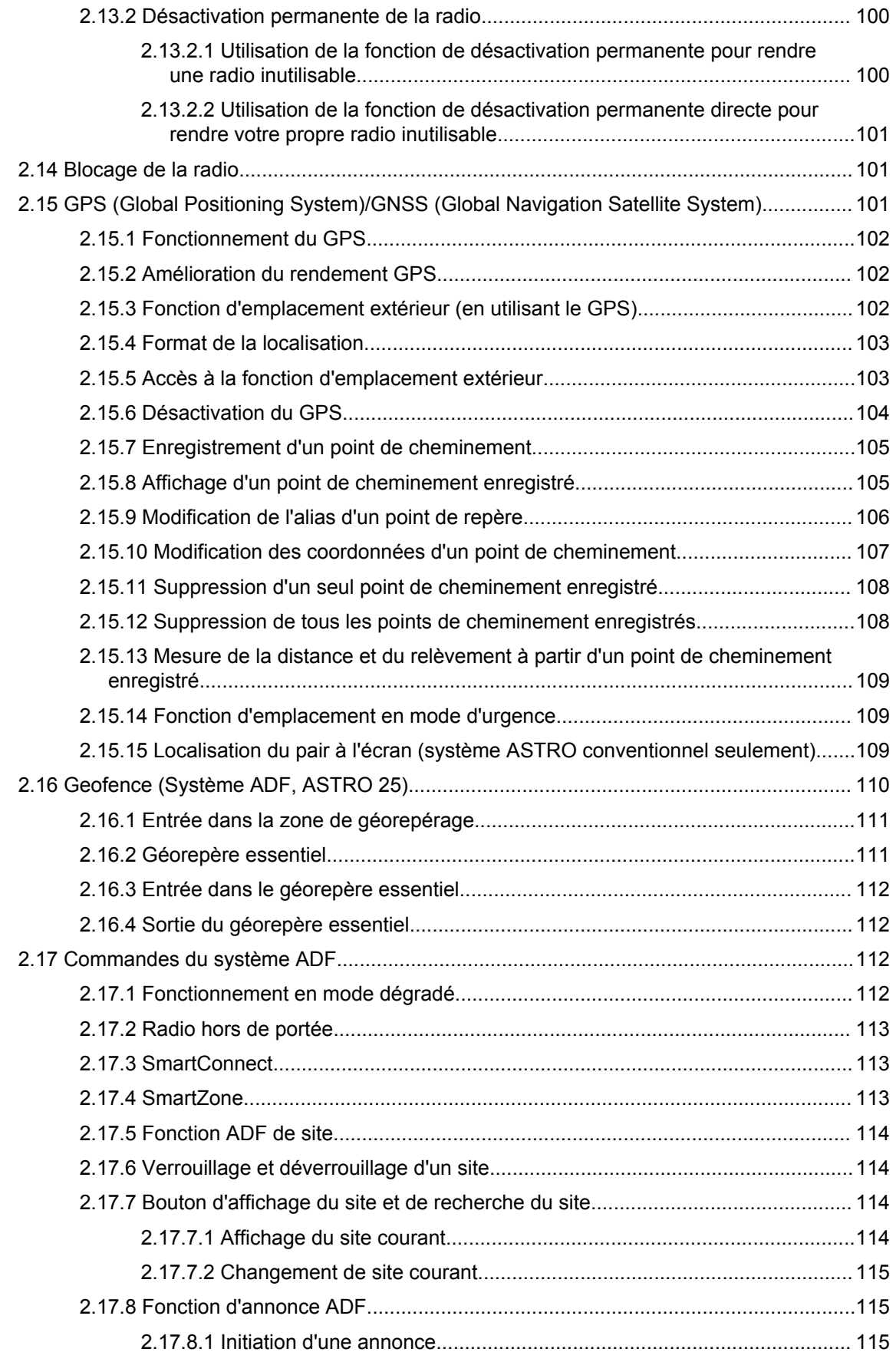

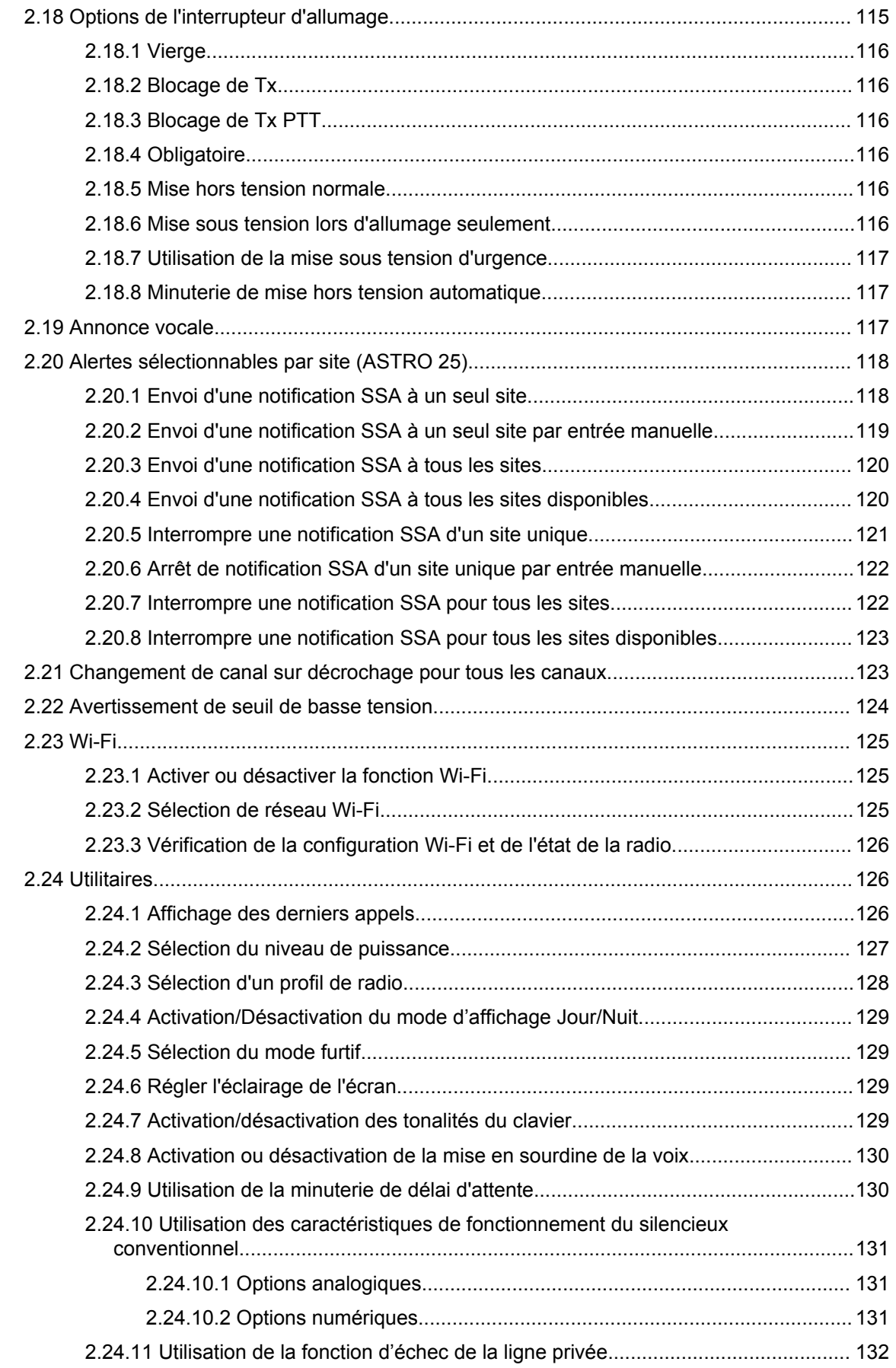

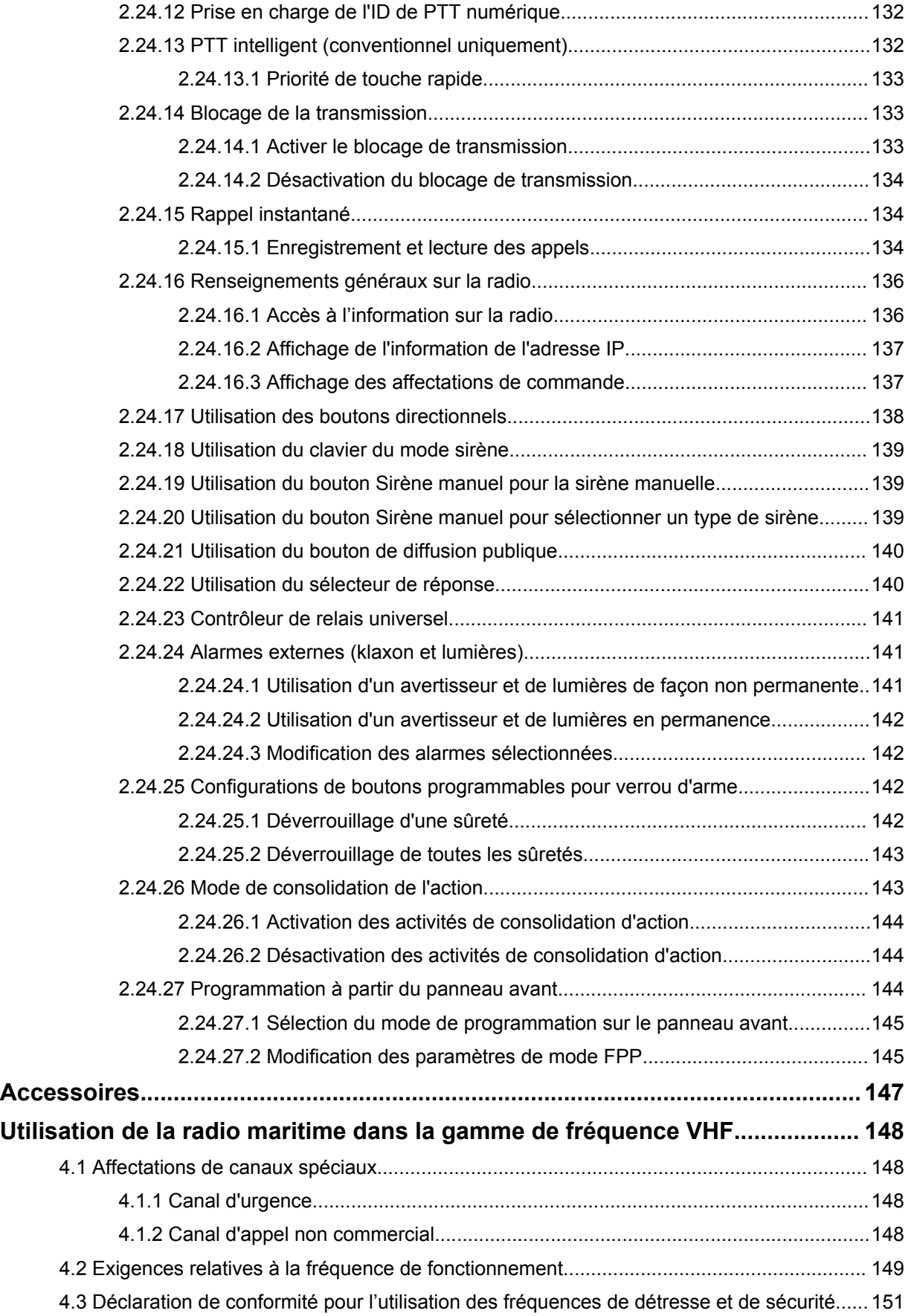

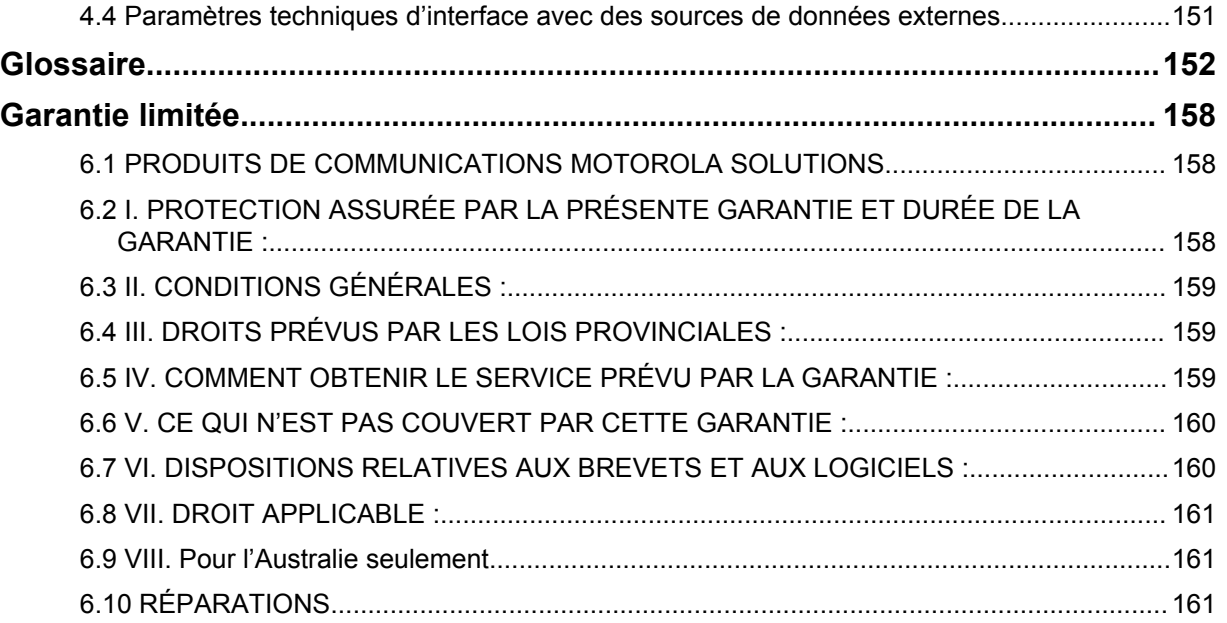

## <span id="page-10-0"></span>**Déclaration de conformité**

Cette déclaration s'applique à votre radio uniquement si l'étiquette de la radio arbore le logo FCC cidessous.

Règlement CFR 47, partie 2, section 2.1077(a) de la FCC

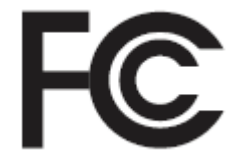

#### **Partie responsable**

Nom : Motorola Solutions, Inc.

Adresse : 1303 East Algonquin Road, Schaumburg, IL 60196-1078, É.-U.

Numéro de téléphone : 1 800 927-2744

Par les présentes, il est déclaré que la radio **APX Mobile** est conforme aux normes de la FCC, Partie 15, Sous-partie B, section 15.107(a) et 15.107(d) et section 15.109(a).

#### **Appareil numérique de classe B**

En tant que périphérique d'ordinateur personnel, cet appareil est conforme aux dispositions de la partie 15 des règlements de la FCC. Cet appareil est conforme aux CNR d'Industrie Canada applicables aux appareils radio exempts de licence. Son utilisation est assujettie aux deux conditions suivantes :

- **1** Cet appareil ne doit pas causer d'interférence nuisible; et
- **2** Cet appareil doit accepter toute interférence reçue, y compris les interférences pouvant entraîner un fonctionnement indésirable.

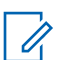

**AVIS:** Cet équipement a fait l'objet de tests et a été déclaré conforme aux limites établies pour un appareil numérique de classe B, conformément à la section 15 des règlements de la FCC et aux CNR d'Industrie Canada applicables aux appareils radio exempts de licence. Ces limites sont fixées afin d'offrir une protection suffisante contre des interférences nuisibles dans une installation résidentielle. Cet équipement génère, utilise et peut émettre de l'énergie de radiofréquence et, s'il n'est pas installé ou utilisé conformément aux instructions, il peut provoquer un brouillage nuisible aux communications radio. Cependant, il est impossible de garantir qu'il n'y aura aucune interférence dans une installation particulière.

Si cet appareil cause une interférence nuisible à la réception de la radio ou de la télévision, ce qui peut être déterminé en éteignant et en allumant l'appareil, vous êtes encouragé à remédier à la situation en prenant une ou plusieurs des mesures suivantes :

- Réorienter ou déplacer l'antenne réceptrice.
- Augmenter la distance entre l'équipement et le récepteur.
- Brancher l'appareil dans une autre prise sur un circuit différent de celui du récepteur.
- Consulter le distributeur ou un technicien de radio ou de télévision chevronné pour obtenir de l'aide.

## <span id="page-11-0"></span>**Consignes de sécurité importantes**

#### **Radios bidirectionnelles mobiles : exposition aux radiofréquences et sécurité du produit**

#### **MISE EN GARDE:**

#### **Cette radio ne doit être utilisée qu'à des fins professionnelles.**

Avant d'utiliser la radio, lisez le guide Radios bidirectionnelles portatives : exposition aux radiofréquences et sécurité du produit, qui contient d'importantes instructions de fonctionnement pour une utilisation sécuritaire et des informations sur l'exposition aux fréquences radioélectriques, dans le but d'assurer votre conformité aux normes et règlements en vigueur.

Visitez le site Web suivant pour obtenir la liste des antennes et autres accessoires approuvés par Motorola Solutions :

#### <http://www.motorolasolutions.com>

*Toute modification apportée à cet appareil sans l'autorisation explicite de Motorola Solutions peut annuler l'autorisation d'utiliser cet appareil.*

*Selon la réglementation d'Industrie Canada, cet émetteur radio ne peut être utilisé qu'avec une antenne dont le type et le gain maximal (ou minimal) sont approuvés par Industrie Canada pour cet émetteur. Afin de limiter les interférences radio pour les autres utilisateurs, le type et le gain de l'antenne doivent être choisis de façon à ce que la puissance isotrope rayonnée équivalente (P.I.R.E.) ne soit pas plus forte qu'il ne le faut pour établir la communication.*

*Cet émetteur radio a été approuvé par Industrie Canada pour utilisation avec une antenne approuvée par Motorola Solutions offrant le gain maximal autorisé et l'impédance requise pour le type d'antenne indiqué. Il est strictement interdit d'utiliser avec cet appareil tout type d'antenne ne figurant pas dans cette liste et présentant un gain supérieur au maximum indiqué pour le type.*

#### **AVIS:**

Le réglage de la radio en tant que modem RF a pour effet de prendre le contrôle total de la radio. Dans ce mode, la radio ne répond plus à l'activation des boutons (dont le bouton **PTT**) et il n'est pas possible de désactiver la fonction de mise en sourdine de l'activité. Ce mode est conçu pour recevoir et passer par les airs des données selon un format précis vers un ordinateur connecté à un modem attaché qui dispose d'applications prenant en charge un modem RF. Il n'est possible de quitter ce mode qu'en reprogrammant la radio à l'aide du logiciel de programmation client de sorte à ne plus fonctionner en mode de modem RF et en redémarrant le système.

## <span id="page-12-0"></span>**Avis aux utilisateurs (FCC et Industrie Canada)**

Le présent appareil est conforme aux CNR d'Industrie Canada applicables aux appareils radio exempts de licence et à la partie 15 des règlements de la FCC :

- Cet appareil ne doit pas causer d'interférence nuisible.
- Cet appareil doit accepter toute interférence reçue, y compris les interférences pouvant entraîner un fonctionnement indésirable.
- Toute modification effectuée à cet appareil sans l'autorisation explicite de Motorola Solutions peut annuler l'autorisation d'utiliser cet appareil.

## <span id="page-13-0"></span>**Version du logiciel**

Toutes les fonctions décrites dans les sections suivantes sont prises en charge par la version **R20.60.00** ou les versions ultérieures du logiciel.

Reportez-vous à [Accès à l'information sur la radio à la page 136](#page-135-0) pour déterminer la version logicielle de votre radio.

Pour plus de détails sur les fonctions prises en charge, adressez-vous à votre détaillant ou à votre administrateur de système.

## <span id="page-14-0"></span>**Droits d'auteur du logiciel**

Les produits Motorola Solutions décrits dans ce manuel peuvent inclure des logiciels Motorola Solutions protégés en vertu de la loi sur le droit d'auteur enregistrés dans des mémoires à semiconducteurs ou dans d'autres supports.

Les lois du Canada, des États-Unis et d'autres pays protègent, au nom de Motorola Solutions, certains droits exclusifs visant les logiciels, notamment les droits exclusifs de copie et de reproduction sous toute forme que ce soit des logiciels protégés par la loi sur le droit d'auteur. Par conséquent, la loi sur le droit d'auteur protégeant tous les logiciels de Motorola Solutions inclus avec les produits de Motorola Solutions décrits dans ce manuel interdit toute copie, reproduction, modification, ingénierie à rebours ou distribution de ces logiciels sans l'autorisation écrite expresse de Motorola Solutions. De plus, l'achat de produits Motorola Solutions ne peut être considéré comme une transaction octroyant directement, par inférence, estoppel ou autrement une licence en vertu des droits d'auteur, des droits de brevets ou d'une demande de brevet de Motorola Solutions, à l'exception d'une licence d'utilisation normale et non exclusive prévue par la loi lors de la vente d'un produit.

## <span id="page-15-0"></span>**Droits d'auteur relatifs à la documentation**

Toute reproduction ou distribution, en tout ou en partie, du présent document est interdite sans l'autorisation écrite expresse de Motorola Solutions.

Aucune partie de ce manuel ne peut être reproduite, distribuée ni transmise sous aucune forme ou par n'importe quel moyen, électronique ou mécanique, à quelque fin que ce soit, sans l'autorisation écrite expresse de Motorola Solutions.

## <span id="page-16-0"></span>**Avis de non-responsabilité**

L'information contenue dans le présent document a été examinée avec soin et est considérée comme étant entièrement fiable. Cependant, nous n'assumons aucune responsabilité en cas d'inexactitude.

De plus, Motorola Solutions se réserve le droit d'apporter des modifications à tout produit visé par le présent document afin d'en améliorer la lisibilité, la fonctionnalité ou la conception. Motorola Solutions n'assume aucune responsabilité quant aux applications ou à l'utilisation des produits et circuits décrits dans le présent document, pas plus qu'elle ne se porte garante des licences exploitées en vertu de ses droits de brevet ou des droits d'un tiers.

## <span id="page-17-0"></span>**Lisez-moi d'abord**

Ce guide d'utilisation décrit le fonctionnement de base de la radio. Cependant, votre distributeur ou l'administrateur de votre système peut avoir personnalisé votre radio en fonction de vos besoins particuliers. Pour obtenir des renseignements supplémentaires, adressez-vous à votre détaillant ou à votre administrateur de système.

Si vous tentez d'utiliser des fonctions mutuellement exclusives, une ou plusieurs des situations suivantes peuvent se produire :

- Une tonalité d'échec se fait entendre.
- La radio affiche Fonction non autorisée.

## **Notations utilisées dans ce manuel**

En parcourant le texte de ce document, vous remarquerez l'utilisation des mots **Avertissement**, **Mise en garde** et **Remarque**. Ces notations sont utilisées pour mettre l'accent sur les dangers potentiels et pour encourager les utilisateurs à prendre des précautions.

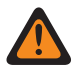

#### **AVERTISSEMENT:**

Une procédure, une pratique ou une condition de fonctionnement, etc. qui pourrait causer des blessures ou entraîner la mort si elle n'est pas respectée.

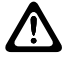

#### **MISE EN GARDE:**

Une procédure, une pratique ou une condition de fonctionnement, etc. qui pourrait causer des dommages à l'équipement si elle n'est pas respectée.

#### **AVIS:**

Une procédure, une pratique ou une condition de fonctionnement, etc. qui doit absolument être précisée.

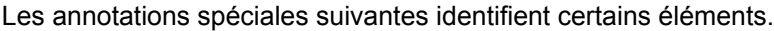

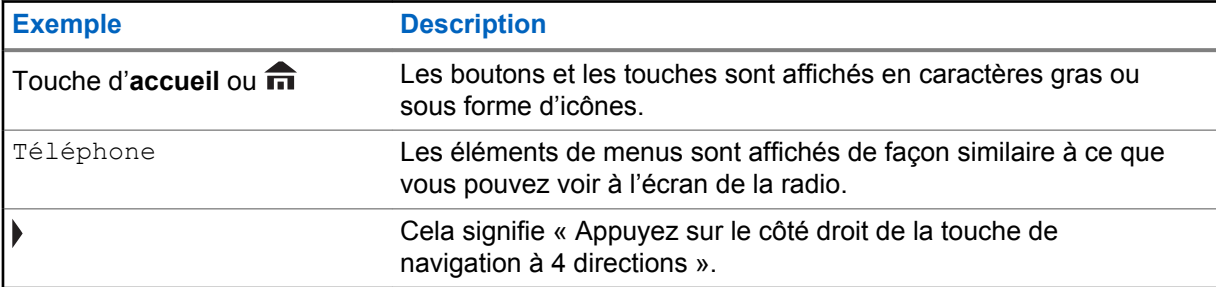

### **Maintenance de la radio**

Ce chapitre traite de l'entretien de la radio.

### **Entretien de la radio**

Une utilisation et un entretien appropriés de la radio assureront le fonctionnement efficace et une longue durée de vie à ce produit.

Voici les recommandations et les avertissements relatifs à l'utilisation de la radio.

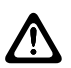

#### **MISE EN GARDE:**

- Le moulage de votre radio comporte une ouverture qui permet d'équilibrer la pression dans la radio. N'enfoncez jamais dans cette ouverture des objets tels que des aiguilles, des pinces ou des tournevis.
- N'exposez pas votre radio à un excès de liquide.
- Le couvercle du connecteur d'accessoire doit être fixé au connecteur de la radio lorsque aucun accessoire n'y est branché.
- Si la radio est immergée ou exposée à un jet d'eau puissant, celui d'un boyau, par exemple, retirez immédiatement le couvercle du connecteur d'accessoire, et assurez-vous que l'eau n'a pas pénétré dans le connecteur ou l'interface de la radio. Rincez et asséchez la zone et fixez de nouveau l'accessoire ou le couvercle du connecteur en cas de fuite.
- Si la radio est exposée à un environnement corrosif, comme de l'eau salée, ou des gaz ou des liquides corrosifs, rincez et nettoyez immédiatement la radio afin de prévenir tout dommage à l'équipement, particulièrement les surfaces plaquées. Reportez-vous à la section Nettoyage de votre radio pour des instructions détaillées. Retirez la batterie et l'antenne avant le nettoyage.
- Si la radio a été submergée dans l'eau, secouez-la afin d'évacuer l'eau susceptible d'être emprisonnée dans la grille du haut-parleur et le port du microphone. Sinon, l'eau réduira la qualité sonore de la radio.
- Ne désassemblez **pas** la radio. Cela pourrait endommager les joints de l'appareil et occasionner des chemins de fuite vers la radio.
- Les radios homologuées Underwriter Laboratory (UL) ne doivent être ouvertes et réparées que par les centres de service approuvés UL. L'ouverture ou la réparation par des centres non autorisés invalidera l'homologation pour zones dangereuses de la radio.
- Veillez à ne **pas** frapper, échapper ou lancer votre radio inutilement.

Voici des suggestions pour vous aider à effectuer le dépannage de possibles problèmes de fonctionnement.

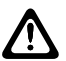

#### **MISE EN GARDE:**

Les câbles qui sont branchés à l'arrière de la radio pourraient avoir de la tension sur les fiches. Veuillez ne pas retirer ou rebrancher ces câbles. Seul un technicien radio qualifié devrait effectuer cette tâche. Si des réparations sont effectuées par du personnel non autorisé, la radio pourrait émettre une alarme d'urgence, et ce, même si l'appareil est mis hors tension.

Si votre radio est verrouillée ou si l'écran affiche ÉCHEC 01/09, éteignez puis rallumez la radio. Si cela ne résout pas le problème, apportez la radio à un technicien radio qualifié afin de la faire réparer.

Si le fonctionnement de la radio est intermittent, vérifiez auprès des autres personnes utilisant le système si elles éprouvent des problèmes similaires avant d'apporter votre radio pour être réparée. Si ces personnes ont des problèmes similaires, il est probable que ce soit le système, et non la radio, qui ne fonctionne pas.

Si les symptômes persistent, ou si vous avez d'autres problèmes avec votre appareil, communiquez avec un technicien radio qualifié.

### <span id="page-19-0"></span>**Nettoyage de la surface externe de la radio**

#### **Où et quand utiliser :**

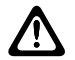

#### **MISE EN GARDE:**

N'utilisez **pas** de solvant pour nettoyer votre radio. Les essences risquent d'endommager le boîtier et la texture de la radio de manière permanente. Ne submergez **pas** la radio dans le détergent.

#### **Procédure :**

- **1** Diluez une cuillérée à thé de détergent doux pour vaisselle dans environ quatre litres d'eau (solution à 0,5 %).
- **2** Appliquez la solution avec modération à l'aide d'une brosse non métallique rigide à poils courts en vous assurant qu'aucun surplus de détergent ne se retrouve près des connecteurs, des commandes ou des interstices.
- **3** Séchez la radio complètement à l'aide d'un chiffon doux non pelucheux.

## **Améliorations du rendement supplémentaires**

Les améliorations suivantes sont quelques-unes des plus récentes créations conçues pour améliorer la sécurité, la qualité et l'efficacité des radios.

## **Données améliorées d'ASTRO 25**

Le système de données améliorées d'ASTRO 25 est optimisé pour prendre en charge différentes tailles de messages ainsi que des fréquences de mise à jour variables provenant des diverses applications de la radio. Il est possible d'ajouter à l'aide d'un logiciel d'installation, le système de données améliorées au système de données intégrées afin d'améliorer l'efficacité du canal de données et d'être en mesure d'absorber un trafic réseau plus important.

## **Résilience de système dynamique (DSR).**

La RSD fait en sorte que la radio est reliée directement et dynamiquement à un site principal de secours pour pallier une éventuelle défaillance du système. La RSD fournit également d'autres indications (détection des défaillances, récupération à la suite d'un problème et redondances dans le système, par exemple) pour aider les utilisateurs en cas de besoin. Les mécanismes associés à la voix et données intégrées (IV&D) ou axés sur les données sont tous pris en charge par la RSD.

## **Prévention de la diaphonie**

Cette fonction empêche la diaphonie, particulièrement lorsqu'une antenne à large bande est utilisée. Cette fonction permet le réglage de la fréquence d'horloge SSI interne de la radio. Elle permet de réduire considérablement le risque d'interférence de radiofréquences ponctuelle et d'éviter les problèmes de diaphonie.

## **Données intégrées chiffrées (EID)**

La fonction EID offre le chiffrement de sécurité et l'authentification pour les services de communication de la porteuse de données IV&D entre la radio et le réseau d'entreprise d'un client.

### **SecureNet**

SecureNet permet à l'utilisateur d'exécuter des communications sécurisées sur un canal analogique ou de communication de données Motorola (MDC). La fonction MDC de réattribution de clé par onde radio (OTAR) permet aux utilisateurs d'avoir des activités OTAR sur un canal MDC.

## <span id="page-20-0"></span>**Changement de clé par onde radio**

La fonction de chargement de clés par onde radio (OTAR) permet au répartiteur de reprogrammer à distance les clés de chiffrement dans la radio après avoir reçu une demande de réattribution de clé.

#### **OTAR système unique**

La fonction OTAR système unique permet à une radio de se voir réattribuer une clé par une seule installation de gestion de clés (KMF) ou un seul contrôleur de gestion de clés (KMC).

#### **OTAR multisystème**

La fonction OTAR multisystème unique permet à une radio de se voir réattribuer une clé par plusieurs KMF. Après la programmation initiale, la radio est en mesure de se déplacer de façon transparente vers différents systèmes sécurisés associés à un canal nouvellement sélectionné.

#### **AVIS:** 0

Cette fonction doit être préprogrammée par un technicien radio qualifié. Pour obtenir des renseignements supplémentaires, adressez-vous à votre détaillant ou à votre administrateur de système.

## **Système de répéteur numérique pour véhicule (DVRS) P25**

Motorola Solutions offre un système de répéteur numérique pour véhicule (DVRS) P25 certifié MSI, compatible à APX, de tierce partie, qui fournit une couverture radio portable à faible coût dans des zones où seule une couverture radio mobile est disponible et où la couverture radio mobile portative est soit intermittente, soit inexistante.

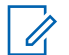

#### **AVIS:**

Les unités d'abonné portatives activées dans le système pour l'authentification radio doivent être en mesure de s'authentifier qu'elles communiquent directement avec le système ou par le biais d'un DVRS.

## **Améliorations de la numérisation de la radio et du groupe de conversation conventionnel**

Quelques améliorations ont été apportées au groupe d'appel du système conventionnel. Ces améliorations permettent d'améliorer considérablement la fonction de numérisation lorsque plusieurs organismes utilisent un seul canal de fréquence radio conventionnel. Ces améliorations permettent aux utilisateurs d'utiliser le Silencieux sélectif pour que seul le sous-ensemble de groupes pertinent aux utilisateurs soit attribué, plutôt de tous les groupes de discussion sur le canal. Ces améliorations de numérisation ont été apportées pour éliminer les vides audio qui étaient présents et pour activer le voyant DEL d'occupation lorsqu'une activité est présente sur le canal. Les configurations pour les modes de balayage par vote mixe ainsi que balayage conventionnel standard sont prises en charge. Le fonctionnement par priorité est également pris en charge.

Jusqu'à 30 groupes différents peuvent être pris en charge en utilisant les canaux conventionnels. Un maximum de quatre groupes peuvent être pris en charge lorsque les canaux de balayage par vote sont utilisés.

La fonction **PTT** intelligent est prise en charge avec cette amélioration, puisque la fonction **PTT** intelligent empêche les utilisateurs d'émettre lorsque d'autres utilisateurs utilisent le canal.

#### **AVIS:**

Les groupes sélectionnables par l'utilisateur ne sont pas compatibles avec la fonction d'amélioration du groupe conventionnel.

## <span id="page-21-0"></span>**Ce que le distributeur ou l'administrateur de système peut vous expliquer**

Adressez-vous à votre détaillant ou à votre administrateur de système pour savoir si la radio peut fonctionner à des températures extrêmes (inférieures à -30 °C ou supérieures à +60 °C) et pour connaître les réglages adéquats pour obtenir un fonctionnement normal.

Adressez-vous à votre détaillant ou à votre administrateur de système pour savoir :

- Des canaux conventionnels prédéfinis ont-ils été programmés sur votre radio?
- Quelles sont les touches programmées pour accéder à d'autres fonctions?
- Quels sont accessoires optionnels qui peuvent répondre à vos besoins?

#### **AVIS:**  $\mathscr{U}_1$

Les spécifications peuvent varier d'un modèle de radio à l'autre. Pour obtenir des renseignements supplémentaires, adressez-vous à votre détaillant ou à votre administrateur de système.

## <span id="page-22-0"></span>**Préparation de la radio en vue de son utilisation**

Cette section fournit des instructions simples pour préparer votre radio en vue de son utilisation.

## **Mise sous tension de la radio**

#### **Procédure :**

**1** Appuyez brièvement sur le **bouton Marche/Arrêt** <sup>®</sup> pour allumer la radio.

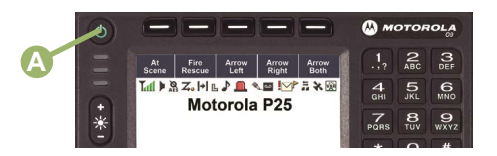

Après un court délai, les voyants DEL rouge, jaune et vert s'allument. L'écran affiche ensuite les éléments suivants :

- Zone courante et texte du canal
- Alias de codeplug
- Éléments de menu de l'écran d'accueil

La fonction d'alias de codeplug est activée à partir de la configuration du logiciel de programmation client (CPS) afin d'afficher l'alias de codeplug en tant que texte temporaire lors du démarrage.

Le rétroéclairage est réglé à la dernière intensité lumineuse sélectionnée.

#### **AVIS:**

Le **bouton Marche/Arrêt** est ignoré s'il est enfoncé avant que les voyants DEL soient allumés.

Si le message Échec ##/## s'affiche à l'écran, la radio ne fonctionnera pas jusqu'à ce que le problème soit réglé.

Si le message  $Erreur$  #  $#$   $#$  s'affiche à l'écran, cela signifie que des données non critiques ont été modifiées. Si l'un ou l'autre de ces messages est affiché, si l'écran est vide, ou si l'unité semble être verrouillée, consultez [Maintenance de la radio à la page 18](#page-17-0) pour obtenir plus d'information.

Si le message  $TC$  inadéquate s'affiche, cela signifie que la tête de commande a été branchée à un émetteur-récepteur incompatible ou vice versa.

Communiquez avec le détaillant si votre radio ne se met pas sous tension.

**2** Pour éteindre la radio, appuyez sur le **bouton Marche/Arrêt** une fois les voyants DEL allumés.

#### **AVIS:**

U

La durée pendant laquelle l'utilisateur doit tenir le bouton **Marche/Arrêt** enfoncé pour éteindre la radio peut être programmée par un technicien radio qualifié.

## <span id="page-23-0"></span>**Réglage du volume**

#### **Procédure :**

**1** Pour augmenter le volume, tournez le **bouton de volume**  $\hat{\Theta}$  dans le sens horaire.

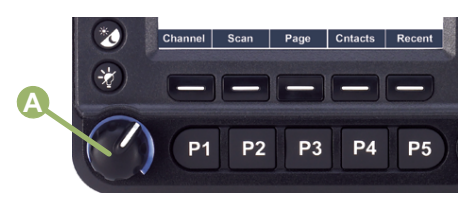

**2** Pour réduire le volume, tournez ce bouton dans le sens antihoraire.

## **Réglage du rétroéclairage**

#### **Où et quand utiliser :**

Vous pouvez modifier l'intensité du rétroéclairage en fonction des conditions dans lesquelles vous utilisez l'écran de la radio.

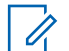

#### **AVIS:**

Le réglage du rétroéclairage a également une incidence sur les boutons de **sélection du menu**, les boutons de navigation du menu et le rétroéclairage du clavier.

#### **Procédure :**

Effectuez l'une des actions suivantes :

- Maintenez enfoncée la touche + du bouton  $*$  pour augmenter la luminosité. Relâchez la touche pour arrêter.
- Maintenez enfoncée la touche du bouton  $\frac{1}{N}$  pour réduire la luminosité. Relâchez la touche pour arrêter.

## **Validation de la compatibilité durant la mise sous tension**

#### **Où et quand utiliser :**

La radio valide et met à jour le logiciel et l'équipement de votre (vos) tête(s) decommande durant la mise sous tension. Lors de la validation, l'écran affiche Maintenance Mode Remote Device (Dispositif à distance en mode maintenance), rapidement suivi des états de maintenance.

#### **Procédure :**

Appuyez sur le bouton **Marche/Arrêt** pour réinitialiser, lorsque l'écran affiche le message Update done Please reset (Mise à jour terminée, veuillez réinitialiser) quand la mise à jour est achevée, ou quand l'écran affiche le message Update failed Please reset (Échec de la mise à jour, veuillez réinitialiser) lorsque la mise à jour échoue.

#### Si les mises à jour logicielles sont terminées, la radio exécute la procédure de mise sous tension habituelle.

Si les mises à jour n'ont pas été achevées, la radio exécute le mode maintenance et l'écran affiche Maintenance Mode Remote Device (Dispositif à distance en mode maintenance); rapidement suivi des autres états maintenance à nouveau.

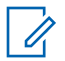

### **AVIS:**

Si le message SW incomplete (Logiciel incomplet) s'affiche, utilisez l'outil de récupération FLASHport pour mettre à jour les têtes de commande avant de rallumer la radio.

## <span id="page-25-0"></span>**Commandes de la radio**

Ce chapitre décrit les touches de commande et les fonctions de la radio.

## **Tête de commande et microphone**

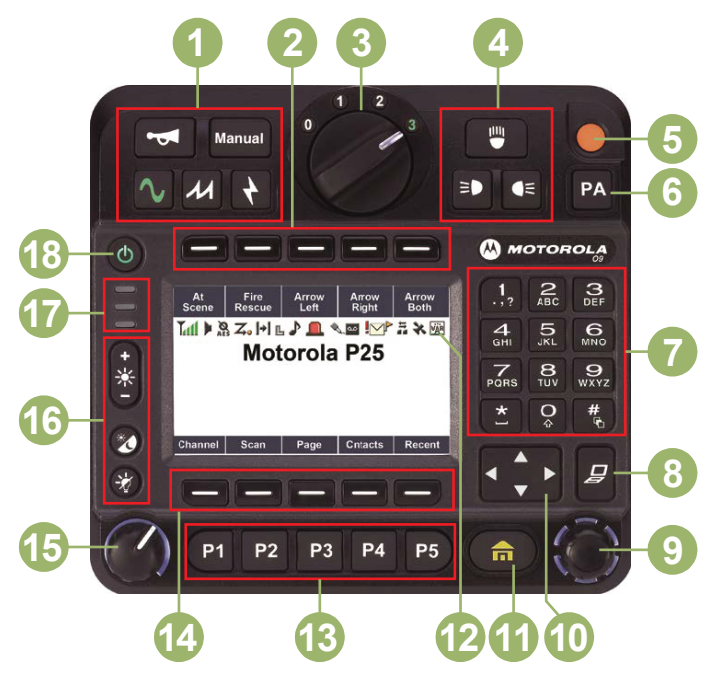

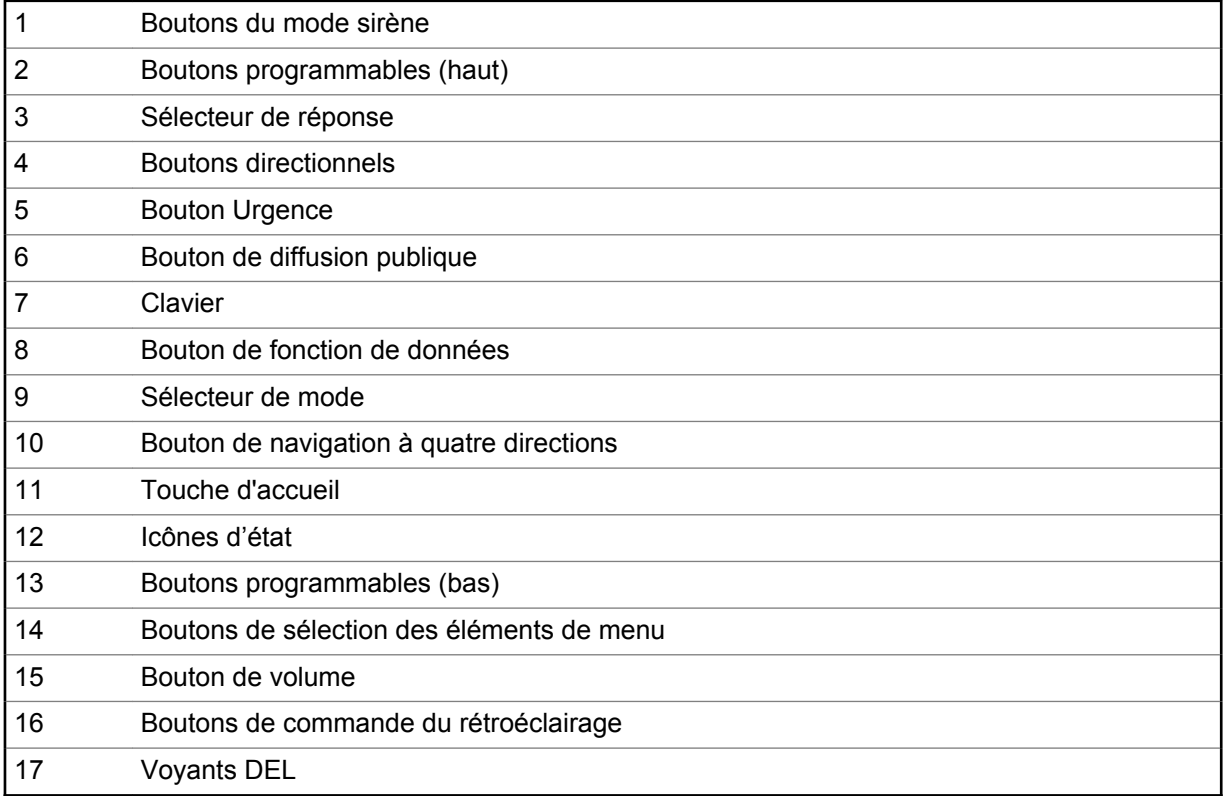

## <span id="page-26-0"></span>**Fonctions programmables**

Dans le présent guide, toute référence à des commandes préprogrammées signifie qu'un technicien radio qualifié doit utiliser le logiciel de programmation de la radio pour affecter une fonction à une commande.

Votre distributeur peut programmer les boutons en tant que raccourcis permettant d'accéder aux fonctions de la radio ou à des canaux ou groupes prédéfinis, selon la durée d'appui sur le bouton. Certaines fonctions peuvent aussi être programmées sur les commutateurs radio.

### **Fonctions attribuables de la radio**

#### **Consolidation de l'action**

Permet à la radio d'exécuter une séquence d'actions spécifique qui combine des données audio, visuelles et d'emplacement. Par exemple, changement de mode, barre de lumière, sirène, état direct et données de localisation.

#### **Bluetooth**

Active ou désactive la fonction Bluetooth.

#### **Alerte d'appel**

Permet à la radio de fonctionner comme un téléavertisseur ou de vérifier si une radio est activée sur le système.

#### **Réponse à l'appel**

Vous permet de répondre à un appel privé ou à un appel téléphonique.

#### **Canal**

Sélectionne un canal.

#### **Contacts**

Sélectionne le menu **Contacts**.

#### **Priorité dynamique (conventionnel seulement)**

Permet de remplacer temporairement le canal de priorité 2 par n'importe quel canal d'une liste de balayage (à l'exception du canal de priorité 1).

#### **Urgence**

Selon la programmation choisie, déclenche ou annule une alarme ou un appel d'urgence.

#### **Verrou d'arme**

Déclenche l'ouverture du verrou d'alarme.

#### **Adresse de protocole Internet**

Affiche l'adresse de protocole Internet (IP), le nom de l'appareil et l'état de la radio.

#### **Localisation**

Détermine l'emplacement courant (latitude, longitude, heure et date), ainsi que la distance et la position par rapport à un autre emplacement ou active ou désactive la fonction GPS pour tous les emplacements.

#### **Message**

Permet d'afficher la liste de messages actuelle.

#### **Écoute (conventionnel seulement)**

Surveille tout le trafic radio d'un canal sélectionné jusqu'à ce que la fonction soit désactivée.

#### **Ligne privée multiple (système conventionnel seulement)**

Sélectionne la liste de lignes privées multiples.

#### **Suppression des nuisances**

Supprime temporairement un canal indésirable d'une liste de balayage, à l'exception des canaux prioritaires ou du canal de transmission désigné.

#### **Une touche ,1 à 4**

Exécute une fonction spécifique. Vous pouvez définir jusqu'à quatre touches programmées individuelles pour quatre fonctions différentes.

#### **Téléphone**

Permet de faire et de recevoir des appels similaires à des appels téléphoniques standards.

#### **Appel privé (ADF uniquement)**

Permet de faire un appel d'une radio individuelle vers une autre radio individuelle.

#### **Répartition prioritaire**

Permet d'appeler le répartiteur dans un autre groupe.

#### **Profils de radio**

Permet un accès facile à un ensemble de paramètres visuels et audio préprogrammés sur la radio.

#### **Derniers appels**

Permet un accès facile à la liste des appels faits ou reçus récemment.

#### **Demande de nouvelle attribution de clé**

Avise le répartiteur qu'une nouvelle clé de chiffrement est nécessaire.

#### **Schéma de relais**

Active différents schémas de barre de lumière pour différentes applications.

#### **Bouton d'accès au répéteur (RAB) (conventionnel seulement)**

Permet de transmettre manuellement un mot codé pour accéder au répéteur.

#### **Demande de reprogrammation (ADF seulement)**

Avise le répartiteur qu'une nouvelle affectation de regroupement dynamique est nécessaire.

#### **Demande de conversation (système conventionnel seulement)**

Avise le répartiteur que vous voulez effectuer un appel vocal.

#### **Balayage**

Permet d'activer et de désactiver la fonction de balayage.

#### **Programmation de la liste de balayage**

Sélectionne la liste de balayage aux fins de modification (en appuyant longuement sur le bouton Balayage).

#### **Appel sélectif (conventionnel seulement)**

Appelle une radio affectée.

#### **Sirène**

Permet d'activer ou de désactiver différentes tonalités de sirène.

#### **Aff./Rech. site (ADF uniquement)**

Affiche l'ID du site et la valeur RSSI actuels; exécute une recherche de site pour la sélection automatique de plusieurs sites (AMSS) ou le fonctionnement SmartZone.

#### **Verr. /Déverr. site (ADF uniquement)**

Se verrouille sur un site spécifique.

#### **État (ADF ASTRO 25 uniquement)**

Permet d'envoyer les appels de données au répartiteur selon un état prédéfini.

#### **Mode Talkaround/direct (conventionnel seulement)**

Permet de basculer entre l'utilisation d'un répéteur et la communication directe avec une autre radio.

#### **Groupe (conventionnel seulement)**

Permet de faire un appel d'une radio individuelle à un groupe de radios.

#### <span id="page-28-0"></span>**Service de messagerie texte (TMS)**

Sélectionne le menu de la messagerie texte.

#### **Texte rapide TMS**

Sélectionne un message prédéfini.

#### **Utilisateur**

Enregistre automatiquement l'utilisateur dans le serveur.

#### **Partenaire virtuel**

Active la fonction Partenaire virtuel et vous permet d'effectuer des recherches en utilisant ViQi.

#### **Sélection de zone**

Permet de sélectionner une zone dans une liste.

## **Réglages ou fonctions attribuables**

#### **Avertisseur/phares**

Active ou désactive la fonction avertisseur et lumières.

#### **Verrouillage du clavier**

Active ou désactive le verrouillage du clavier.

#### **Annonce vocale**

Fait entendre le mode de fonctionnement, la zone ou le canal courant auquel vous êtes affecté actuellement.

#### **Mettre la voix en sourdine**

Active ou désactive le mode muet pour la transmission de la voix.

## **Accès aux fonctions préprogrammées**

#### **Où et quand utiliser :**

Vous pouvez accéder aux diverses fonctions de la radio à l'aide de l'une de ces méthodes.

#### **Procédure :**

- Exercez une pression longue ou brève sur la touche programmable pertinente.
- Utilisez le bouton de **sélection du menu** ( $\Box$ ).

### **Boutons de sélection des éléments de menu**

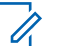

**AVIS:**

Consultez votre détaillant ou votre administrateur de système pour obtenir une liste des fonctions activées sur votre radio.

Utilisez le bouton de **sélection du menu** pour accéder au menu d'entrée de votre fonction. Votre radio peut avoir été préprogrammée différemment de l'exemple suivant, mais les étapes à suivre pour la sélection d'un canal pourraient être les mêmes que celles ci-dessous :

Appuyez sur le bouton de **sélection du menu** ( $\equiv$ ) situé directement en dessous Canal.

## **Touche d'accueil**

Appuyer sur le bouton  $\overline{\mathbf{n}}$  permet de retourner à l'écran d'accueil (par défaut). Dans la plupart des cas, il s'agit du mode actuel. Pour certaines fonctions sélectionnées de la radio, le bouton  $\widehat{\mathbf{m}}$  permet également d'enregistrer les paramètres ou les renseignements modifiés par l'utilisateur avant de revenir à l'écran d'accueil.

<span id="page-29-0"></span>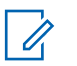

#### **AVIS:**

Certaines fonctions n'exigent pas d'appuyer sur  $\widehat{\mathbf{m}}$  pour revenir à l'écran d'accueil. Reportezvous aux sections correspondantes de chacune des fonctions dans ce manuel pour en savoir plus au sujet de l'enregistrement des paramètres et renseignements modifiés par l'utilisateur.

## **Bouton de navigation à quatre directions**

Utilisez la **Touche de navigation à quatre directions** pour faire défiler vers le haut, le bas, la gauche ou la droite à l'aide de l'une des méthodes suivantes.

- Appuyez sur un des boutons et relâchez-le pour passer d'une entrée à la suivante.
- Maintenez un des boutons enfoncé pour que la radio parcoure automatiquement la liste (relâchez le bouton pour arrêter).

## **Bouton de fonction de données**

Utilisez le bouton de **Fonction de données** pour accéder aux fonctions relatives aux données, telles que l'écran du service de messagerie texte (TMS).

### **Utilisation du bouton de mode**

#### **Procédure :**

Utilisez le **Bouton de mode** pour parcourir la liste des canaux en le tournant dans le sens horaire ou antihoraire.

### **Boutons programmables du haut**

Chaque bouton programmable du haut est associé à un nom de fonction ou acronyme qui s'affiche sur la touche programmable au-dessous. La touche programmable indique l'état du bouton programmable du haut lorsqu'il est activé (enfoncé).

#### **Vert continu**

Indique que la fonction est activée.

#### **Vert clignotant**

Indique que la fonction est occupé.

## **Clavier**

Vous pouvez utiliser le clavier alphanumérique 3 x 4 (7,6 sur 10,2 cm) pour accéder aux fonctions de la radio. Le clavier permet d'entrer des chiffres d'une façon similaire à celle d'un clavier de téléphone standard. Lorsqu'il est utilisé pour modifier une liste, chaque touche peut générer diverses lettres de l'alphabet. Les tableaux suivants indiquent le nombre de pressions requises pour la saisie des caractères.

## **Caractères du clavier – Mode majuscules**

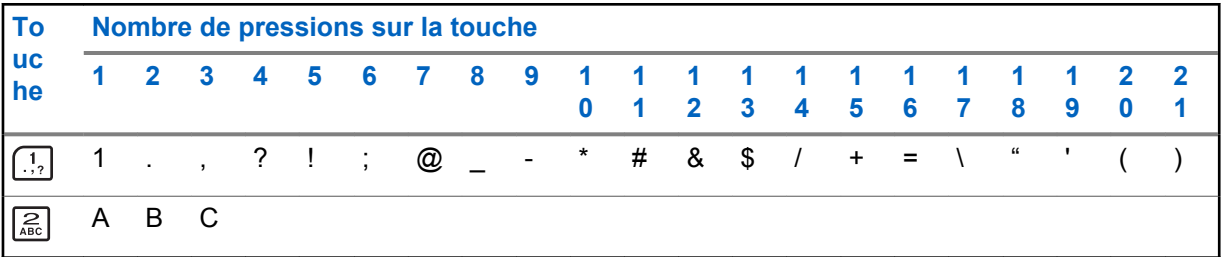

<span id="page-30-0"></span>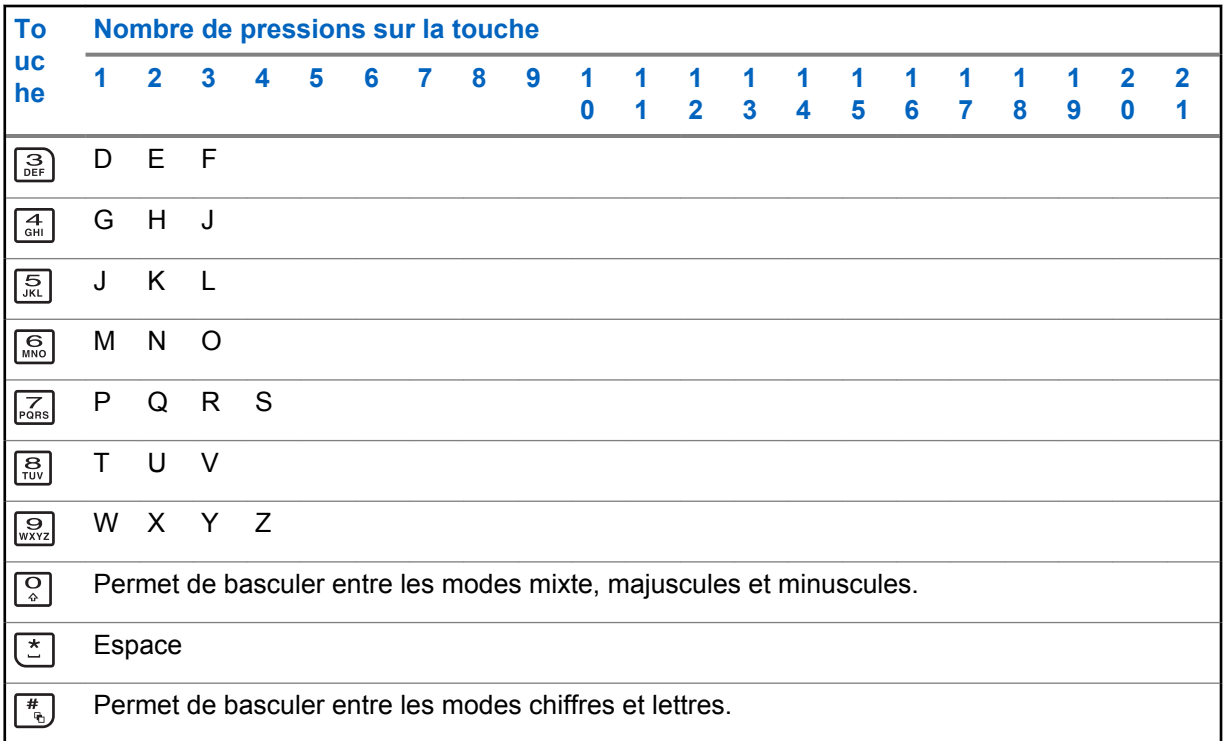

## **Caractères du clavier – Mode minuscules**

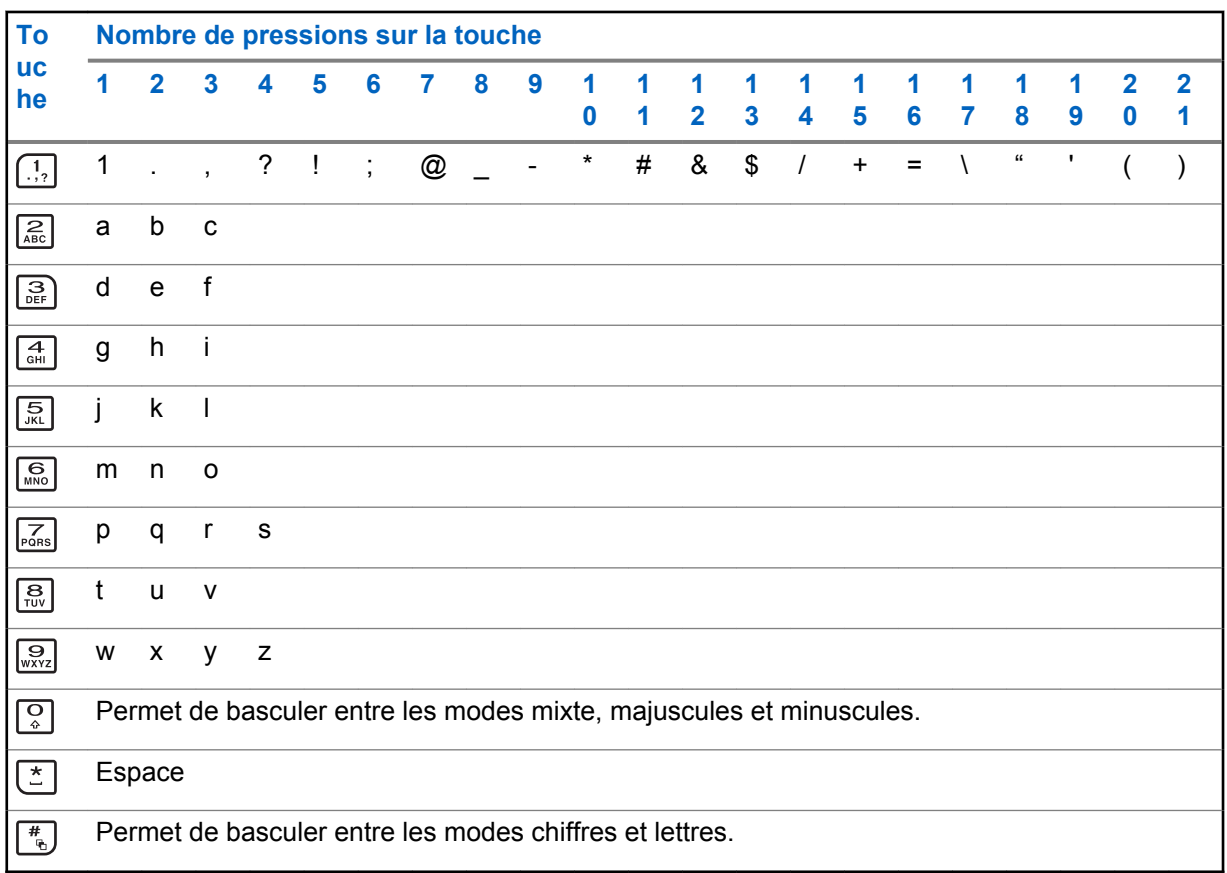

## <span id="page-31-0"></span>**Caractères du clavier – Mode chiffres**

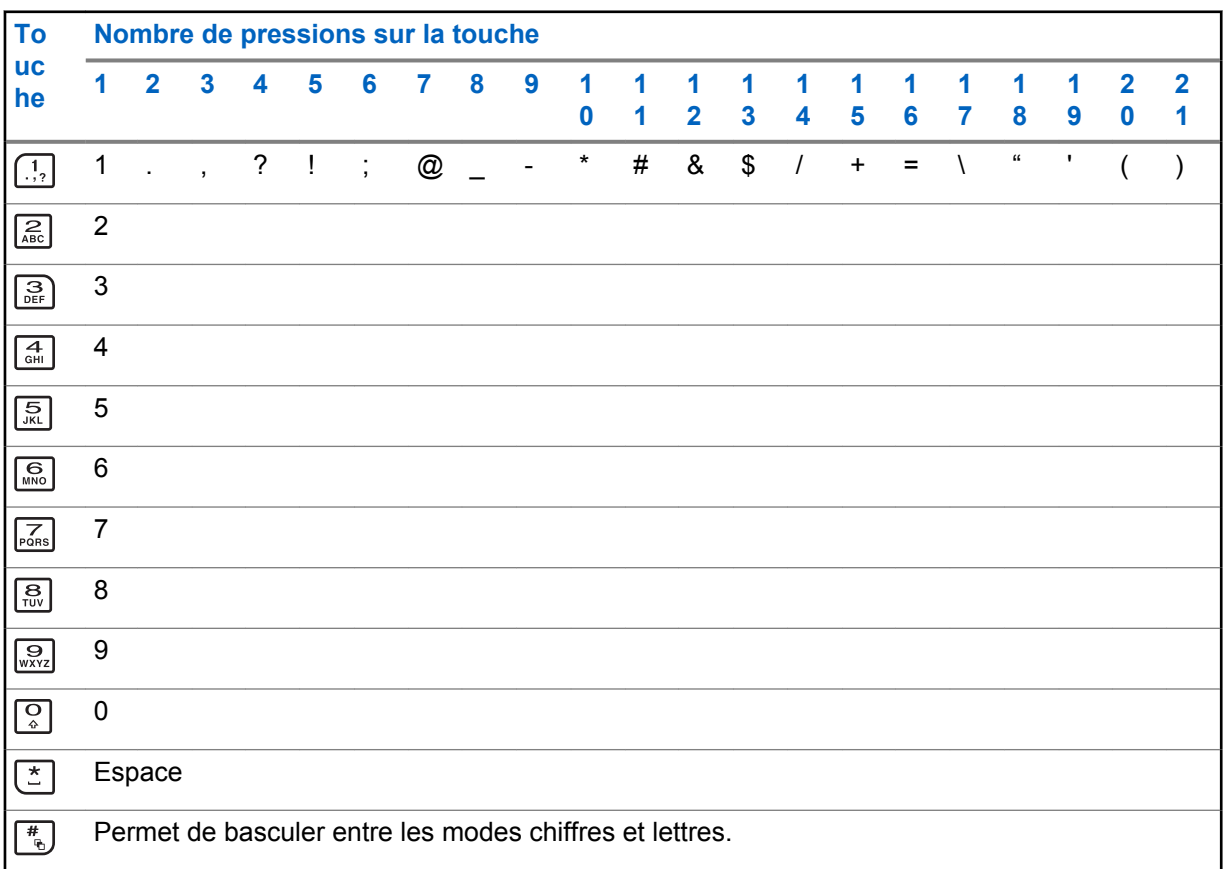

## **Caractères du clavier – Mode hexadécimal**

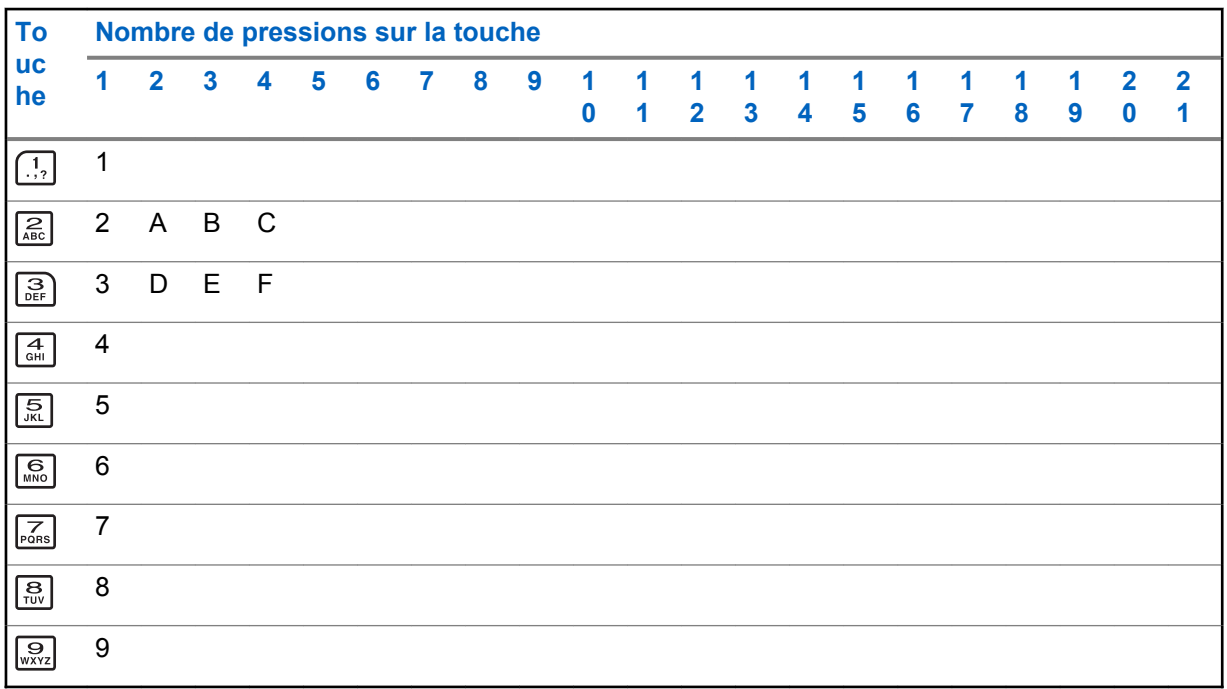

<span id="page-32-0"></span>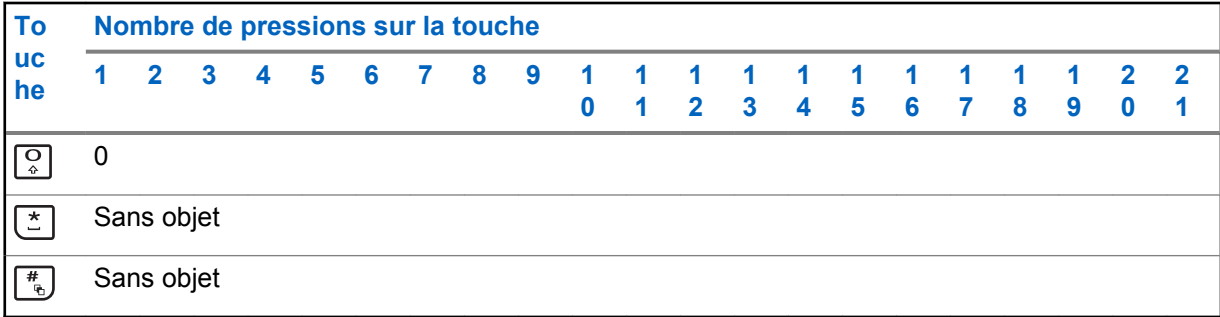

## **Utilisation du bouton d'émission (PTT)**

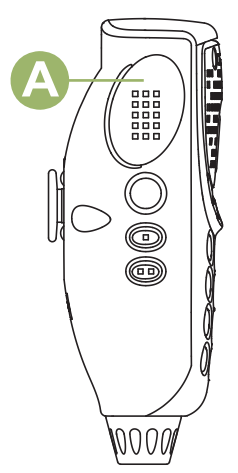

Le bouton PTT<sup>®</sup> situé sur le côté de la radio a deux fonctions principales :

- Le bouton **PTT** permet à la radio de transmettre un message aux autres radios pendant un appel. Pour parler, maintenez le bouton **PTT** enfoncé. Relâchez le bouton **PTT** pour écouter. Lorsque vous appuyez sur le bouton **PTT**, le microphone se met sous tension.
- Lorsque vous n'êtes pas déjà en cours d'appel, vous pouvez vous servir du bouton **PTT** pour faire un nouvel appel. Voir [Méthodes pour faire un appel radio à la page 48](#page-47-0) pour en savoir davantage.

## <span id="page-33-0"></span>**Indicateurs d'état**

Cette section décrit les indicateurs d'état utilisés par la radio.

## **Icônes d'état**

L'écran avant à cristaux liquides (ACL) de 480 x 272 pixels de votre radio affiche l'état, les entrées de texte et les entrées de menu. Les deux rangées au haut de l'écran comprennent des icônes de couleur qui indiquent les différents états de fonctionnement de la radio.

Les icônes sélectionnées sont également affichées sur la première rangée de l'écran supérieur monochrome de 112 x 32 pixels de votre radio.

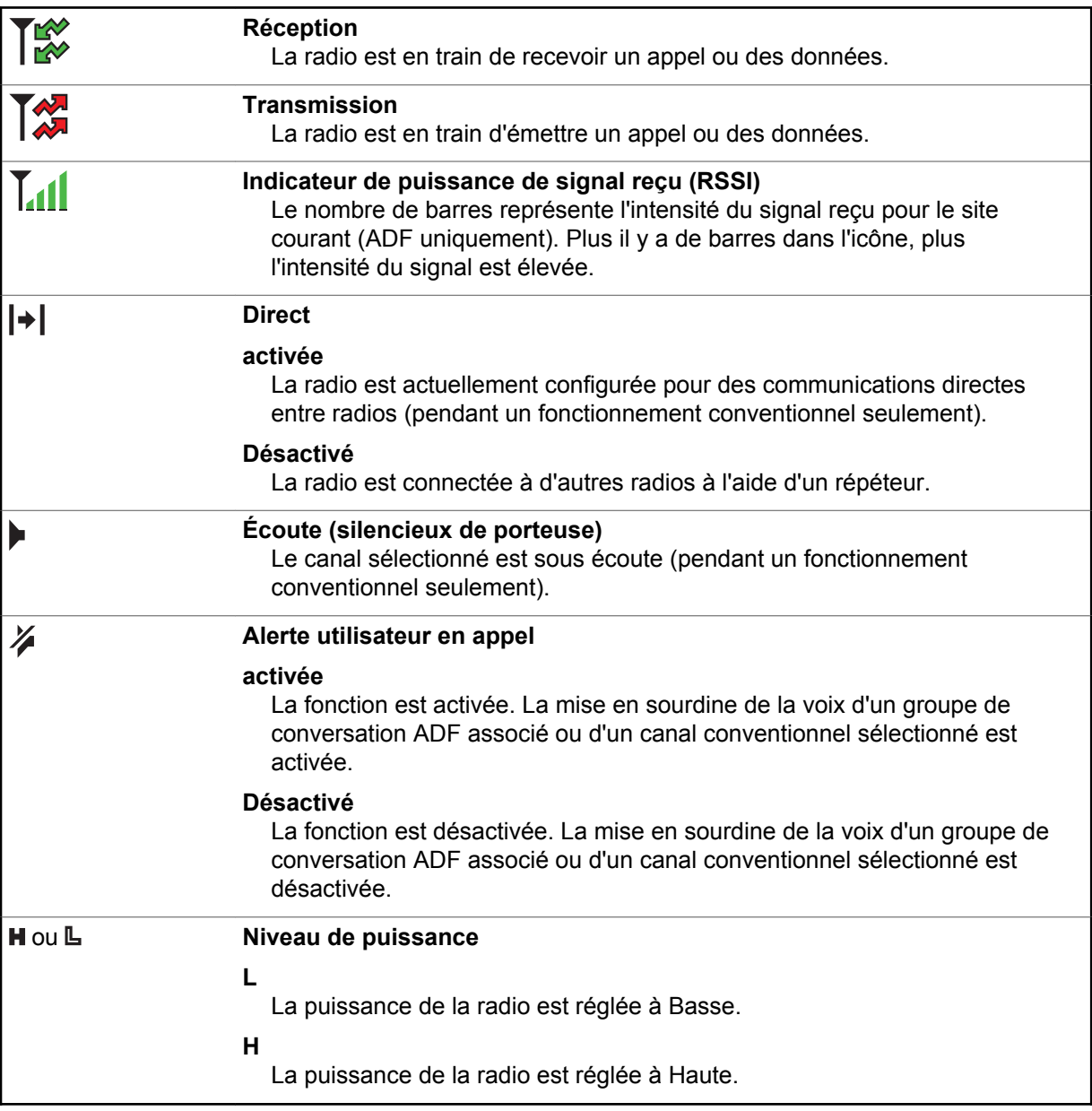

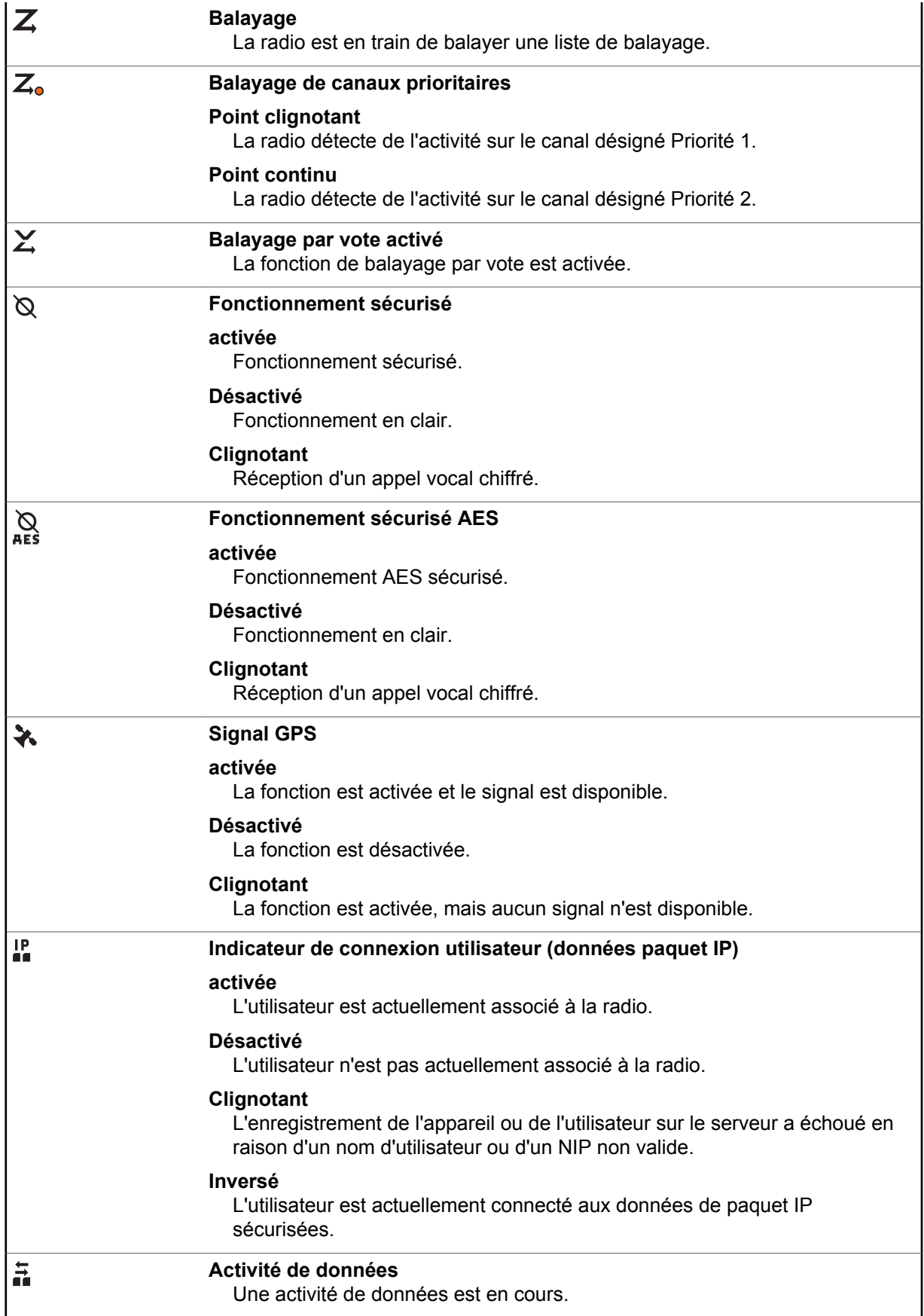

<span id="page-35-0"></span>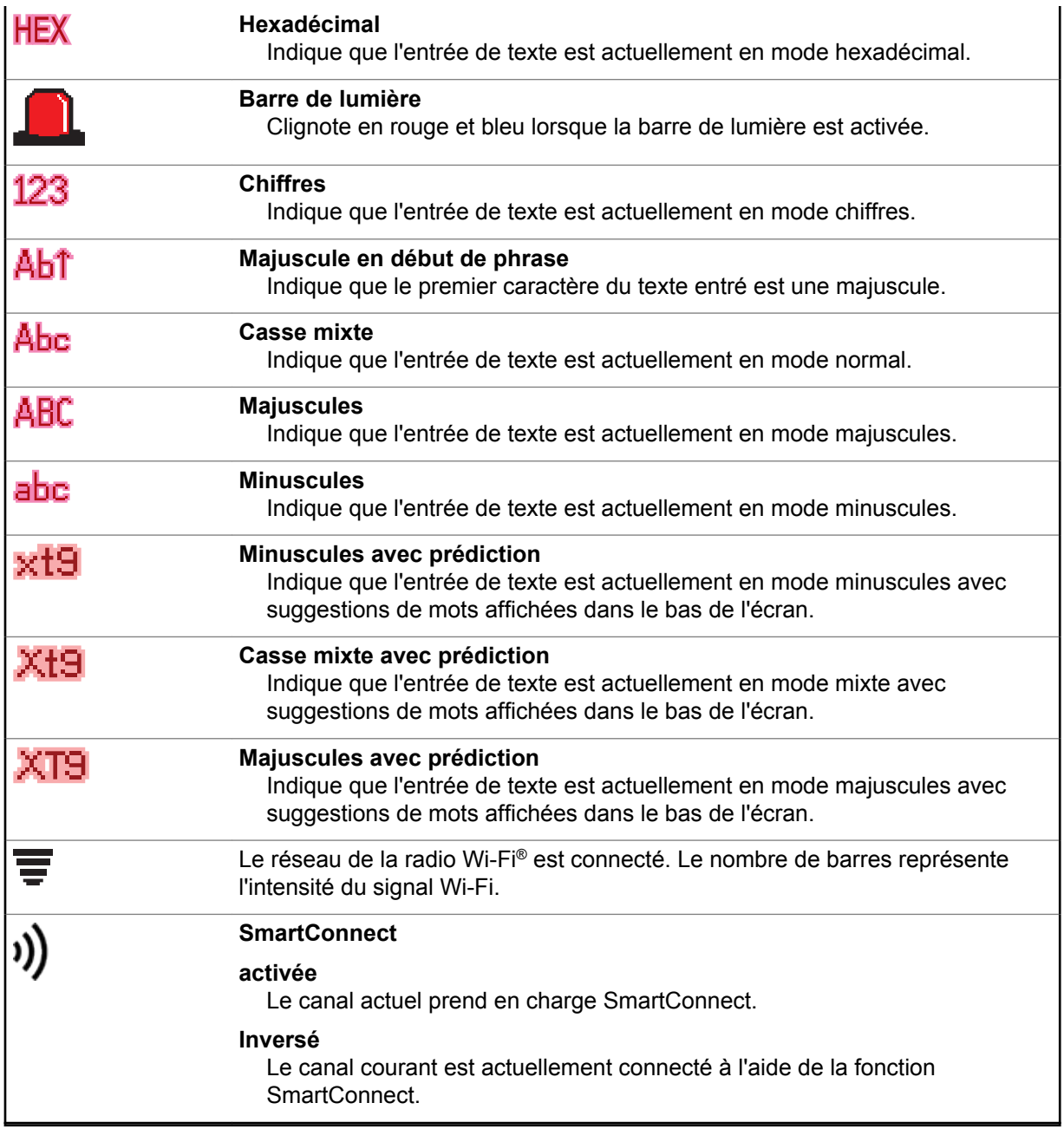

## **Indicateurs de service de messagerie texte (TMS)**

Les icônes d'état et les options de menu affichées ici vous permettent de travailler plus efficacement avec fonction TMS. Pour obtenir plus de renseignements à ce sujet, consultez la section [Service de](#page-82-0) [messagerie texte \(TMS\) à la page 83](#page-82-0).

## **Les icônes d'état TMS**

Les icônes suivantes apparaissent à l'écran de la radio lorsque vous envoyez et recevez des messages texte.

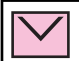

**Boîte de réception pleine**
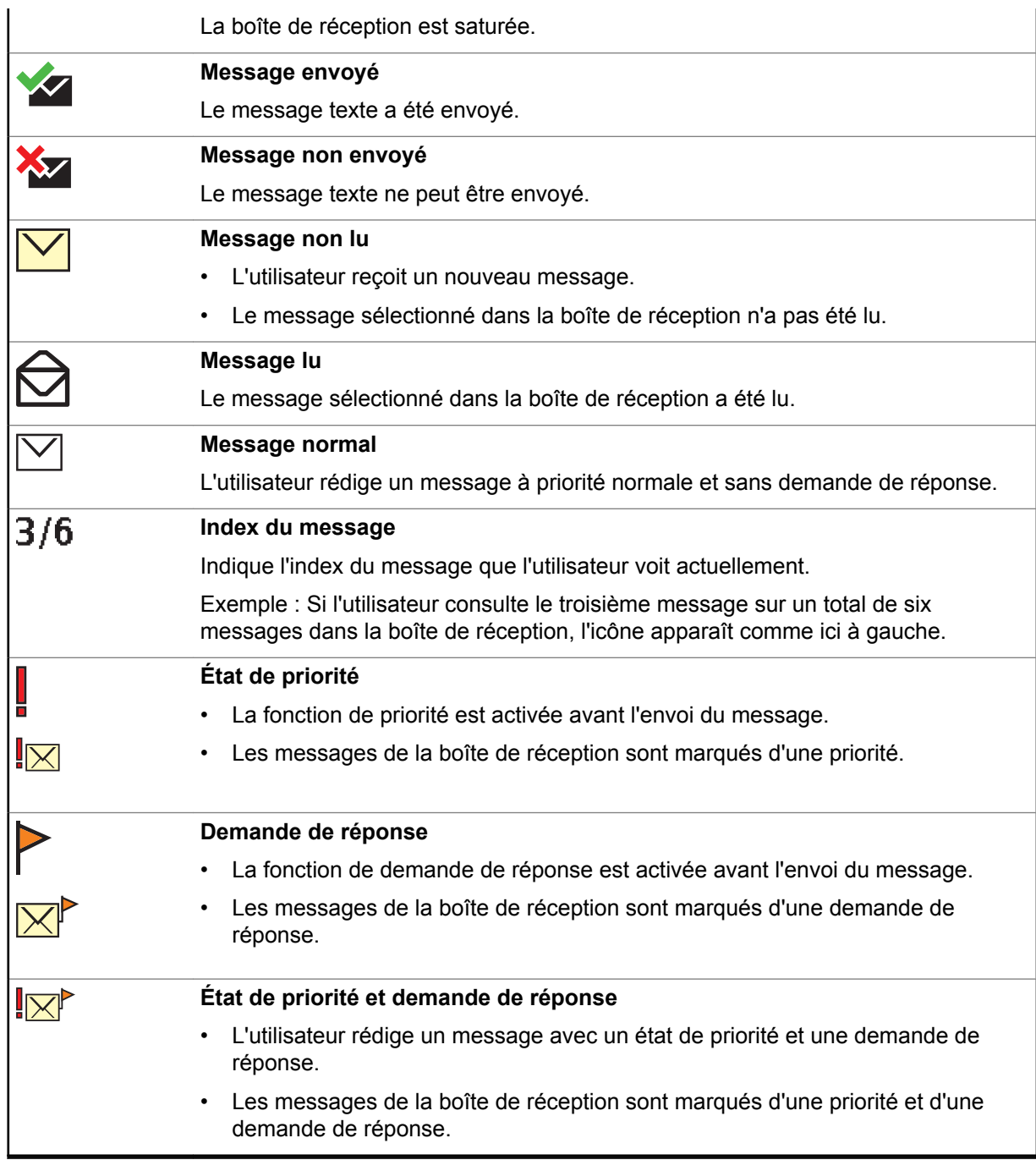

# **Options du menu TMS**

Les options de menu suivantes apparaissent à l'écran de la radio lorsque vous envoyez et recevez des messages texte.

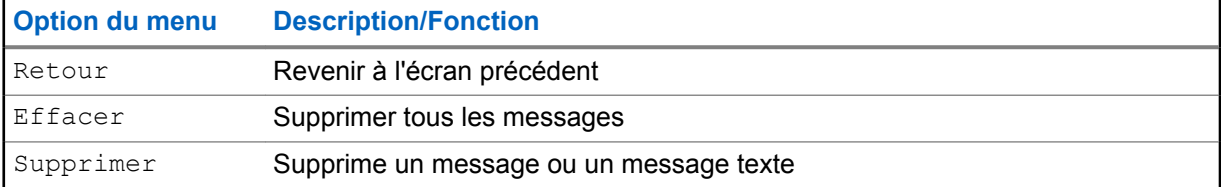

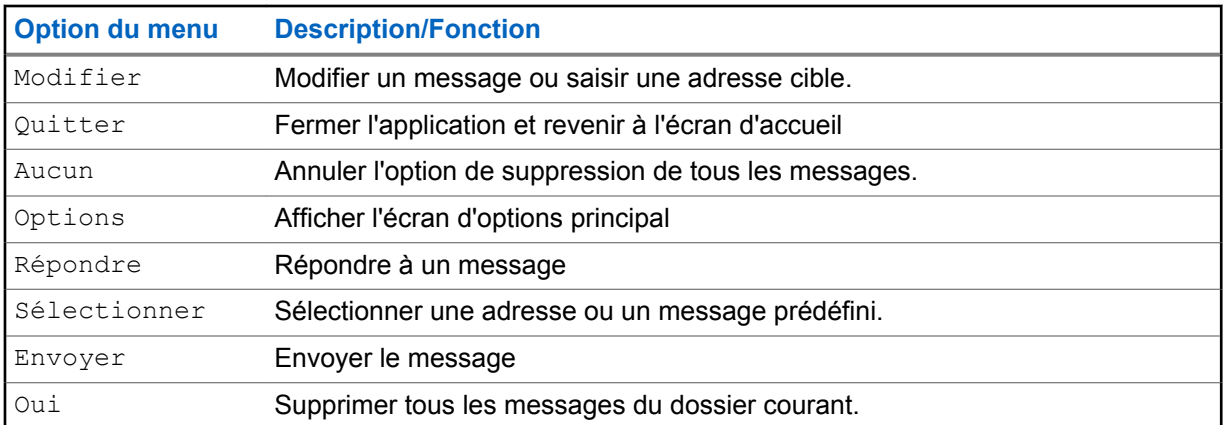

# **Icônes des types d'appels**

Les icônes suivantes apparaissent à l'écran principal de la radio lorsque vous faites ou recevez un appel, ou consultez des listes d'appels sélectionnées, afin d'indiquer les différents types d'appels associés à un alias ou à un ID.

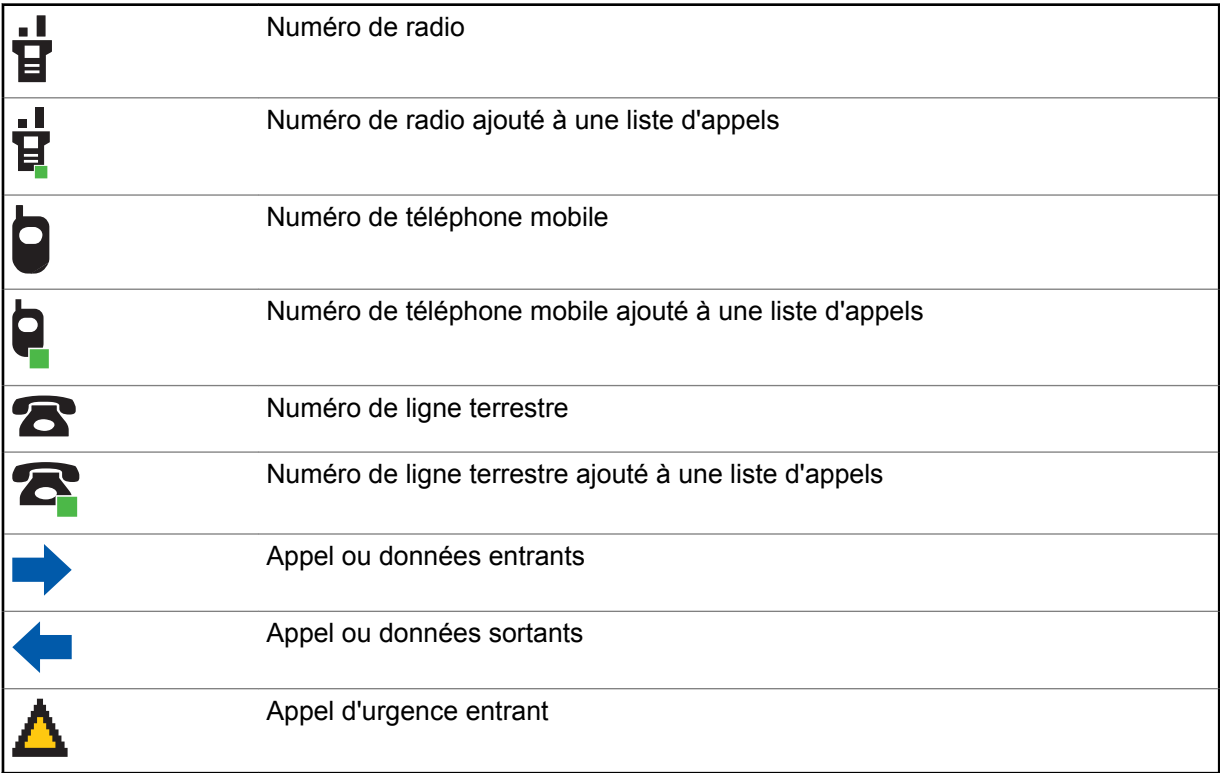

# **Voyant lumineux**

Le voyant DEL indique l'état de fonctionnement de la radio.

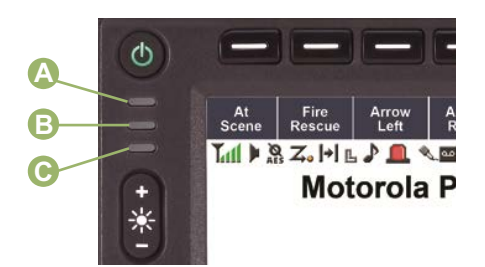

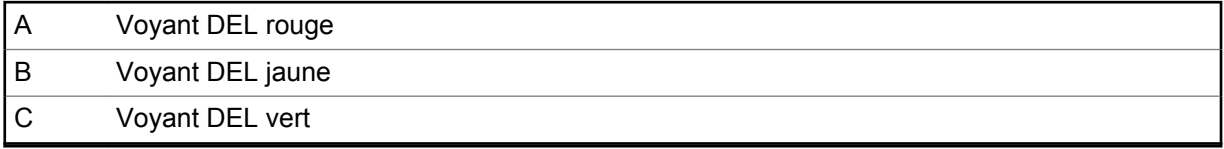

#### **Rouge continu**

La radio est en cours de transmission.

#### **Rouge à clignotement rapide**

Le test automatique de la radio a échoué lors de la mise sous tension ou une erreur fatale est survenue.

#### **Jaune continu (système conventionnel seulement)**

Le canal est occupé.

#### **Jaune clignotant**

La radio reçoit une transmission sécurisée.

#### **Vert continu**

La radio est en cours de mise sous tension, ou se trouve sur un canal non prioritaire en mode de programmation de la liste de balayage.

#### **Vert clignotant**

La radio reçoit un appel téléphonique individuel, ou se trouve sur le canal de priorité 2 en mode de programmation de la liste de balayage.

#### **Vert à clignotement rapide**

La radio se trouve sur le canal de priorité 1 en mode de programmation de la liste de balayage.

# **Indicateurs de l'éclairage intelligent**

Cette fonction change temporairement le rétroéclairage de l'écran et du clavier numérique et ajoute une barre de couleur à l'écran principal pour indiquer qu'un événement radio est survenu.

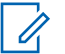

**AVIS:**

Cette fonction doit être préprogrammée par un technicien radio qualifié.

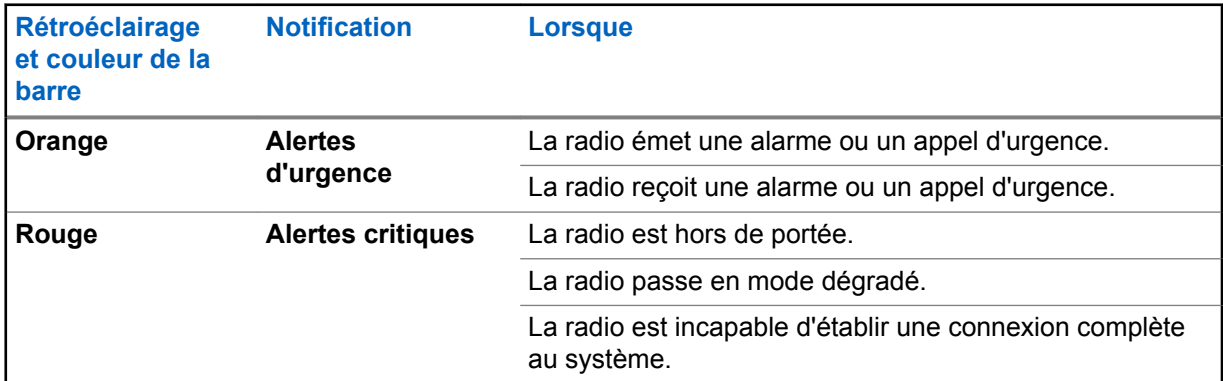

<span id="page-39-0"></span>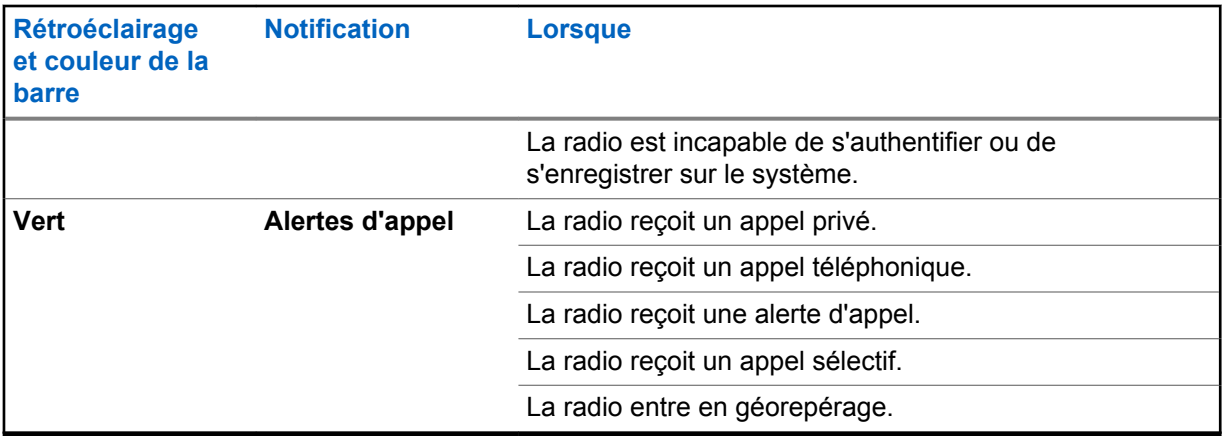

# **Tonalités d'alerte**

Votre radio utilise des tonalités d'alerte pour vous aviser de l'état de votre radio. Le tableau suivant énumère ces tonalités ainsi que la situation dans laquelle elles retentissent.

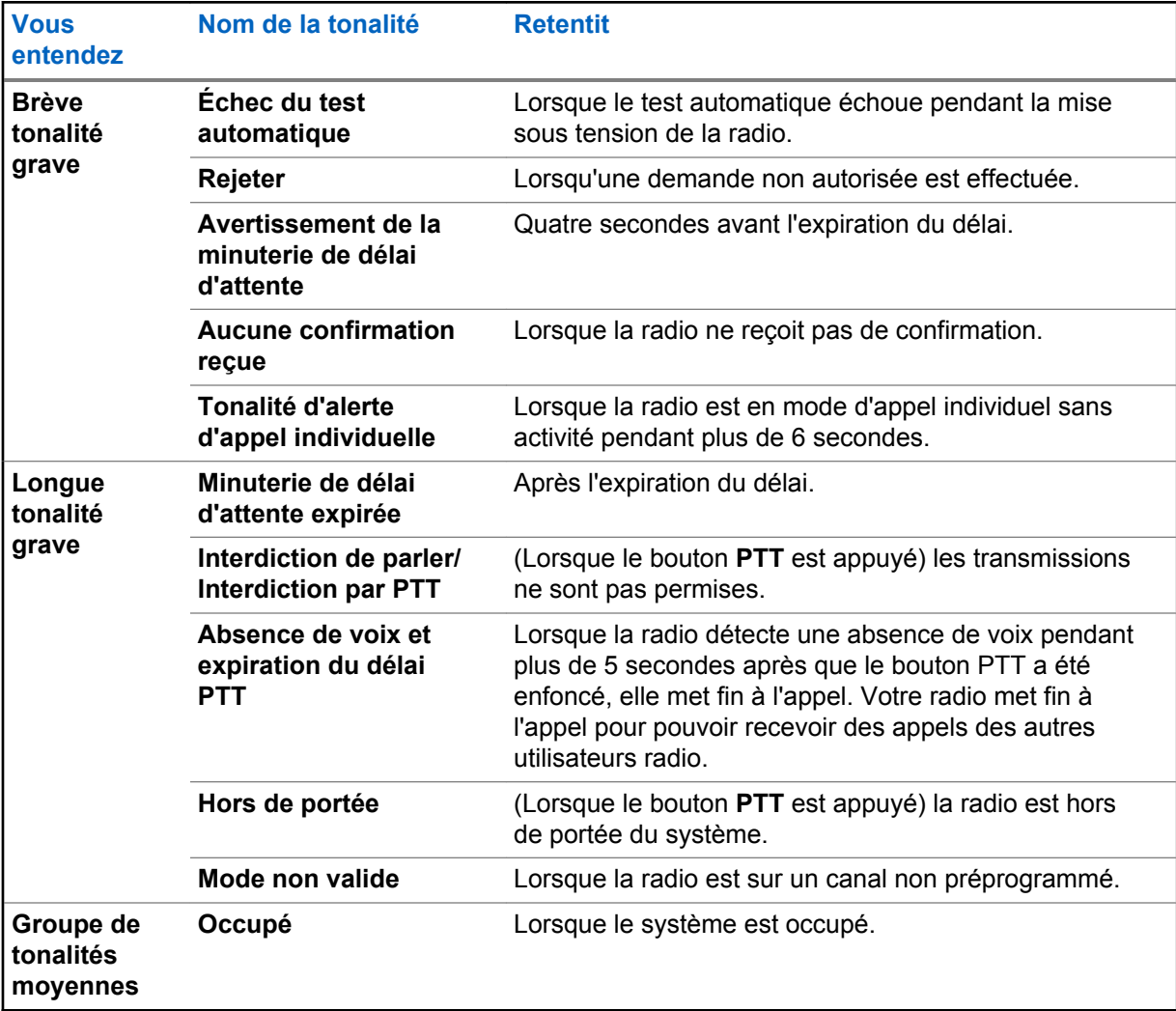

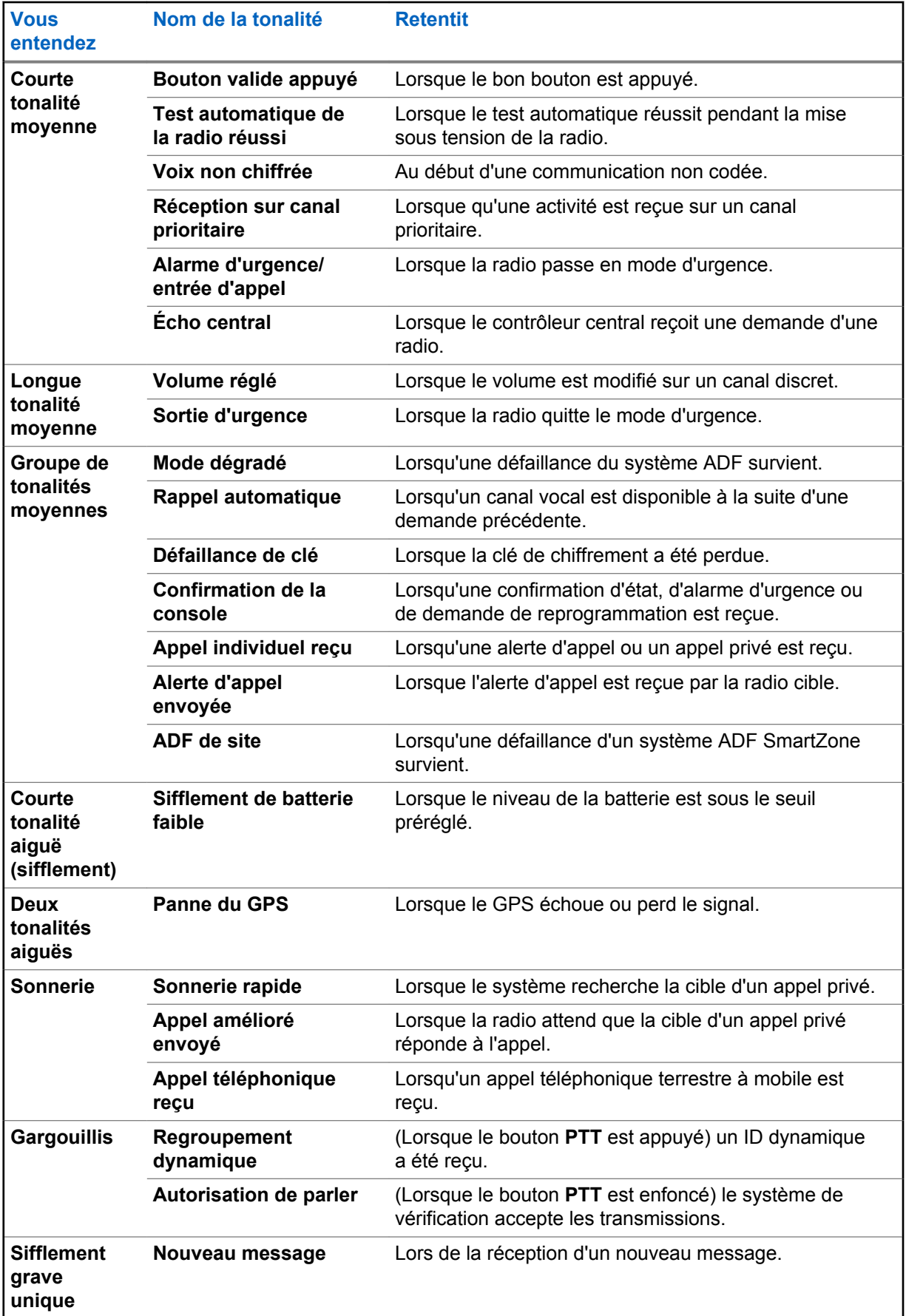

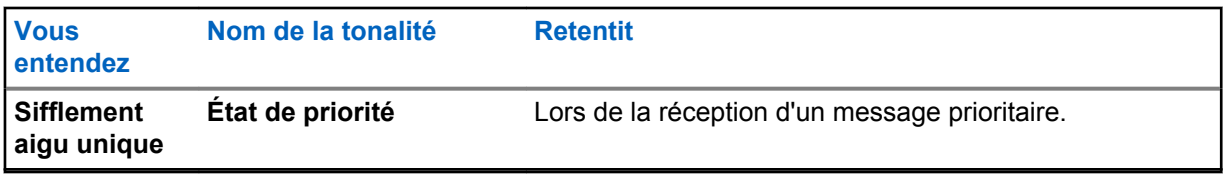

# **Affichages d'appel téléphoniques et d'alertes**

L'affichage d'appel téléphonique qui suit apparaît à l'écran de la radio lorsque vous faites et recevez des appels téléphoniques. La radio utilise également des tonalités d'alerte pour indiquer l'état courant.

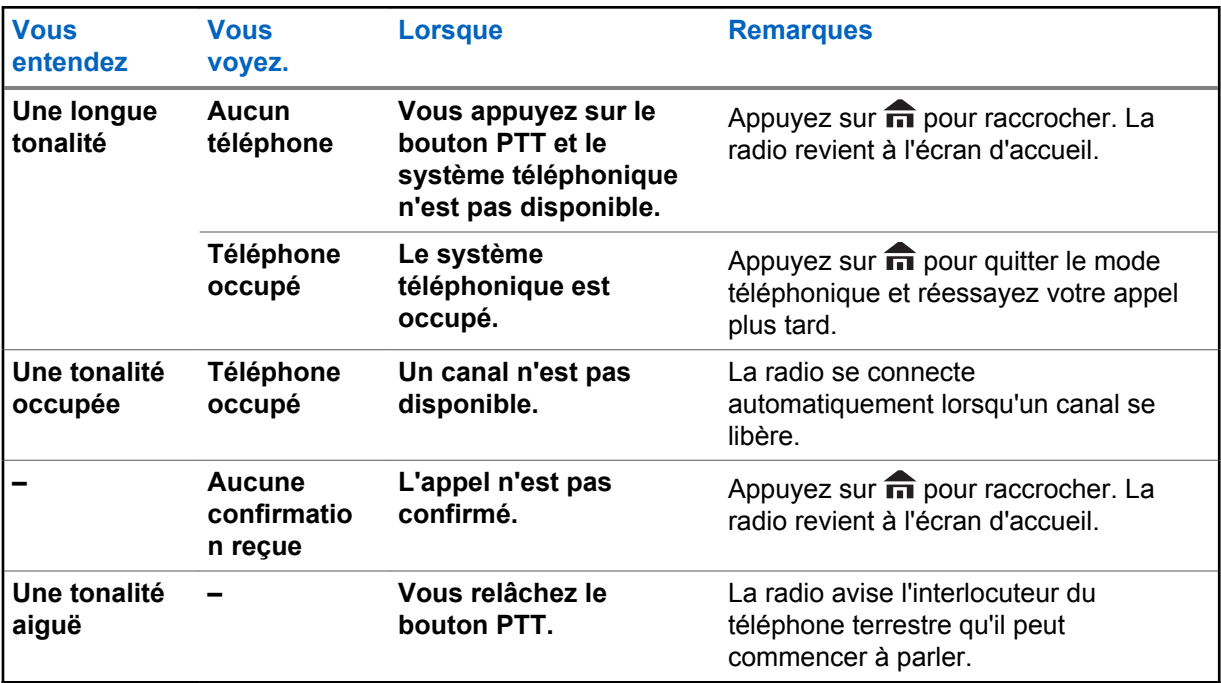

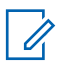

### **AVIS:**

Vous avez l'option d'envoyer des chiffres supplémentaires (composition surnuméraire), comme un numéro de poste, un numéro de carte de crédit ou un NIP, au système téléphonique. Si la radio est programmée pour la composition surnuméraire en direct, chaque chiffre entré après la connexion de l'appel est envoyé au système téléphonique.

Si la radio est programmée pour la composition surnuméraire en mémoire tampon, les chiffres entrés sont enregistrés en mémoire, puis envoyés lorsque vous appuyez sur le bouton **PTT**. Appuyez sur le bouton **PTT** pour transmettre des chiffres ou votre voix, mais pas les deux à la fois.

# **Fonctionnement général de la radio**

Ce chapitre décrit le fonctionnement général de votre radio.

# **1.1 Sélectionner une zone**

#### **Préalables :**

Votre radio doit être préprogrammée pour vous permettre d'utiliser cette fonction.

#### **Où et quand utiliser :**

Une zone est un groupe de canaux. Effectuez l'une des opérations suivantes pour sélectionner un canal radio. Vous pouvez utiliser ces options de manière interchangeable, selon vos préférences et fonctions programmées.

#### **Procédure :**

- Sélectionnez une zone à l'aide du **Bouton de mode** :
	- a. Tournez le **Bouton de mode** jusqu'à ce que la zone souhaitée s'affiche.
- Sélectionnez une zone à l'aide de l'option Zone du menu de la radio :
	- a.  $\{ou\}$  jusqu'à  $\text{zone}$ , puis appuyez sur le bouton de **sélection du menu** situé directement en dessous de Zone.
	- $b. \triangle$  ou  $\triangle$  pour accéder à la zone désirée, ou encore, utilisez le clavier pour entrer le numéro de la zone.

Si le numéro de zone entré n'est pas programmé, l'écran affiche Entrée non valide. Répétez cette étape.

- c. Appuyez sur le bouton de **sélection du menu** situé directement en dessous de Sélectionner pour confirmer la zone affichée.
- d. Appuyez sur le bouton **PTT** pour transmettre sur le canal de zone affiché.

### **1.2 Sélection d'un canal radio**

#### **Où et quand utiliser :**

Un canal consiste en un ensemble de caractéristiques radio, comme des paires de fréquences d'émission et de réception. Effectuez l'une des opérations suivantes pour sélectionner un canal radio. Vous pouvez utiliser les options de manière interchangeable, selon vos préférences et fonctions programmées.

- Sélectionnez un canal au moyen du **bouton de mode** :
	- a. Tournez le **bouton de mode** jusqu'à ce que le canal souhaité s'affiche.
	- b. Appuyez sur le bouton **PTT** pour lancer une transmission sur le canal affiché.
- Sélectionnez un canal à partir du menu de la radio Canal :
	- $a.$   $\bullet$  ou  $\bullet$  jusqu'à Canal.
- b. Appuyez sur le bouton de **sélection du menu** situé directement en dessous de Canal .
- c.  $\bullet$  ou  $\bullet$  jusqu'au canal désiré ou utilisez le clavier pour entrer le numéro du canal.

Si le numéro de canal entré n'est pas programmé, l'écran affiche Entrée non valide. Répétez cette étape.

- d. Appuyez sur le bouton de **sélection du menu** situé directement en dessous de Sélectionner pour confirmer le canal sélectionné.
- e. Appuyez sur le bouton **PTT** pour transmettre sur le canal de zone affiché.

### **1.3**

# **Sélection d'un canal à l'aide du bouton de recherche de canal**

#### **Où et quand utiliser :**

Cette fonction vous permet de rechercher rapidement un canal particulier sur votre radio en entrant l'alias du canal. Votre radio affiche le premier canal trouvé si une correspondance a été détectée.

#### **Procédure :**

- **1** Effectuez l'une des actions suivantes.
	- Appuyez sur le bouton préprogrammé de **recherche de canal**.
	- **(**ou ) jusqu'à RecC, puis appuyez sur le bouton de **sélection du menu** situé directement en dessous de RecC.

Un curseur clignotant apparaît dans la fenêtre **Recherche de canal**.

- **2** Utilisez le **clavier** pour entrer ou modifier le nom du canal.
- **3** Pour lancer la recherche, appuyez sur le bouton de **sélection du menu** situé directement en dessous de RecC une fois l'entrée terminée.

Pour quitter cette procédure, appuyez sur le bouton de **sélection du menu** directement en dessous de Annuler .

L'un des événements suivants se produit :

- L'écran affiche Recherche. Une fois la recherche terminée, l'écran affiche le nom du canal correspondant et la radio transfère la transmission sur le canal sélectionné.
- Si vous lancez une recherche pour une entrée vide, l'écran affiche Entrée non val. Répétez l'étape étape 2 pour relancer la recherche.
- Si l'entrée ne correspond pas, l'écran affiche Nom de canal introuvable.Répétez l'étape étape 2 pour relancer la recherche ou appuyez sur **m** ou sur le bouton de **sélection du menu** situé directement en dessous de Ouitter pour quitter.

### **1.4**

# **Fonction de sélection de mode**

La sélection de mode permet d'enregistrer la zone et le canal actuels de la radio sur un bouton programmable, une touche du clavier ou une touche programmable en maintenant le doigt dessus. Lorsque le bouton ou la touche a été programmé, la transmission accède à la zone et au canal enregistrés en appuyant brièvement sur la touche.

Il y a deux méthodes pour enregistrer la zone et le canal sélectionnés :

- **Touches**
- Boutons programmables et touches du clavier (chiffres 0 à 9)

### **AVIS:**

Votre radio doit être préprogrammée pour vous permettre d'utiliser cette fonction.

#### **1.4.1**

# **Enregistrement d'une zone et d'un canal sur une touche programmable**

#### **Où et quand utiliser :**

Cinq touches programmables sont à votre disposition pour enregistrer les zones et les canaux fréquemment utilisés.

#### **Procédure :**

- **1** Basculez vers la zone et le canal voulus.
- **2**  $\bullet$  ou  $\bullet$  jusqu'à SM1, SM2 ... ou SM5.
- **3** Maintenez enfoncé le bouton de **sélection de menu** situé directement sous l'une des touches programmables (SM1 à SM5).

Une courte tonalité moyenne retentit lorsque la zone et le canal sont enregistrés.

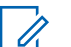

Pour changer la zone et le canal programmés, refaites les étapes de cette procédure. Si vous appuyez brièvement sur la touche programmée, votre transmission courante bascule vers la zone et le canal programmés dans celle-ci.

#### **1.4.2**

# **Enregistrement d'une zone et d'un canal sur une touche programmable**

#### **Où et quand utiliser :**

**AVIS:**

Vous pouvez enregistrer les zones et les canaux fréquemment utilisés grâce aux boutons programmables et aux boutons chiffrés de 0 à 9 du clavier.

#### **Procédure :**

- **1** Basculez vers la zone et le canal voulus.
- **2** Maintenez le bouton que vous voulez programmer enfoncé.

Une courte tonalité moyenne retentit lorsque la zone et le canal sont enregistrés.

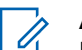

**AVIS:**

Refaites les étapes de cette procédure pour changer la zone et le canal du bouton programmé. Si vous appuyez brièvement sur le bouton programmé, votre transmission courante bascule vers la zone et le canal programmés dans celui-ci.

#### **1.5**

# **Réception et réponse à un appel**

Lorsque vous avez sélectionné le canal ou la zone voulue, vous pouvez commencer à recevoir et à répondre à des appels.

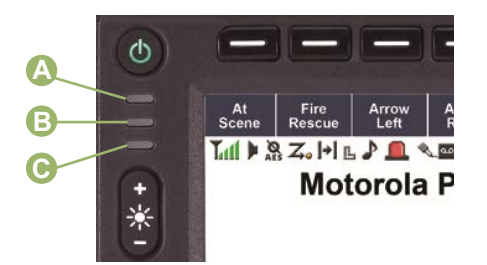

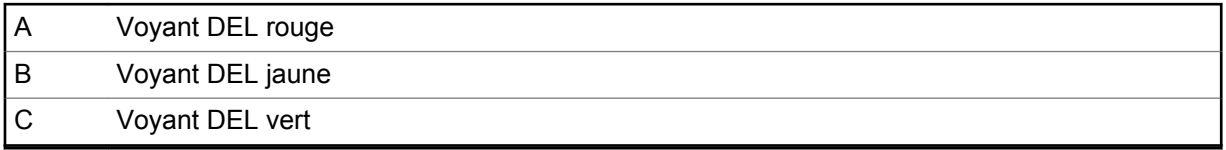

La radio affiche différents indicateurs selon le système pour lequel elle est configurée.

- Pendant la transmission, le voyant DEL est en rouge continu.
- Lorsque la radio reçoit une transmission en mode conventionnel, le voyant DEL s'allume en jaune continu.
- Lorsque la radio reçoit une transmission en mode ADF, il n'y a aucune indication du voyant DEL.
- Si la radio reçoit une transmission sécurisée, le voyant DEL clignote en jaune.

#### **1.5.1**

# **Réception et réponse à un appel de groupe de conversation**

#### **Préalables :**

Pour être en mesure de recevoir un appel provenant d'un groupe d'utilisateurs, votre radio doit avoir été configurée comme faisant partie de ce groupe.

#### **Où et quand utiliser :**

Lorsque vous recevez un appel de groupe (sur l'écran d'accueil), selon la configuration de votre radio, le message suivant est affiché :

- Pour un système conventionnel ASTRO, le voyant DEL passe au jaune en continu. L'écran affiche l'alias ou l'ID du groupe de conversation et de l'appelant.
- Pour un système ADF, l'écran affiche l'alias ou l'ID de l'appelant.

#### **Procédure :**

- **1** Tenez le microphone à la verticale à une distance de 2,5 cm à 5 cm de votre bouche.
- **2** Pour prendre l'appel, appuyez sur le bouton **PTT**.

Le voyant DEL passe au rouge continu.

**3** Relâchez le bouton **PTT** pour écouter.

Pour en savoir davantage sur la fonction d'appel à un groupe de conversation, consultez la section [Appel à un groupe de conversation à la page 48.](#page-47-0)

#### **1.5.2**

# **Réception d'un appel et réponse (système ADF seulement)**

#### **Où et quand utiliser :**

Un appel privé est un appel acheminé par une radio individuelle à une autre radio individuelle.

L'appel un à un entre les deux radios n'est pas entendu par les autres radios dans le groupe de conversation courant. La radio émettrice vérifie automatiquement que la radio réceptrice est active dans le système et peut afficher l'ID de l'appelant.

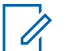

#### **AVIS:**

Lorsque la minuterie d'inactivité (en option) est activée et qu'il n'y a aucune réponse de la radio réceptrice, la radio à l'origine de la transmission quitte l'appel avec une tonalité de sortie de fonction en raison de l'inactivité du menu après la fin de la durée indiquée.

Si vous recevez un appel privé, vous entendez deux tonalités d'alerte et le voyant DEL clignote en vert. L'écran affiche Appel reçu et l'alias ou l'ID de l'appelant.

#### **Procédure :**

- **1** Effectuez l'une des actions suivantes :
	- Appuyez sur le bouton de **sélection du menu** situé directement en dessous de Rép.
	- Appuyez sur le bouton **Réponse à l'appel** dans les 20 secondes suivant l'activation des indicateurs d'appel.

Si l'alias de l'appelant est dans la liste d'appels, l'écran affiche l'alias de l'appelant pendant l'appel.

Si le nom de l'appelant n'est pas dans la liste d'appels, l'écran affiche l'ID de l'appelant.

- **2** Pour parler, maintenez le bouton **PTT** enfoncé. Relâchez le bouton **PTT** pour écouter.
- **3** Appuyez sur le bouton  $\overline{m}$  ou sur le bouton de **Réponse à l'appel** pour raccrocher et revenir à l'écran d'accueil.

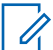

#### **AVIS:**

Si vous appuyez sur le bouton **PTT** avant d'appuyer sur le bouton de **sélection du menu** situé directement en dessous de Rép, tous les membres du groupe d'appel entendront votre conversation.

Si le délai de 20 secondes s'écoule avant que vous n'appuyiez le bouton **sélection du menu** situé directement en dessous de Rép, vous ne pourrez pas répondre à l'appel en mode privé. Faites plutôt un appel privé.

Pour en savoir davantage sur l'acheminement d'un appel privé, consultez la section [Acheminement](#page-48-0) [d'un appel privé \(système ADF seulement\) à la page 49.](#page-48-0)

#### **1.5.3**

# **Réception et réponse à un appel téléphonique (système ADF seulement)**

#### **Où et quand utiliser :**

Cette fonction vous permet de recevoir des appels similaires à des appels téléphoniques conventionnels à partir d'un téléphone terrestre.

#### **AVIS:**

Lorsque la minuterie d'inactivité (en option) est activée et qu'il n'y a aucune réponse à l'appel après la fin de la durée indiquée, votre radio quitte l'appel avec une tonalité de sortie de fonction en raison de l'inactivité du menu.

Lorsque vous recevez un appel téléphonique, une sonnerie similaire à celle d'un téléphone retentit et le voyant DEL clignote en vert. Le rétroéclairage de l'écran passe au vert.L'écran affiche Appel téléphonique et l'icône de réception d'appel clignote.

#### **Procédure :**

**1** Effectuez l'une des actions suivantes :

- <span id="page-47-0"></span>• Appuyez sur le bouton **Réponse à l'appel** dans les 20 secondes suivant l'activation des indicateurs d'appel.
- Appuyez sur le bouton de **sélection du menu** situé directement en dessous de Rép.
- **2** Pour parler, maintenez le bouton **PTT** enfoncé. Relâchez le bouton **PTT** pour écouter.
- **3** Appuyez sur **n**, le bouton de **réponse à l'appel** ou le bouton de **sélection du menu** situé directement en dessous de Ouitter pour raccrocher et revenir à l'écran d'accueil.

Voir aussi [Faire un appel téléphonique \(ADF uniquement\) à la page 50](#page-49-0) pour en savoir davantage sur la fonction d'appel téléphonique.

#### **1.6**

# **Méthodes pour faire un appel radio**

Vous pouvez sélectionner une zone, un canal, un ID d'abonné ou un groupe de conversation à l'aide des éléments suivants :

- Le commutateur préprogrammé de **Zone**.
- Le **Bouton de mode** .
- Le bouton **Accès direct** préprogrammé.
- La liste de contacts (voir [Affichage des détails d'un contact à la page 65](#page-64-0)).
- La liste de contacts (voir [Contacts à la page 60\)](#page-59-0).

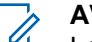

#### **AVIS:**

Lorsqu'elle devient inactive et que la minuterie expire, la radio quitte automatiquement la fonction, à condition que la minuterie d'inactivité soit activée. La tonalité de sortie de fonction en raison de l'inactivité du menu retentit lorsque la radio quitte la fonction.

# **1.6.1 Appel à un groupe de conversation**

#### **Préalables :**

Pour être en mesure de passer un appel à un groupe d'utilisateurs, votre radio doit avoir été préalablement défini comme partie intégrante de ce groupe de conversation.

#### **Procédure :**

- **1** Effectuez l'une des actions suivantes :
	- $\bullet$  ou *l* jusqu'à AppelGr, puis appuyez sur le bouton de **sélection du menu** situé directement sous AppelGr. L'écran affiche le dernier groupe de conversation sélectionné. Appuyez sur le bouton de **sélection du menu** situé directement en dessous de Sélectionner .
	- Utilisez le **Bouton de mode** pour sélectionner le canal correspondant au groupe de conversation désiré.
- **2** Tenez le microphone à la verticale, à une distance de 2,5 cm à 5 cm (de 1 po à 2 po) de vos lèvres.
- **3** Pour passer l'appel, appuyez sur le bouton de conversation **PTT**.

La radio affiche différents indicateurs selon le système pour lequel elle est configurée.

- Pour le système conventionnel ASTRO, le voyant DEL passe au rouge en continu. L'écran affiche l'alias ou l'ID du groupe de conversation.
- Pour système ADF, le voyant DEL passe au rouge en continu.
- **4** Parlez clairement dans le microphone.

<span id="page-48-0"></span>**5** Relâchez le bouton **PTT** pour écouter.

### **1.6.2**

# **Acheminement d'un appel privé (système ADF seulement)**

#### **Préalables :**

Votre radio doit être préprogrammée pour vous permettre d'utiliser cette fonction.

#### **Où et quand utiliser :**

Cette fonction permet d'envoyer une alerte d'appel ou un avis individuel si la radio cible ne répond pas.

#### **Procédure :**

- **1** Effectuez l'une des actions suivantes.
	- Pour accéder à cette fonction à partir d'un bouton préprogrammé, appuyez sur le bouton préprogrammé **Appel privé à accès rapide (une touche)** pour composer l'ID (numéro) préprogrammé et lancer l'appel privé. Passez à étape 4.
	- $\cdot$   $\bullet$  ou  $\cdot$  jusqu'à Appel, puis appuyez sur le bouton de **sélection du menu** situé directement en dessous de Appel .

L'écran affiche le dernier ID transmis ou reçu.

- **2** Pour sélectionner l'ID voulu, effectuez l'une des actions suivantes :
	- Appuyez sur le bouton de **sélection du menu** situé directement en dessous de Cntacts pour sélectionner l'ID voulu.
	- $\bullet$   $\bullet$  ou  $\bullet$  jusqu'à l'ID voulu.
	- Utilisez le **clavier** pour entrer l'ID voulu.
- **3** Appuyez sur le bouton **PTT** pour débuter l'appel privé.

Une sonnerie similaire à celle d'un téléphone sonne si l'unité réceptrice est en service.

**4** Tenez le microphone à la verticale à une distance de 2,5 cm à 5 cm de votre bouche.

Lorsque vous êtes connecté, l'écran affiche l'ID de la radio cible. Si aucune confirmation n'est reçue, l'écran affiche Aucune confirm. reçue.

- **5** Pour parler, maintenez le bouton **PTT** enfoncé. Relâchez le bouton **PTT** pour écouter.
- **6** Appuyez sur **m** pour revenir à l'écran d'accueil.

#### **1.6.3**

# **Faire un appel individuel amélioré (ADF uniquement)**

#### **Préalables :**

Votre radio doit être préprogrammée de manière à vous permettre d'utiliser cette fonction.

#### **Où et quand utiliser :**

Cette fonction permet d'envoyer un **avis d'alerte d'appel** individuel si la radio cible ne répond pas. Pour en savoir plus à ce sujet, consultez la section [Envoi d'un avis d'alerte d'appel à la page 71.](#page-70-0)

- **1** Effectuez l'une des actions suivantes.
	- Pour accéder à cette fonction à partir d'un bouton préprogrammé, appuyez sur le bouton préprogrammé **Appel privé amélioré à accès rapide (une touche)** pour composer l'ID (numéro) préprogrammé et lancer l'appel privé. Passez à [étape 4](#page-49-0).

<span id="page-49-0"></span> $\cdot$   $\langle \cdot \rangle$  ou  $\rangle$  jusqu'à Appel, puis appuyez sur le bouton de **sélection du menu** situé directement en dessous de Appel.

L'écran affiche le dernier ID transmis ou reçu.

- **2** Pour sélectionner l'ID voulu, effectuez l'une des actions suivantes :
	- Appuyez sur le bouton de **sélection du menu** situé directement en dessous de Cntacts pour sélectionner l'ID voulu.
	- $\triangle$  ou  $\triangle$  jusqu'à l'ID voulu.
	- Utilisez le **clavier** pour entrer l'ID voulu.
- **3** Appuyez sur le bouton **PTT** pour débuter l'appel privé.

L'écran affiche Appel... <Numéro> ou Appel... <Alias>.

**4** Tenez le microphone à la verticale, à une distance de 2,5 cm à 5 cm (de 1 po à 2 po) de vos lèvres.

Lorsque vous êtes connecté, l'écran affiche l'ID de la radio cible.

Si aucune confirmation n'est reçue, l'écran affiche Aucune confirm. reçue.

Si la radio cible ne répond pas avant l'expiration du délai, l'écran affiche Pas de réponse.

- **5** Pour parler, maintenez le bouton **PTT** enfoncé. Relâchez le bouton **PTT** pour écouter.
- **6** Appuyez sur **m** pour revenir à l'écran d'accueil.

#### **1.6.4 Faire un appel téléphonique (ADF uniquement)**

#### **Où et quand utiliser :**

Cette fonction vous permet de faire des appels de la même façon que des appels téléphoniques standards vers un téléphone cellulaire ou terrestre.

- **1** Effectuez l'une des actions suivantes.
	- Pour accéder à cette fonction à partir d'un bouton préprogrammé, appuyez sur le bouton préprogrammé **Appel téléphonique à accès rapide (une touche)** pour composer le numéro de téléphone préprogrammé. Passez à étape 4.
	- **(ou )** jusqu'à Téléphone, puis appuyez sur le bouton de **sélection du menu** situé directement en dessous de Téléphone. L'écran affiche le dernier ID transmis ou reçu.
- **2** Pour sélectionner l'ID voulu, effectuez l'une des actions suivantes :
	- Appuyez sur le bouton de **sélection du menu** situé directement en dessous de Cntacts pour sélectionner l'ID voulu.
	- $\bullet \quad \bullet$  ou  $\rightarrow$  jusqu'au numéro de téléphone désiré.
	- Utilisez le clavier pour entrer le numéro de téléphone.
- **3** Appuyez sur le bouton **PTT** pour composer le numéro de téléphone.
- **4** Tenez le microphone à la verticale à une distance de 2,5 cm à 5 cm de votre bouche.
- **5** Lorsque l'autre personne répond, maintenez le bouton **PTT** enfoncé pour parler. Relâchez le bouton **PTT** pour écouter.

**6** Appuyez sur **n** pour revenir à l'écran d'accueil.

Voir [Tonalités d'alerte à la page 40](#page-39-0) pour obtenir de plus amples renseignements si l'autre personne ne répond pas à votre appel.

### **1.7**

# **Basculement entre les modes de fonctionnement répéteur et direct**

#### **Où et quand utiliser :**

Le fonctionnement avec Répéteur consiste à augmenter la portée de la radio en la connectant à d'autres radios à l'aide d'un répéteur. La fréquence d'émission n'est pas la même que celle de la réception.

Le fonctionnement Direct vous permet d'outrepasser le répéteur et de vous connecter directement à une autre radio. La fréquence d'émission est la même que celle de la réception.

#### **Procédure :**

Effectuez l'une des actions suivantes.

- Appuyez sur le commutateur **Répéteur/Direct** préprogrammé pour basculer entre les modes Direct et Répéteur.
- $\bullet$  ou *i* jusqu'à Direct, puis appuyez sur le bouton de **sélection du menu** situé directement en dessous de Direct.

L'écran affiche Mode répéteur si la radio est actuellement en mode Répéteur. L'écran affiche Mode direct ainsi que l'icône Direct si la radio est actuellement en mode direct (pendant le fonctionnement conventionnel seulement).

### **1.8 Fonction d'écoute**

La fonction d'écoute est utilisée pour vous assurer qu'un canal est libre avant de transmettre.

L'absence de statique sur un canal numérique lorsque les utilisateurs passent de radios analogiques à numériques n'est pas une indication que la radio est en panne.

La technologie numérique atténue le bruit de la transmission en retirant les interférences du signal et en ne laissant passer que la voix et les données pertinentes.

### **1.8.1 Écoute d'un canal**

- Surveillance d'un canal en mode de communication conventionnel :
	- a. Décrochez le microphone.
	- b. Écoutez les activités sur ce canal.
	- c. Réglez le bouton de **réglage du volume** si nécessaire.
	- d. Si vous n'entendez aucune activité, maintenez le bouton **PTT** enfoncé pour débuter votre conversation.
- Surveillance d'un canal en modes ADF :
	- a. Décrochez le microphone.
	- b. Appuyez sur la touche **PTT**.
- c. Si vous entendez deux courtes tonalités aiguës ou si vous n'entendez aucune tonalité et que l'indicateur <sup>7</sup> s'allume en continu, commencez votre message.
- d. Relâchez le bouton **PTT** pour recevoir (écouter).

Si vous n'êtes pas dans la zone de portée du système, il se peut que vous entendiez une tonalité grave continue et que l'écran affiche le message Hors Limite.

#### **1.8.2**

# **Surveillance du mode conventionnel**

#### **Préalables :**

Cette fonction doit être activée au préalable par un technicien radio qualifié ou un administrateur système.

#### **Où et quand utiliser :**

Cette fonction vous permet de surveiller le trafic sur les canaux conventionnels en outrepassant le silencieux à code. Vous pouvez, par conséquent, écouter un autre utilisateur actif sur ce canal. Cette sécurité vous évite de parler sur la conversation de quelqu'un d'autre.

#### **Procédure :**

- **1** Pour activer la surveillance, effectuez l'une des actions suivantes :
	- En mode accueil, dans lequel la zone par défaut et le canal sont affichés,  $\{ou\}$  jusqu'à Moniteur, puis appuyez sur le bouton de **sélection du menu** situé directement en dessous de Moniteur pendant un court instant.
	- Décrochez la tête de commande.

L'écran affiche Moniteur actif. Vous entendez tout le trafic du canal.

**2** Appuyez de nouveau sur le bouton de **sélection du menu** pour désactiver la surveillance.

L'écran affiche Moniteur inact.

Si vous appuyez à nouveau sur le bouton **sélection du menu**, la fonction de surveillance est désactivée et vous n'entendez plus le trafic du canal. Si vous tentez d'effectuer une transmission sur un canal de réception seulement, une tonalité non valide retentit jusqu'à ce que vous relâchiez le bouton **PTT**.

# <span id="page-52-0"></span>**Fonctions avancées**

Ce chapitre décrit le fonctionnement des fonctions disponibles sur votre radio.

# **2.1 ViQi**

ViQi est un assistant virtuel qui vous aide à gérer votre radio et effectuer des recherches d'information en utilisant des commandes vocales. Cette fonction est conçue pour la sécurité publique et est active lorsque vous appuyez sur le bouton **ViQi** assigné de la radio, d'un haut-parleur/microphone à distance associé (RSM) ou d'un microphone mobile compatible.

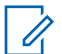

Cette fonction est une fonction payante.

Pour exécuter des requêtes, vous devez vous connecter à CommandCentral. Voir Ouverture de session dans CommandCentral.

# **Partenaire virtuel ViQi**

**AVIS:**

Le partenaire virtuel ViQi vous aide à rechercher des informations telles qu'une plaque d'immatriculation, un permis de conduire et un numéro d'identification de véhicule(VIN); ViQi répond en vous indiquant le résultat de votre recherche.

### Tableau 1: Demandes au partenaire virtuel ViQi

Le tableau suivant montre les demandes prises en charge par la fonction du partenaire virtuel ViQi et leurs commandes respectives. Utilisez les commandes suivantes suivies des instructions de demande prises en charge pour lancer le partenaire virtuel ViQi :

- « Rechercher... »
- « Vérifier... »
- « Exécuter une... »

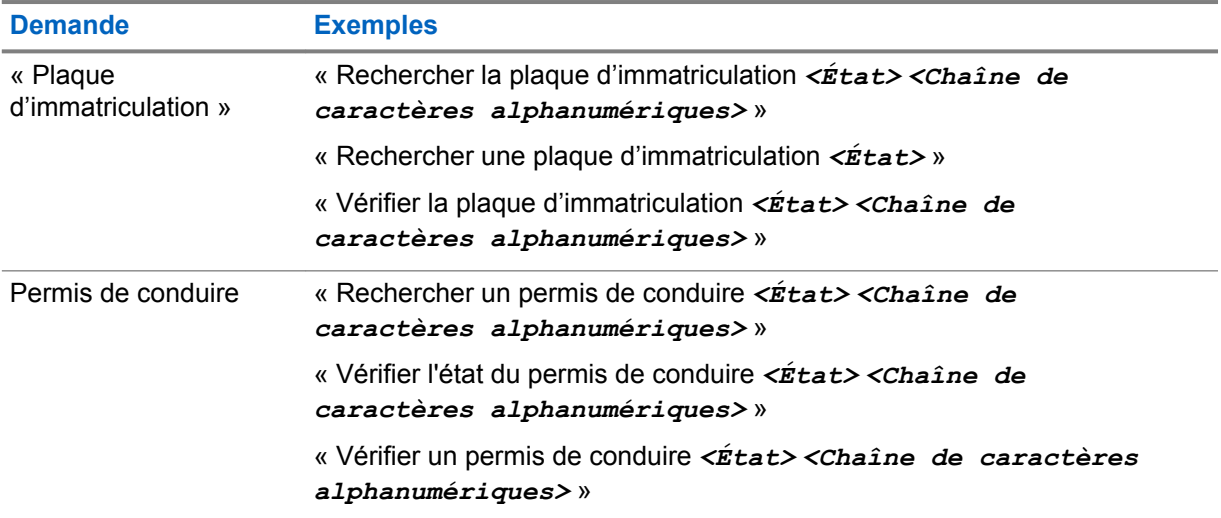

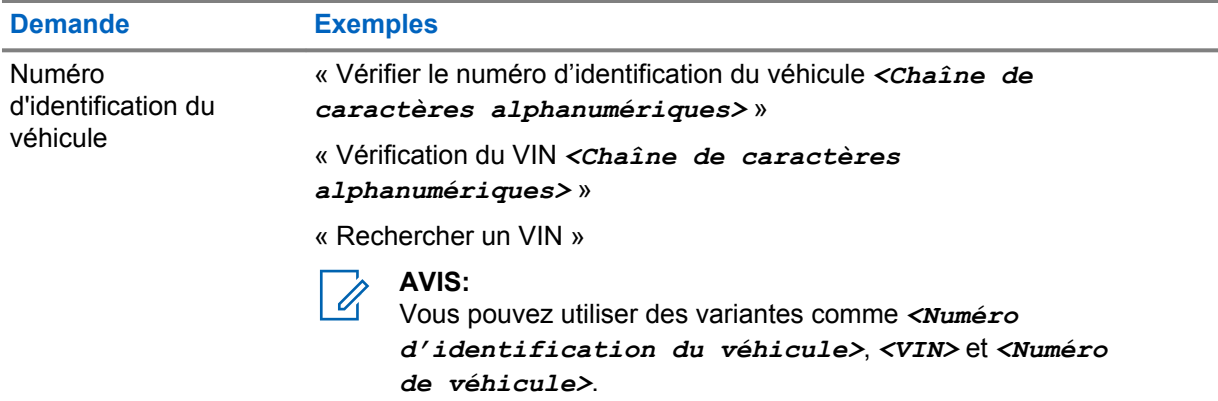

# **2.1.1 Utilisation du partenaire virtuel ViQi**

#### **Préalables :**

Voir [ViQi à la page 53](#page-52-0) pour les demandes prises en charge par cette fonction.

#### **Procédure :**

- **1** Maintenez enfoncé le bouton **ViQi** affecté.
- **2** Lorsque vous entendez une tonalité, énoncez clairement votre demande dans le microphone.
- **3** Relâchez le bouton programmable affecté et attendez la réponse de ViQi.
- **4** Tout au long de votre session, répétez les étapes étape 1 à étape 3 lorsque vous répondez à ViQi. Selon votre demande, vous pouvez également énoncer les demandes suivantes :
	- Pour lire les résultats disponibles, dites « Lire les résultats ».
	- Pour obtenir plus de détails, dites « Plus de détails ».
	- Pour terminer la session avec le partenaire virtuel, dites « Terminer ».

#### **2.2**

# **Fonctions d'appel avancées**

Ce chapitre décrit les fonctions d'appel disponibles sur votre radio.

# **2.2.1 Appel d'un numéro ne figurant pas dans la liste**

- 1  $\bullet$  ou iusqu'à Téléphone.
- **2** Appuyez sur le bouton de **sélection du menu** situé directement en dessous de Téléphone.
- **3** Entrez le numéro de téléphone voulu sur le clavier numérique. L'écran affiche les numéros au fur et à mesure.
- **4** Appuyez sur le bouton  $\checkmark$  ou le bouton **PTT** sur le microphone à clavier pour faire l'appel.
- **5** Pour parler, maintenez le bouton **PTT** enfoncé. Relâchez le bouton **PTT** pour écouter.
- **6** Appuyez sur **m** ou sur le bouton de **sélection du menu** situé directement en dessous de Téléphone pour quitter.

### **2.2.2 Appel sélectif (système ASTRO conventionnel seulement)**

Un appel sélectif est un appel acheminé par une radio individuelle de manière confidentielle à une autre radio individuelle.

### **2.2.2.1 Réception d'un appel sélectif**

#### **Où et quand utiliser :**

Lorsque vous recevez un appel sélectif, vous entendez deux tonalités d'alerte et le voyant DEL passe au jaune continu. L'icône de réception d'appel clignote et l'écran affiche Appel reçu. Le haut-parleur désactive la sourdine.

#### **Procédure :**

- **1** Tenez le microphone à la verticale à une distance de 2,5 cm à 5 cm de votre bouche.
- **2** Pour parler, maintenez le bouton **PTT** enfoncé. Relâchez le bouton **PTT** pour écouter.

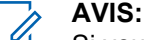

Si vous appuyez sur le bouton **PTT** avant d'appuyer sur le bouton de **sélection du menu** situé directement en dessous de Appel, votre conversation est entendue par tous les membres du groupe de discussion.

Si 20 secondes s'écoulent avant d'appuyer sur le bouton de **sélection du menu** situé directement en dessous de de Appel, vous ne répondez pas en privé à l'appel reçu. Faites plutôt un appel sélectif. Voir Acheminement d'un appel sélectif à la page 55.

### **2.2.2.2 Acheminement d'un appel sélectif**

#### **Préalables :**

Votre radio doit être préprogrammée pour vous permettre d'utiliser cette fonction.

#### **Procédure :**

- **1** Effectuez l'une des actions suivantes.
	- Pour accéder à cette fonction à partir d'un bouton préprogrammé, appuyez sur le bouton préprogrammé **Appel sélectif à accès rapide (direct)** pour composer l'ID préprogrammé. Passez à étape 3.
	- $\bullet$  ou *i* jusqu'à Appel, puis appuyez sur le bouton de **sélection du menu** situé directement en dessous de Appel.

L'écran affiche le dernier ID transmis ou reçu.

- **2** Pour sélectionner l'ID voulu, effectuez l'une des actions suivantes :
	- Appuyez sur le bouton de **sélection du menu** situé directement en dessous de Cntacts pour sélectionner l'ID voulu.
	- $\cdot$   $\triangle$  ou  $\triangle$  jusqu'à l'ID voulu.
	- Utilisez le clavier pour entrer l'ID voulu.
- **3** Tenez le microphone à la verticale, à une distance de 2,5 cm à 5 cm (de 1 po à 2 po) de vos lèvres.
- **4** Maintenez le bouton **PTT** enfoncé pour démarrer l'appel sélectif.

L'écran affiche l'ID de la radio cible.

- **5** Relâchez le bouton **PTT** pour écouter.
- **6** Appuyez sur **m** pour revenir à l'écran d'accueil.

Si vous n'appuyez pas sur le bouton  $\widehat{\mathbf{n}}$  pour raccrocher, votre radio demeurera en mode d'appel sélectif avec l'autre unité. Vous raterez tout le trafic de sous-parc et les appels entrants.

#### **2.2.3**

# **Fonction d'appel à un groupe de conversation (fonctionnement conventionnel seulement)**

Cette fonction vous permet de définir un groupe d'utilisateurs du système conventionnel afin qu'ils puissent partager l'utilisation d'un canal conventionnel.

#### **AVIS:** Û

Les clés de chiffrement sont associées à des groupes de conversation. Lorsque des groupes de conversation sont associés, vous pouvez changer la clé de chiffrement en changeant le groupe de conversation actif. Voir [Fonctionnement sécurisé à la page 92](#page-91-0) pour en savoir davantage.

# **2.2.3.1 Sélection d'un groupe de conversation**

#### **Procédure :**

**1** ↓ ou iusqu'à TalkGrp et appuyez sur le bouton de **sélection du menu** situé directement en dessous TalkGrp.

L'écran affiche le dernier Groupe de conversation sélectionné et enregistré.

- **2** Effectuez l'une des actions suivantes.
	- $\bullet$  ou  $\bullet$  jusqu'à Préréglage pour sélectionner le groupe de conversation préprogrammé.
	- $\bullet$   $\bullet$  ou  $\bullet$  jusqu'au groupe de conversation désiré.
- **3** Appuyez sur le bouton de **sélection du menu** situé directement en dessous de Sélectionner pour enregistrer le groupe de conversation actuellement sélectionnée revenir à l'**écran d'accueil**.

Si la clé de chiffrement associée au groupe est effacée, une tonalité d'échec retentit brièvement et l'écran affiche Échec clé.

Si la clé de chiffrement associée au nouveau groupe de conversation n'est pas autorisée, une tonalité d'échec retentit brièvement et l'écran affiche Clé non valide.

4 Appuyez sur **m** pour revenir à l'écran d'accueil.

### **2.2.4 Faire un appel d'état**

#### **Où et quand utiliser :**

Cette fonction vous permet de faire des appels de données au répartiteur au sujet d'un état prédéfini. Chaque état peut comporter un nom d'un maximum de 14 caractères. Un maximum de huit conditions d'état est autorisé.

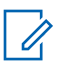

### **AVIS:**

La radio quitte automatiquement cette fonction si la minuterie d'inactivité est activée. La tonalité de sortie de fonction en raison de l'inactivité du menu retentit lorsque la radio quitte la fonction.

#### **Procédure :**

- **1** Effectuez l'une des actions suivantes.
	- Appuyez sur le bouton préprogrammé **Statut**.
	- $\bullet$  ou  $\bullet$  jusqu'à statut, puis appuyez sur le bouton de **sélection du menu** situé directement sous Statut.

L'écran affiche le dernier appel d'état confirmé ou le premier état dans la liste.

- **2** Effectuez l'une des actions suivantes :
	- $\triangle$  ou  $\triangle$  jusqu'au statut voulu.
	- Utilisez le **clavier** pour entrer le chiffre correspondant à l'emplacement de l'état dans la liste.
- **3** Appuyez sur le bouton **PTT** pour envoyer l'état.

Lorsque le répartiteur confirme, quatre tonalités se font entendre et l'écran affiche Confirm. reçue. La radio revient au fonctionnement de répartition normal.

Si aucune confirmation n'est reçue, une tonalité grave se fait entendre et l'écran affiche Aucune confirm. reçue.

**4** Appuyez sur **m** pour revenir à l'écran d'accueil.

Vous n'entendez aucun trafic sur les canaux ADF alors que Appels d'état est sélectionné. Si la radio ne détecte aucune activité relative à l'appel d'état durant six secondes, vous entendrez une tonalité d'alerte jusqu'à ce que vous appuyiez sur **m** ou sur le bouton **PTT**.

#### **2.2.5**

# **Faire un appel de répartition prioritaire**

Si un groupe est saturé, la fonctionnalité de répartition prioritaire vous permet d'appeler le répartiteur dans un autre groupe. Ce groupe est appelé le groupe prioritaire. Chaque groupe ADF peut se voir affecter son propre groupe prioritaire.La répartition prioritaire n'est pas disponible pendant les opérations d'urgence. La fonction de balayage est suspendue lorsque la répartition prioritaire est activée.

#### **Préalables :**

Une console de répartition qui prend en charge cette fonction doit être préprogrammée pour l'utiliser. Consultez votre détaillant ou votre administrateur de système pour obtenir plus de renseignements sur la console de répartition prenant cette fonction en charge.

#### **Procédure :**

**1** Appuyez sur le bouton préprogrammé **Répartition prioritaire**.

Une tonalité se fait entendre et la radio passe en mode de répartition prioritaire. La radio quitte ce mode lorsque la minuterie de délai d'attente de répartition prioritaire expire.

**2** Avant que la minuterie de délai d'attente de répartition prioritaire expire, appuyez sur le bouton **PTT** pour faire une transmission.

L'écran affiche l'alias du groupe prioritaire.

**3** Relâchez le bouton **PTT** pour écouter.

La radio quitte le mode de répartition prioritaire, revient à son groupe d'origine et affiche l'alias du canal d'accueil.

#### **2.2.6**

# **Regroupement dynamique (ADF seulement)**

Cette fonction permet au répartiteur de réaffecter temporairement les radios sélectionnées à un canal particulier sur lequel elles peuvent communiquer entre elles. Cette fonction est généralement utilisée pendant les opérations spéciales.

Lorsque votre radio est regroupée dynamiquement, elle reçoit une commande de regroupement dynamique et bascule automatiquement vers le canal regroupé dynamiquement. Vous entendez une tonalité de « gargouillis » et l'écran affiche le nom du canal regroupé dynamiquement.

Lorsque le répartiteur annule le regroupement dynamique, la radio retourne automatiquement à la zone et au canal que vous utilisiez auparavant.

Si vous tentez d'accéder à une zone réservée ou à un canal réservé en tant que mode regroupé dynamiquement pour d'autres utilisateurs, une tonalité non valide se fait entendre.

### **2.2.6.1 Demande de reprogrammation (ADF seulement)**

#### **Où et quand utiliser :**

Cette fonction vous permet de demander une nouvelle attribution de regroupement dynamique au répartiteur.

#### **Procédure :**

Effectuez l'une des actions suivantes.

- Appuyez sur le bouton préprogrammé **Demande de reprogrammation** pour envoyer une demande de reprogrammation au répartiteur.
- **fou i** jusqu'à Dmnd rpr, puis appuyez sur le bouton de **sélection du menu** situé directement en dessous de Dmnd rpr pour envoyer une demande de reprogrammation au répartiteur.

L'écran affiche Demande reprog et Attendre svp.

Si cinq bips retentissent, le répartiteur a confirmé la demande de reprogrammation. L'écran affiche Reçu et la radio revient à l'**écran d'accueil**.

Si le répartiteur ne confirme pas la demande de reprogrammation en moins de six secondes, une tonalité grave retentit et l'écran affiche Aucune confirm. reçue. Essayez de nouveau ou appuyez sur **m** pour annuler et revenir à l'écran d'accueil.

#### **2.2.6.2**

### **Classification des radios regroupées**

Le répartiteur peut classer les radios regroupées en deux catégories : Sélection activée ou Sélection désactivée.

#### **Sélection activée**

Les radios dont la sélection est activée peuvent accéder à n'importe quel canal disponible, y compris le canal de regroupement dynamique, lorsque vous avez sélectionné la position de regroupement dynamique.

#### **Sélection désactivée**

**AVIS:**

Les radios dont la sélection n'est pas activée ne peuvent pas changer de canal lorsqu'elles sont regroupées dynamiquement. La radio est forcée à rester sur le canal de regroupement dynamique.

Les fonctions de balayage et d'appel privé ne sont pas disponibles lorsque votre radio est réglée sur Sélection désactivée.

#### **2.2.7**

# **Programmation de zone dynamique (DZP)**

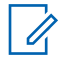

Votre radio doit être préprogrammée de manière à vous permettre d'utiliser cette fonction. Cette fonction n'est offerte que si au moins une zone de la radio est une zone non dynamique.

Cette fonction offre une ou plusieurs zones dynamiques pour stocker les canaux fréquemment utilisés, qu'ils soient conventionnels ou ADF. Ces canaux dynamiques sont enregistrés à partir de canaux préexistants (non dynamiques) sur la radio. Cela permet d'épargner le temps et les efforts nécessaires pour parcourir de façon habituelle les zones de travail et les canaux. L'utilisateur peut également supprimer ou mettre à jour la liste dans la zone dynamique.

#### **2.2.7.1**

# **Accès à la zone dynamique pour sélectionner un canal dynamique**

#### **Procédure :**

**1**  $\bullet$  ou  $\bullet$  jusqu'à  $\text{zone}$ , puis appuyez sur le bouton de **sélection du menu** situé directement en dessous de Zone.

L'écran affiche la fenêtre **Zone**.

- $2 \nightharpoonup 0$ u  $\blacktriangleright$  jusqu'à <# Canaux de zone dynamique>.
- **3** Effectuez l'une des actions suivantes.
	- Appuyez sur le bouton de **sélection du menu** en dessous de Sél pour la sélection.
	- Appuyez sur le bouton de **sélection du menu** en dessous de *Quitter* pour quitter.

Si vous avez sélectionné l'une des listes de canaux de zone dynamique, la radio revient à l'écran **d'accueil** et affiche <# canaux de zone dynamique>.

Si vous avez sélectionné Quitter sans choisir de liste de canaux de zone dynamique, la radio revient à l'écran d'**Accueil** sans modification.

#### **2.2.7.2**

# **Enregistrement d'un canal dans la zone dynamique à partir de la sélection de la liste**

#### **Préalables :**

Pour réaliser cette opération, la radio doit être dans la zone dynamique.

#### **Procédure :**

- **1**  $\bullet$  ou  $\bullet$  jusqu'à  $\text{ZnPr}$ . Appuyez sur le bouton de **sélection du menu** situé directement en dessous de ZnPr pour afficher l'écran **Zone du programme**.
- **2** Appuyez sur le bouton de **Sélection de menu** directement en dessous de Modifier.

La radio affiche l'écran **Options rech.**

<span id="page-59-0"></span>**3 △**  $\omega$   $\bullet$  jusqu'à Sélection de liste. Appuyez sur le bouton de **sélection du menu** situé directement en dessous de Sélectionner .

La radio affiche l'écran **Sélect. Zone**.

**4 △** ou **▼** jusqu'à la zone requise. Appuyez sur le bouton de **sélection du menu** situé directement en dessous de Sélectionner.

La radio affiche l'écran **Sélect canal**.

**5 △** ou **→** jusqu'au canal voulu. Appuyez sur le bouton de **sélection du menu** situé directement en dessous de Sélectionner .

L'écran affiche le message Canal mis à jour.

**6** Appuyez sur le bouton de **sélection du menu** situé en dessous de Quit pour revenir à l'écran **d'accueil**.

# **2.2.7.3 Suppression d'un canal dans la zone dynamique**

#### **Préalables :**

Pour réaliser cette opération, la radio doit être dans la zone dynamique.

#### **Procédure :**

**1**  $\{ou\}$  jusqu'à  $\text{ZnPr}$  puis appuyez sur le bouton de **sélection du menu** situé directement en dessous de ZnPr pour accéder à la **Zone du programme**.

L'écran affiche la liste des canaux dynamiques.

**2 △** ou  $\rightarrow$  jusqu'au canal dynamique enregistré, puis appuyez sur le bouton de **sélection du menu** situé directement en dessous de Suppr.

L'écran affiche **Canal supprimé**.

**3** Appuyez sur le bouton de **sélection du menu** situé en dessous de Quitter pour revenir à l'écran **d'accueil**.

L'écran d'**accueil** affiche <Canaux de zone dynamique>. Si le canal supprimé est le canal d'accueil, l'écran **d'accueil** affiche <Nom de zone>+ « Vide ».

# **2.3 Contacts**

La fonction Contacts constitue le carnet d'adresses de votre radio. Chaque entrée correspond à un alias (nom) ou à un ID (numéro) que vous utilisez pour faire un appel.

Les entrées de contact sont triées alphabétiquement en fonction des alias des entrées. Jusqu'à cinq ID correspondant à différents types d'appels peuvent être associés à chaque alias.

De plus, chaque entrée, selon le contexte (conventionnel, ADF ou téléphone), est associée à un ou à plusieurs des types d'appels suivants :

- Appel téléphonique
- Appel privé
- Appel sélectif
- Avertissement d'appel

Chaque entrée des contacts contient les renseignements suivants :

- Alias d'appel (nom)
- ID d'appel (numéro)
- Type d'appel (icône)
- ID de WACN (ID ADF ASTRO 25 uniquement)
- ID du système

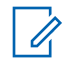

**AVIS:**

Votre radio doit être préprogrammée pour vous permettre d'ajouter, de modifier ou de supprimer des contacts.

Votre radio prend également en charge un maximum de 50 listes d'appels. Chaque liste peut contenir jusqu'à 100 ID.

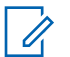

**AVIS:**

Un certain nombre de contacts par liste d'appels est préprogrammé sur votre radio. Pour obtenir des renseignements supplémentaires, adressez-vous à votre détaillant ou à votre administrateur de système.

```
2.3.1
```
# **Passer un appel individuel à partir des contacts**

#### **Préalables :**

Votre radio doit être préprogrammée de manière à vous permettre d'utiliser cette fonction.

#### **Procédure :**

1  $\{ou\}$  jusqu'à Cntacts, puis appuyez sur le bouton de **sélection du menu** situé directement en dessous de Cntacts.

Les entrées sont triées alphabétiquement.

- **2** △ ou <del>◆</del> jusqu'à l'alias d'abonné désiré.
- **3** Effectuez l'une des actions suivantes.
	- Appuyez sur le bouton de **sélection du menu** situé directement en dessous de Options et passez à l'étape suivante.
	- $\cdot$   $\blacktriangleleft$  ou  $\blacktriangleright$  pour faire défiler les ID disponibles pour l'alias d'abonné désiré, puis passez à l'étape étape 6.
- **4 △**  $\omega$   $\psi$  jusqu'à Appel, puis appuyez sur le bouton de **sélection du menu** situé directement en dessous de Sélect.
- $5 \nightharpoonup \nightharpoonup$  ou  $\blacktriangleright$  pour sélectionner le type d'appel.
- **6** Tenez le microphone à la verticale à une distance de 2,5 cm à 5 cm de votre bouche.
- **7** Pour passer l'appel, appuyez sur le bouton de conversation **PTT**.

L'écran affiche l'alias de l'abonné durant l'appel.

**8** Pour parler, maintenez le bouton **PTT** enfoncé. Relâchez le bouton **PTT** pour écouter. Le voyant DEL passe au rouge continu lorsque le bouton **PTT** est enfoncé.

S'il n'y a aucune activité vocale pendant une durée programmée, l'appel prend fin.

Si l'appel atteint la durée de sonnerie maximale, l'appel prend fin.

# **2.3.2 Ajout d'une nouvelle entrée de contact**

#### **Procédure :**

**1**  $\bullet$  ou  $\bullet$  jusqu'à Cntacts, puis appuyez sur le bouton de **sélection du menu** situé directement en dessous de Cntacts .

Les entrées sont triées alphabétiquement.

- **2 △** ou <del>▼</del> jusqu'à [Nouv. contact], puis appuyez sur le bouton de **sélection du menu** situé directement en dessous de Sélectionner .
- **3 △** ou  $\blacktriangleright$  jusqu'à Nom, puis appuyez sur le bouton de **sélection du menu** situé directement en dessous de Modifier.

L'écran affiche Modifier nom et un curseur clignotant apparaît.

**4** Utilisez le **pavé numérique** pour entrer le nom et appuyez sur le bouton de **sélection du menu** situé directement en dessous de OK une fois le nom entré.

Pour annuler cette opération, appuyez sur le bouton de **sélection du menu** sur le bouton de sélection du menu situé directement en dessous de Annuler pour revenir à l'écran précédent.

- **5 △ ou →** jusqu'à [Ajout num], puis appuyez sur le bouton de **sélection du menu** situé directement en dessous de Sélectionner.
- **6 △ ou → jusqu'à Numéro** 1, puis appuyez sur le bouton de **sélection du menu** situé directement en dessous de Modifier.

L'écran affiche Modifier num. 1 et un curseur clignotant apparaît.

**7** Utilisez le **pavé numérique** pour entrer le numéro et appuyez sur le bouton de **sélection du menu** situé directement en dessous de OK une fois le numéro entré.

Pour annuler cette opération, appuyez sur le bouton de **sélection du menu** sur le bouton de sélection du menu situé directement en dessous de Annuler pour revenir à l'écran précédent.

- **8** Effectuez l'une des actions suivantes pour l'information que vous devez ajouter au nom actuel :
	- $\triangle$  ou  $\triangle$  jusqu'à  $T$ <sub>ype</sub> 1, puis appuyez sur le bouton de **sélection du menu** situé directement en dessous de Modifier.

 ou jusqu'au mode désiré, puis appuyez sur le bouton de **sélection du menu** situé directement en dessous de OK .

- Répétez les étapes étape 6 à étape 7 pour entrer ou modifier les ID de système existants.
- Répétez les étapes étape 5 à étape 7 pour ajouter un nouveau numéro.
- **9** Quand vous avez fini, appuyez sur le bouton de **sélection du menu** situé directement en dessous de Terminé .

L'écran affiche <Entrée> enregistrée, confirmant que l'entrée du contact a été ajoutée. La radio revient à l'affichage principal des **contacts**.

# **2.3.3 Suppression d'une entrée de contact**

#### **Procédure :**

**1**  $\bullet$  ou  $\bullet$  jusqu'à Cntacts, puis appuyez sur le bouton de **sélection du menu** situé directement en dessous de Cntacts .

Les entrées sont triées alphabétiquement.

- **2**  $\bullet$  ou  $\bullet$  jusqu'à l'entrée que vous souhaitez supprimer, puis appuyez sur le bouton de sélection du menu situé directement en dessous de Options .
- **3 △**  $\omega$   $\bullet$  jusqu'à Supprimer, puis appuyez sur le bouton de **sélection du menu** situé directement en dessous de Sélectionner .

L'écran affiche <Entrée> conf. suppr. ?.

**4** Appuyez sur le bouton de **sélection du menu** situé directement en dessous deOui pour retirer l'entrée ou de Aucun pour annuler et revenir à l'affichage principal des contacts.

L'écran affiche <Entrée> supprimé et la radio revient à l'écran principal de Contacts.

### **2.3.4 Ajout d'un contact à une liste d'appels**

#### **Procédure :**

1  $\{ou\}$  jusqu'à Cntacts, puis appuyez sur le bouton de **sélection du menu** situé directement en dessous de Cntacts .

Les entrées sont triées alphabétiquement.

- **2 △**  $\omega$   $\vee$  jusqu'à l'entrée que vous souhaitez ajouter et appuyez sur le bouton de **sélection du menu** situé directement en dessous de Options .
- **3 △**  $\omega$   $\rightarrow$  jusqu'à Aj Liste App et appuyez sur le bouton de **sélection du menu** directement en dessous de Sélectionner .
- **4** Effectuez l'une des actions suivantes :
	- $\rightarrow$  ou  $\rightarrow$  jusqu'à la liste d'appels voulue et appuyez sur le bouton de **sélection du menu** situé directement en dessous de Ajouter pour l'ajouter à la liste d'appels.
	- $\bullet$  ou  $\bullet$  jusqu'à Annuler pour annuler et revenir à l'écran principal des contacts.

L'écran affiche Attendre svp pendant un moment, avant d'afficher <Entrée> ajouté à la liste d'appels, confirmant l'ajout du contact à la liste.L'écran affiche <Entrée> ajouté, confirmant l'ajout du contact à la liste.

La radio revient à l'écran principal des **Contacts**.

# **2.3.5 Suppression d'un contact d'une liste d'appels**

#### **Procédure :**

1  $\{ou\}$  jusqu'à Cntacts, puis appuyez sur le bouton de **sélection du menu** situé directement en dessous de Cntacts .

Les entrées sont classées alphabétiquement.

- **2 △** ou  $\blacktriangleright$  jusqu'à l'entrée que vous souhaitez supprimer, puis appuyez sur le bouton de **sélection du menu** situé directement en dessous de Options .
- **3 △**  $\omega$   $\bullet$  jusqu'à Effacer, puis appuyez sur le bouton de **sélection du menu** directement en dessous de Sélection.

L'écran affiche Efface <Entrée> confirmer?.

**4** Appuyez sur le bouton de **sélection du menu** situé directement en dessous de Oui pour retirer l'entrée de la liste d'appels ou de Non pour annuler et revenir à l'affichage principal des **contacts**.

L'écran affiche <Entrée> supprimé pendant un moment, confirmant le retrait du contact de la liste.

La radio revient à l'écran principal des **Contacts**.

# **2.3.6 Méthodes de modification d'un contact dans une liste d'appels**

Cette fonction vous permet de modifier des contacts dans une liste d'appel.

### **2.3.6.1 Modification de l'alias d'une entrée**

#### **Procédure :**

1  $\{ou\}$  jusqu'à Cntacts, puis appuyez sur le bouton de **sélection du menu** situé directement en dessous de Cntacts .

Les entrées sont classées alphabétiquement.

- **2 △**  $\omega$   $\vee$  jusqu'à l'entrée que vous souhaitez modifier, puis appuyez sur le bouton de **sélection du menu** situé directement en dessous de Options .
- **3 △ ou → jusqu'à Modifier** , puis appuyez sur le bouton de **sélection du menu** situé directement en dessous de Sélectionner.
- **4**  $\rightarrow$  ou  $\rightarrow$  jusqu'à l'alias de l'entrée que vous souhaitez modifier, puis appuyez sur le bouton de **sélection du menu** situé directement en dessous de Modifier .

Un curseur clignotant apparaît.

**5** Utilisez le **pavé numérique** pour modifier le nom et appuyez sur le bouton de **sélection du menu** situé directement en dessous de OK une fois terminé.

L'écran de **Mod. contact** s'affiche.

**6** Appuyez sur le bouton de **sélection du menu** situé directement en dessous de Terminé pour enregistrer vos changements et revenir à l'affichage principal des **contacts**.

### **2.3.6.2 Modification de l'ID d'une entrée**

#### **Procédure :**

1  $\{ou\}$  jusqu'à Cntacts, puis appuyez sur le bouton de **sélection du menu** situé directement en dessous de Cntacts .

Les entrées sont classées alphabétiquement.

- <span id="page-64-0"></span>**2 △**  $\omega$   $\rightarrow$  jusqu'à l'entrée que vous souhaitez modifier, puis appuyez sur le bouton de **sélection du menu** situé directement en dessous de Options .
- **3 △** ou <del>▼</del> jusqu'à Modifier, puis appuyez sur le bouton de **sélection du menu** situé directement en dessous de Sélectionner .
- **4** ou jusqu'à l'entrée que vous souhaitez modifier, puis appuyez sur le bouton de **sélection du menu** situé directement en dessous de Modifier .

Un curseur clignotant apparaît.

**5** Utilisez le pavé numérique pour modifier le numéro et appuyez sur le bouton de **sélection du menu** situé directement en dessous de OK une fois terminé.

L'écran de **Mod. contact** s'affiche.

**6** Appuyez sur le bouton de **sélection du menu** situé directement en dessous de Terminé pour enregistrer vos changements et revenir à l'affichage principal des **contacts**.

### **2.3.6.3 Modification d'un type d'appel**

#### **Procédure :**

1  $\{ou\}$  jusqu'à Cntacts, puis appuyez sur le bouton de **sélection du menu** situé directement en dessous de Cntacts .

Les entrées sont triées alphabétiquement.

- **2 △**  $\omega$   $\rightarrow$  jusqu'à l'entrée que vous souhaitez modifier, puis appuyez sur le bouton de **sélection du menu** situé directement en dessous de Options .
- **3**  $\bullet$  ou  $\bullet$  jusqu'à Modifier, puis appuyez sur le bouton de **sélection du menu** situé directement en dessous de Sélectionner .
- **4 △** ou  $\blacktriangleright$  jusqu'à Type et appuyez sur le bouton de **sélection du menu** situé directement en dessous Modifier .
- **5**  $\bullet$  ou  $\bullet$  pour sélectionner parmi la liste des types d'appels disponibles, puis appuyez sur le bouton de **sélection du menu** situé directement en dessous de OK .

L'écran de **Mod. contact** s'affiche.

**6** Appuyez sur le bouton de **sélection du menu** situé directement en dessous de Terminé pour enregistrer vos changements et revenir à l'affichage principal des **contacts**.

### **2.3.7 Affichage des détails d'un contact**

#### **Procédure :**

1  $\parallel$  ou  $\parallel$  jusqu'à Cntacts, puis appuyez sur le bouton de **sélection du menu** situé directement en dessous de Cntacts .

Les entrées sont classées alphabétiquement.

- **2 △** ou **→** jusqu'à l'entrée que vous souhaitez afficher, puis appuyez sur le bouton de **sélection du menu** directement en dessous de Options .
- **3**  $\rightarrow$  ou  $\rightarrow$  jusqu'à  $\sqrt{}$  et appuyez sur le bouton de **sélection du menu** situé directement en dessous de Sélectionner .

L'écran affiche tous les numéros associés à l'entrée.

# **2.4 Listes de balayage**

Les listes de balayage sont créées et affectées à des canaux ou à des groupes individuels. Votre radio recherche l'activité vocale en utilisant le cycle de la séquence canal/groupe spécifiée dans la liste de balayage du canal ou du groupe actuel.

Votre radio prend en charge différents types de listes de balayage :

- Liste de balayage de suivi prioritaire ADF
- Liste de balayage conventionnel
- Balayage de groupes multisystème
- Liste de balayage de vote

Un maximum de 200 listes de balayage peuvent être programmées sur votre radio. Ces listes doivent être préprogrammées par un technicien radio qualifié.

#### **2.4.1**

# **Balayage prioritaire intelligent**

La fonction de balayage prioritaire intelligent permet l'ajout ou la suppression de canaux conventionnels et de groupes de conversation ADF dans des systèmes multiples à partir des listes de balayage prioritaire.

Vous pouvez ajouter ou supprimer des membres dans la liste de balayage prioritaire et attribuer des priorités en utilisant le bouton **Programmation de liste de balayage**. La radio affiche le niveau de priorité du membre balayé.

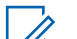

#### **AVIS:**

Le membre d'un canal de priorité 1 ou de priorité 2 peut appartenir à deux systèmes de balayage de groupe de conversation différents.

Lorsque la radio capte un canal dans la liste de balayage prioritaire intelligent, la radio un membre ayant un niveau de priorité supérieur dans le même système ADF ou conventionnel.

# **2.4.2 Affichage d'une Liste de balayage**

#### **Procédure :**

- **1**  $\bullet$  ou  $\bullet$  jusqu'à ListeBalayage et appuyez sur le bouton de **sélection du menu** situé directement en dessous de ListeBalayage.
- $2 \rightarrow \infty$  ou  $\rightarrow$  pour afficher les membres de la liste.
- **3** Appuyez sur **n** pour quitter l'affichage actuel et revenir à l'écran d'accueil.

### **2.4.3 Modifier la liste de balayage**

#### **Où et quand utiliser :**

Cette fonction vous permet de modifier les membres et les priorités d'une liste de balayage.

- **1** Effectuez l'une des actions suivantes.
	- Maintenez votre doigt sur le bouton préprogrammé **Programmation de la liste de balayage** (bouton latéral).

•  $\{ou\}$  jusqu'à ListeBalayage, puis appuyez sur le bouton de **sélection du menu** situé directement en dessous de ListeBalayage.

L'écran affiche les listes qui peuvent être modifiées.

- **2** △ ou <del>◆</del> jusqu'à l'entrée que vous souhaitez modifier.
- **3** Effectuez l'une des actions suivantes.
	- Appuyez sur le bouton de **sélection du menu** situé directement en dessous de Sélectionner pour ajouter ou modifier une priorité pour le canal actuellement affiché dans la liste de balayage.
	- Appuyez sur le bouton de **sélection du menu** situé directement en dessous de Supprimer pour supprimer le canal actuellement affiché de la liste de balayage.
	- Appuyez sur le bouton de **sélection du menu** situé directement en dessous de Rappel pour voir le membre suivant dans la liste de balayage.
- **4** Effectuez l'une des actions suivantes pour sélectionner un autre canal qui doit être ajouté ou supprimé, puis répétez l'étape étape 3. Sinon, passez à l'étape suivante.
	- $\bullet$   $\bullet$  ou  $\bullet$  jusqu'au canal désiré.
	- Utilisez le clavier pour entrer le nom du canal désiré.
	- Utilisez le **Bouton de mode** pour sélectionner le canal.
- **5** Appuyez sur **n** pour quitter la programmation de la liste de balayage et revenir à l'écran d'accueil.

Consultez la section [Affichage et modification de l'état de priorité à la page 68](#page-67-0) pour en savoir plus sur la façon d'ajouter et/ou de changer une priorité pour le canal actuellement affiché dans la liste de balayage.

### **2.4.4 Modification de l'état de la liste de balayage**

#### **Procédure :**

- **1** Effectuez l'une des actions suivantes.
	- Maintenez votre doigt sur le bouton préprogrammé **Programmation de la liste de balayage** (bouton latéral).
	- $\bullet$  ou *i* jusqu'à Liste bal. et appuyez sur le bouton de **sélection du menu** situé directement en dessous de Liste bal.

l'écran affiche les listes qui peuvent être modifiées.

- $2 \rightarrow \infty$  ou  $\rightarrow$  jusqu'au membre que vous souhaitez modifier.
- **3** Effectuez l'une des actions suivantes.
	- Appuyez une fois sur le bouton **Sélection** pour ajouter le canal actuellement affiché à la liste de balayage.
	- Appuyez une ou plusieurs fois sur le bouton **Sélection** pour changer l'icône d'état de la liste de balayage du canal actuellement affiché.
- **4** Effectuez l'une des actions suivantes.
	- $\triangle$  ou  $\blacktriangleright$  pour sélectionner d'autres membres de la liste dont vous souhaitez changer l'état de balayage.
	- Utilisez le **Bouton de mode** pour sélectionner un autre membre de la liste de balayage.

<span id="page-67-0"></span>**5** Appuyez sur **m** pour quitter la programmation de la liste de balayage et revenir à l'écran d'accueil.

# **2.4.5 Affichage et modification de l'état de priorité**

#### **Procédure :**

Effectuez l'une des actions suivantes.

- Appuyez sur le bouton de **sélection du menu** directement en dessous de Sélectionner une ou plusieurs fois pour modifier l'état de priorité du canal affiché en cours.
- Appuyez une ou plusieurs fois sur le bouton **Sélection** pour basculer entre les différents états des icônes d'état de la liste de balayage pour le canal actuellement affiché.

La radio affiche l'une des icônes d'état de priorité et scénarios suivants :

- Une icône de **balayage** indique que le canal actuel dans la liste de balayage est un canal non prioritaire. Le voyant DEL passe au vert continu.
- Une icône de**balayage de canal de priorité 1** indique que le canal actuel apparaît dans la liste de balayage en tant que canal de priorité 1. Le voyant DEL clignote rapidement en vert. Vous entendez tout le trafic du canal de priorité 1, peu importe le trafic sur les canaux non prioritaires.
- Une icône de **balayage de canal de priorité 2** indique que le canal actuel apparaît dans la liste de balayage en tant que canal de priorité 2. Le voyant DEL clignote en vert.
- Aucun icône signifie que le canal actuel a été supprimé de la liste de balayage.

# **2.5 Balayage**

Cette fonction vous permet d'écouter le trafic sur différents canaux en balayant une liste préprogrammée de canaux.

### **2.5.1 Activer ou désactiver le balayage**

#### **Procédure :**

Effectuez l'une des actions suivantes.

- Appuyez sur le bouton préprogrammé **Balayage** pour basculer entre Balayage actif ou Balayage inact pour démarrer ou interrompre le balayage.
- Tournez le commutateur préprogrammé **Balayage** à la position **balayage actif** ou **Balayage inact** pour démarrer ou interrompre le balayage.
- **Cou l'** jusqu'à Balayage et appuyez sur le bouton de **sélection du menu** situé directement en dessous de Balayage.

Si le balayage est activé, l'écran affiche Balayage actif ainsi que l'icône d'état du balayage. Si le balayage est désactivé, l'écran affiche Balayage inact.

La radio revient à l'écran d'accueil.

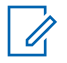

### **AVIS:**

Dans le système conventionnel, lorsque la radio effectue un balayage, vous pouvez toujours recevoir des appels entrants du parc de radios ou du système, avec regroupement dynamique ou interconnexion téléphonique ainsi que des appels privés et d'alerte. Vous répondez à ces types d'appels comme vous le faites habituellement sur le canal sélectionné. Toutefois, si vous balayez plusieurs canaux alors que la radio est en mode balayage de groupe de conversation, il est possible que vous ratiez les appels entrants de conversation privée et d'alerte d'appel.

#### **2.5.2**

# **Transmission en mode balayage**

Cette fonction permet à l'utilisateur de transmettre en utilisant une radio programmée pour le balayage de réponse et non le balayage de non-réponse.

#### **2.5.2.1**

# **Transmission lors de l'utilisation d'une radio programmée pour le balayage de réponse**

#### **Procédure :**

Appuyez sur le bouton **PTT** pour transmettre sur le canal indiqué à l'écran.

Une fois que vous relâchez le bouton **PTT**, la radio ne relance pas le balayage avant un délai prédéterminé, ce qui permet à l'autre partie de répondre. Si l'autre partie répond durant le délai, le balayage ne recommencera pas avant l'expiration de la totalité du délai suivant la fin des échanges, ce qui permet aux parties de terminer la conversation.

Pour transmettre sur le canal sélectionné alors qu'un autre canal est activé, vous devez d'abord désactivé le balayage en appuyant momentanément sur le bouton de **sélection du menu** situé en dessous de Balayage.

#### **2.5.2.2**

# **Transmission lors de l'utilisation d'une radio programmée pour le balayage sans réponse**

#### **Procédure :**

Appuyez sur le bouton **PTT** en tout temps pour transmettre sur le canal sélectionné ou un canal fixe.

Pour créer un avis d'alerte d'appel ou un appel de conversation privée pendant le balayage, appuyez sur le bouton de **sélection du menu** situé directement en dessous de avis ou de appel. L'appel est entré sur le canal sélectionné, et le balayage est interrompu jusqu'à ce que

l'appel soit terminé en appuyant sur **m**ou sur le bouton de **sélection du menu** situé en dessous de Avis ou de Appel.

#### **2.5.3**

# **Effectuer un changement de priorité dynamique (balayage classique seulement)**

#### **Où et quand utiliser :**

Lorsque la radio effectue un balayage, la fonction de changement de priorité dynamique vous permet de définir n'importe quel canal d'une liste de balayage (à l'exception du canal de priorité 1) en tant que canal de priorité 2.

Ce changement demeure en vigueur jusqu'à ce que le balayage soit désactivé. Le balayage revient alors à son réglage par défaut.

Effectuez l'une des opérations suivantes pour faire un changement de priorité dynamique. Ces options peuvent être remplaçables les unes par les autres, selon vos préférences et les fonctions programmées.

#### **Procédure :**

- Effectuer un changement de priorité dynamique au moyen du bouton préprogrammé **Priorité dynamique** :
	- a. Lorsque la radio capte le canal défini comme étant le nouveau canal de priorité 2, appuyez sur le bouton préprogrammé **Priorité dynamique**.

La radio continuera à balayer les autres canaux de la liste.

- Effectuer un changement de priorité dynamique au moyen du menu de la radio :
	- a. Appuyez sur le bouton de **sélection du menu** situé directement en dessous de DynP pour remplacer la priorité d'un canal non prioritaire dans la liste de balayage par une priorité 2.
	- b. Appuyez momentanément sur  $\widehat{\mathbf{n}}$  pour quitter la liste de balayage et reprendre le balayage.

### **2.5.4 Supprimer un canal nuisible**

#### **Où et quand utiliser :**

Si un canal émet continuellement des appels indésirables ou du bruit (canal « nuisible »), vous pouvez éliminer temporairement ce canal indésirable de la liste de balayage.

Cette fonctionnalité ne s'applique pas aux canaux prioritaires ou au canal de transmission désigné.

# **AVIS:**

Supprimer un canal nuisible est **uniquement** possible au moyen de la touche préprogrammée **Suppr. canal nuisible**. Cette fonction n'est **pas** offerte dans le menu.

#### **Procédure :**

Lorsque la radio est verrouillée sur le canal à supprimer, effectuez l'une des actions suivantes :

- Appuyez sur le bouton préprogrammé **Suppression des nuisances**.
- $\{ou\}$  jusqu'à SupNuis et appuyez sur le bouton de **sélection du menu** situé directement en dessous de SupNuis.

La radio continuera à balayer les autres canaux de la liste.

# **2.5.5 Restauration d'un canal nuisible**

#### **Procédure :**

Pour restaurer le canal nuisible supprimé, effectuez l'une des actions suivantes :

- Arrêtez et relancez un balayage.
- Changez de canal, puis revenez au canal d'origine.
- Éteignez, puis rallumez la radio.

L'administrateur de système peut désactiver la suppression d'un canal nuisible.

# <span id="page-70-0"></span>**2.5.6 Utilisation du support de raccrochage (HUB)**

#### **Procédure :**

**1** Pour interrompre temporairement le fonctionnement en mode balayage, retirez le microphone du support de raccrochage (HUB).

Vous pouvez utiliser la tête de commande pendant l'interruption du balayage. Cependant, le balayage des membres prioritaires n'est pas interrompu. Cette fonction s'applique à toutes les listes de balayage et à tous les types de balayage. Le balayage reprend une fois que la tête de commande est replacée sur l'attache et que le délai préprogrammé est expiré.

#### **AVIS:**

Les membres de listes de balayage prioritaires sont continuellement balayés seulement si la valeur du champ **Type de membre de Tx vocale désigné** de la liste de balayage est réglée à « Talkback » (réponse). Autrement, tout balayage est interrompu.

# **2.6 Envoi d'un avis d'alerte d'appel**

Cette fonction permet à votre radio de fonctionner comme un téléavertisseur.

Même lorsque des utilisateurs sont loin de leur radio ou ne peuvent entendre celle-ci, vous pouvez tout de même leur envoyer des alertes d'appel individuelles. Vous pouvez également vérifier si une radio est active sur le système.

Selon la façon dont votre radio est programmée, s'il n'y a pas de réponse après la durée de sonnerie maximale ou lorsque vous tenez le bouton **PTT** enfoncé pendant un appel privé amélioré, la radio envoie automatiquement une alerte d'appel.

**AVIS:**  $\mathscr{U}_1$ 

Cette fonction doit être préprogrammée par un technicien radio qualifié.

#### **2.6.1**

# **Réception d'un avis d'alerte d'appel**

#### **Où et quand utiliser :**

Lorsque vous recevez un avis d'alerte d'appel, quatre tonalités d'alerte répétées retentissent et le voyant DEL clignote en vert. Si la réinitialisation automatique de la tonalité d'alerte d'appel est activée, une tonalité d'alerte retentit et le voyant DEL clignote en vert. Les icônes de réception d'appel clignotent et l'écran affiche Avis reçu.

#### **Procédure :**

Appuyez sur le bouton **PTT** pour répondre ou appuyez sur n'importe quel bouton pour effacer l'avis d'appel.

Voir [Appel à un groupe de conversation à la page 48](#page-47-0) ou [Acheminement d'un appel privé \(système ADF](#page-48-0) [seulement\) à la page 49](#page-48-0) pour plus d'information sur la réponse à un appel.

### **2.6.2**

# **Envoi d'un avis d'alerte d'appel**

#### **Où et quand utiliser :**

Effectuez l'une des opérations suivantes pour envoyer un avis d'alerte d'appel :

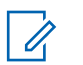

### **AVIS:**

Lorsque la radio devient inactive, elle quitte automatiquement la fonction au terme de la minuterie si la fonction de minuterie d'inactivité est activée. La tonalité de sortie de fonction en raison de l'inactivité du menu retentit lorsque la radio quitte la fonction.

#### **Procédure :**

- Envoi d'un avis d'alerte d'appel à l'aide du bouton préprogrammé **Avis d'alerte d'appel à accès rapide (direct)** :
	- a. Appuyez sur le bouton préprogrammé **Avis d'alerte d'appel à accès rapide (direct)** pour envoyer un avis à l'ID préprogrammé.

L'écran affiche Recherche...<Numéro> ou <Alias>.

Si l'avis d'alerte d'appel n'est pas confirmé, une tonalité grave se fait entendre et l'écran affiche Non reçu. Appuyez sur le bouton de **sélection du menu** directement en dessous de OK pour revenir à l'affichage principal des contacts.

- Envoi d'un avis d'alerte d'appel à partir du menu de la radio Page :
	- a.  $\{ou\}$  jusqu'à Page.
	- b. Appuyez sur le bouton de **sélection du menu** situé directement en dessous de Page .
	- c. Appuyez sur le bouton de **sélection du menu** situé directement en dessous de Cnts pour afficher l'ID voulu,  $\triangle$  ou  $\rightarrow$  pour accéder à l'ID voulu, ou utilisez le **pavé numérique** pour entrer l'ID voulu.
	- d. Appuyez sur le bouton **PTT** pour envoyer l'avis.

L'écran affiche Recherche...<Numéro> ou <Alias>.

Si l'avis d'alerte d'appel n'est pas confirmé, une tonalité grave se fait entendre et l'écran affiche Non reçu. Appuyez sur le bouton de **sélection du menu** situé directement en dessous de OK pour revenir à l'affichage principal des **contacts**.

- Envoi d'un avis d'alerte d'appel à partir du menu de la radio Appel :
	- a.  $\{ou\}$  jusqu'à Appel.
	- b. Appuyez sur le bouton de **sélection du menu** situé directement en dessous de Appel .
	- c. 
	ightarrow pour sélectionner l'alias ou l'ID, puis appuyez sur le bouton **PTT** pour faire l'appel.

Si la radio cible ne répond pas après une période préprogrammée, l'écran affiche  $Envoyer$ avis?

d. Pour envoyer l'avis d'alerte d'appel, appuyez sur le bouton de **sélection du menu** situé directement en dessous de Oui . Pour quitter l'écran sans envoyer l'avis d'alerte d'appel, appuyez sur le bouton de **sélection du menu** situé directement en dessous de Aucun .

L'écran affiche Recherche...<Alias>.

Si l'avis d'alerte d'appel n'est pas confirmé, une tonalité grave se fait entendre et l'écran affiche Non reçu. Appuyez sur le bouton de **sélection du menu** situé directement en dessous de OK pour revenir à l'affichage principal des **contacts**.
## **2.7 Appel rapide II (Astro P25 numérique ADF et conventionnel)**

Cette fonction permet à l'utilisateur de transmettre une série de diffusions distinctes, reconnaissables par des tonalités avant la transmission vocale à partir de la console de l'opérateur ou d'une radio.

La console de l'opérateur et la radio de l'utilisateur peuvent sélectionner une tonalité d'alerte pour une transmission individuelle ou à l'ensemble du système. La tonalité particulière et la série de tonalités sont préprogrammées dans les radios afin de permettre au répartiteur ou au superviseur de sélectionner une liste de tonalités pour la diffusion avant d'effectuer la transmission vocale. Chaque tonalité est différente afin d'identifier différentes situations ou différents radiodiffuseurs. La radio émettrice lit également les tonalités pour le diffuseur à des fins d'écoute.

## **AVIS:**

 $\mathscr{U}$ 

La radio réceptrice doit être configurée à l'aide d'une tonalité Quick Call pour que la radio puisse émettre la tonalité choisie et également émettre une tonalité d'alerte préconfigurée après la tonalité choisie.

## **2.7.1 Transmission d'un appel rapide (Quick Call II)**

## **Préalables :**

Les diffusions et les transmissions de la radio doivent être préprogrammées pour voir la sonnerie dans la liste des tonalités Quick Call II. La radio réceptrice doit également être préprogrammée pour décoder la tonalité de diffusion.

## **Procédure :**

- 1  $\{ou\}$  jusqu'à QCII, puis appuyez sur le bouton de **sélection du menu** situé directement sous QCII.
- **2**  $\triangle$  ou  $\triangle$  pour sélectionner la sonnerie de diffusion.
- **3** Appuyez sur le bouton **PTT** pour diffuser la tonalité choisie, ou maintenez enfoncé le bouton PTT pour diffuser la tonalité choisie et transmettre avec votre transmission vocale.

La radio émet la tonalité choisie. Vous pouvez commencer votre appel après la fin de la tonalité.

**4** Relâchez le bouton **PTT** pour écouter.

## **2.8 Fonction d'urgence**

La fonction d'urgence est employée pour signaler une situation critique. Si le bouton **orange** est préprogrammé pour envoyer un signal d'urgence, ce signal a priorité sur toute autre communication transmise sur le canal sélectionné.

Votre radio prend en charge les modes d'urgence suivants :

- Alarme d'urgence
- Appel d'urgence (ADF seulement)
- Alarme d'urgence avec appel d'urgence
- Alarme d'urgence silencieuse

Consultez votre distributeur ou votre administrateur de système pour en savoir davantage sur la programmation de cette fonction.

**Un** seul mode d'urgence peut être affecté au bouton **Urgence** préprogrammé ou à l'interrupteur au pied **Urgence**.

## **2.8.1 Sortie d'urgence**

La console de répartition prenant cette fonction en charge peut être programmée de manière à annuler l'état d'urgence de la radio. Consultez votre distributeur ou votre administrateur de système pour obtenir plus de renseignements sur la console de répartition prenant cette fonction en charge.

## **Procédure :**

Pour activer la sortie d'urgence, maintenez enfoncé le bouton **Urgence** préprogrammé pendant environ une seconde.

## **2.8.2**

# **Sortie d'urgence en tant que superviseur (ADF uniquement)**

Les radios configurées en tant que superviseur peuvent annuler le mode d'urgence sur d'autres radios. La console de répartition doit être préprogrammée pour utiliser cette fonction. Consultez votre distributeur ou votre administrateur de système pour obtenir plus de renseignements sur la console de répartition prenant cette fonction en charge.

## **Procédure :**

**1** Effectuez l'une des actions suivantes.

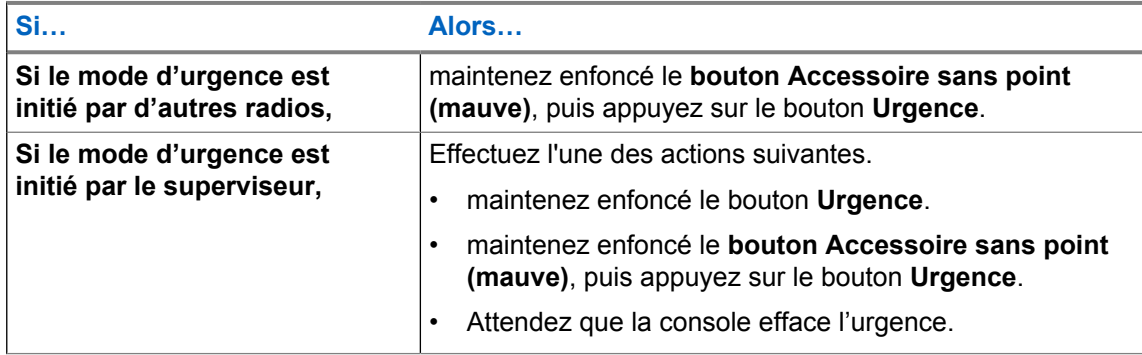

**AVIS:**

Les combinaisons de touches suivantes sont prises en charge :

- **Bouton Accessoire sans point (mauve)** de la radio et bouton **Urgence**.
- **Bouton Accessoire sans point (mauve)** de la radio et bouton **Urgence** de l'accessoire.
- **Bouton avec point 1** de l'accessoire et bouton **Urgence** de la radio.
- Bouton **avec point 1** de l'accessoire et bouton **supérieur (orange)** de la radio.

## **2.8.3**

## **Envoyer une alarme d'urgence**

#### **Où et quand utiliser :**

Cette fonction vous permet d'effectuer une transmission de données, ce qui permet au répartiteur d'identifier la radio qui envoie le signal.

#### **Procédure :**

Appuyez sur le bouton **Urgence** préprogrammé.

L'un des événements suivants se produit :

• Une courte tonalité moyenne retentit et le voyant DEL clignote brièvement.

• La radio émet une courte tonalité grave pour indiquer que le canal sélectionné ne prend pas en charge les urgences et rejette celui-ci afin de lancer le mode d'urgence.

Lorsque vous recevez la confirmation du répartiteur, l'écran affiche Reçu. Quatre tonalités retentissent, l'alarme prend fin et la radio quitte le mode Alarme d'urgence.

Si aucune confirmation n'est reçue, l'écran affiche Aucune confirm. reçue. L'alarme prend fin lorsque la minuterie vient à échéance, puis la radio quitte le mode Alarme d'urgence.

## **2.8.4**

# **Envoi d'un appel d'urgence (ADF seulement)**

## **Où et quand utiliser :**

Cette fonction donne à votre radio un accès prioritaire dans un groupe.

## **AVIS:**

La radio fonctionne selon une répartition normale lors d'un appel d'urgence, sauf si le mode Appel d'urgence est activé; la radio revient alors à un des modes suivants :

## **Tactique/Ne pas annuler**

Vous passez au canal que vous aviez sélectionné avant de passer à l'état d'urgence.

## **Non tactique/Annuler**

Vous passez à un canal d'urgence préprogrammé. L'alarme d'urgence est envoyée sur ce même canal.

## **Procédure :**

**1** Appuyez sur le bouton **Urgence** préprogrammé.

L'un des événements suivants se produit :

- L'écran affiche Urgence sur la zone et le canal courants. Une courte tonalité moyenne retentit et le voyant DEL clignote brièvement.
- Si le canal sélectionné ne prend pas en charge les urgences, l'écran affiche Non urgence.
- **2** Tenez le microphone à la verticale à une distance de 2,5 cm à 5 cm de votre bouche.
- **3** Maintenez enfoncé le bouton **PTT**. Parlez clairement dans le microphone.
- **4** Relâchez le bouton **PTT** pour terminer la transmission, puis attendez une réponse du répartiteur.
- **5** Pour mettre fin à la fonction Appel d'urgence, maintenez le bouton **Urgence** préprogrammé enfoncé pendant environ une seconde.

## **2.8.5**

## **Envoi d'un appel d'urgence avec microphone branché (ADF uniquement)**

Cette fonction vous permet d'envoyer un appel d'urgence avec microphone branché à un groupe de radios.

## **Où et quand utiliser :**

Votre radio doit être programmée pour ce mode.

Le microphone de votre radio est automatiquement activé, vous permettant de communiquer avec le groupe de radios sans avoir à appuyer sur le bouton **PTT**. Cet état de microphone activé est aussi appelé « microphone branché ». Le « microphone branché » s'applique à la première transmission vocale de votre radio durant l'appel d'urgence. Pour les transmissions subséquentes du même appel d'urgence, vous devez appuyer sur le bouton **PTT**.

Suivez la procédure suivante pour envoyer un appel d'urgence avec microphone branché au moyen de votre radio.

## **Procédure :**

**1** Appuyez sur le bouton **Urgence** préprogrammé.

L'un des événements suivants se produit :

- L'écran affiche Urgence sur la zone et le canal actuels. Une tonalité se fait entendre et le voyant DEL clignote en rouge momentanément.
- Une tonalité retentit pour indiquer que le canal sélectionné ne prend pas en charge les urgences et rejette celui-ci afin de lancer le mode d'urgence.
- **2** Tenez la radio à la verticale, à une distance de 2,5 cm à 5 cm (de 1 po à 2 po) de vos lèvres.
- **3** Le microphone reste actif pendant la durée de « microphone branché » précisée dans la programmation « codeplug » de la radio.
- **4** Pour mettre fin à la fonction Appel d'urgence, maintenez le bouton **Urgence** préprogrammé enfoncé.

## **2.8.6 Envoi d'une alarme d'urgence avec appel d'urgence**

#### **Où et quand utiliser :**

Cette fonction donne à votre radio un accès prioritaire sur un canal (système conventionnel) ou dans un groupe (système ADF).

Si les fonctions d'appel d'urgence et d'alarme sont activées sur la radio, celle-ci passe automatiquement en mode d'appel une fois que l'alarme est reçue.

#### **Procédure :**

**1** Appuyez sur le bouton **Urgence** préprogrammé.

En cas de réussite, l'écran affiche Urgence sur la zone et le canal courants. Une courte tonalité moyenne retentit et le voyant DEL clignote brièvement.

La radio quitte le mode Alarme d'urgence et passe à l'état Appel d'urgence lorsque l'un des scénarios suivants se produit :

- Vous recevez la confirmation du répartiteur. L'écran affiche Confirm. reque.
- Vous ne recevez pas de confirmation. L'écran affiche Non reçu.
- Vous appuyez sur le bouton **PTT** lorsque vous êtes en mode Alarme d'urgence.

En cas d'échec, la radio émet une courte tonalité grave pour indiquer que le canal sélectionné ne prend pas en charge les urgences et rejette celui-ci afin de lancer le mode d'urgence.

- **2** Tenez la radio à la verticale, à une distance de 2,5 cm à 5 cm (de 1 po à 2 po) de vos lèvres.
- **3** Maintenez enfoncé le bouton **PTT**. Parlez clairement dans le microphone.
- **4** Relâchez le bouton **PTT** pour terminer la transmission, puis attendez une réponse du répartiteur.
- **5** Pour mettre fin à la fonction Appel d'urgence, maintenez le bouton **Urgence** préprogrammé enfoncé pendant environ une seconde.

Le fait de mettre la radio hors tension annule également le mode d'urgence.

#### **2.8.7**

## **Envoi d'une alarme d'urgence et appel avec microphone branché**

Cette fonction vous permet d'envoyer une alarme d'urgence et un appel avec microphone branché à un groupe de radios.

#### **Où et quand utiliser :**

Votre radio doit être programmée pour ce mode.

Suivez la procédure suivante pour envoyer une alarme d'urgence et un appel avec microphone branché au moyen de votre radio.

#### **Procédure :**

**1** Appuyez sur le bouton **Urgence** préprogrammé.

En cas de réussite, l'écran affiche le message Urgence sur la zone et le canal actuels. Une tonalité se fait entendre et le voyant DEL clignote en rouge momentanément.

La radio quitte le mode Alarme d'urgence et passe à l'état Appel d'urgence lorsque l'un des scénarios suivants se produit :

- Vous recevez la confirmation du répartiteur. L'écran affiche Confirm. reque.
- Vous ne recevez pas de confirmation. L'écran affiche Non reçu.

En cas d'échec, une tonalité retentit pour indiquer que le canal sélectionné ne prend pas en charge les urgences et rejette celui-ci afin de lancer le mode d'urgence.

- **2** Tenez la radio à la verticale, à une distance de 2,5 cm à 5 cm (de 1 po à 2 po) de vos lèvres.
- **3** Le microphone reste actif pendant la durée de « microphone branché » précisée dans la programmation « codeplug » de la radio.
- **4** Pour mettre fin à la fonction Appel d'urgence, maintenez le bouton **Urgence** préprogrammé enfoncé.

Le fait de mettre la radio hors tension annule également le mode d'urgence.

## **2.8.8 Envoi d'une alarme d'urgence silencieuse**

#### **Où et quand utiliser :**

Cette fonction vous permet d'envoyer une alarme d'urgence au système sans indicateur sonore ou visuel.

Cet état de microphone activé est aussi appelé « microphone branché ».

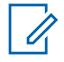

## **AVIS:**

Si vous appuyez sur le bouton **PTT** pendant la période de microphone branché programmée et si vous maintenez le bouton enfoncé après l'expiration de la durée de microphone branché, la radio continue de transmettre jusqu'à ce que vous relâchiez le bouton **PTT**.

#### **Procédure :**

**1** Appuyez sur le bouton **Urgence** préprogrammé.

L'écran ne présente aucun changement, le voyant DEL ne s'allume pas et aucune tonalité ne retentit. L'urgence silencieuse se poursuit jusqu'à ce que vous effectuez l'étape suivante.

- **2** Effectuez l'une des actions suivantes.
	- Maintenir le bouton **Urgence** préprogrammé enfoncé pendant environ une seconde pour quitter le mode Alarme d'urgence silencieuse.

• Appuyer et relâcher le bouton **PTT** pour quitter le mode Alarme d'urgence silencieuse pour ensuite entrer en mode de répartition normale ou en mode Appel d'urgence.

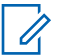

**AVIS:**

Pour TOUS les signaux d'urgence, lors d'un changement de canal :

- Si le nouveau canal est également préprogrammé pour l'urgence, vous pouvez changer de canal pendant le fonctionnement en mode d'urgence. L'alarme ou l'appel d'urgence se poursuit sur le nouveau canal.
- Si le nouveau canal n'est PAS préprogrammé pour un mode d'urgence, l'écran affiche Non urgence, et une tonalité non valide retentit jusqu'à ce que vous mettiez fin à l'état d'urgence ou accédiez à un canal préprogrammé pour un mode d'urgence.

## **2.8.9 Observations particulières pour les urgences**

Les scénarios suivants s'appliquent en mode d'urgence :

## Tableau 2: Scénarios d'opérations d'urgence

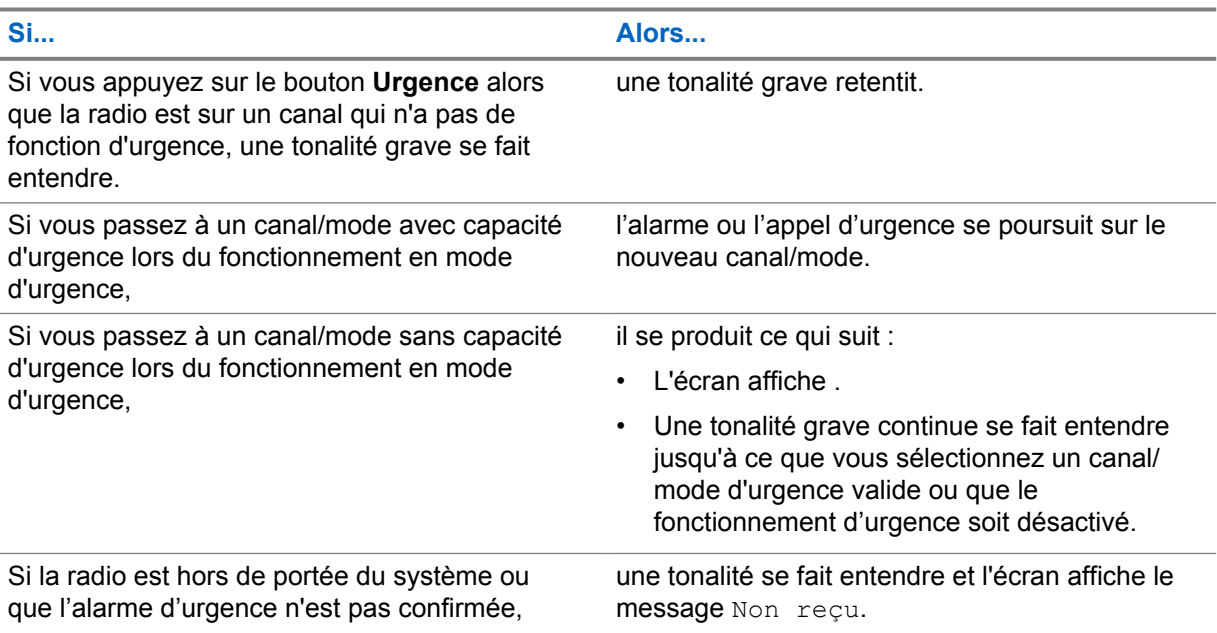

## **2.8.10 Urgence Garder actif**

Cette fonction empêche la radio d'être éteinte, quand elle est en mode d'urgence. Si cette fonction est activée et que vous désirez éteindre votre radio, vous devez quitter le mode d'urgence avant la mise hors tension.

## **2.8.11 Détection d'impact**

Cette fonction permet à la radio de détecter la force de la gravité de l'impact des changements ou les changements d'orientation du véhicule en cas de collision ou de renversement du véhicule. Cette fonction envoie également les renseignements géodépendants si la fonction GPS est activée.

La radio active automatiquement l'état de détection d'impact lorsque l'intensité de l'impact détecté atteint ou dépasse un seuil prédéfini. La radio doit demeurer dans cet état pendant la durée préprogrammée pour activer l'alarme ou l'appel d'urgence.

En cas de défaillance de matériel ou de dysfonctionnement, la radio affiche en alternance Impact mt et Erreur, et une tonalité retentit lors de la mise en marche de la radio. Si l'utilisateur enfonce tout bouton de la radio ou d'un accessoire, à l'exception du bouton programmé pour effectuer le réglage du volume et du rétroéclairage, le message d'erreur disparaît et la tonalité s'arrête.

Les scénarios suivants ont un effet sur l'activation de la fonction d'urgence :

- L'enfoncement d'un bouton Urgence préprogrammé annule la séquence de détection d'impact et active le mode d'urgence.
- L'enfoncement du bouton **PTT** n'interrompt pas la séquence de détection d'impact.
- Si l'utilisateur appuie sur le bouton **PTT**, le bouton de menu **Effacer** ou le bouton préprogrammé **Effacer** lorsque la radio affiche l'alerte de détection d'impact, la condition de détection d'impact est effacée.

## **2.8.11.1 Détection d'impact**

## **Procédure :**

**1** La radio détecte l'impact subi par le véhicule lorsque cet impact atteint ou dépasse le seuil prédéfini.

L'une des situations suivantes se produit :

• La radio passe à l'état de détection d'impact. La radio émet une tonalité d'alerte et affiche le message Impact, et la minuterie post-alerte est activée.

L'état de détection d'impact demeure activé durant la période définie dans le champ Minuterie post-alerte. Lorsque la minuterie expire, la radio passe en mode d'urgence. L'écran de la radio affiche Urgence.

• La radio passe immédiatement en mode d'urgence et le message  $Urgence$  s'affiche à l'écran.

## **AVIS:**

Si l'urgence silencieuse est programmée sur la radio, celle-ci bloque la tonalité d'alerte et l'alerte visuelle associées à la fonction d'urgence.

Si la radio est programmée en mode de surveillance, toutes les tonalités et tous les voyants de la radio sont bloqués.

**2** Appuyez sur le bouton de menu **Effacer** préprogrammé ou sur le bouton **Effacer** préprogrammé pour annuler l'état de détection d'impact.

## **2.8.11.2**

## **Minuterie post-alerte**

Cette minuterie détermine la durée durant laquelle la radio doit demeurer à l'état de détection d'impact avant de passer ne mode d'urgence. Lorsque la minuterie post-alerte est activée, la radio émet une tonalité d'alerte et le message Impact apparaît à l'écran.

## **2.8.11.3 Activation d'une urgence**

L'alarme ou l'appel d'urgence est déclenché lorsque vous n'effacez pas l'état de détection d'impact et que le délai de la minuterie post-alerte est écoulé. La radio envoie un message d'urgence aux unités du même groupe de conversation. Si le GPS est activé, la radio envoie des coordonnées GPS à un répartiteur.

#### **2.8.11.4**

## **Sortie de l'état de détection d'impact**

## **Où et quand utiliser :**

Dans l'éventualité d'une fausse alarme ou si vous ne souhaitez pas passer en mode d'urgence, vous pouvez quitter l'état de détection d'impact et empêcher l'activation du mode d'urgence en effectuant la procédure suivante.

## **Procédure :**

Effectuez l'une des actions suivantes :

- Appuyez sur le bouton **Effacer** pour quitter.
- Appuyez sur le bouton de **sélection du menu** en dessous de Effacer pour quitter.

## **2.8.11.5 Réinitialisation de la séquence de détection d'impact**

La radio doit d'abord quitter le mode d'urgence pour effectuer la réinitialisation de la séquence de détection d'impact.

La radio doit retourner au fonctionnement normal avant de pouvoir détecter le prochain impact. Se reporter à Sortie de l'état de détection d'impact à la page 80 pour quitter l'état d'impact détecté.

## **2.9**

# **Service d'inscription automatique (ARS)**

Cette fonction permet l'inscription automatique d'applications de données de la radio. Lorsque vous allumez la radio, celle-ci s'inscrit automatiquement sur le serveur. Les applications de données du réseau fixe peuvent déterminer la présence d'un appareil dans le système et envoyer des données à cet appareil.

Le service d'inscription automatique pour la radio consiste en deux modes :

- Mode serveur ARS (par défaut)
- Mode autre que serveur ARS

## **2.9.1 Affichage du canal prenant en charge le mode ARS**

## **Procédure :**

 $\langle \cdot \rangle$ iusqu'à  $\text{Canal.}$  L'écran affiche le lorsque le canal sélectionné prend en charge le mode ARS.

## **2.9.2 Fonction de connexion utilisateur**

Cette fonction vous permet, en tant qu'utilisateur, d'être associé à la radio. Cette association fait en sorte que chaque application de données (par exemple : service de messagerie texte) adopte un nom d'utilisateur convivial.

Vous pouvez continuer à envoyer des messages texte sans devoir vous connecter en tant qu'utilisateur. La fonction de connexion utilisateur permet au destinataire de votre message de vous identifier en tant qu'expéditeur en affectant un nom d'utilisateur à votre message.

## **AVIS:**

Les caractères valides pour un nom d'utilisateur sont les lettres majuscules (A – Z), les lettres minuscules  $(a - z)$ , les chiffres  $(0 - 9)$ , les symboles  $(*, #, -, /)$  et l'espace.

Le nom d'utilisateur ne peut pas dépasser huit caractères. Les noms d'utilisateur ne sont pas sensibles à la casse en mode serveur, mais ils le sont en mode non serveur.

Un nom d'utilisateur prédéfini peut parfois ne pas être valide, car le logiciel de programmation utilisé pour définir les noms d'utilisateur prédéfinis permet que ces noms d'utilisateurs comportent plus de huit caractères.

## **2.9.2.1 Connexion en tant qu'utilisateur**

## **Procédure :**

1  $\parallel$  ou  $\parallel$  jusqu'à Utilisateur, puis sélectionnez le bouton de **sélection du menu** situé directement en dessous de Utilisateur.

L'écran affiche la fenêtre Entrée usager.

- **2** Effectuez l'une des actions suivantes.
	- **ou**  $\blacktriangledown$  **jusqu'à** [Entrée d'ID], puis appuyez sur le bouton de **sélection du menu** situé directement en dessous de Modifier pour entrer l'ID. Un curseur clignotant apparaît à l'écran. Utilisez le **clavier** pour entrer ou modifier un nom d'utilisateur. Appuyez sur le bouton de **sélection du menu** directement en dessous de Ok pour soumettre.
	- ou pour faire défiler la liste des noms d'utilisateur prédéfinis. Appuyez sur le bouton de **sélection du menu** situé directement en dessous de Sélectionner pour sélectionner le nom d'utilisateur prédéfini.
	- Maintenez enfoncé  $\triangle$  ou  $\triangle$  pour faire défiler rapidement la liste des noms d'utilisateur prédéfinis. Appuyez sur le bouton de **sélection du menu** situé directement en dessous Conn pour sélectionner le nom d'utilisateur prédéfini.

Si le nom d'utilisateur prédéfini sélectionné compte plus de huit (8) caractères, ou comporte un caractère non valide, l'écran affiche pendant un moment ID non valide.

**3** Appuyez sur le bouton de **sélection du menu** situé directement en dessous de NIP.

L'écran affiche un curseur clignotant à côté de NIP.

**4** Entrez votre numéro d'identification personnel (NIP).

Le NIP ne peut comporter plus de quatre (4) chiffres. Le NIP sera affiché sous forme d'astérisques

**5** Appuyez sur le bouton de **sélection du menu** situé directement en dessous Conn.

L'un des événements suivants se produit :

- En mode serveur ARS, l'écran affiche l'icône de l'indicateur du nom d'utilisateur, l'ID et le message En cours, ainsi que Annuler .
- En mode ARS sans serveur, l'écran affiche l'icône de l'indicateur de connexion de l'utilisateur, l'ID et le message Conn succès, accompagné de Dcon et Quit.
- En mode non ARS activé, l'écran affiche le message Hors ligne, accompagné de Dcon et Quit.

L'un des événements suivants se produit :

- Si le nom d'utilisateur n'est pas valide, la connexion échoue et l'icône de l'indicateur d'échec de la connexion (indicateur IP) clignote. L'écran affiche également pendant un moment le message Connex échec.
- Si le NIP n'est pas valide, la connexion échoue et l'icône de l'indicateur d'échec de la connexion (indicateur IP) clignote. L'écran affiche également pendant un moment le message Connex échec.
- Attendez l'écran de confirmation de la connexion. Si la connexion réussit, l'écran affiche l'icône de l'indicateur de réussite de la connexion (indicateur IP) et le message Conn succès, Dcon et Quitter.

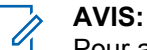

Pour annuler le processus de connexion et revenir à l'écran d'accueil de l'utilisateur, appuyez sur le bouton de **sélection du menu** situé directement en dessous de Annuler

## **2.9.2.2 Déconnexion**

## **Préalables :**

Une fois que l'inscription d'applications de données est terminée, vous pouvez vous déconnecter.

## **Où et quand utiliser : AVIS:**

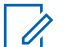

Les données privées comprennent tous les messages de la **Boîte rec.** ainsi que des dossiers **Brouillons**, et **Envoyé** de la messagerie texte. Si les données privées ne sont pas supprimées, l'utilisateur suivant pourra accéder aux messages de la **Boîte rec.** ainsi que des dossiers **Brouillons** et **Envoyé**.

#### **Procédure :**

**1** ↓ ou igusqu'à Dcon et appuyez sur le bouton de **sélection du menu** situé directement en dessous de Dcon.

L'écran affiche l'icône de l'indicateur du nom d'utilisateur et le message Supprimer les données privées?.

#### **2** Effectuez l'une des actions suivantes :

- Sélectionnez Oui pour supprimer toutes vos données privées. L'écran affiche pendant un moment Donnée privée effacée.
- Sélectionnez Aucun pour conserver vos données privées.

## <span id="page-82-0"></span>**2.10 Service de messagerie texte (TMS)**

Cette fonction vous permet d'envoyer et de recevoir des messages rapidement ainsi que d'effectuer des recherches dans la base de données directement de votre radio. Un message texte peut comporter au maximum 200 caractères.

Les types de messages texte disponibles sont les suivants :

- Un nouveau message texte (message texte libre)
- Un message prédéfini (message texte rapide)
- Un message texte rapide modifié

Le menu principal comprend les options suivantes :

- Boîte de réception
- **Composer**
- **Brouillons**
- Envoyé

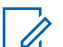

**AVIS:**

Consultez la rubrique [Icônes d'état à la page 34](#page-33-0) pour en savoir plus sur les icônes du TMS et la rubrique [Options du menu TMS à la page 37](#page-36-0) pour en savoir plus sur chacune des options du menu.

## **2.10.1 Accès aux fonctions de messagerie**

## **Procédure :**

- **1** Effectuez l'une des actions suivantes.
	- Appuyez sur le bouton **Fonction de données** ou le bouton préprogrammé **Fonction du TMS** pour accéder à la fenêtre des fonctions du TMS.
	- Maintenez le bouton de **Fonctions de données** ou le bouton préprogrammé **Fonction du TMS** enfoncé pour accéder à la boîte de réception.
	- Pour accéder à cette fonction au moyen du menu de la radio, suivez la procédure suivante.
- $2 \text{ du}$  jusqu'à TMS.
- **3** Appuyez sur le bouton de **sélection du menu** situé directement en dessous de TMS pour accéder à la fenêtre des fonctions du TMS.
- **4**  $\triangle$  ou  $\blacktriangleright$  pour faire défiler les options du menu principal.

```
AVIS:
```
Lorsque la radio devient inactive, elle quitte automatiquement la fonction au terme de la minuterie si la fonction de minuterie d'inactivité est activée. La tonalité de sortie de fonction en raison de l'inactivité du menu retentit lorsque la radio quitte la fonction. Appuyez sur le bouton de **sélection du menu** situé directement en dessous de Back (retour) en tout temps pour revenir à l'écran précédent.

#### **2.10.2**

## **Rédaction et envoi d'un nouveau message texte**

#### **Où et quand utiliser :**

En mode majuscules et minuscules, appuyer à répétition sur les touches ne fait qu'alterner entre les lettres. Par exemple, A->B->C, a->b->c.

En mode numérique, à l'exception de la lettre  $\left[\frac{1}{2}\right]$ , le clavier numérique permet d'entrer des chiffres. Appuyez à répétition sur la même touche insère le même chiffre dans le message texte.

#### **Procédure :**

- $1 \text{ (ou)}$  jusqu'à TMS.
- **2** Appuyez sur le bouton de **sélection du menu** situé directement en dessous de TMS pour accéder à la fenêtre des fonctions du TMS.
- **3** Effectuez l'une des actions suivantes.
	- $\triangle$  ou  $\blacktriangleright$  jusqu'à Composer, puis appuyez sur le bouton de **sélection du menu** situé directement en dessous de Sél.
	- Appuyez sur le bouton de **sélection du menu** situé directement en dessous de *Quitter* pour retourner à l'écran d'**accueil**.
- **4 △** ou <del>▼</del> jusqu'à Message texte, puis appuyez sur le bouton de **sélection du menu** situé directement en dessous de Sélectionner pour rédiger un nouveau message.

Un curseur clignotant apparaît à l'écran de composition.

- **5** Utilisez le clavier pour entrer ou modifier le message.
- **6** Appuyez sur le bouton de **sélection du menu** situé directement en dessous de Options lorsque vous avez rédigé votre message.
- **7 △ ou ▼** jusqu'à Envoyer message et appuyez sur le bouton de **sélection du menu** situé directement en dessous de Sélectionner .
- **8** Effectuez l'une des actions suivantes.
	- $\triangle$  ou  $\blacktriangleright$  pour faire défiler la liste d'adresses, puis sélectionnez l'adresse désirée.
	- $\rightarrow$  ou  $\rightarrow$  jusqu'à [Autre Dest.], puis appuyez sur le bouton de **sélection du menu** situé en dessous de Modifier. Lorsqu'un curseur clignotant apparaît à l'écran d'entrée de l'adresse, utilisez le **pavé numérique** pour entrer l'adresse.
- **9** Appuyez sur le bouton de **sélection du menu** situé directement en dessous de Envoyer ou sur le bouton PTT pour envoyer le message.

L'écran affiche la fenêtre Envoyer message ainsi que le message Env en crs.

Si le message est envoyé, une tonalité retentit et l'écran affiche Mess. envoyé.

Si le message n'est pas envoyé, une tonalité grave retentit, l'écran affiche Échec envoi et revient à l'écran principal du TMS.

**AVIS:**

Vous pouvez ajouter un état de priorité ou une demande de réponse à votre message. Voir [État de priorité et demande de réponse d'un nouveau message texte à la page 86](#page-85-0) pour en savoir davantage.

Vous pouvez également sélectionner l'option Enregistrer dans brouillons pour enregistrer votre message dans le dossier Brouillons et l'envoyer plus tard. Voir [Accès au](#page-89-0) [dossier Brouillons à la page 90](#page-89-0) pour en savoir davantage.

## **2.10.3 Envoyer un message texte rapide**

#### **Où et quand utiliser :**

Les messages texte rapides sont des messages prédéfinis; habituellement les messages le plus fréquemment utilisés.

Chaque message texte rapide peut compter un maximum de 50 caractères.

## **Procédure :**

- **1** Effectuez l'une des actions suivantes :
	- Pour accéder à cette fonction à l'aide du bouton préprogrammé, appuyez sur le bouton préprogrammé **Texte rapide** et passez à étape 4.
	- Pour accéder à cette fonction à partir du menu, passez à l'étape suivante.
- **2**  $\phi$ u) jusqu'à TMS, puis appuyez sur le bouton de **sélection du menu** situé directement en dessous de TMS pour accéder à la fenêtre de la fonction TMS.
- **3** Effectuez l'une des actions suivantes :
	- $\triangle$  ou  $\blacktriangleright$  jusqu'à Composer, puis appuyez sur le bouton de **sélection du menu** situé directement en dessous de Sélectionner.
	- Appuyez sur le bouton de **sélection du menu** situé directement en dessous de Quitter pour retourner à l'écran d'accueil.
- **4 △** ou <del>▼</del> jusqu'à Texte rapide, puis appuyez sur le bouton de **sélection de menu** situé directement en dessous de Sélectionner pour un message prédéfini.
- **5** ou pour faire défiler la liste des messages, puis appuyez sur le bouton de **sélection du menu** situé directement en dessous de Sélectionner pour sélectionner le message désiré.

Le message apparaît à l'écran de composition avec un curseur clignotant à la fin. Utilisez les touches du clavier pour modifier le message au besoin.

- **6** Appuyez sur le bouton de **sélection du menu** situé directement en dessous de Options.
- **7 △ ou → jusqu'à** Envoyer message, puis appuyez sur le bouton de **sélection du menu** situé directement en dessous de Sélectionner .
- **8** Effectuez une des actions suivantes pour envoyer le message :
	- $\triangle$  ou  $\blacktriangleright$  pour faire défiler la liste d'adresses, puis sélectionnez l'adresse désirée. Le message est envoyé après que l'adresse ait été sélectionnée.
	- $\triangle$  ou  $\blacktriangleright$  jusqu'à [Autre Dest.], puis appuyez sur le bouton de **sélection du menu** situé en dessous de Modifier. Un curseur clignotant apparaît à l'écran Entrer adr. Utilisez le clavier pour entrer l'adresse. Passez à l'étape 10 pour envoyer le message.
- **9**  $\rightarrow$  ou  $\rightarrow$  pour faire défiler la liste d'adresses, puis sélectionnez l'adresse désirée.

Le message est envoyé après que l'adresse ait été sélectionnée.

**10** Appuyez sur le bouton de **sélection du menu** situé directement en dessous de Envoyer ou sur le bouton PTT pour envoyer le message.

L'écran affiche la fenêtre Envoyer message ainsi que le message Env en crs.

Si le message est envoyé, une tonalité retentit et l'écran affiche Mess. envoyé.

Si le message n'est pas envoyé, une tonalité grave retentit, l'écran affiche Échec envoi et revient à l'écran principal du TMS.

## **AVIS:**

Vous pouvez ajouter un état de priorité ou une demande de réponse à votre message. Voir [État de priorité et demande de réponse d'un nouveau message texte à la page 86](#page-85-0) pour en savoir davantage.

## <span id="page-85-0"></span>**2.10.4**

# **État de priorité et demande de réponse d'un nouveau message texte**

Avant d'envoyer votre message, vous pouvez y ajouter un état de priorité ou une demande de réponse.

## **2.10.4.1 Ajout d'un état de priorité à un message texte**

#### **Préalables :**

Pour exécuter cette procédure, un message sortant doit d'abord être rédigé. Voir [Rédaction et envoi](#page-82-0) [d'un nouveau message texte à la page 83](#page-82-0) pour en savoir davantage.

#### **Où et quand utiliser :**

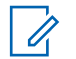

**AVIS:**

L'icône d'état prioritaire d'un message ne signifie pas que le message est traité de manière prioritaire par rapport aux autres messages lors de son envoi. Il ne s'agit que d'une indication jointe au message et qui avise le destinataire que le message est important.

#### **Procédure :**

- **1** Appuyez sur le bouton de **sélection du menu** situé directement en dessous de Options.
- **2 △** ou <del>▼</del> jusqu'à Marq. Import., puis appuyez sur le bouton de **sélection du menu** situé directement en dessous de Sélectionner pour indiquer que le message est important.

L'icône d'état de priorité s'affiche dans la barre des étiquettes en regard de l'icône d'état normal du message.

## **2.10.4.2 Suppression de l'état de priorité d'un message texte**

#### **Préalables :**

Pour exécuter cette procédure, un message sortant doit d'abord être rédigé. Voir [Rédaction et envoi](#page-82-0) [d'un nouveau message texte à la page 83](#page-82-0) pour en savoir davantage.

#### **Procédure :**

- **1** Appuyez sur le bouton de **sélection du menu** situé directement en dessous de Options.
- **2 △** ou <del>▼</del> jusqu'à Marq. Normal, puis appuyez sur le bouton de **sélection du menu** directement en dessous de Sélectionner pour retirer la priorité du message.

L'écran affiche l'icône de message normal sur la barre d'étiquettes.

## **2.10.4.3 Ajout d'une demande de réponse à un message texte**

#### **Préalables :**

Pour exécuter cette procédure, un message sortant doit d'abord être rédigé. Pour obtenir plus de renseignements à ce sujet, consultez la section [Rédaction et envoi d'un nouveau message texte à la](#page-82-0) [page 83](#page-82-0).

#### **Procédure :**

**1** Appuyez sur le bouton de **sélection du menu** situé directement en dessous de Options.

**2 △** ou <del>▼</del> jusqu'à Dem. réponse, puis appuyez sur le bouton de **sélection du menu** situé directement en dessous de Sélectionner pour demander une réponse à votre message.

L'icône de demande de réponse s'affiche dans la barre des étiquettes en regard de l'icône d'état normal du message.

## **2.10.4.4**

## **Suppression d'une demande de réponse à un message texte**

## **Préalables :**

Pour exécuter cette procédure, un message sortant doit d'abord être rédigé. Voir [Rédaction et envoi](#page-82-0) [d'un nouveau message texte à la page 83](#page-82-0) pour en savoir davantage.

## **Procédure :**

- **1** Appuyez sur le bouton de **sélection du menu** situé directement en dessous de Options.
- **2 △** ou  $\blacktriangleright$  jusqu'à Auc. Dem Rép, puis appuyez sur le bouton de **sélection du menu** directement en dessous de Sélectionner pour retirer la priorité du message.

L'écran affiche l'icône de message normal sur la barre d'étiquettes.

#### **2.10.4.5**

## **Ajout d'un état de priorité et d'une demande de réponse à un message texte**

#### **Préalables :**

Pour exécuter cette procédure, un message sortant doit d'abord être rédigé. Voir [Rédaction et envoi](#page-82-0) [d'un nouveau message texte à la page 83](#page-82-0) pour en savoir davantage.

#### **Procédure :**

- **1** Appuyez sur le bouton de **sélection du menu** situé directement en dessous de Options.
- **2 △** ou <del>▼</del> jusqu'à Marq. Import., puis appuyez sur le bouton de **sélection du menu** situé directement en dessous de Sélectionner pour indiquer que le message est important.
- **3 △** ou <del>▼</del> jusqu'à Dem. réponse, puis appuyez sur le bouton de **sélection du menu** situé directement en dessous de Sélectionner pour demander une réponse à votre message.

Les icônes d'état de priorité et de demande de réponse s'affichent dans la barre des étiquettes en regard de l'icône d'état normal du message.

#### **2.10.4.6**

## **Suppression d'un état de priorité et d'une demande de réponse à un message texte**

## **Préalables :**

Pour exécuter cette procédure, un message sortant doit d'abord être rédigé. Voir [Rédaction et envoi](#page-82-0) [d'un nouveau message texte à la page 83](#page-82-0) pour en savoir davantage.

## **Procédure :**

- **1** Appuyez sur le bouton de **sélection du menu** situé directement en dessous de Options.
- **2 △** ou <del>▼</del> jusqu'à Marq. Import. et appuyez sur le bouton de **sélection du menu** situé directement en dessous de Sélectionner afin de supprimer l'icône d'état de priorité.

**3 △**  $\omega$   $\bullet$  jusqu'à Auc. Dem Rép, puis appuyez sur le bouton de **sélection du menu** situé directement en dessous de Sélectionner afin de supprimer l'icône d'état de réponse.

L'écran affiche l'icône de message normal sur la barre d'étiquettes.

## **2.10.4.7 Recevoir un message texte**

## **Où et quand utiliser :**

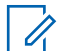

## **AVIS:**

Lorsque vous recevez un message qui porte l'icône de demande de réponse, vous devez aviser manuellement l'expéditeur de la réception de son message. Le système n'enverra pas de notification automatiquement pour confirmer la réception du message.

## **Procédure :**

Effectuez l'une des opérations suivantes pour recevoir un message texte. Ces options peuvent être remplaçables les unes par les autres, selon vos préférences et les fonctions programmées.

• Recevoir un message texte au moyen du bouton de **fonction de données** ou du bouton de **fonction du TMS** :

Lorsque vous recevez un message, maintenez enfoncé le bouton **Fonction de données** ou le bouton **Fonction du TMS** pour accéder à la boîte de réception.

• Recevoir un message texte au moyen du menu de la radio : Lorsque l'icône de nouveau message s'affiche et que l'écran présente momentanément Nouveau Msg, appuyez sur le bouton de **sélection du menu** situé directement en dessous de TMS pour accéder à la boîte de réception.

L'écran affiche une liste d'alias ou d'ID ainsi que l'expéditeur du dernier message reçu en premier.

## **2.10.4.8**

## **Affichage d'un message texte à partir de la boîte de réception**

## **Où et quand utiliser :**

La boîte de réception peut contenir jusqu'à 30 messages.

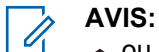

 $\triangle$  ou  $\blacktriangleright$  pour lire le message si son contenu remplit plus d'un écran.

## **Procédure :**

- **1** Effectuez l'une des actions suivantes :
	- Appuyez sur le bouton préprogrammé **Fonction de données** ou sur le bouton **Fonction TMS** pour accéder à la fenêtre de la fonction TMS.  $\triangle$  ou  $\blacktriangledown$  jusqu'à Boîte de réception, puis appuyez sur le bouton de **sélection du menu** situé en dessous de Sélectionner .
	- Maintenez le bouton préprogrammé **Fonction de données** ou le bouton **Fonction du TMS** enfoncé pour accéder à la boîte de réception.
	- $\triangleleft$ ou  $\triangleright$  jusqu'à TMS, puis appuyez sur le bouton de **sélection du menu** situé directement en dessous de TMS pour accéder à la fenêtre de la fonction TMS.  $\triangle$  ou  $\blacktriangleright$  jusqu'à Boîte de réception, puis appuyez sur le bouton de **sélection du menu** situé en dessous de Sélectionner .

L'écran affiche une liste d'alias ou d'ID ainsi que l'expéditeur du dernier message reçu en premier.

**2 △**  $\omega$   $\rightarrow$  jusqu'aux alias ou aux ID désirés, puis appuyez sur le bouton de **sélection du menu** situé en dessous de Sélectionner pour voir le message.

Dans la fenêtre d'affichage de message, appuyez sur le bouton de **sélection du menu** situé directement en dessous de Répondre , Supprimer ou Retour pour accéder à l'option.

- Sélectionnez Répondre pour répondre au message.
- Sélectionnez Supprimer pour supprimer le message.
- Sélectionnez Retour pour revenir à la fenêtre précédente.

#### **AVIS:**

L'icône affichée dans le coin supérieur droit de l'écran indique l'état du message. Voir [Indicateurs de service de messagerie texte \(TMS\) à la page 36](#page-35-0) pour en savoir davantage.

## **2.10.4.9**

## **Réponse à un message texte reçu**

## **Où et quand utiliser : AVIS:**

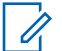

La date et l'heure d'envoi, l'adresse et le contenu du message d'origine sont automatiquement ajoutés au message de réponse.

#### **Procédure :**

- **1 △** ou  $\rightarrow$  jusqu'aux alias ou aux ID désirés, puis appuyez sur le bouton de **sélection du menu** situé en dessous de Sélectionner pour voir le message.
- **2** Appuyez sur le bouton de **sélection du menu** situé directement en dessous de Répondre pour répondre à un message.
- **3** Effectuez l'une des actions suivantes.
	- $\blacktriangle$  ou  $\blacktriangleright$  jusqu'à Message texte, puis appuyez sur le bouton de **sélection du menu** situé directement en dessous de Sélectionner .
	- $\triangle$  ou  $\blacktriangleright$  jusqu'à Texte rapide, puis appuyez sur le bouton de **sélection du menu** situé directement en dessous de Sélectionner pour accéder à un message prédéfini.
	- $\sim$  ou  $\rightarrow$  pour faire défiler la liste des messages prédéfinis, puis appuyez sur le bouton de **sélection du menu** situé directement en dessous de Sélectionner pour sélectionner le message désiré.

L'un des événements suivants se produit :

- Un curseur clignotant apparaît à l'écran de composition.
- $\cdot$  Le message prédéfini apparaît à l'écran de composition avec un curseur clignotant à la fin.
- **4** Utilisez le clavier pour entrer ou modifier le message.
- **5** Appuyez sur le bouton de sélection du menu situé directement en dessous de Options lorsque vous avez terminé le message.
- **6**  $\bullet$  **ou**  $\bullet$  jusqu'à Envoyer message, puis appuyez sur le bouton de **sélection du menu** situé directement en dessous de Sélectionner pour envoyer le message.

L'écran affiche l'écran d'envoi du message et Env en crs.

<span id="page-89-0"></span>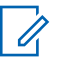

## **AVIS:**

Appuyez sur le bouton de **sélection du menu** situé directement en dessous de Retour en tout temps pour revenir à l'écran précédent.

Vous pouvez ajouter un état de priorité ou une demande de réponse à votre message. Voir [État](#page-85-0) [de priorité et demande de réponse d'un nouveau message texte à la page 86](#page-85-0) pour en savoir davantage.

## **2.10.4.10 Accès au dossier Brouillons**

## **Où et quand utiliser :**

Ce dossier contient les messages qui ont été enregistrés précédemment. Le dossier Brouillons peut contenir jusqu'à 10 messages. Le brouillon le plus ancien est supprimé lorsqu'un onzième message arrive.

## **Procédure :**

- $1 \text{ du}$  jusqu'à TMS.
- **2** Appuyez sur le bouton de **sélection du menu** situé directement en dessous de TMS pour accéder à la fenêtre des fonctions du TMS.
- **3 △**  $\omega$   $\bullet$  jusqu'à Brouillons et appuyez sur le bouton de **sélection du menu** situé en dessous de Sélectionner.

L'écran affiche une liste de brouillons, le dernier message texte apparaissant au début de la liste.

- **4** ou jusqu'au message texte voulu, puis appuyez sur le bouton de **sélection du menu** situé en dessous de Sélectionner pour afficher le message.
	- Sélectionnez Modifier pour modifier le message avant de l'envoyer.
	- Sélectionnez Supprimer pour supprimer le message.
	- Sélectionnez Retour pour revenir à la fenêtre précédente.

## **2.10.4.11 Messages texte envoyés**

Une fois qu'un message est envoyé vers une autre radio, il est enregistré dans le dossier Envoyés. Le dernier message texte envoyé s'affiche toujours dans le haut de la liste du dossier Envoyés.

Le dossier Envoyés peut contenir au maximum 10 messages. Le message le plus ancien est supprimé lorsqu'un onzième message arrive.

## **2.10.4.11.1 Affichage d'un message texte envoyé**

#### **Procédure :**

- **1** Effectuez l'une des actions suivantes.
	- Appuyez sur le bouton de **Fonction de données** préprogrammé ou sur le bouton de **Fonction Ser. Mess. Tx** pour accéder à la fenêtre des fonctions du TMS.
	- $\sim$  ou  $\blacktriangleright$  jusqu'à TMS, puis appuyez sur le bouton de **sélection du menu** situé directement en dessous de TMS pour accéder à la fenêtre de la fonction TMS.

**2 △**  $\omega$   $\bullet$  jusqu'à Envoyé et appuyez sur le bouton de **sélection du menu** situé en dessous de Sél.

L'écran affiche une liste d'alias ou d'ID ainsi que le destinataire du dernier message envoyé en premier.

**3 △** ou <del>▼</del> jusqu'aux alias ou ID voulus, puis appuyez sur le bouton de **sélection du menu** situé en dessous de Sélectionner pour afficher le message.

À partir de l'écran d'affichage du message, appuyez sur le bouton de **sélection du menu** situé directement en dessous de Options , Supprimer ou Retour pour accéder à l'option.

- Sélectionnez Options pour configurer les paramètres du message.
- Sélectionnez Supprimer pour supprimer le message.
- Sélectionnez Retour pour revenir à la fenêtre précédente.

#### **AVIS:** U

L'icône affichée dans le coin supérieur droit de l'écran indique l'état du message. Voir [Indicateurs de service de messagerie texte \(TMS\) à la page 36](#page-35-0) pour en savoir davantage.

## **2.10.4.11.2 Envoi d'un message texte envoyé**

## **Procédure :**

- **1** Lorsque le message est affiché, appuyez sur le bouton de **sélection du menu** situé directement en dessous de Options pendant que le message est affiché.
- **2 △** ou <del>▼</del> jusqu'à Envoyer message et appuyez sur le bouton de **sélection du menu** situé directement en dessous de Sélectionner .
- **3** Effectuez l'une des actions suivantes.
	- $\bullet \quad \bullet$  ou  $\rightarrow$  pour faire défiler la liste d'adresses, puis sélectionnez l'adresse désirée.
	- $\triangle$  ou  $\blacktriangleright$  jusqu'à [Autre Dest.], puis appuyez sur le bouton de **sélection du menu** situé en dessous de Modifier. Lorsqu'un curseur clignotant apparaît à l'écran d'entrée de l'adresse, utilisez le **pavé numérique** pour entrer l'adresse.
- **4** Appuyez sur le bouton de **sélection du menu** situé en dessous de Envoyer ou sur le bouton **PTT** pour envoyer le message.

L'écran affiche la fenêtre Envoyer message ainsi que le message Env en crs.

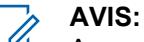

Appuyez sur le bouton de **sélection du menu** situé directement en dessous de Retour en tout temps pour revenir à l'écran précédent.

Vous pouvez ajouter un état de priorité ou une demande de réponse à votre message. Voir [État de priorité et demande de réponse d'un nouveau message texte à la page 86](#page-85-0) pour en savoir davantage.

## **2.10.4.12 Suppression d'un message texte**

## **Procédure :**

**1** À partir de la fenêtre **Boîte rec., Brouillons**, ou Envoyé, ▲ ou ★ pour faire défiler les messages.

**2** Appuyez sur le bouton de **sélection du menu** situé directement en dessous de Supprimer pour supprimer le message actuel.

## **2.10.4.13 Suppression de tous les messages texte**

## **Procédure :**

- **1** Effectuez l'une des actions suivantes.
	- Appuyez sur le bouton de **Fonction de données** préprogrammé ou sur le bouton de **Fonction du TMS** pour accéder à la fenêtre des fonctions du TMS.
	- $\bullet$  ou **i** jusqu'à TMS et appuyez sur le bouton de **sélection du menu** situé directement en dessous de TMS pour accéder à la fenêtre de la fonction TMS.
- **2 △ ou ▼** jusqu'à Boîte ou Envoyé et appuyez sur le bouton de **sélection du menu** situé en dessous de Effacer pour sélectionner tous les messages dans le dossier sélectionné.

L'écran affiche Tout supprim?.

- **3** Effectuez l'une des actions suivantes.
	- Appuyez sur le bouton de **sélection du menu** situé directement en dessous de Oui pour supprimer tous les messages du dossier sélectionné.
	- Appuyez sur le bouton de **sélection du menu** situé directement en dessous de Non pour revenir à l'écran principal des fonctions du **TMS**.

## **2.11 Fonctionnement sécurisé**

Le fonctionnement sécurisé de la radio offre le plus haut niveau de sécurité vocale offert sur le marché tant pour les canaux ADF que conventionnels.

Par défaut, l'utilisateur entre automatiquement dans l'environnement chiffré sans avoir à sélectionner manuellement ou à désactiver la transmission sécurisée.

## **2.11.1 Activation de la fonction de transmission sécurisée**

## **Procédure :**

**1 fou i** jusqu' à Sécuriser et appuyez sur le bouton de **sélection du menu** situé directement en dessous de Sécuriser.

L'écran affiche  $Q$ , Sécurité activ et la clé actuelle, si plusieurs clés ont été activées.

- **2** Surveillez le mode pour vous assurer qu'il n'est pas utilisé.
- **3** Appuyez sur le bouton **PTT** pour émettre.

## **AVIS:**

Si le canal sélectionné a été préprogrammé pour des transmissions non chiffrées seulement, une tonalité de mode non valide retentit lorsque vous appuyez sur le bouton **PTT** et l'écran affiche simplement Effac. Texte.

La radio n'émettra aucune donnée tant que le mode sécurisé ne sera pas désactivé.

La radio peut être configurée pour ignorer les transmissions vocales non sécurisées (non chiffrées) lorsque la radio est en mode de transmission sécurisée. Consultez votre agent pour obtenir plus de détails.

## **2.11.2 Désactivation de la transmission sécurisée**

## **Procédure :**

 ou jusqu'à Sécurisé, puis appuyez sur le bouton de **sélection du menu** directement en dessous de SÉC.

L'icône  $\mathbb Q$  disparaît et l'écran affiche le message Sécurité inact.

## **2.11.3 Gestion du chiffrement**

Ce chapitre décrit la fonction de cryptage de votre radio.

## **2.11.3.1 Chargement des clés de chiffrement**

## **Préalables :**

• Consultez le *guide du chargeur de variable de clé (KVL)* pour connaître les connexions et la configuration de l'équipement.

## **Procédure :**

**1** Connectez le KVL à votre radio.

L'écran affiche Chargement de clés, et toutes les autres fonctions de la radio (à l'exception de la mise hors tension, le rétroéclairage et le volume) sont verrouillées.

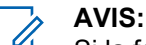

Si la fonction de réattribution de clé par onde radio multisystème est en cours d'utilisation, le nom du profil ASTRO s'affiche sous Chargement de clés.

- **2** Appuyez sur **Cible** → **Chargement**.
- **3** Effectuez l'une des actions suivantes.
	- Pour une clé unique, sélectionnez **Clé**.
	- Pour plusieurs clés, sélectionnez **Groupe**.
- **4** Sélectionnez les clés nécessaires et appuyez **Chargement** sur le KVL.

Le KVL affiche un message précisant que la clé a bien été chargée.

## **2.11.3.2 Fonction multiclé**

Cette fonction permet à la radio d'être dotée de différentes clés de chiffrement et prend en charge l'algorithme DES-OFB.

Il existe deux types de clés de chiffrement :

#### **Multiclé conventionnelle**

Les clés de chiffrement sont liées, une par canal, au moyen du logiciel de programmation client. De plus, il est possible d'avoir des clés, des jeux de clés et une fonction de suppression de clé sélectionnables par l'opérateur. Si les groupes de conversation sont activés en système conventionnel, les clés de chiffrement sont liées à ceux-ci.

## **Multiclé ADF**

Si vous utilisez votre radio avec des applications, tant conventionnelles qu'ADF, vous devez lier vos clés de chiffrement pour l'ADF sur une base de groupe de conversation ou de groupe d'annonce. De plus, vous pouvez lier une clé différente à d'autres fonctionnalités, comme le regroupement dynamique, le mode dégradé ou le groupe de conversation d'urgence. Il est possible d'avoir une fonctionnalité de suppression de clé sélectionnable par l'opérateur.

## **2.11.3.3 Sélection des clés de chiffrement**

## **Procédure :**

- $1 \text{ (ou)}$  jusqu'à Clé.
- **2** Appuyez sur le bouton de **sélection du menu** situé directement en dessous de Clé.

L'écran affiche la dernière clé à avoir été sélectionnée et enregistrée par un utilisateur ainsi que les options de menu disponibles. Si la fonction de changement de clés par onde radio multisystème est en cours d'utilisation, la liste de clés affichée s'applique uniquement pour le profil sécurisé actuel du canal sélectionné.

- $3 \nightharpoonup$  ou  $\rightarrow$  pour faire défiler la liste de clés de chiffrement ou utilisez le clavier pour entrer le numéro de la clé voulue.
- **4** Effectuez l'une des actions suivantes.
	- Appuyez sur le bouton de **sélection du menu** situé directement en dessous de Sélection pour enregistrer la nouvelle clé sélectionnée et retourner à l'écran d'**accueil**.
	- Appuyez sur  $\widehat{\mathbf{n}}$ , le bouton **PTT** ou le bouton de **sélection du menu** situé directement en dessous de Ouitter.
	- Pour quitter, tournez le bouton de **sélection à 16 positions**.

#### **AVIS:**  $\mathscr{U}_1$

Lorsque la clé sélectionnée est supprimée, une totalité d'échec de clé retentit brièvement et l'écran affiche Échec de la clé.

Si la clé sélectionnée est interdite, une tonalité d'interdiction de clé retentit brièvement et l'écran affiche Clé interdite.

## **2.11.3.4 Sélection d'un jeu de clés**

#### **Où et quand utiliser :**

Cette fonction vous permet de sélectionner un ou plusieurs groupes de clés de chiffrement parmi les clés disponibles de votre radio.

Vous pourriez par exemple avoir une série de trois clés regroupées en un premier jeu de clés et trois autres clés regroupées en un deuxième; ainsi, en changeant de jeu de clés, vous basculez automatiquement d'un regroupement de clés à un autre.

Chaque canal auquel une des clés d'origine était liée possède désormais la nouvelle clé équivalente.

## **Procédure :**

**1**  $\phi$ u) jusqu'à Jeu de clés et appuyez sur le bouton de **sélection du menu** situé directement en dessous de Jeu de clés.

L'écran affiche le dernier jeu de clés à avoir été sélectionné et enregistré par un utilisateur ainsi que les options de menu disponibles pour le jeu de clés. Si la fonction de changement de clés

par onde radio multisystème est en cours d'utilisation, les jeux de clés affichés s'appliquent uniquement pour le profil sécurisé actuel du canal sélectionné.

- **2** △ ou → pour faire défiler les jeux de clés ou utilisez le clavier pour entrer le numéro de la clé voulue.
- **3** Appuyez sur le bouton de **sélection du menu** situé directement en dessous de Sélectionner pour enregistrer le nouveau jeu de clés sélectionné.

La radio quitte la fenêtre de sélection de jeu de clés et retourne à l'écran d'**accueil**.

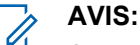

Appuyez sur **m**, sur le bouton **PTT** ou sur la sélection de menu *Quitter* pour quitter ce menu à tout moment sans changer de jeu de clés.

#### **2.11.3.5**

## **Suppression des clés de chiffrement**

Effectuez l'une des opérations suivantes pour effacer les clés de chiffrement sélectionnées. Ces options peuvent être remplaçables les unes par les autres, selon vos préférences et les fonctions programmées.

Si la fonction de réattribution de clé par onde radio multisystème est en cours d'utilisation, les clés supprimées s'appliquent uniquement pour le profil sécurisé actuel du canal sélectionné. Le menu Effacer tout fonctionne selon la configuration définie par le détaillant ou l'administrateur de système. La suppression de toutes les clés en utilisant le bouton supérieur (orange) et le bouton supérieur latéral (sélection) entraîne l'effacement de toutes les clés contenues dans les listes de clés de la radio.

## **Procédure :**

- Suppression des clés de chiffrement sélectionnées à partir du menu de la radio :
	- a.  $\{ou\}$  jusqu'à Effacer, puis appuyez sur le bouton de **sélection du menu** situé directement en dessous de Effacer.

L'écran affiche la dernière clé à avoir été sélectionnée et enregistrée par un utilisateur ainsi que les options de menu disponibles.

- b.  $\triangle$  ou  $\blacktriangleright$  jusqu'à la clé de chiffrement désirée ou utilisez le clavier pour entrer le numéro de la clé désirée.
- c. Appuyez sur le bouton de **sélection du menu** situé directement en dessous de Options .

L'écran affiche les options de suppression de clé disponibles.

- d. ou jusqu'à l'option désirée, puis appuyez sur le bouton de **sélection du menu** situé directement en dessous de Sélectionner .
- e. Sélectionnez Supprimer toutes clés? ou Supprimer une seule clé? en appuyant sur le bouton de **sélection du menu** situé en dessous de Oui pour effacer la clé de chiffrement(s) de la radio.

Vous pouvez revenir à l'écran précédent en appuyant sur le bouton de **sélection du menu** en dessous de Non.

## **2.11.3.6**

## **Demande de changement de clé par onde radio**

Si la fonction de changement de clés par onde radio multisystème est en cours d'utilisation, la demande de réattribution de clé s'applique uniquement pour le profil sécurisé actuel du canal sélectionné.

#### **Préalables :**

Sert à s'assurer que la clé de chiffrement de clé unique (UKEK) ou la clé masquée unique (USK) est chargée dans la radio à l'aide du chargeur de variable de clé (KVL) avant de permettre l'envoi d'une demande de réattribution de clé. Consultez votre superviseur local de gestion de clé pour obtenir plus de renseignements.

#### **Procédure :**

- **1**  $\{ou\}$  jusqu'à RCLÉ.
- **2** Appuyez sur le bouton de **sélection du menu** situé directement en dessous de Recomp.
- **3** Effectuez l'une des actions suivantes :
	- Appuyez sur le bouton **PTT** pour envoyer la demande de réattribution de clé.
	- Appuyez à nouveau sur le bouton PTT, ou sur le bouton **m**ou Urgence pour quitter cette fonction et émettre en mode normal.

Si la réattribution de clé échoue, une tonalité d'échec retentit et l'écran affiche Erreur clés.

#### **AVIS:** Û

L'échec de la réattribution de clé signifie que votre radio ne possède pas la clé de chiffrement de clé unique (UKEK) ou la clé masquée unique (USK).

## **2.11.3.7 Page de réattribution de clé par onde radio MDC (conventionnel uniquement)**

Cette fonction permet d'afficher ou de définir les fonctions MDC de réattribution de clé par onde radio (OTAR). Elle s'applique seulement lorsque la radio fonctionne en mode de chiffrement sécurisé. En plus des demandes de réattribution de clé, les transmissions OTAR comprennent : les confirmations différées et les confirmations de mise sous tension.

Certaines des options sélectionnées doivent être configurées sur le site du contrôleur de gestion de clés (KMC) pour fonctionner correctement.

## **AVIS:**

Cette fonction doit être préprogrammée par un technicien radio qualifié. Pour obtenir des renseignements supplémentaires, adressez-vous à votre détaillant ou à votre administrateur de système.

## **2.11.3.8**

## **Rétention infinie de clé UKEK**

Cette fonction permet de conserver en permanence la clé de chiffrement UKEK dans la radio même lorsque toutes les clés de chiffrement sont supprimées. Sans cette clé de chiffrement UKEK, la réattribution de clé de la radio ne peut pas être effectuée par onde radio. Les réglages de rétention infinie de clé UKEK peuvent être différents pour chaque profil sécurisé.

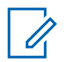

## **AVIS:**

Cette fonction doit être préprogrammée par un technicien radio qualifié. Pour obtenir des renseignements supplémentaires, adressez-vous à votre distributeur ou à votre administrateur de système.

## **2.11.3.9**

## **HearClear**

**AVIS:**

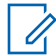

Cette fonction doit être préprogrammée par un technicien radio qualifié. Pour obtenir des renseignements supplémentaires, adressez-vous à votre détaillant ou à votre administrateur de système.

HearClear comporte deux composants.

#### **Compression-extension**

Réduit le bruit des canaux (p. ex. les transmissions radio) prédominant sur les canaux UHF2 et 900 MHz grâce aux fonctionnalités suivantes.

## **Compresseur**

Réduit l'ampleur du bruit de fond et du signal vocal de la radio émettrice.

#### **Extenseur**

Augmente l'ampleur du signal vocal de la radio réceptrice alors que celui du bruit demeure le même.

#### **Éliminateur de bruit MF aléatoire (antiscintillement)**

Réduit les effets indésirables des pulsations du bruit MF aléatoire créé par l'évanouissement du canal dans des conditions de signal-bruit élevé, comme dans un moyen de transport en mouvement. Les effets d'évanouissement, caractérisés par des bruits secs et des cliquetis, sont annulés sans aucune incidence sur le signal audio voulu.

L'éliminateur de bruit MF aléatoire ne fonctionne qu'en mode de réception.

## **2.12 Verrouillage de la radio**

Cette fonction nécessite la saisie d'un mot de passe pour déverrouiller la radio lorsqu'elle est mise sous tension. Le mot de passe par défaut est 0123456789.

Votre fournisseur de service détermine les exigences suivantes :

- Nombre de caractères pour un mot de passe (maximum de 10 caractères)
- Nombre de tentatives de saisie du mot de passe

Si vous êtes invité à modifier le mot de passe, entrez un nouveau mot de passe; le mot de passe par défaut ne peut pas être réutilisé.

Si le nombre maximum de tentatives de saisie du mot de passe est atteint, la radio se bloque. Redémarrez la radio pour recommencer.

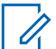

#### **AVIS:**

Selon la configuration, la radio peut prendre reporter le nombre de tentatives restantes même après un cycle de mise sous tension. Si le nombre maximum de tentatives autorisées dans cette configuration est atteint, la situation ci-dessous se produit :

- La radio demeure bloquée
- Toutes les clés de chiffrement et de sécurité sont effacées

## **2.12.1**

# **Activation ou désactivation de la fonction de verrouillage de la radio (radios sécurisées uniquement)**

## **Procédure :**

- 1 **fou** pour fermer.
- **2** Appuyez sur le bouton de **sélection du menu** situé directement en dessous de Déconn.

L'un des résultats suivants se produit :

- $\cdot$  L'écran affiche MdeP actif, indiquant que la fonction de verrouillage de la radio est activée.
- L'écran affiche MdeP inactif, indiquant que la fonction de verrouillage de la radio est désactivée.

## **2.12.2 Modification du mot de passe de verrouillage de la radio**

#### **Procédure :**

- **1**  $\downarrow$  ou jusqu' $\downarrow$  à Mdep.
- **2** Appuyez sur le bouton de **sélection du menu** situé directement en dessous de MdeP. La radio affiche l'écran de **modification du mot de passe**.
- 3 **ou v jusqu'à** MdeP déverr.
- **4** Appuyez sur le bouton de **sélection du menu** situé directement en dessous de Sélectionner .
- **5** Entrez l'ancien mot de passe.
- **6** Appuyez sur le bouton de **sélection du menu** situé directement en dessous de OK.
- **7** Entrez le nouveau mot de passe.
- **8** Appuyez sur le bouton de **sélection du menu** situé directement en dessous de OK.
- **9** Entrez une autre fois le nouveau mot de passe.
- **10** Appuyez sur le bouton de **sélection du menu** situé directement en dessous de OK .

Le mot de passe est mis à jour.

Si les deux mots de passe ne correspondent pas, répétez les étapes étape 5 à étape 10.

# **AVIS:**

Si vous entrez trois fois un ancien mot de passe incorrect, la radio quitte la fonction de mot de passe. Vous ne pourrez plus accéder à cette fonction avant d'avoir éteint et rallumé la radio.

## **2.12.3 Changement du mot de passe d'inhibition tactique**

Le mot de passe d'inhibition tactique est nécessaire pour l'activation des fonctions radio Interrompre et arrêter la radio. Vous pouvez définir jusqu'à huit caractères pour ce mot de passe.

#### **Procédure :**

- **1**  $\{$ ou jusqu' $\}$  à Mdep.
- **2** Appuyez sur le bouton de **sélection du menu** situé directement en dessous de MdeP.

La radio affiche l'écran de **modification du mot de passe**.

- **3** ▲ OU <del>▼</del> à MdeP encodé Dés tactique.
- **4** Appuyez sur le bouton de **sélection du menu** situé directement en dessous de Sélectionner .
- **5** Entrez l'ancien mot de passe.
- **6** Appuyez sur le bouton de **sélection du menu** situé directement en dessous de OK .
- **7** Entrez le nouveau mot de passe.
- **8** Appuyez sur le bouton de **sélection du menu** situé directement en dessous de OK .
- **9** Entrez une autre fois le nouveau mot de passe.
- **10** Appuyez sur le bouton de **sélection du menu** situé directement en dessous de OK .

Le mot de passe est mis à jour.

Si les deux mots de passe ne correspondent pas, répétez les étapes étape 5 à étape 10.

#### **AVIS:** Ũ,

Si vous entrez trois fois un mot de passe incorrect, la radio quitte la fonction de mot de passe. Vous ne pourrez plus accéder à cette fonction avant d'avoir éteint et rallumé la radio.

## **2.13 Désactivation temporaire et permanente de la radio**

Ce chapitre décrit les fonctions de désactivation temporaire et de désactivation permanente de la radio.

#### **2.13.1**

## **Désactivation temporaire de la radio**

Cette fonction vous permet, à partir du menu de votre radio, de désactiver une autre radio de manière temporaire à l'aide d'une commande envoyée par liaison radio. Cette fonction empêche un utilisateur non autorisé d'utiliser la radio en question. Une fois cette radio désactivée temporairement, un mot de passe est nécessaire à sa réactivation.

**2.13.1.1**

## **Utilisation de la fonction de désactivation temporaire de la radio**

#### **Procédure :**

- 1  $\bullet$  ou  $\bullet$  jusqu'à Asom.
- **2** Appuyez sur le bouton de **sélection du menu** situé directement en dessous de Dés. temp.

L'écran affiche Entrer le mot de passe.

- **3** Utilisez le **clavier** pour entrer le mot de passe d'encodage du blocage tactique.
- **4** Appuyez sur le bouton de **sélection du menu** situé directement en dessous de OK .

L'écran affiche les ID des contacts radio.

- **5** Effectuez l'une des actions suivantes.
	- $\bullet$   $\bullet$  ou  $\bullet$  jusqu'à l'ID voulu.
	- Appuyez sur le bouton de **sélection du menu** situé directement en dessous de Dern. num. pour aller au dernier numéro composé.
- Utilisez le **clavier** pour entrer l'ID voulu.
- Appuyez sur le bouton de **sélection du menu** situé directement en dessous de Envoyer pour lancer la commande.

Si la radio réceptrice a reçu la commande, l'écran de votre radio affiche Conf. reque.

Si la radio réceptrice ne possède pas de clé de chiffrement pour déchiffrer la commande reçue, l'écran de votre radio affiche Non déch.

Si la radio réceptrice est hors tension ou déjà désactivée de manière permanente, l'écran de votre radio affiche Non reçu.

Lorsque la radio réceptrice reçoit la commande, son écran se verrouille et demande un mot de passe.

## **AVIS:**

Pour réactiver une radio désactivée temporairement, suivez la procédure de la rubrique Déverrouillage de la radio.

## **2.13.2**

# **Désactivation permanente de la radio**

Cette fonction vous permet de rendre votre radio ou une autre radio inutilisable si celle-ci a été égarée ou perdue. Lorsqu'une radio est désactivée de manière permanente, son écran devient blanc et ses fonctions ne peuvent plus être utilisées.

La radio désactivée de manière permanente ne peut être remise en état de fonctionnement qu'à l'aide d'un appareil spécial. Consultez un technicien autorisé et qualifié pour obtenir plus de détails à ce sujet.

#### **2.13.2.1**

## **Utilisation de la fonction de désactivation permanente pour rendre une radio inutilisable**

#### **Où et quand utiliser :**

La fonction de désactivation permanente vous permet, à partir du menu de votre radio, de rendre une radio inutilisable à l'aide d'une commande envoyée par liaison radio.

#### **Procédure :**

- $1 \text{ du}$  iusqu'à Tuer.
- **2** Appuyez sur le bouton de **sélection du menu** situé directement en dessous de Dés. perm.

L'écran affiche Entrer le mot de passe.

- **3** Utilisez le clavier pour entrer le mot de passe d'encodage du blocage tactique.
- **4** Appuyez sur le bouton de **sélection du menu** situé directement en dessous de OK .

L'écran affiche les ID des contacts radio.

- **5** Effectuez l'une des actions suivantes.
	- $\bullet$   $\bullet$  ou  $\bullet$  jusqu'à l'ID voulu.
	- Appuyez sur le bouton de **sélection du menu** situé directement en dessous de Dern. num. pour aller au dernier numéro composé.
	- Utilisez le **clavier** pour entrer l'ID voulu.

• Appuyez sur le bouton de **sélection du menu** situé directement en dessous de Envoyer pour lancer la commande.

Si la radio réceptrice a reçu la commande, l'écran de votre radio affiche  $\text{Conf.}$  reque.

Si la radio réceptrice ne possède pas de clé de chiffrement pour déchiffrer la commande reçue, l'écran de votre radio affiche Non déch.

Si la radio réceptrice est hors tension ou déjà désactivée de manière permanente, l'écran de votre radio affiche Non reçu.

Lorsque la radio réceptrice reçoit la commande, son écran devient blanc, puis elle devient inutilisable.

## **2.13.2.2**

## **Utilisation de la fonction de désactivation permanente directe pour rendre votre propre radio inutilisable**

#### **Où et quand utiliser :**

La fonction de désactivation permanente directe permet de rendre votre propre radio inutilisable.

## **Procédure :**

Appuyez et maintenez le bouton programmable (2 points) sur le microphone à clavier, puis appuyez sur le bouton **orange** jusqu'à ce que l'écran devienne blanc et inutilisable.

## **2.14**

# **Blocage de la radio**

Cette fonction permet à l'administrateur de système de mettre une radio dans un état non fonctionnel en cas de perte ou d'utilisation de la radio par une personne inconnue. La radio demeure dans cet état, qu'elle soit éteinte ou allumée.

## **AVIS:**

Si la radio prend en charge l'itinérance inter-système, l'administrateur de système est en mesure de mettre la radio dans un état non fonctionnel lorsque la radio manquante est utilisée en itinérance dans un autre système.

La radio peut être débloquée uniquement sur réception d'une commande non bloquée provenant de l'administrateur du système.

**2.15**

# **GPS (Global Positioning System)/GNSS (Global Navigation Satellite System)**

## **AVIS:**

Cette fonction fait référence à la fonctionnalité de GPS dans le manuel, car la convention de dénomination des boutons et des chaînes est demeurée inchangée pour les anciennes fonctionnalités du GPS.

La disponibilité et l'exactitude de cette information d'emplacement (et le temps nécessaire à son calcul) varient en fonction de l'environnement dans lequel vous utilisez la fonction GPS.

En effet, votre emplacement GPS peut être difficile à déterminer si vous êtes à l'intérieur d'un bâtiment, dans un endroit couvert, entre de hauts édifices ou si vous vous trouvez dans une situation où vous ne disposez pas d'une vue dégagée du ciel.

## **2.15.1 Fonctionnement du GPS**

La technologie GPS utilise les signaux radio émis par des satellites en orbite pour établir vos coordonnées. Par conséquent, l'optimisation de votre vue du ciel est essentielle pour assurer un rendement optimal.

Lorsque vous ne pouvez pas recevoir les signaux de plusieurs satellites de manière adéquate (habituellement parce que vous n'avez pas une vue suffisamment dégagée du ciel), la fonction GPS de votre radio ne fonctionnera pas. De telles situations comprennent, sans s'y limiter, les suivantes :

- Dans des endroits souterrains
- À l'intérieur de bâtiments, à bord de trains ou dans d'autres véhicules couverts
- Sous toute surface métallique ou sous un toit ou une structure de béton
- Entre de hauts édifices ou sous une épaisse couverture d'arbres
- Dans des températures extrêmes au-delà des limites d'utilisation de votre radio

Même si l'information d'emplacement peut être calculée dans de telles conditions, cette opération peut prendre plus de temps qu'à l'habitude, et l'estimation de votre emplacement peut ne pas être exacte. Ainsi, faites toujours connaître votre emplacement au répartiteur en cas d'urgence.

Gardez à l'esprit que l'exactitude de votre emplacement et le temps nécessaire à son calcul varient en fonction de certaines circonstances, particulièrement de la capacité de votre radio à obtenir les signaux d'un nombre suffisant de satellites.

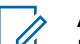

## **AVIS:**

Même lorsque des signaux adéquats sont reçus de plusieurs satellites, votre fonction GPS ne permet d'obtenir qu'un emplacement approximatif, habituellement dans un rayon de 10 mètres d'où vous vous trouvez réellement, mais quelques fois plus loin encore.

Les satellites utilisés par la fonction GPS sont contrôlés par le gouvernement des États-Unis et sont sujets à des modifications mises en œuvre en vertu de la politique en matière des utilisateurs de GPS du département de la Défense et du Federal Radio Navigation Plan (plan fédéral de navigation radio). Ces modifications peuvent avoir une incidence sur le rendement de la fonction GPS de votre radio.

## **2.15.2**

# **Amélioration du rendement GPS**

Parfois, la fonction GPS peut ne pas être en mesure d'effectuer le calcul d'un emplacement. Un message s'affiche alors pour indiquer que votre radio est incapable de se connecter à un nombre suffisant de satellites visibles.

Pour maximiser la capacité de votre radio à calculer votre emplacement, prenez notes des conseils suivants :

- Pour le calcul de votre emplacement initial, tenez votre radio près de votre visage.
- Restez dans un endroit à découvert. L'efficacité de la fonction GPS est à son meilleur lorsque rien n'obstrue votre radio et une grande partie dégagée du ciel.

## **2.15.3 Fonction d'emplacement extérieur (en utilisant le GPS)**

Cette fonction permet de déterminer votre emplacement actuel à l'aide d'un menu d'emplacement ainsi que la distance et votre relèvement par rapport à un autre emplacement. L'emplacement de la radio peut être demandée et diffusée par onde radio.

Votre radio enregistre jusqu'à soixante (60) coordonnées d'emplacement (aussi appelées points de cheminement) programmables. Lorsque la mémoire est pleine, les nouveaux points de cheminement remplacent automatiquement les anciens points de cheminement de la radio.

De plus, la radio enregistre quatre points de cheminement préprogrammés. Ces coordonnées ne peuvent pas être supprimées.

Le tableau suivant présente les différences entre un cheminement programmables et un cheminement préprogrammés.

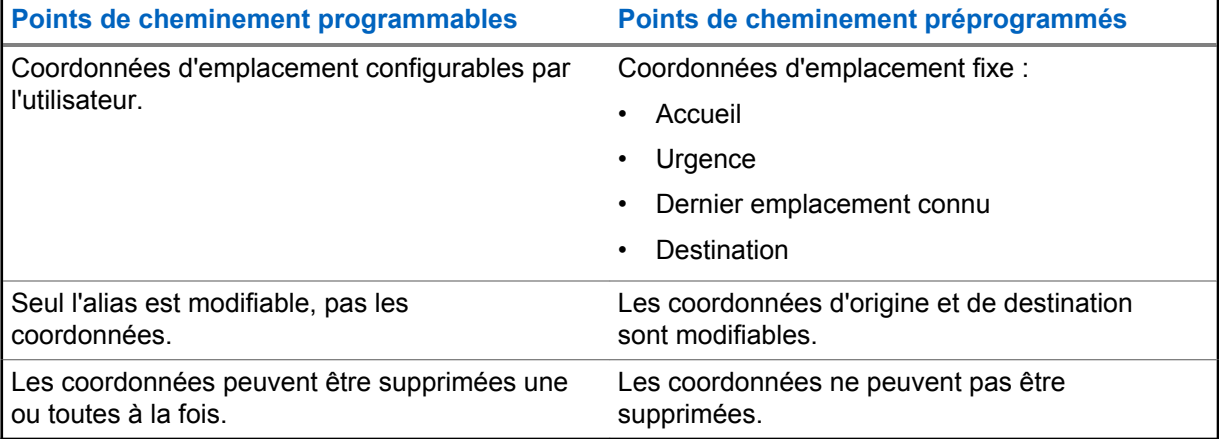

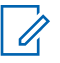

## **AVIS:**

La radio quitte automatiquement cette fonction si la minuterie d'inactivité est activée. La tonalité de sortie de fonction en raison de l'inactivité du menu retentit lorsque la radio quitte la fonction.

## **2.15.4 Format de la localisation**

Cette fonction vous permet de sélectionner différents formats d'affichage de la localisation GPS.

Les formats de localisation GPS disponibles sont les suivants :

- Lat/long(DD)
- Lat/long(DDM)
- Lat/long(DMS)
- UTM/SCU
- SLD99
- MGRS

## **AVIS:**

Lorsque vous envoyez votre position à une autre radio, la radio réceptrice affiche la localisation dans son format sélectionné.

## **2.15.5**

# **Accès à la fonction d'emplacement extérieur**

## **Où et quand utiliser :**

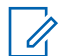

## **AVIS:**

Le menu de radio **ON** peut être présent dans le menu d'emplacement s'il est préprogrammé par le détaillant ou l'administrateur de système.

Appuyez sur le bouton préprogrammé **GPS** pour activer ou désactiver la fonction d'emplacement extérieur ou suivez la procédure ci-dessous pour accéder à cette fonction à partir du menu de la radio.

## **Procédure :**

- $1 \text{ du}$  jusqu'à Emplacement.
- **2** Appuyez sur le bouton de **sélection du menu** situé directement en dessous de Localisation.

L'écran affiche Localis. off.

- **3** Effectuez l'une des actions suivantes.
	- Pour calculer un emplacement, appuyez sur le bouton de **sélection du menu** situé directement en dessous de On.
	- Appuyez sur le bouton de **sélection du menu** situé directement en dessous de Optn (options).  $\triangle$  ou  $\blacktriangleright$  jusqu'à Activer GPS, puis appuyez sur le bouton de **sélection du menu** situé directement en dessous de Sél.

L'écran avant affiche la latitude, la longitude, l'heure et la date du dernier calcul d'emplacement réussi.

**4** Pour calculer un nouvel emplacement, appuyez sur le bouton de **sélection du menu** situé directement en dessous de Actualiser.

La ligne du haut affiche Veuillez attendre pendant un instant, le temps de calculer le nouvel emplacement. Pendant le calcul de nouvel emplacement, le signal de l'emplacement peut être représenté par une icône en continu ou clignotante.

Une fois les coordonnées de l'emplacement calculées, l'écran affiche la latitude et la longitude courantes, ainsi que le temps universel coordonné (TMG), l'heure et la date auxquels le calcul a été effectué.

Les coordonnées d'emplacement sont automatiquement mises à jour toutes les 5 secondes lorsque le signal d'emplacement est présent.

Si la radio est incapable de calculer l'emplacement, l'écran affiche Aucun service et retourne à la fenêtre précédente.

**5** Pour revenir à l'écran d'accueil, appuyez sur  $\widehat{\mathbf{n}}$ , sur le bouton PTT, sur le bouton préprogrammé **GPS** ou sur le bouton de **sélection de menu** situé directement en dessous de Quitter.

## **2.15.6 Désactivation du GPS**

## **Procédure :**

- $1 \text{ du}$  jusqu'à Emplacement.
- **2** Appuyez sur le bouton de **sélection du menu** situé directement en dessous de Localisation.

L'écran affiche Emplacement précédent.

- $3 \rightarrow \infty$  ou  $\rightarrow$  pour vérifier l'heure et la date du dernier calcul d'emplacement réussi.
- **4** Appuyez sur le bouton de **sélection du menu** situé directement en dessous de Options .
- **5**  $\bullet$  ou  $\bullet$  jusqu'à Désact. GPS (si préprogrammé).

**6** Appuyez sur le bouton de **sélection du menu** situé directement en dessous de Sélectionner pour désactiver le GPS.

L'écran affiche Localis. Off.

**7** Pour revenir à l'écran d'**accueil**, appuyez sur le bouton **PTT**, le bouton préprogrammé **GPS** ou le bouton de **sélection du menu** situé directement en dessous de Quitter.

## **2.15.7 Enregistrement d'un point de cheminement**

#### **Préalables :**

Assurez-vous que votre radio affiche l'emplacement actuel sur l'écran.

#### **Procédure :**

- **1** Appuyez sur le bouton de **sélection du menu** situé directement en dessous de Option.
- **2** Effectuez l'une des actions suivantes.
	- $\triangle$  ou  $\blacktriangleright$  jusqu'à Enreg. Repère, puis appuyez sur le bouton de **sélection du menu** situé directement en dessous de Sélect.
	- $\triangle$  ou  $\blacktriangleright$  jusqu'à Enreg. Pers., puis appuyez sur le bouton de **sélection du menu** situé directement en dessous de Sélect et passez à l'étape étape 5.
	- $\blacktriangle$  ou  $\blacktriangleright$  jusqu'à Enreg. Dest., puis appuyez sur le bouton de **sélection du menu** situé directement en dessous de Sélect et passez à l'étape étape 5.

Un curseur clignotant apparaît à l'écran.

- **3** Utilisez le **clavier** pour modifier le point de cheminement généré automatiquement, si nécessaire, ou appuyez sur le bouton de **sélection du menu** situé directement en dessous de Annuler pour revenir à l'écran principal Emplacement.
- **4** Appuyez sur le bouton de **sélection du menu** situé directement en dessous OK lorsque vous avez terminé.

L'une des situations suivantes se produit :

- L'écran affiche Emplac. act. enregistré sous <nom du point de repère>>.
- L'écran affiche Emplac. act. enregistré comme {Origine}.
- L'écran affiche Emplac. act. enregistré comme {Destination}.
- **5** Pour revenir à l'écran d'accueil, appuyez sur  $\widehat{\mathbf{n}}$ , le bouton **PTT**, le bouton **GPS** préprogrammé ou le bouton de **sélection du menu** situé directement en dessous de Ouitter.

## **2.15.8**

# **Affichage d'un point de cheminement enregistré**

#### **Préalables :**

Assurez-vous que l'emplacement courant s'affiche à l'écran de votre radio.

#### **Procédure :**

**1** Appuyez sur le bouton de **sélection du menu** situé directement en dessous de Option.

**2 △**  $\omega$   $\rightarrow$  jusqu'à Points de repère, puis appuyez sur le bouton de **sélection du menu** situé directement en dessous de Sélect.

L'écran affiche une liste de points de cheminement.

- **3** Effectuez l'une des actions suivantes.
	- $\triangle$  ou  $\blacktriangleright$  pour faire défiler la liste.
	- $\triangle$  ou  $\blacktriangleright$  pour sélectionner un point de repère et voir toute l'information relative à l'emplacement.
- **4** Appuyez sur le bouton de **sélection du menu** situé directement en dessous de Option.
- **5** Pour afficher la latitude, la longitude ainsi que l'heure et la date du point de cheminement sélectionné, **ou v** jusqu'à Afficher, puis appuyez sur le bouton de **sélection du menu** situé directement sous Sélectionner.
- **6** Pour revenir à l'écran précédent, appuyez sur le bouton de **sélection du menu** situé directement en dessous de Retour ou, pour revenir à l'écran d'accueil, appuyez sur  $\widehat{\mathbf{n}}$ , le bouton **PTT** ou sur le bouton préprogrammé **GPS**.

## **2.15.9 Modification de l'alias d'un point de repère**

## **Préalables :**

Assurez-vous que l'emplacement courant s'affiche à l'écran de votre radio.

## **Procédure :**

- **1** Appuyez sur le bouton de **sélection du menu** situé directement en dessous de Option.
- **2 △**  $\omega$   $\bullet$  jusqu'à Points chem. et appuyez sur le bouton de **sélection du menu** situé directement en dessous de Sélectionner.

L'écran affiche une liste de points de cheminement.

- **3**  $\bullet$  ou  $\bullet$  jusqu'au point de repère enregistré désiré, puis appuyez sur le bouton de **sélection du menu** situé directement en dessous de Options.
- **4 △** ou <del>▼</del> jusqu'à Modifier le nom, puis appuyez sur le bouton de **sélection du menu** situé directement en dessous de Sélect.

Un curseur clignotant apparaît dans l'écran Modif nom.

- **5** Utilisez le **clavier** pour modifier l'alias.
- **6** Effectuez l'une des actions suivantes.
	- Appuyez sur le bouton de **sélection du menu** directement en dessous de OK lorsque vous avez terminé.
	- Appuyez sur le bouton de **sélection du menu** directement en dessous de Annuler pour revenir à l'écran principal des points de repère.
- **7** L'écran affiche le message <Nom du point de repère> mis à jour et la radio retourne à l'écran principal des points de repère.
- **8** Effectuez l'une des actions suivantes.
	- Appuyez sur le bouton de **Sélection de menu** directement en dessous de Retr pour revenir à la fenêtre précédente.
	- Appuyez sur  $\widehat{\mathbf{n}}$ , sur le bouton PTT ou sur le bouton GPS préprogrammé pour retourner à l'écran d'accueil.

## **2.15.10 Modification des coordonnées d'un point de cheminement**

## **Où et quand utiliser :**

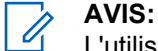

L'utilisateur peut modifier uniquement les coordonnées préprogrammées d'origine et de destination.

Assurez-vous que l'emplacement courant s'affiche à l'écran de votre radio.

#### **Procédure :**

- **1** Appuyez sur le bouton de **sélection du menu** situé directement en dessous de Option.
- **2 △**  $\omega$   $\bullet$  jusqu'à Points chem., puis appuyez sur le bouton de **sélection du menu** situé directement en dessous de Sélectionner.

L'écran affiche une liste de points de cheminement.

- **3** Effectuez l'une des actions suivantes.
	- $\triangle$  ou  $\blacktriangleright$  jusqu'à [Accueil], puis appuyez sur le bouton de **sélection du menu** situé directement en dessous de Options.
	- $\blacktriangle$  ou  $\blacktriangledown$  jusqu'à [Destination], puis appuyez sur le bouton de **sélection du menu** situé directement en dessous de Options.
- **4 △**  $\omega$   $\bullet$  jusqu'à Modifier loc., puis appuyez sur le bouton de **sélection du menu** situé directement en dessous de Sélectionner.

Le premier numéro clignote.

- **5** Utilisez les boutons de commande suivants pour sélectionner le numéro ou les coordonnées au besoin, puis appuyez sur le bouton de **sélection du menu** situé directement en dessous de Modifier pour modifier le numéro ou les coordonnées.
	- Appuyez sur  $\bullet$  pour passer au numéro ou aux coordonnées précédents.
	- $\cdot$  Appuyez sur $\cdot$  pour passer au numéro ou aux coordonnées suivants.

Un curseur clignotant apparaît dans la fenêtre Modifier l'emplacement.

- **6** Utilisez les boutons de commande ou le menu ci-dessous pour modifier le numéro ou les coordonnées au besoin, puis appuyez une fois sur le bouton de **sélection du menu** situé directement en dessous de OK.
	- Appuyez sur  $\bullet$  pour déplacer le curseur d'une espace vers la gauche.
	- $\cdot$  Appuyez sur  $\triangleright$  pour déplacer le curseur d'une espace vers la droite.
	- Appuyez sur le bouton de **sélection du menu** directement en dessous de Supprimer pour supprimer tout caractère non désiré.
	- Appuyez sur le bouton de **sélection du menu** situé directement en dessous de Annuler pour revenir à l'écran précédent
- **7** Appuyez une fois sur le bouton de **sélection du menu** situé directement en dessous de OK pour achever le réglage des nouvelles coordonnées de source ou de destination.

L'un des événements suivants se produit :

• L'écran affiche {Accueil} mis à jour et la radio revient à l'écran principal des points de cheminement.

• L'écran affiche {Destination} mise à jour et la radio revient à l'écran principal des points de cheminement.

## **2.15.11 Suppression d'un seul point de cheminement enregistré**

#### **Préalables :**

Assurez-vous que l'emplacement courant s'affiche à l'écran de votre radio.

#### **Procédure :**

- **1** Appuyez sur le bouton de **sélection du menu** situé directement en dessous de Options.
- **2 △**  $\omega$   $\bullet$  jusqu'à Points chem. et appuyez sur le bouton de **sélection du menu** situé directement en dessous de Sélectionner.

L'écran affiche une liste de points de cheminement.

- **3** Effectuez l'une des actions suivantes.
	- $\rightarrow \infty$  ou  $\rightarrow$  jusqu'au point de repère enregistré voulu, puis appuyez sur le bouton de **sélection du menu** situé directement en dessous de Options.  $\{ou\}$  jusqu'à Modif nom, puis appuyez sur le bouton **de sélection du menu** situé directement en dessous de Supp.
	- Appuyez sur le bouton de **sélection du menu** situé directement en dessous de Suppr.
- **4** L'écran affiche Efface <nom du point de cheminement> confirmer?.
- **5** Appuyez sur le bouton de **sélection du menu** situé directement en dessous de Oui pour supprimer le point de cheminement ou appuyez sur le bouton de **sélection du menu** situé directement en dessous de Non pour revenir à l'écran principal des points de cheminement.

L'écran affiche <nom du point de cheminement>supprimé.

#### **2.15.12**

## **Suppression de tous les points de cheminement enregistrés**

#### **Préalables :**

Assurez-vous que l'emplacement courant s'affiche à l'écran de votre radio.

#### **Où et quand utiliser :**

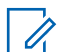

**AVIS:**

Vous ne pouvez supprimer aucun des points de cheminements préprogrammés.

#### **Procédure :**

- **1** Appuyez sur le bouton de **sélection du menu** situé directement en dessous de Options.
- **2 △**  $\omega$   $\bullet$  jusqu'à Points chem. et appuyez sur le bouton de **sélection du menu** situé directement en dessous de Sélectionner.

L'écran affiche une liste de points de cheminement.

- **3 △** ou **→** jusqu'au point de repère enregistré désiré, puis appuyez sur le bouton de **sélection du menu** situé directement en dessous de Options.
- **4 △**  $\omega$   $\bullet$  jusqu'à Supprimer tout, puis appuyez sur le bouton de **sélection du menu** situé directement en dessous de Sélect.

L'écran affiche Confirmer la supp. de tous les points de chem.?.
**5** Appuyez sur le bouton de **sélection du menu** situé directement en dessous de Oui pour supprimer tous les points de cheminement ou appuyez sur le bouton de **sélection du menu** situé directement en dessous de Non pour revenir à l'écran principal des points de cheminement.

L'écran affiche Tous pts de chem. enr. supp.

#### **2.15.13**

# **Mesure de la distance et du relèvement à partir d'un point de cheminement enregistré**

#### **Préalables :**

Assurez-vous que l'emplacement courant s'affiche à l'écran de votre radio.

#### **Procédure :**

- **1** Appuyez sur le bouton de **sélection du menu** situé directement en dessous de Options.
- **2 △** ou <del>▼</del> jusqu'à Dist. d'ici et appuyez sur le bouton de **sélection du menu** situé directement en dessous de Sélection.

L'écran affiche une liste de points de cheminement.

**3**  $\bullet$  ou  $\bullet$  jusqu'au point de repère voulu et appuyez sur le bouton de **sélection du menu** situé directement en dessous de Sélection.

L'écran affiche la distance et le relèvement entre les coordonnées courantes et sélectionnées.

### **2.15.14 Fonction d'emplacement en mode d'urgence**

Lorsque le mode d'urgence est activé en appuyant le bouton d'urgence, la radio quitte le menu d'emplacement et retourne à l'écran d'accueil (par défaut) pour que vous puissiez voir le canal utilisé pour envoyer le signal d'urgence.

Vous pouvez toutefois revenir au menu d'emplacement même si vous êtes toujours en mode d'urgence, pourvu que l'alarme silencieuse n'ait pas été activée.

Si vous avez désactivé la fonction d'emplacement à l'aide de la touche de menu **MRCH/ARRT**, elle est automatiquement réactivée lorsque le mode d'urgence est activé.

Si une icône de signal d'emplacement est en continu pendant le mode d'urgence, l'emplacement courant et l'information d'emplacement reçue sont enregistrés respectivement en tant que points de cheminement Urgence et Dernier emplacement connu.

#### **2.15.15**

## **Localisation du pair à l'écran (système ASTRO conventionnel seulement)**

Cette fonctionnalité est uniquement disponible pour les transmissions vocales radio à radio, les appels de répartition et les appels sélectifs dans le système ASTRO conventionnel. Pour la transmission de radio à radio, pour permettre à la radio d'afficher la position du pair, la voix doit être envoyée directement d'une radio vers une autre radio sans passer par une installation d'infrastructure telle qu'un système de répéteurs, téléphonique ou DVRS. La radio à l'origine de la transmission et la radio de réception doivent être configurées pour être autorisées à envoyer ou à recevoir les coordonnées GPS. Vous pouvez vous informer auprès de votre technicien qualifié pour obtenir davantage de détails.

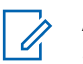

### **AVIS:**

Si la radio réceptrice est utilisée dans un canal en mode mixte et que la transmission vocale passe par un système ASTRO conventionnel, elle peut alors recevoir les coordonnées d'emplacement de ses pairs.

Cette fonction est également accessible dans un canal avec balayage actif ou de balayage Talkback.

Lors de la réception d'une transmission vocale avec les coordonnées GPS activées sur la radio réceptrice, l'écran affiche les coordonnées disponibles en format complet ou court. Il existe deux formats différents disponibles. Reportez-vous à la liste ci-dessous pour obtenir les détails qui apparaissent dans le texte rapide de localisation de pair. Consultez votre agent pour choisir le meilleur format à configurer sur votre radio.

#### **Coordonnées d'emplacement complètes**

- ID PTT (cette option est facultative.)
- Longitude et Latitude
- Distance relative ou orientation

#### **Coordonnées d'emplacement courtes**

- ID PTT (cette option est facultative.)
- Longitude et Latitude

## **AVIS:**

Si la radio émettrice est obsolète à son emplacement après un certain laps de temps, la radio réceptrice affiche le message ID :<<ID PTT> Dernier empl. connu : <Coordonnées>. Les valeurs ID :<ID PTT> et <distance> sont des détails facultatifs en fonction des exigences d'utilisation.

Si la radio à l'origine de la transmission n'est pas dotée du GPS ou si la radio de réception n'a pas pu décoder le signal GPS du signal reçu, la radio de réception affiche le message ID :<ID PTT> empl. inconnu. L'ID PTT est facultatif et s'affiche en fonction des exigences d'utilisation.

#### **2.16**

# **Geofence (Système ADF, ASTRO 25)**

Geofence est un périmètre virtuel utilisé pour définir une zone géographique sur la terre à partir du système GPS.

Vérifiez auprès de votre détaillant ou d'un technicien qualifié pour programmer les coordonnées et les actions du géorepère.

Lorsque la radio pénètre dans la zone Geofence prédéfinie, elle reçoit une commande de regroupement dynamique du système et se connecte instantanément à un groupe de regroupement dynamique. Afin d'attirer votre attention, la radio affiche au moyen d'un éclairage intelligent vert, le groupe du regroupement dynamique nouvellement sélectionné.

S'ajoute à cela, des fonctionnalités supplémentaires, comme l'annonce vocale d'un nouveau canal, ainsi que l'affichage en direct du contenu d'un message texte indiquant que vous êtes actuellement dans une zone Geofence. Consultez votre technicien qualifié le plus près, afin de connaître les exigences requises pour que ces améliorations s'intègrent à Geofence.

Le contenu de tous les nouveaux messages textes reçus sur Geofence se doit d'être affiché immédiatement à l'écran de la radio.

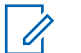

#### **AVIS:**

Si la radio est configurée dans un Système de répéteur numérique pour véhicule (DVRS), seule une radio mobile est prise en charge pour cette fonction.

## **2.16.1 Entrée dans la zone de géorepérage**

#### **Préalables :**

L'annonce vocale et l'affichage du système TMS dans cette fonction sont facultatifs. Ils doivent être configurés pour vous permettre de voir et entendre ces indicateurs.

#### **Où et quand utiliser :**

Quand la radio entre dans une zone de géorepérage, elle envoie immédiatement un message de confirmation au système.

La radio recherche dans la zone actuelle le canal avec le même groupe désigné en tant que groupe dynamique et également avec le même ID de système que le système ADF actuel. Une fois l'association faite, l'écran de la radio affiche l'alias du premier canal associé et connecté.

S'il n'existe aucun canal dont l'ID de groupe de conversation et l'ID de système ADF concordent, l'écran de la radio affiche l'alias du canal du <Groupe DYNAMIQUE>.

Une fois que la radio est connectée, vous entendez une tonalité de regroupement dynamique, la radio affiche le message <Canal DYNAMIQUE> avec rétroéclairage intelligent vert temporaire et vous entendez une annonce vocale.

#### **AVIS:**  $\mathscr{U}$

Lorsque la radio perd le signal GPS, l'icône GPS clignote et la radio émet deux tonalités aiguës répétitives pour indiquer que le GPS n'a pas fonctionné. L'écran de la radio affiche la lumière rouge intelligente.

Si le premier canal correspondant n'est pas configuré avec la fonction d'annonce vocale, aucune annonce vocale n'est lue.

Le système envoie un message à votre radio. L'écran de la radio affiche le contenu d'un message texte direct sans intervention de l'utilisateur. Ce message indique que vous êtes actuellement présent dans une zone de géorepérage. Ce TMS demeure ouvert à l'écran jusqu'à ce que l'utilisateur appuie sur quitter/accueil pour quitter cet écran.

#### **AVIS:**

Si un autre message texte entre avant d'avoir quitté le message précédent, l'écran du message est actualisé et affiche le message le plus récent.

La procédure suivante vous guide pour quitter le message texte reçu.

#### **Procédure :**

appuyez sur le bouton de **sélection du menu** situé en dessous de *Quitter* ou sur **ne** pour revenir à l'écran **Déma**.

Les autres opérations sont les mêmes que celles d'une commande de regroupement dynamique normale.

Lorsque la radio quitte la zone de géorepérage, votre radio revient au canal d'origine ou au groupe nouvellement assigné. L'écran de la radio affiche le nouveau canal conjointement avec la fonction d'annonce vocale pour indiquer les modifications. L'annonce vocale du nouveau canal fonctionne uniquement si ce canal est configuré avec la fonction d'annonce vocale.

### **2.16.2**

## **Géorepère essentiel**

Cette fonction permet à la radio d'utiliser le récepteur GPS pour déterminer l'emplacement de la radio à intervalles réguliers.

Elle permet également à la radio afin d'évaluer si elle se trouve dans la zone de géorepère en temps réel.

Vérifiez auprès de votre détaillant ou d'un technicien qualifié pour programmer les coordonnées et les actions du géorepère.

### **2.16.3**

# **Entrée dans le géorepère essentiel**

#### **Où et quand utiliser :**

Lorsque la radio entre dans la zone Gérorepère prédéfinie, elle affiche <ALIAS Géorepère> avec rétroéclairage intelligent et l'utilisateur entend une annonce vocale. La zone et l'alias de canal de la zone Géorepère s'affichent. Si la radio est réglé au mode manuel, l'utilisateur peut choisir d'effectuer le changement de zone et de canal, ou d'annuler le changement.

La radio se connecte ensuite au groupe désigné. La radio affiche l'alias de groupe et la tonalité de regroupement dynamique se fait entendre. Le niveau de puissance de transmission change et la radio affiche le contenu d'un message texte direct sans intervention de l'utilisateur.

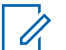

### **AVIS:**

Selon la façon dont votre radio est programmée, vous pouvez être averti ou non par annonce vocale, affichage TMS, rétroéclairage intelligent et niveau de puissance de transmission. L'utilisateur est averti seulement si ces indicateurs sont configurés sur la radio. L'annonce vocale peut être programmée pour avertir en continu ou momentanément.

Si l'alerte sélectionnable par le site est activée, la radio désactive toute alerte reçue lors de l'entrée dans la zone Géorepère et les réactive à la sortie.

## **2.16.4 Sortie du géorepère essentiel**

#### **Où et quand utiliser :**

Lorsque la radio quitte la zone Géorepère, elle revient à la puissance de transmission, à l'éclairage intelligent et au canal d'origine, ou au groupe nouvellement assigné. L'annonce vocale est annulée ou l'utilisateur entend une tonalité d'annonce vocale préprogrammée. La radio affiche le nouveau canal et un message est reçu pour indiquer les modifications.

#### **2.17**

# **Commandes du système ADF**

Ce chapitre explique les fonctionnalités de commande du système ADF de votre radio.

## **2.17.1 Fonctionnement en mode dégradé**

#### **Où et quand utiliser :**

Le mode dégradé permet le maintien de la communication radio lors d'une défaillance du système ADF. En cas de défaillance complète d'un système ADF, la radio passe en mode dégradé et bascule automatiquement vers son canal de mode dégradé.

En mode dégradé, la transmission et la réception de votre radio fonctionnent en mode conventionnel sur une fréquence prédéterminée. Une tonalité moyenne retentit et l'écran affiche Mode dégradé.

Lorsque le système ADF reprend son fonctionnement normal, votre radio quitte automatiquement le mode dégradé et revient en mode ADF.

Pour demeurer en mode dégradé et continuer à communiquer avec d'autres groupes de conversation, consultez la procédure suivante.

#### **Procédure :**

**1** Tournez le **bouton de sélection à 16 positions** tpour changer la fréquence du répéteur.

**2** Appuyez sur le bouton **PTT** pour parler et relâchez le bouton pour écouter.

# **2.17.2 Radio hors de portée**

Lorsque votre radio est hors de portée du système, elle ne peut plus capter un canal de contrôle.

La radio émet une tonalité grave.et/ou l'écran affiche la combinaison de la zone et du canal actuellement sélectionnés ainsi que le message Hors Limite. Votre radio conservera cet état hors de portée jusqu'à ce qu'elle capte un canal de contrôle ou un canal de mode dégradé, ou jusqu'à sa mise hors tension.

### **2.17.3**

## **SmartConnect**

SmartConnect permet à votre radio de maintenir la communication vocale lorsque les LMR sont hors de portée en se connectant à un réseau Wi-Fi, LTE ou satellite.

#### **AVIS:**  $\mathscr{U}_1$

Cette fonction ne s'applique qu'au modèle APX 8500 et doit être préprogrammée par un technicien radio qualifié. Pour obtenir des renseignements supplémentaires, adressez-vous à votre détaillant ou à votre administrateur de système.

Votre radio peut se connecter à partir d'un point d'accès Wi-Fi fixe avec les modems à large bande d'immeubles ou de véhicules tels que les suivants :

- Motorola Solutions VML750
- Sierra Wireless MP70
- Sierra Wireless GX450

Lorsqu'un canal activé par SmartConnect devient hors de portée, la radio affiche le message Hors de

portée et l'icône de disponibilité de SmartConnect<sup>1</sup>

Une fois l'appareil connecté à un réseau disponible, la radio affiche le message SmartConnect et

l'icône de connexion à SmartConnect

### **2.17.4 SmartZone**

La fonction SmartZone™ prolonge les communications au-delà de la portée d'un système radio à site unique partagé (Emplacement de l'antenne) lorsqu'elle fonctionne dans un système SmartZone. Les appareils SmartZone offrent une couverture étendue prolongée.

La fonction SmartZone change automatiquement la radio à un site différent lorsque le signal du site actuel n'est plus viable. Cela se produit normalement lorsque le véhicule dans lequel se trouve la radio est conduit hors de la portée d'un site, dans la portée d'un autre site.

Dans des conditions normales, une radio dont la fonction SmartZone est activée fonctionne à l'insu de l'opérateur. Toutefois, l'opérateur dispose d'un contrôle manuel sur la tête de commande, au moyen de l'entrée de menu RSSI. Ce bouton peut être utilisé pour vérifier ou modifier le fonctionnement de la fonction SmartZone.

## **2.17.5 Fonction ADF de site**

Si le contrôleur de zone perd la communication avec un site donné, ce site bascule en mode ADF. Lorsque ceci se produit, vous ne pouvez communiquer qu'avec les radios partageant votre site ADF.

L'écran affiche la combinaison de zone et de canal actuellement sélectionnée ainsi que  $ADF \text{ de}$ site.

## **2.17.6 Verrouillage et déverrouillage d'un site**

#### **Où et quand utiliser :**

Cette fonction permet à votre radio de se verrouiller sur un site spécifique et de ne pas utiliser l'itinérance dans les sites étendus de groupes de conversation. Cette fonction doit être utilisée avec précaution, car le verrouillage d'un site désactive l'itinérance sur un site différent dans un système étendu.

Vous pouvez basculer entre l'état de verrouillage et de déverrouillage en appuyant sur le bouton préprogrammé **Verr./Déverr. site**.

Suivez la procédure pour verrouiller et déverrouiller un site à l'aide du menu de la radio.

#### **Procédure :**

- $1 \text{ (ou)}$  jusqu'à Site.
- **2** Appuyez sur le bouton de **sélection du menu** situé directement en dessous de Site.
- **3** Effectuez l'une des actions suivantes.
	- Pour verrouiller le site, appuyez sur le bouton de **sélection du menu** situé directement en dessous de Verrouiller. L'écran affiche Site verrouillé .
	- Pour déverrouiller le site, appuyez sur le bouton de **sélection du menu** situé directement en dessous Déverr. L'écran affiche Site déverrouillé .

La radio enregistre le verrouillage du nouveau site et retourne à l'écran d'accueil.

### **2.17.7 Bouton d'affichage du site et de recherche du site**

Le bouton d'**Affichage du site** et de **Recherche de site** vous permet d'afficher le nom du site courant ou force votre radio à changer de site.

## **2.17.7.1 Affichage du site courant**

#### **Procédure :**

Effectuez l'une des actions suivantes :

- Appuyez sur le bouton **Rech. site** préprogrammé.
- $\{ou\}$  jusqu'à RSSI et appuyez sur le bouton de **sélection du menu** situé directement en dessous de RSSI.

L'écran affiche le nom du site courant et son indicateur de puissance de signal reçu (RSSI) correspondant pendant un instant.

### **2.17.7.2 Changement de site courant**

#### **Procédure :**

Effectuez l'une des actions suivantes :

- Maintenez le bouton de **Rech. site** préprogrammé enfoncé.
- Maintenez enfoncé le bouton de **sélection du menu** situé directement sous RSSI (indicateur de puissance de signal reçu).

Lorsque la radio trouve un nouveau site, elle retourne à l'écran d'accueil.

#### **2.17.8**

## **Fonction d'annonce ADF**

La fonction d'annonce vous permet de faire des annonces à l'ensemble du groupe d'utilisateurs et de surveiller les appels du groupe de conversation et les autres annonces.

Les appels d'annonce sont traités de deux façons distinctes, selon la configuration du contrôleur central du système ADF. Les deux types sont priorité absolue et sans priorité absolue.

#### **Priorité absolue**

Lorsqu'un appel d'annonce avec priorité absolue est initié, la radio demanderesse débute la transmission immédiatement. Tous les appels du groupe de conversation associé qui ont lieu sur d'autres canaux sont immédiatement interrompus et les radios sont dirigées vers l'appel d'annonce.

Les radios émettrices continuent leur transmission jusqu'à ce que le bouton **PTT** soit relâché, auquel moment les radios désactivent la mise en sourdine pour l'appel d'annonce. Les appels individuels (conversation privée et interconnexion téléphonique) ne sont pas touchés.

#### **Sans priorité absolue**

Lorsqu'une annonce sans priorité absolue est initiée, l'appareil émetteur reçoit une tonalité occupée similaire à celle d'un téléphone, suivie par un rappel lorsque toutes les conversations du groupe de conversation associé prennent fin.

Lorsqu'un appel d'annonce est en attente, toute tentative des autres utilisateurs d'initier un appel de groupe de conversation résultera en une tonalité occupée similaire à celle d'un téléphone. Ces utilisateurs ne recevront aucun rappel jusqu'à ce que l'appel d'annonce soit terminé.

### **2.17.8.1 Initiation d'une annonce**

#### **Préalables :**

Assurez-vous que votre radio a été programmée de sorte à permettre les appels d'annonce :

#### **Procédure :**

- **1** Tournez le **bouton de mode** pour localiser le mode de groupe d'annonce.
- **2** Appuyez sur le bouton **PTT** pour initier l'annonce.

### **2.18**

# **Options de l'interrupteur d'allumage**

Cette fonction permet à l'utilisateur de sélectionner la fonctionnalité de la radio en fonction de l'état d'allumage du véhicule de l'utilisateur de la radio.

## **2.18.1 Vierge**

Cette option permet à l'utilisateur de mettre sous tension ou d'éteindre la radio à l'aide de la touche d'**alimentation**, sans égard à l'état actuel de l'allumage.

## **2.18.2 Blocage de Tx**

Cette option permet à l'utilisateur de mettre sous tension ou d'éteindre la radio à l'aide de la touche d'**alimentation**, sans égard à l'état actuel de l'allumage. De plus, si le véhicule n'est pas actuellement en marche, toutes les transmissions sont bloquées. Cela comprend les communications de répartition du système ADF.

# **2.18.3 Blocage de Tx PTT**

Cette option permet à l'utilisateur de mettre sous tension ou d'éteindre la radio à l'aide de la touche d'**alimentation**, sans égard à l'état actuel de l'allumage. De plus, si le véhicule n'est pas actuellement en marche, toutes les transmissions du bouton **PTT** sont bloquées. Toutefois, la radio est en mesure de reconnaître les systèmes ADF.

## **2.18.4 Obligatoire**

Cette option permet à l'utilisateur de mettre la radio sous tension seulement si l'allumage est en marche. La radio peut être mise hors tension en appuyant sur la touche d'**alimentation** ou lorsque l'allumage s'éteint. De plus, la radio n'est automatiquement mise sous tension lorsque l'allumage est en marche que dans les cas où la radio a été éteinte en raison de la mise hors tension de l'allumage.

Cette option permet d'éteindre la radio lorsque le temps prévu pour la mise hors tension automatique après inactivité est écoulé ou lorsque le temps prévu pour la mise hors tension automatique après allumage est écoulé.

### **2.18.5**

## **Mise hors tension normale**

Cette option permet à l'utilisateur de mettre sous tension la radio en appuyant sur la touche d'**alimentation** ou lorsque l'allumage est détecté. Par ailleurs, si la touche d'**alimentation** est appuyée ou si l'allumage est éteint, la radio sera mise hors tension.

Cette option permet d'éteindre la radio lorsque le temps prévu pour la mise hors tension automatique après inactivité est écoulé ou lorsque le temps prévu pour la mise hors tension automatique après allumage est écoulé.

#### **2.18.6**

## **Mise sous tension lors d'allumage seulement**

Cette option permet à l'utilisateur de mettre la radio sous tension seulement lorsque *l'allumage* est détecté; la radio sera éteinte si l'allumage n'est plus détecté. La radio ne peut pas être mise sous tension ou hors tension en appuyant sur la **touche d'alimentation**.

Cette option permet d'éteindre la radio lorsque le temps prévu pour la mise hors tension automatique après inactivité est écoulé ou lorsque le temps prévu pour la mise hors tension automatique après allumage est écoulé.

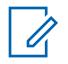

#### **AVIS:**

Quand il n'y a pas d'*allumage*, la radio se met hors tension lorsque l'utilisateur appuie sur la touche d'alimentation ou met le bouton à la position de mise **hors tension** si elle avait été mise sous tension à l'aide de la fonction de mise sous tension d'urgence par l'interrupteur au pied ou si la minuterie de mise hors tension automatique après allumage est lancée.

Quand il y a *allumage*, la radio se met sous tension lorsque l'utilisateur appuie sur la touche d'alimentation ou place le bouton à la position de **mise sous tension** seulement si la radio a été mise hors tension à l'aide de la minuterie de mise hors tension automatique après inactivité.

## **2.18.7 Utilisation de la mise sous tension d'urgence**

#### **Où et quand utiliser :**

Cette fonction permet à l'utilisateur de mettre la radio sous tension et d'émettre automatiquement une transmission en mode d'urgence, à l'aide de l'interrupteur au pied, sur des personnalités dont l'option d'urgence est activée. De plus, lorsque l'option d'interrupteur d'allumage est réglée à Blocage de Tx ou Blocage de Tx PTT, cette fonction n'est pas disponible aux autres utilisateurs.

#### **Procédure :**

Appuyez sur l'interrupteur au pied pour mettre la radio sous tension et lancer le mode d'urgence.

Une tonalité se fait entendre et l'écran affiche Urgence.

#### **2.18.8**

# **Minuterie de mise hors tension automatique**

La fonction de mise hors tension automatique permet d'éteindre la radio lorsque l'utilisateur n'utilise pas la radio durant un délai préprogrammé. La radio présente deux versions distinctes de la mise hors tension automatique :

#### **Mise hors tension automatique après inactivité**

Cette minuterie est lancée lorsque la radio est mise sous tension. Si la minuterie est active, toute action de l'utilisateur sur la radio réinitialise la minuterie.

#### **Mise hors tension automatique après allumage**

Cette minuterie est lancée une fois que la clé du véhicule est retirée de l'allumage, lorsqu'il n'y a plus de tension alimentée par l'allumage. Si la minuterie est active, toute action de l'utilisateur sur la radio réinitialise la minuterie. Lorsque la clé du véhicule est insérée à nouveau dans l'allumage et que la tension est alimentée à nouveau par l'allumage, cette minuterie est arrêtée.

Bien que ces deux options puissent être activées ensemble, la Mise hors tension automatique après inactivité et la Mise hors tension automatique après allumage sont mutuellement incompatibles lorsque les deux sont activées. Durant les deux dernières minutes de la minuterie, la radio émet une tonalité grave en continu et le message d'avertissement Powering Off (mise hors tension) clignote à l'écran jusqu'au terme de la minuterie ou jusqu'à ce que celle-ci soit réinitialisée. La radio se met automatiquement hors tension après l'écoulement du délai de la minuterie. Le délai de la minuterie est préprogrammé.

**2.19**

### **Annonce vocale**

Cette fonction permet à la radio de faire entendre le mode fonctionnel, la zone ou le canal auxquels l'utilisateur vient juste d'être affecté. Cette fonction est utile lorsque vous avez de la difficulté à lire le contenu affiché à l'écran.

Si cela est préprogrammé par un technicien radio qualifié, il se produit ce qui suit :

• Le canal est annoncé dans les situations suivantes :

- Lorsque la radio est mise sous tension.
- Lorsque vous passez à une nouvelle zone.
- Lorsque vous passez à un nouveau canal.
- Lorsque vous appuyez sur un bouton préprogrammé ou sur le commutateur.
- L'annonce vocale est émise lorsque vous modifiez l'état d'une fonction. Une annonce vocale peut être affectée à diverses fonctions pour indiquer l'état d'activation/désactivation de ces fonctions.

Les options de priorité d'annonce vocale sont les suivantes :

#### **Élevé**

L'annonce vocale est activée même lorsque la radio reçoit des appels.

#### **Faible**

L'annonce vocale est désactivée lorsque la radio reçoit des appels.

## **2.20 Alertes sélectionnables par site (ASTRO 25)**

Une alerte sélectionnable par site (SSA) est un voyant d'éclairage intelligent combiné à une alerte audio envoyée à toutes les radios d'un site ou de quelques sites pour aviser les utilisateurs radio d'une situation particulière dont ils doivent être mis au courant.

Votre radio prend en charge jusqu'à 250 alias de site. Seules les radios autorisées sont activées pour envoyer des SSA. Lorsqu'une SSA est activée, la radio réceptrice affiche l'alias d'alerte et émet la tonalité d'alerte périodique.

## **AVIS:**

L'alias d'alerte, la tonalité d'alerte et la période d'alerte peuvent être préprogrammés. La période d'alerte est la durée pendant laquelle la radio pour répéter la tonalité d'alerte. Un intervalle de 5 secondes peut avoir des répercussions sur l'autonomie de la batterie de la radio. Pour obtenir des renseignements supplémentaires, adressez-vous à votre détaillant ou à votre administrateur de système.

Lorsque l'on mélange une ASS avec un signal audio de voix, le volume de la première est réduit pour s'assurer que le message vocal est entendu clairement. C'est la raison pour laquelle il est important que les fichiers audio d'ASS soient créés avec un son fort et clair pour s'assurer qu'ils sont entendus clairement lorsqu'écoutés à un bas volume.

### **2.20.1 Envoi d'une notification SSA à un seul site**

#### **Procédure :**

- **1**  $\{ou\}$  jusqu'à SSA.
- **2** Appuyez sur le bouton de **sélection du menu** situé directement en dessous de SSA.

L'écran affiche la fenêtre **Alerte site**.

**3 △**  $\omega$   $\bullet$  jusqu'à Lancer alerte, puis appuyez sur le bouton de **sélection du menu** situé directement en dessous de Sél.

L'écran affiche l'écran **Sélect. site**.

**4** ou jusqu'à l'alias de site désiré. Appuyez sur le bouton de **sélection du menu** situé directement en dessous de Sél.

L'écran affiche l'écran **Sélect. alerte**.

**5** ou pour sélectionner l'alias d'alerte désiré, puis appuyez sur le bouton de **sélection du menu** situé directement en dessous de Envoyer.

L'écran affiche Envoi demande.

Si la radio est hors de portée, en itinérance sur un autre système ou en mode dégradé, l'écran affiche Échec demande.

Si la demande est acceptée, l'écran affiche Dem. réussie.

- Sile site n'est pas disponible, l'écran affiche <Alias site> non disponible.
- Si le site n'existe pas, l'écran affiche <Alias site> n'existe pas.
- **6** Pour revenir à l'écran d'accueil, appuyez sur le bouton de **sélection du menu** situé directement en dessous de Quitter.

Si vous êtes sur le site désigné pour recevoir cette alerte, vous pouvez entendre une tonalité d'alerte répétée périodiquement. L'écran affiche l'<Alias alerte> avec l'éclairage intelligent à l'écran d'accueil.

#### **2.20.2**

# **Envoi d'une notification SSA à un seul site par entrée manuelle**

#### **Procédure :**

- $1 \text{ (ou)}$ iusqu'à SSA.
- **2** Appuyez sur le bouton de **sélection du menu** situé directement en dessous de SSA. L'écran affiche la fenêtre **Alerte site**.
- **3 △** ou <del>▼</del> jusqu'à Lancer alerte, puis appuyez sur le bouton de **sélection du menu** situé directement en dessous de Sél.

L'écran affiche l'écran **Sélect. site**.

**4 △** ou  $\blacktriangleright$  jusqu'à [Entrée ID de site] pour envoyer une alerte par saisie manuelle. Appuyez sur le bouton de *sélection du menu* situé directement en dessous de Modifier.

L'écran affiche l'écran **Entrer IDsite**.

**5** Entrez l'ID du site désiré puis appuyez sur le bouton de **sélection du menu** situé directement en dessous de OK.

Si un ID de site correct est entré, l'écran affiche l'écran **Sélect. alerte**. Si un ID de site est entré, l'écran affiche ID non valide et vous invite à entrer l'ID du site de nouveau.

**6**  $\blacktriangle$  ou  $\blacktriangleright$  pour sélectionner l'alias d'alerte désiré, puis appuyez sur le bouton de **sélection du menu** situé directement en dessous de Envoyer.

L'écran affiche Envoi demande. Si la radio est hors de portée, en itinérance sur un autre système ou en mode dégradé, l'écran affiche Échec demande.

Si la demande est acceptée, l'écran affiche Dem. réussie.

Si le site n'est pas disponible, l'écran affiche <ID du site> non disponible.

Si le site n'existe pas, l'écran affiche <ID du site>n'existe pas.

**7** Pour revenir à l'écran d'accueil, appuyez sur le bouton de **sélection du menu** situé directement en dessous de Ouitter.

Si vous êtes sur le site désigné pour recevoir cette alerte, vous pouvez entendre une tonalité d'alerte répétée périodiquement. L'écran affiche l'<Alias alerte> avec l'éclairage intelligent à l'écran d'accueil.

## **2.20.3 Envoi d'une notification SSA à tous les sites**

### **Procédure :**

- $1 \text{ du}$  jusqu'à SSA.
- **2** Appuyez sur le bouton de **sélection du menu** situé directement en dessous de SSA.

L'écran affiche la fenêtre **Alerte site**.

**3 △**  $\omega$   $\bullet$  jusqu'à Lancer alerte, puis appuyez sur le bouton de **sélection du menu** situé directement en dessous de Sél.

L'écran affiche l'écran **Sélect. site**.

**4 △** ou <del>▼</del> jusqu'à [Tous sites], puis appuyez sur le bouton de **sélection du menu** situé directement en dessous de Sél.

L'écran affiche l'écran **Sélect. alerte**.

**5**  $\bullet$  oui  $\bullet$  pour sélectionner l''<alias d'alerte> désiré, puis appuyez sur le bouton de **sélection du menu** situé directement en dessous de Envoyer.

L'écran affiche Envoi demande.

Si la radio est hors de portée, en itinérance sur un autre système ou en mode dégradé, l'écran affiche Échec demande.

Si la demande est acceptée, l'écran affiche Dem. réussie.

Si un ou plusieurs sites ne sont pas disponibles, l'écran affiche Pas tous sites disponibles. Répétez l'étape étape 3.

**6** Pour revenir à l'écran d'accueil, appuyez sur le bouton de **sélection du menu** situé directement en dessous de Ouitter.

Si vous êtes sur le site désigné pour recevoir cette alerte, vous pouvez entendre une tonalité d'alerte répétée périodiquement. L'écran affiche l'<Alias alerte> avec l'éclairage intelligent à l'écran d'accueil.

## **2.20.4 Envoi d'une notification SSA à tous les sites disponibles**

### **Procédure :**

- $1 \text{ du}$  jusqu'à SSA.
- **2** Appuyez sur le bouton de **sélection du menu** situé directement en dessous de SSA.

L'écran affiche la fenêtre **Alerte site**.

**3 △**  $\omega$   $\bullet$  jusqu'à Lancer alerte, puis appuyez sur le bouton de **sélection du menu** situé directement en dessous de Sél.

L'écran affiche l'écran **Sélect. site**.

**4 △** ou <del>▼</del> jusqu'à [Tous disp.], puis appuyez sur le bouton de **sélection du menu** situé directement en dessous de Sél.

L'écran affiche l'écran **Sélect. alerte**.

**5** ou pour sélectionner l'Alias d'alerte désiré, puis appuyez sur le bouton de **sélection du menu** situé directement en dessous de Envoyer.

L'écran affiche Envoi demande. Si la radio est hors de portée, en itinérance sur un autre système ou en mode dégradé, l'écran affiche Échec demande.

Si la demande est acceptée, l'écran affiche Dem. réussie.

**6** Pour revenir à l'écran d'accueil, appuyez sur le bouton de **sélection du menu** situé directement en dessous de Quitter.

Si vous êtes sur le site désigné pour recevoir cette alerte, vous pouvez entendre une tonalité d'alerte répétée périodiquement. L'écran affiche l'<Alias alerte> avec l'éclairage intelligent à l'écran d'accueil.

#### **2.20.5**

## **Interrompre une notification SSA d'un site unique**

#### **Procédure :**

- $1 \text{ (ou)}$  jusqu'à SSA.
- **2** Appuyez sur le bouton de **sélection du menu** situé directement en dessous de SSA.

L'écran affiche la fenêtre **Alerte site**.

**3** △ ou ▼ jusqu'à Arrêter alerte, puis appuyez sur le bouton de **sélection du menu** situé directement en dessous de Sél.

L'écran affiche l'écran **Sélect. site**.

**4** ou pour sélectionner l'alias de site désiré, puis appuyez sur le bouton de **sélection du menu** situé directement en dessous de Envoyer.

L'écran affiche Envoi demande.

Si la radio est hors de portée, en itinérance sur un autre système ou en mode dégradé, l'écran affiche Échec demande.

- Si la demande est acceptée, l'écran affiche Dem. réussie.
- Si le site n'est pas disponible, l'écran affiche <Alias site> non disponible.

Si le site n'existe pas, l'écran affiche <Alias site> n'existe pas.

**5** Pour revenir à l'écran d'accueil, appuyez sur le bouton de **sélection du menu** situé directement en dessous de Ouitter.

L'alerte SSA pour le site désigné s'arrête.

## <span id="page-121-0"></span>**2.20.6 Arrêt de notification SSA d'un site unique par entrée manuelle**

#### **Procédure :**

- $1 \text{ du}$  jusqu'à SSA.
- **2** Appuyez sur le bouton de **sélection du menu** situé directement en dessous de SSA.

L'écran affiche la fenêtre **Alerte site**.

**3 △**  $\omega$   $\bullet$  jusqu'à Arrêter alerte, puis appuyez sur le bouton de **sélection du menu** situé directement en dessous de Sél.

L'écran affiche l'écran **Sélect. site**.

**4** ou jusqu'à [Entrée ID site], puis appuyez sur le bouton de **sélection du menu** situé directement en dessous de Modifier.

L'écran affiche l'écran **Entrer IDsite**.

**5** Entrez l'ID du site requis et appuyez sur le bouton de **sélection du menu** situé directement en dessous de Envoyer.

L'une des situations suivantes se produit :

- $\bullet$  Si un ID de site est entré, l'écran affiche ID non valide et vous invite à entrer l'ID du site de nouveau.
- Si un ID de site correct est entré, l'écran affiche Envoi demande.
- Si la demande est acceptée, l'écran affiche Dem. réussie.
- Si le site unique n'est pas disponible, l'écran affiche <ID du site> non disponible.
- Si le site unique n'existe pas, l'écran affiche <ID du site> n'existe pas.
- **6** Pour revenir à l'écran d'accueil, appuyez sur le bouton de **sélection du menu** situé directement en dessous de Ouitter.

L'alerte SSA pour le site désigné s'arrête.

### **2.20.7 Interrompre une notification SSA pour tous les sites**

#### **Procédure :**

- $1 \text{ du}$  jusqu'à SSA.
- **2** Appuyez sur le bouton de **sélection du menu** situé directement en dessous de SSA.

L'écran affiche la fenêtre **Alerte site**.

**3 △** ou <del>▼</del> jusqu'à Arrêter alerte, puis appuyez sur le bouton de **sélection du menu** situé directement en dessous de Sél.

L'écran affiche l'écran **Sélect. site**.

**4**  $\triangle$  ou  $\blacktriangleright$  jusqu'à [Tous sites, puis appuyez sur le bouton de **sélection du menu** situé directement en dessousEnvoyer.

L'écran affiche Envoi demande.

Si la radio est hors de portée, en itinérance sur un autre système ou en mode dégradé, l'écran affiche Échec demande.

Si la demande est acceptée, l'écran affiche Dem. réussie.

Si un ou plusieurs sites ne sont pas disponibles, l'écran affiche Pas tous sites disponibles. Répétez l'étape [étape 3](#page-121-0).

**5** Pour revenir à l'écran d'accueil, appuyez sur le bouton de **sélection du menu** situé directement en dessous de Quitter.

L'alerte SSA cesse pour tous les sites.

#### **2.20.8**

## **Interrompre une notification SSA pour tous les sites disponibles**

#### **Procédure :**

- $1 \text{ (ou)}$  jusqu'à SSA.
- **2** Appuyez sur le bouton de **sélection du menu** situé directement en dessous de SSA.

L'écran affiche la fenêtre **Alerte site**.

**3** △ ou **→** jusqu'à Arrêter alerte, puis appuyez sur le bouton de **sélection du menu** situé directement en dessous de Sél.

L'écran affiche l'écran **Sélect. site**.

**4 △ ou →** jusqu'à [Tous disp], puis appuyez sur le bouton de **sélection du menu** situé directement en dessous de Envoyer.

L'écran affiche Envoi demande. Si la radio est hors de portée, en itinérance sur un autre système ou en mode dégradé, l'écran affiche Échec demande.

Si la demande est acceptée, l'écran affiche Dem. réussie.

**5** Pour revenir à l'écran d'accueil, appuyez sur le bouton de **sélection du menu** situé directement en dessous de Quitter.

La SSA alerte cesse pour tous les sites disponibles.

#### **2.21**

# **Changement de canal sur décrochage pour tous les canaux**

Cette fonction permet de changer le mode de la radio en fonction de l'état marche/arrêt du HUB sur toutes les têtes de commande.

Chaque fois que la radio est décrochée, elle passe à un canal de zone préprogrammé spécifiquement pour l'état décroché. Lorsque l'utilisateur remet la radio à l'état raccroché, elle revient à son canal de zone précédent.

Lorsque la radio est à l'état décroché, le changement manuel de mode (y compris le changement de mode déclenché par des appareils tiers) est autorisé. La radio revient au mode précédent lorsqu'elle est raccrochée.

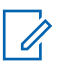

### **AVIS:**

Durant les états d'échec de la ligne privée et d'interruption du balayage en mode raccroché, la radio est convertie pour fonctionner avec un nouveau canal et la fonction de changement de canal sur décrochage est suspendue jusqu'à ce que ces conditions cessent. Nous ne recommandons **pas** d'activer les fonctions HUB interrompt le balayage et de simultanément.

Durant les états de regroupement dynamique (sélecteur de canal), d'urgence, de blocage de transmission ou de verrouillage radio, ou encore lorsqu'une clé externe chargée est liée à la radio, la fonction de changement de canal sur décrochage est suspendue jusqu'à ce que ces conditions cessent.

#### **Configuration de l'état décroché pour radio double APX™**

Pour la radio double, l'état du HUB sur la radio non sélectionnée est toujours considéré comme raccroché. L'état du HUB de la radio sélectionnée est toujours indiqué comme étant l'état actuel du HUB. Lorsque le HUB est décroché, la radio sélectionnée change de canal par configuration CPS, et la radio non sélectionnée ne déclenche pas de changement de canal.

Lorsque le changement de canal sur décrochage est activé, que le HUP est décroché et qu'il y a commutation de radio, la nouvelle radio sélectionnée se déplace vers la zone de canal cible sur décrochage, et la nouvelle radio non sélectionnée revient au dernier canal sélectionné par l'utilisateur avant décrochage.

### **Configuration de l'état décroché pour radios multiples**

Lorsque plusieurs têtes de commande sont connectées, les états de ces HUB reflètent l'état de la ou des têtes de commande actives. N'importe quel HUB décroché par la ou les têtes de commande actives fait passer la radio à l'état décroché. La radio peut être à l'état raccroché uniquement lorsque tous les HUB sont à l'état raccroché.

### **AVIS:**

Cette fonction doit être activée avec circonspection.

Les utilisateurs doivent également être familiers avec cette fonction et être conscients que le retrait du microphone déclenche la plupart du temps un changement de mode.

#### **2.22**

# **Avertissement de seuil de basse tension**

Cette fonction est créée pour fournir aux radios mobiles APX une alerte de seuil de basse tension.

Un périphérique externe dont le but est de surveiller la tension de la batterie du véhicule est connecté à la radio. Lorsque la tension de la batterie est inférieure au seuil minimum prédéterminé, le périphérique externe achemine les signaux d'entrée du port d'interface de véhicule (VIP) vers la radio. Lorsque la tension de la batterie redevient normale, le périphérique externe bloque les signaux d'entrée du VIP vers la radio.

Le seuil de tension est personnalisé dans les réglages du périphérique externe.

Lorsque le commutateur du VIP est mis sous tension, le VIP achemine les signaux d'entrée vers la radio. La radio active immédiatement une minuterie préalerte de basse tension de 15 secondes. S'il y a changement de l'état du VIP avant l'expiration de délai d'attente de la minuterie, la radio revient au mode de fonctionnement normal.

Si le statut en provenance du VIP reste inchangé lorsque le délai d'attente de la minuterie expire, la radio affiche Batt faible et émet une tonalité d'alerte de tension/batterie faible. Lorsque le bouton **PTT** est relâché, une courte tonalité aiguë retentit.

### **AVIS:**

Si la radio mobile n'est pas équipée d'une tête de commande connectée, les blocs ne peuvent prévenir l'utilisateur qu'au moyen d'une tonalité d'avertissement de la batterie et du sifflement aigu de transmission.

### **2.23 Wi-Fi**

Vous pouvez connecter votre radio à un réseau Wi-Fi pour la programmation sans fil.

### **AVIS:**

Le nom du réseau Wi-Fi (SSID) de la radio à connecter doit être préprogrammé par un technicien radio qualifié. Pour obtenir des renseignements supplémentaires, adressez-vous à votre détaillant ou à votre administrateur de système.

### **2.23.1**

# **Activer ou désactiver la fonction Wi-Fi**

#### **Procédure :**

- Activation ou désactivation de la fonction Wi-Fi en utilisant le bouton préprogrammé :
	- a. Pour activer ou désactiver la fonction Wi-Fi, appuyez sur le bouton préprogrammé **Wi-Fi**.

Ce bouton doit être préprogrammé par un technicien radio qualifié. Pour obtenir des renseignements supplémentaires, adressez-vous à votre détaillant ou à votre administrateur de système.

- Activation ou désactivation de la fonction Wi-Fi en utilisant le bouton de menu de la radio :
	- a.  $\{ou\}$  jusqu'à  $W\textbf{i}-F\textbf{i}$ , puis appuyez sur le bouton de **sélection du menu** situé directement sous Wi-Fi.
	- Si l'écran affiche que l'état du Wi-Fi est désactivé, appuyez sur le bouton de **sélection du menu** situé directement en dessous de On.
	- Si l'écran affiche l'état du Wi-Fi comme Recherche en cours, Connexion, Connecté ou Pas de service, appuyez sur le bouton de **sélection du menu** situé directement en dessous de Désactivé pour désactiver le Wi-Fi.

### **2.23.2**

# **Sélection de réseau Wi-Fi**

Cette fonction vous permet de visualiser et de sélectionner le réseau Wi-Fi disponible.

#### **Procédure :**

- **1** Appuyez sur le bouton de **sélection du menu** situé directement en dessous de Wi-Fi pour afficher l'écran Wi-Fi.
- **2** Appuyez sur le bouton de **sélection du menu** situé directement en dessous de On pour activer Wi-Fi.

La radio commence la recherche pour un réseau disponible.

**3** Appuyez sur le bouton de **Sélection de menu** directement en dessous de Liste.

La radio affiche la sélection du réseau disponible et la puissance du signal du réseau.

Si la radio affiche Aucun réseau disponible, appuyez sur le bouton de **sélection du menu** situé directement en dessous de Actualiser pour rechercher les réseaux disponibles.

**4** Appuyez sur  $\triangle$  ou  $\triangle$  pour faire défiler la liste et appuyez sur le bouton de **sélection du menu** situé directement en dessous Sélectionner de vous connecter au réseau sélectionné.

La radio affiche l'état du Wi-Fi, le réseau sélectionné et l'intensité du signal.

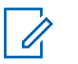

**AVIS:**

Les boutons **Liste** et Actualiser ne sont pas disponibles lors la recherche ou la connexion d'un réseau Wi-Fi.

## **2.23.3 Vérification de la configuration Wi-Fi et de l'état de la radio**

#### **Procédure :**

- **1** Effectuez l'une des actions suivantes :
	- Appuyez longuement sur le bouton préprogrammé **Wi-Fi**.
	- $\{ou\}$  jusqu'à Wi-Fi, puis appuyez sur le bouton de **sélection du menu** situé directement sous Wi-Fi.

L'écran affiche l'état actuel du Wi-Fi comme décrit ci-après.

#### **Recherche**

En cours de recherche des réseaux Wi-Fi disponibles préprogrammés dans la radio.

#### **Connexion**

En cours de connexion à un réseau Wi-Fi trouvé.

#### **Connecté**

Connectée à l'un des réseaux Wi-Fi préprogrammés.

#### **Aucun service**

Il n'y a de réseau disponible ou la connexion à un des réseaux a échoué.

Si la radio est connectée à un réseau, vous voyez un indicateur de puissance du signal Wi-Fi,

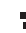

 sur l'écran.En outre, le menu Wi-Fi affiche Connecté sous l'en-tête d'état de connexion, le réseau auquel vous êtes connecté sous l'en-tête de réseau et l'intensité du signal réseau sous la tête de la puissance du signal.

**2** Appuyez sur  $\mathbf{\overline{m}}$  pour quitter.

### **2.24 Utilitaires**

Ce chapitre décrit le fonctionnement des fonctions utilitaires disponibles sur votre radio.

## **2.24.1 Affichage des derniers appels**

#### **Où et quand utiliser :**

Cette fonction vous permet de consulter les détails des derniers appels entrants et sortants de types suivants :

- Alerte d'appel
- Appel sélectif
- Appel privé
- Appel téléphonique (sortant seulement)
- Appel d'urgence (entrant seulement)

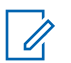

#### **AVIS:**

La radio peut également être préprogrammée pour ne consigner dans le journal que les ID de radio associés aux appels de répartition entrants. Pour obtenir des renseignements supplémentaires, adressez-vous à votre détaillant ou à votre administrateur de système.

Effectuez l'une des opérations suivantes pour afficher les derniers appels. Ces options peuvent être remplaçables les unes par les autres, selon vos préférences et les fonctions programmées.

#### **Procédure :**

- Affichage des derniers appels à l'aide du bouton préprogrammé **Appels récents** :
	- a. Appuyez sur le bouton **Appels récents**.
	- $b. \triangle$  ou  $\triangle$  pour faire défiler la liste.
	- c. Pour revenir à l'écran d'accueil, appuyez sur le bouton de **sélection du menu** situé directement en dessous de  $Quitter$ , appuyez sur  $\widehat{\mathbf{m}}$  ou sur le bouton PTT.
- Affichage des derniers appels à partir du menu de la radio :
	- a.  $\{ou\}$  jusqu'à Récent.
	- b. Appuyez sur le bouton de **sélection du menu** situé directement en dessous de Récents pour accéder à la fenêtre Appels récents.
	- c.  $\triangle$  ou  $\blacktriangleright$  pour faire défiler la liste.
	- d. Pour revenir à l'écran d'accueil, appuyez sur le bouton de **sélection du menu** situé directement en dessous de Quitter, appuyez sur **n** ou sur le bouton PTT.

Lorsqu'elle devient inactive et que la minuterie expire, la radio quitte automatiquement la fonction, à condition que la minuterie d'inactivité soit activée. La tonalité de sortie de fonction en raison de l'inactivité du menu retentit lorsque la radio quitte la fonction.

### **2.24.2 Sélection du niveau de puissance**

#### **Préalables :**

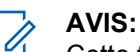

Cette fonction doit être préprogrammée par un technicien radio qualifié.

#### **Où et quand utiliser :**

Cette fonction vous permet de réduire le niveau de puissance de la transmission lors de situations qui nécessitent un niveau de puissance plus faible. Vous pouvez choisir le niveau de puissance utilisé par votre radio lors de transmissions. La radio utilise toujours le réglage par défaut lorsque vous l'allumez. Le niveau de puissance Faible permet une transmission à plus courte distance et d'économiser l'énergie. Le niveau de puissance  $E1ev$ é permet la mise en œuvre d'une transmission à plus longue distance.

Effectuez l'une des opérations suivantes pour sélectionner le niveau de puissance. Ces options peuvent être remplaçables les unes par les autres, selon vos préférences et les fonctions programmées.

#### **Procédure :**

- Sélection du niveau de puissance à l'aide du commutateur de **niveau de puissance de transmission** :
	- a. Utilisez le commutateur **Niveau de puissance de transmission** pour basculer entre le niveau de puissance faible et élevé.
- Sélection du niveau de puissance à partir du menu de la radio :
- $a.$  ou jusqu'à Puissance.
- b. Appuyez sur le bouton de sélection du menu situé directement en dessous de Puissance.

L'écran affiche Puissance min et l'icône de niveau de puissance faible ou l'écran affiche Puissance max et l'icône de niveau de puissance élevé.

## **2.24.3 Sélection d'un profil de radio**

#### **Où et quand utiliser :**

Cette fonction vous permet de modifier manuellement les réglages visuels et audio de la radio. L'écran, le rétroéclairage, les tonalités d'alerte et les réglages audio sont définis en fonction des réglages préprogrammés de chaque profil de radio.

Pour plus de renseignements, veuillez consulter un technicien qualifié.

# **AVIS:**

Lorsqu'elle devient inactive et que la minuterie expire, la radio quitte automatiquement la fonction, à condition que la minuterie d'inactivité soit activée. La tonalité de sortie de fonction en raison de l'inactivité du menu retentit lorsque la radio quitte la fonction.

Effectuez l'une des opérations suivantes pour sélectionner un profil de radio. Ces options peuvent être remplaçables les unes par les autres, selon vos préférences et les fonctions programmées.

#### **Procédure :**

- Sélection d'un profil de radio à l'aide du bouton préprogrammé **Profil** :
	- a. Appuyez sur le bouton **Profil** préprogrammé.
	- $b. \trianglelefteq$  ou  $\trianglelefteq$  pour faire défiler les sélections du menu.
	- c. Appuyez sur le bouton de **sélection du menu** situé directement en dessous de Sélection pour sélectionner le profil de radio voulu, ou appuyez sur le bouton de **sélection du menu** situé directement en dessous de Quitter pour quitter la fenêtre sans apporter de modifications.

La radio revient à l'écran d'accueil. Le nom du profil affiché à l'écran d'accueil indique le profil de radio actuellement sélectionné.

- Sélection d'un profil de radio à partir du menu de la radio :
	- a.  $\{ou\}$  jusqu'à Profil, puis appuyez sur le bouton de **sélection du menu** situé directement en dessous de Profil pour accéder à la fenêtre de la fonction Profils.
	- $b. \triangle$  ou  $\triangle$  pour faire défiler les sélections du menu.
	- c. Appuyez sur le bouton de **sélection du menu** situé directement en dessous de Sélection pour sélectionner le profil de radio voulu, ou appuyez sur le bouton de **sélection du menu** situé directement en dessous de Ouitter pour quitter la fenêtre sans apporter de modifications.

La radio revient à l'écran d'accueil. Le nom du profil affiché à l'écran d'accueil indique le profil de radio actuellement sélectionné.

## **2.24.4 Activation/Désactivation du mode d'affichage Jour/Nuit**

#### **Procédure :**

Appuyez sur Mode jour/nuit<sup>®</sup> pour activer ou désactiver le mode d'affichage Jour ou Nuit.

Si cela est préprogrammé, le dernier mode sélectionné peut être sauvegardé pendant la mise hors tension de la radio et rechargé après sa mise sous tension.

### **2.24.5 Sélection du mode furtif**

#### **Où et quand utiliser :**

Appuyez sur  $\circledast$  pour activer ou désactiver le mode furtif. La touche  $\circledast$  peut être préprogrammée pour désactiver le rétroéclairage, les voyants DEL et les tonalités. Dès que le mode furtif est désactivé, les paramètres du profil radio actuel s'appliquent à nouveau.

#### **Procédure :**

Effectuez l'une des actions suivantes :

- Appuyez sur  $\circledast$  pour activer le rétroéclairage, les voyants DEL et les tonalités.
- Appuyez sur  $\circledast$  pour désactiver le rétroéclairage, les voyants DEL et les tonalités.

Les paramètres du mode furtif peuvent également être préprogrammés pour être sauvegardés pendant la mise hors tension de la radio et rechargés après l'allumage.

## **2.24.6 Régler l'éclairage de l'écran**

#### **Où et quand utiliser :**

Vous pouvez activer ou désactiver le rétroéclairage de l'écran de la radio au besoin, si l'écran ou le clavier sont difficiles à lire en raison d'une faible luminosité.

#### **Procédure :**

### **2.24.7 Activation/désactivation des tonalités du clavier**

#### **Où et quand utiliser :**

Vous pouvez activer ou désactiver les tonalités du clavier, au besoin.

#### **Procédure :**

- Activation/désactivation des tonalités au moyen du bouton **Mettre le clavier en sourdine** préprogrammé. :
	- a. Pour activer ou désactiver les tonalités, appuyez sur le bouton **Mettre le clavier en sourdine** préprogrammé.
- Activation ou désactivation des tonalités au moyen du menu de la radio :
	- $a.$   $\bullet$  ou  $\bullet$  jusqu'à Sourdine.

b. Appuyez sur le bouton de **sélection du menu** situé directement en dessous de Sourdine.

L'écran affiche brièvement Tonalités inac, indiquant que les tonalités sont désactivées ou l'écran affiche brièvement Tonalités acti, et une courte tonalité retentit, indiquant que les tonalités sont activées.

### **2.24.8**

## **Activation ou désactivation de la mise en sourdine de la voix**

#### **Où et quand utiliser :**

Vous pouvez activer ou désactiver la mise en sourdine de la voix, au besoin.

#### **Procédure :**

- Activation ou désactivation de la mise en sourdine de la voix au moyen du bouton préprogrammé **Désact. Voix** :
	- a. Pour activer ou désactiver la mise en sourdine, appuyez sur le bouton de **Désact. Voix** préprogrammé.
- Activation ou désactivation de la mise en sourdine de la voix au moyen du menu de la radio :
	- a.  $\bullet$  ou  $\flat$  jusqu'à  $\forall$ Mute et appuyez sur le bouton de **sélection du menu** situé directement en dessous de VMute.

L'écran affiche brièvement  $\text{Vois model}$  muet inac, et une courte tonalité retentit, indiquant que la fonction est désactivée ou l'écran affiche brièvement  $V\circ ix$  muet  $actif$ , et une courte tonalité retentit, indiquant que la fonction est activée.

## **2.24.9 Utilisation de la minuterie de délai d'attente**

#### **Où et quand utiliser :**

Cette fonction désactive l'émetteur de votre radio. Vous ne pouvez pas émettre de signaux pour une période supérieure au paramètre préréglé de la minuterie.

Si vous tentez une transmission qui dépasse cette durée, la radio met automatiquement fin à la transmission et une tonalité d'interdiction retentit.

Par défaut, la minuterie est réglée à 60 secondes, mais elle peut être réglée à une durée comprise entre 15 et 465 secondes, à intervalles de 15 secondes, ou elle peut être entièrement désactivée pour chaque mode radio par un technicien radio qualifié.

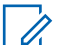

**AVIS:**

Une courte tonalité grave d'avertissement retentit quatre secondes avant l'interruption de la transmission.

#### **Procédure :**

**1** Maintenez le bouton **PTT** pour une durée supérieure à la durée préprogrammée.

Vous entendez une tonalité d'interdiction de parler continue. Après quatre secondes, la transmission est interrompue et le voyant DEL s'éteint.

**2** Relâchez le bouton **PTT**.

La minuterie est réinitialisée.

**3** Pour transmettre de nouveau, appuyez sur le bouton **PTT**.

La minuterie de délai d'attente redémarre et le voyant DEL s'allume en rouge continu.

#### **2.24.10**

# **Utilisation des caractéristiques de fonctionnement du silencieux conventionnel**

Cette fonction filtre les appels indésirables dont le signal est faible ou les canaux dont le bruit de fond est anormalement élevé.

#### **Procédure :**

- 1  $\{ou\}$  à  $\sin$ .
- **2** Appuyez sur le bouton de **sélection du menu** situé directement en dessous de Sil.

L'écran affiche Squelch XX (silencieux XX), où XX est la valeur pour le silencieux actuel.

- **3** Effectuez l'une des actions suivantes.
	- Appuyez sur le bouton de **sélection du menu** situé directement en dessous de « + » pour augmenter le volume du silencieux.
	- Appuyez sur le bouton de **sélection du menu** situé directement en dessous de « » pour diminuer le volume du silencieux.
- 4 Appuyez sur **m** pour retourner au canal sélectionné.

## **2.24.10.1 Options analogiques**

La tonalité de ligne privée (PL), la ligne privée numérique (DPL) et le silencieux de porteuse peuvent être disponibles (préprogrammés) sur chaque canal.

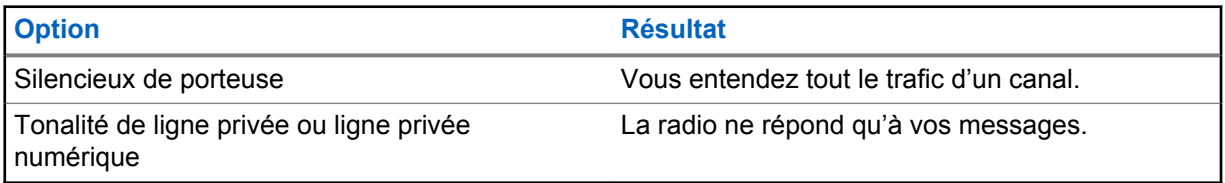

#### **2.24.10.2**

### **Options numériques**

Une ou plusieurs des options suivantes peuvent être préprogrammées sur votre radio. Pour obtenir des renseignements supplémentaires, adressez-vous à votre distributeur ou à votre administrateur de système.

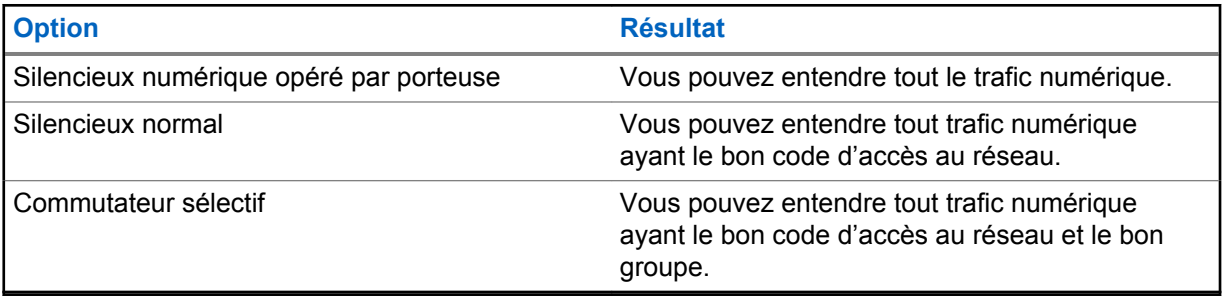

## **2.24.11 Utilisation de la fonction d'échec de la ligne privée**

Cette fonction vous permet d'outrepasser tout silencieux à code ayant été préprogrammé pour un canal. De plus, la radio désactive la sourdine pour toute activité numérique d'un canal numérique. Lorsque cette fonction est activée, l'indicateur d'état du silencieux de porteuse est affiché.

#### **Procédure :**

Décrochez le microphone de son support pour activer la fonction d'échec de la ligne privée.

L'un des événements suivants survient :

- La radio fait entendre la transmission active sur le canal.
- La radio est mise en sourdine si aucune activité n'est en cours.

## **2.24.12 Prise en charge de l'ID de PTT numérique**

Cette fonction vous permet de voir l'ID de la radio (le numéro) de laquelle vous recevez une transmission. Cet ID, qui comprend un maximum de huit caractères, peut être vu tant par la radio réceptrice que le répartiteur.

Le numéro d'ID de votre radio est envoyé automatiquement chaque fois que vous appuyez sur le bouton **PTT**. Il s'agit d'une fonction définie par canal. Pendant les transmissions vocales numériques, l'ID de votre radio est envoyé en continu pendant le message vocal.

## **2.24.13 PTT intelligent (conventionnel uniquement)**

La fonction PTT intelligent est programmable par personnalité et sert à empêcher les utilisateurs de radio d'interférer dans les autres conversations radio. Lorsque la fonction PTT intelligent est activée sur votre radio, vous ne pouvez pas effectuer de transmission sur un canal actif.

Le tableau suivant indique les variantes de la fonction PTT intelligent.

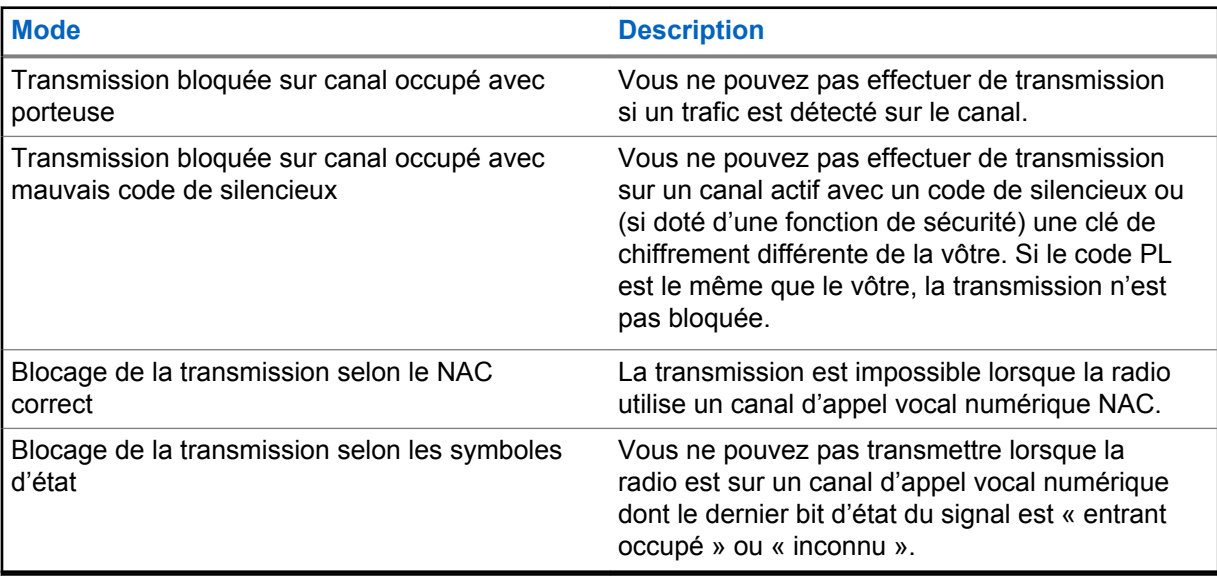

### **2.24.13.1 Priorité de touche rapide**

Lorsque la fonction PTT intelligent empêche votre radio de transmettre lorsque le canal actuel est occupé, un double PTT permet de forcer un amorçage et une transmission à la place du PTT intelligent.

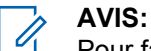

Pour faire un double PTT, appuyez deux fois sur le bouton PTT.

### **2.24.14 Blocage de la transmission**

Cette fonction est disponible pour les systèmes ADF APCO 25 de Type II et les systèmes conventionnels de toutes les radios APX.

Lorsque le mode de Blocage de la transmission est activé, la radio interrompt toute transmission, notamment la voix et les données. Il est possible pour la radio de recevoir des messages, mais pas d'envoyer une confirmation de réception d'un message reçu.

Grâce à cette fonction, il est possible pour l'utilisateur de contrôler physiquement la transmission de la radio, en particulier lors d'une utilisation dans des environnements dangereux. Un environnement est considéré comme dangereux lorsque la puissance émise par l'amplificateur de puissance de la radio pourrait être à l'origine d'une explosion ou d'autres réactions dangereuses.

Lorsque la fonction de Blocage de la transmission est désactivée, la radio fonctionne normalement.

Une tonalité d'avertissement retentit lorsque l'utilisateur active ou désactive cette fonction ou lorsque le bouton **PTT** est enfoncé.

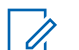

**AVIS:**

Aucune confirmation de réception de message de la radio n'est transmise lorsque la fonction de blocage de la transmission est activée.

**2.24.14.1**

# **Activer le blocage de transmission**

#### **Procédure :**

Effectuez l'une des actions suivantes.

- $\cdot$   $\blacklozenge$  ou  $\blacktriangleright$  jusqu'à  $TxIn$ . Appuyez sur le bouton de **sélection du menu** sous  $TxIn$ .
- Coupez le contact à partir de la ligne de détection d'allumage.

L'écran affiche  $Tx$  inhib activ. Vous entendez une séquence de courtes tonalités aiguës pour indiquer que la transmission est bloquée.

Appuyer sur le bouton **PTT** déclenche une tonalité grave, constante et courte (tonalité de rejet).

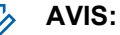

L'état de blocage de la transmission ne change pas après que la radio est mise sous tension. La touche programmable TxIn est créée pour accommoder l'utilisateur du blocage de la transmission, qui dispose ainsi d'une autre option que le détecteur d'allumage. La touche programmable TxIn fonctionne uniquement lorsque le détecteur d'allumage est activé. Si détecteur d'allumage est activé, l'utilisateur peut toujours activer ou désactiver le blocage de transmission à l'aide de la touche  $T \times In$ ; mais lorsque le détecteur d'allumage est désactivé, la fonction de la touche programmable  $TxIn$  est suspendue et le blocage de transmission est toujours désactivé.

Si le blocage de Tx PTT est activé lors de l'utilisation de plusieurs têtes de commande avec une seule configuration active, lorsque vous appuyez sur le bouton **PTT** de la tête de commande active, toute pression sur le bouton programmable de l'autre tête de commande destiné pour faire de celle-ci la tête de commande active entraînera l'émission d'une tonalité longue et grave impossible à arrêter (tonalité d'interdiction de parler). L'écran affiche  $Tx$  inhib activ. Ce comportement peut être arrêté en appuyant de nouveau sur le bouton **PTT** de la tête de commande active

### **2.24.14.2 Désactivation du blocage de transmission**

### **Procédure :**

Effectuez l'une des actions suivantes.

- $\{ou\}$  jusqu'à TxIn. Appuyez sur le bouton de **sélection du menu** sous TxIn.
- Activez l'allumage au moyen de la ligne du détecteur d'allumage.

L'écran affiche  $Tx$  inhib inact. Vous entendez une série de courtes tonalités aiguë et grave indiquant que le blocage de transmission est désactivé et que la transmission est de nouveau en mode de fonctionnement normal.

## **2.24.15 Rappel instantané**

Cette fonction permet à l'utilisateur d'enregistrer le dernier appel reçu et de lire l'appel enregistré.

La fonction met en mémoire tampon tous les signaux audio entrants par liaison radio et stockés lorsque les signaux audio sont enregistrés.

#### **2.24.15.1**

## **Enregistrement et lecture des appels**

#### **Où et quand utiliser :**

Effectuez l'une des actions suivantes pour enregistrer et de lire les appels enregistrés. Ces options peuvent être remplaçables les unes par les autres, selon vos préférences et les fonctions programmées.

#### **Procédure :**

- Lecture et enregistrement des appels enregistrés en utilisant le menu de la radio :
	- a. Appuyez sur le bouton de **sélection du menu** situé directement en dessous de Récents.
	- b. **ou**  $\rightarrow$  jusqu'à et appuyez sur le bouton de **sélection du menu** situé directement en dessous de Sélectionner pour afficher les conversations récentes.
	- c. ou jusqu'à l'appel désiré, puis appuyez sur le bouton de **sélection du menu** situé directement en dessous de Lecture.

La radio lit l'appel sélectionné et effectue la lecture automatique des appels enregistrés en ordre chronologique.

- d. Appuyez sur le bouton de **sélection du menu** situé directement en dessous de Arrêt pour interrompre la lecture radio.
- e. ou jusqu'à l'appel désiré, puis appuyez sur le bouton de **sélection du menu** situé directement en dessous de Enregistrer.

La radio affiche momentanément Audio enregistré.

- f. Pour revenir à l'écran précédent, appuyez sur le bouton de **sélection du menu** situé directement en dessous de Précédent.
- g. Pour revenir à l'écran d'accueil, appuyez sur le bouton de **sélection du menu** situé directement en dessous de Quitter.

Les appels récents sont perdus à la suite du cycle de mise sous tension de la radio s'ils n'ont pas été enregistrés.

- Lecture des appels enregistrés à partir du menu de la radio :
	- a. Appuyez sur le bouton de **sélection du menu** situé directement en dessous de Récents.
	- b. **△** Ou **→** jusqu'à et appuyez sur la touche de **sélection du menu** située directement en dessous de Sélectionner pour afficher les conversations récentes.
	- c. ou jusqu'à l'appel désiré, puis appuyez sur le bouton de **sélection du menu** situé directement en dessous de Lecture.

La radio lit l'appel sélectionné et effectue la lecture automatique des appels enregistrés en ordre chronologique.

- d. Appuyez sur le bouton de **sélection du menu** situé directement en dessous de Arrêt pour interrompre la lecture radio.
- e. Pour revenir à l'écran précédent, appuyez sur le bouton de **sélection du menu** situé directement en dessous de Précédent.
- f. Pour revenir à l'écran d'accueil, appuyez sur le bouton de **sélection du menu** situé directement en dessous de Ouitter.
- Enregistrement des appels enregistrés en utilisant le bouton **Enregistrement lecture** préprogrammé :
	- a. Appuyez longuement sur le bouton **Enregistrement lecture** préprogrammé pour enregistrer les appels enregistrés.

La radio affiche momentanément Audio enregistré.

La radio lit l'appel enregistré automatiquement si l'enregistrement de l'appel est réussi.

Une tonalité se fait entendre si l'enregistrement n'est pas réussi.

- Lecture des appels enregistrés à l'aide du bouton **Enregistrement lecture** :
	- a. Appuyez brièvement sur le bouton **Enregistrement lecture** préprogrammé pour lire les appels enregistrés.
	- b. Appuyez brièvement sur le bouton **Enregistrement lecture** préprogrammé de nouveau pour passer à l'appel enregistré suivant. S'il y a un seul appel enregistré, la lecture passe à la fin de l'appel.

La radio lit automatiquement l'appel entrant le plus récent et les appels enregistrés en ordre chronologique.

La radio affiche l'état de lecture.

#### **AVIS:** Û

L'appel reçu remplace la lecture de l'enregistrement en cours. Vous pouvez appuyer brièvement sur le bouton programmable dans les trois secondes afin de poursuivre la lecture et ignorer l'appel entrant.

Vous pouvez appuyer brièvement sur le bouton programmable pour activer la lecture lorsque la radio reçoit un appel pour remplacer l'appel entrant.

La lecture peut être interrompue par toute tonalité ou l'enfoncement de tout bouton, à l'exception de certains boutons particuliers. Pour obtenir des renseignements supplémentaires, adressez-vous à votre détaillant ou à votre administrateur de système.

#### **2.24.16**

# **Renseignements généraux sur la radio**

Votre radio contient les renseignements suivants :

- Information radio
- Affichage IP
- Affectations de commande

### **2.24.16.1 Accès à l'information sur la radio**

#### **Où et quand utiliser :**

Cette fonction affiche les informations suivantes sur la radio :

- Version de l'hôte
- Version sécurisée
- Version pour canal 1 -4 (selon le nombre de canaux connectés)
- Version de la sirène
- Numéro de modèle
- **ESN**
- Code Flash
- Version de syntonisation
- **Version DSP**
- KG (algorithme sécurisé)
- Numéro de série
- Taille et type Flash
- Bande(s) RF
- Version du processeur
- Version MCHIB
- **Version CHIB**
- Version TIB
- Version URC
- Alias de codeplug (facultatif)

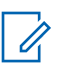

### **AVIS:**

Pour revenir à l'écran d'accueil, appuyez sur  $\widehat{\mathbf{m}}$  à tout moment.

#### **Procédure :**

- 1  $\bullet$  ou  $\bullet$  jusqu'à Info, puis appuyez sur le bouton de **sélection du menu** situé directement en dessous de Info.
- **2 △** ou <del>▼</del> jusqu'à Info radio, puis appuyez sur le bouton de **sélection du menu** situé directement en dessous de Sélectionner.

L'écran affiche la fenêtre des renseignements.

- **3** Effectuez l'une des actions suivantes.
	- $\bullet$   $\bullet$  ou  $\bullet$  pour faire défiler les différents renseignements.
	- Pour revenir à l'écran précédent, appuyez sur le bouton de **sélection du menu** situé directement en dessous de Retr.
	- $\cdot$  Appuyez sur  $\mathbf{\overline{m}}$  pour revenir à l'écran d'accueil.

## **2.24.16.2 Affichage de l'information de l'adresse IP**

#### **Où et quand utiliser :**

Cette fonction affiche le nom d'appareil, l'adresse IP et l'état de votre radio.

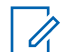

**AVIS:**

Le nom d'appareil de votre radio est préprogrammé. Pour obtenir des renseignements supplémentaires, adressez-vous à votre détaillant ou à votre administrateur de système.

#### **Procédure :**

- **1** Effectuez l'une des actions suivantes.
	- Appuyez sur le bouton **Info** préprogrammé.
	- $\cdot$   $\langle \cdot \rangle$  ou  $\rangle$  jusqu'à  $I$ nfo, puis appuyez sur le bouton de **sélection du menu** situé directement en dessous de Info.
- **2 △** ou  $\blacktriangleright$  jusqu'à IP Info et appuyez sur le bouton de **sélection du menu** situé directement en dessous de Sélection.

L'écran affiche la fenêtre des renseignements IP.

- **3** Effectuez l'une des actions suivantes.
	- $\bullet$   $\bullet$  ou  $\bullet$  pour faire défiler les différents renseignements.
	- Appuyez sur le bouton de **Sélection de menu** directement en dessous de Retr pour revenir à la fenêtre précédente.
	- Appuyez sur  $\mathbf{\overline{m}}$  pour revenir à l'écran d'accueil.

### **2.24.16.3**

### **Affichage des affectations de commande**

#### **Où et quand utiliser :**

Cette fonction affiche les fonctions radio programmables affectées aux commandes de votre radio pour le canal actuellement sélectionné.

Consultez la rubrique [Fonctions programmables à la page 27](#page-26-0) pour plus de renseignements sur les différentes fonctions programmables de votre radio.

#### **Procédure :**

- **1** Effectuez l'une des actions suivantes.
	- Appuyez sur le bouton Info préprogrammé.
	- $\cdot$   $\langle \cdot \rangle$  ou  $\rangle$  jusqu'à  $I$ nfo, puis appuyez sur le bouton de **sélection du menu** situé directement en dessous de Info.
- **2 △** ou <del>▼</del> jusqu'à Carte Contr, puis appuyez sur le bouton de **sélection du menu** situé directement en dessous de Sélection.

L'écran affiche la fenêtre de la carte des commandes.

- **3** Effectuez l'une des actions suivantes.
	- $\bullet$   $\bullet$  ou  $\bullet$  pour faire défiler les différents renseignements.
	- Appuyez sur le bouton de **Sélection de menu** directement en dessous de Retr pour revenir à la fenêtre précédente.
	- Appuyez sur  $\widehat{\mathbf{m}}$  pour revenir à l'écran d'accueil.

## **2.24.17 Utilisation des boutons directionnels**

#### **Préalables :**

Ces boutons ne fonctionnent qu'avec un contrôleur de relais universel (URC).

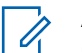

## **AVIS:**

Cette fonction peut également être programmée sur d'autres boutons de la tête de commande O9 prévus à cet effet. Elle n'est pas prise en charge par les boutons programmables de l'équipement ou des outils externes branchés à la radio (microphone, DEK externe, etc.).

#### **Où et quand utiliser :**

Ils permettent d'allumer ou d'éteindre les lumières sur la barre de lumière. Chaque bouton est associé à une direction de lumière différente.

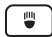

Éclairage projecteur avant

∣ ≡∍ ∣

Éclairage latéral gauche

 $\vert$  (=

Éclairage latéral droit

Ces barres de lumière peuvent également être personnalisées avec différents schémas d'éclairage.

#### **Procédure :**

- **1** Appuyez sur  $\left(\begin{array}{c} m \\ n \end{array}\right)$ ,  $\left(\begin{array}{c} m \\ n \end{array}\right)$  ou  $\left(\begin{array}{c} m \\ n \end{array}\right)$  pour activer les éclairages voulus.
- **2** Appuyez sur **e**, **ED** ou **I** pour désactiver les éclairages voulus.

## **2.24.18 Utilisation du clavier du mode sirène**

#### **Où et quand utiliser :**

Ces boutons permettent d'activer ou de désactiver différents types de sirène. Le fonctionnement de chaque bouton est décrit ci-dessous.

( म्ल |

Sirène klaxon

Manual

Manuel

 $\sim$ 

Signal plaintif

 $|\boldsymbol{\mathcal{M}}|$ 

Glapissement

 $\vert f \vert$ 

Aigu-grave

À l'exception du bouton Sirène klaxon, tous ces boutons présentent un rétroéclairage vert lorsqu'ils sont activés.

#### **Procédure :**

- **1** Appuyez sur l'un des boutons du mode sirène pour activer la sirène de votre choix.
- **2** Effectuez l'une des actions suivantes :
	- Appuyez de nouveau sur ce bouton pour désactiver la sirène correspondante.
	- Appuyez sur n'importe quel autre bouton du mode sirène pour changer de type de sirène.

### **2.24.19 Utilisation du bouton Sirène manuel pour la sirène manuelle**

#### **Préalables :**

peut être préprogrammé pour déclencher la tonalité de sirène manuelle.

#### **Où et quand utiliser :**

La durée de cette tonalité dépendra de la durée pendant laquelle vous appuyez sur le bouton. Une fois le bouton relâché, le signal plaintif manuel s'enclenche jusqu'à ce que la tonalité soit mise en sourdine.

### **Procédure :**

- **1** Appuyez sur Manual. La sirène manuelle retentit.
- $2$  Relâchez  $^{\text{Mannal}}$  au moment voulu.
- **3** La sirène manuelle s'arrête immédiatement.

#### **2.24.20**

# **Utilisation du bouton Sirène manuel pour sélectionner un type de sirène**

#### **Préalables :**

**MANUAI DE LE SO DE LE SO DE LA CONSTANT DE LA CONSTANT DE LA CONSTANT DE SIGNALE.** 

#### **Où et quand utiliser :**

Il suffit d'appuyer sur ce bouton pour changer de sirène.

#### **Procédure :**

- 1 Lorsqu'une tonalité de sirène retentit, appuyez sur **Manual** pour changer la sirène.
- **2** Effectuez l'une des actions suivantes :
	- Appuyez sur de nouveau  $\frac{Maman}{Maman}$  pour activer une autre sirène
	- Appuyez sur le bouton préprogrammé de sirène pour désactiver la sirène.

## **2.24.21 Utilisation du bouton de diffusion publique**

#### **Où et quand utiliser :**

Ce bouton permet de transmettre par haut-parleur externe la diffusion publique de l'utilisateur de la radio.

#### **Procédure :**

Appuyez sur  $\left[\begin{smallmatrix} Pa\\B \end{smallmatrix}\right]$  pour activer ou désactiver la fonction de diffusion d'annonce publique.

## **2.24.22 Utilisation du sélecteur de réponse**

#### **Où et quand utiliser :**

Le sélecteur de réponse est principalement conçu pour commander la barre de lumière. Consultez l'application recommandée du sélecteur de réponse avec la barre de lumière présentée ci-dessous :

- Lorsque vous tournez le sélecteur de réponse à **0**, la barre de lumière est éteinte.
- Lorsque vous tournez le sélecteur de réponse à **1**, la barre de lumière est en mode d'approche.
- Lorsque vous tournez le sélecteur de réponse à **2**, la barre de lumière est en mode poursuite sans sirène.
- Lorsque vous tournez le sélecteur de réponse à **3**, la barre de lumière est en mode poursuite avec sirène.

Une fois que vous avez tourné le bouton à la position voulue, excepté **0**, le numéro du mode correspondant est rétroéclairé en vert pour indiquer que ce mode est activé.

Le sélecteur de réponse peut également être préprogrammé pour prendre en charge d'autres fonctions telles que les sirènes, l'envoi de mises à jour d'état et le GPS.

#### **Procédure :**

**1** Tournez le bouton à la position **1**, **2** ou **3**.

La radio exécute les actions préprogrammées.

**2** Tournez le bouton à une autre position pour changer d'action ou tournez le bouton à 0 pour interrompre les actions.

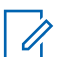

#### **AVIS:**

Si le sélecteur de réponse est positionné à **1**, **2** ou **3** pendant la mise sous tension de la radio, celle-ci exécutera les actions sélectionnées à chaque allumage.

## **2.24.23 Contrôleur de relais universel**

Le contrôleur de relais universel (URC) est un module de relais polyvalent qui commande le fonctionnement des schémas de la barre de lumière.

L'URC reçoit des signaux d'entrée de niveau logique, configurés ou conditionnés par des contrôleurs à logique programmable ou de processus et des indicateurs, qui lui permettent d'activer ou de désactiver une série de signaux de sortie. L'URC prend en charge 25 schémas personnalisés; chaque schéma comprend une combinaison de 10 relais dans l'URC.

Boutons compatibles avec l'URC :

- Sélecteur de réponse
- Boutons directionnels
- Boutons programmables (haut/bas)

L'URC prend également en charge la fonction Consolidation de l'action pour commander la barre de lumière.

Consultez un technicien radio qualifié pour obtenir des détails sur la configuration personnalisée des différents schémas de relais à l'aide du logiciel de programmation de la radio.

#### **2.24.24**

# **Alarmes externes (klaxon et lumières)**

Toutes les têtes de commande peuvent être équipées en fonction d'alarmes externes (avertisseur et lumières) qui sont activées lorsqu'un avis d'alerte d'appel, un appel de conversation privée ou un appel téléphonique est reçu.

L'option d'avertisseur et de lumières est toujours activée lorsque la radio est mise sous tension.

**AVIS:**

L'option d'avertisseur et de lumières doit être activée par un technicien radio qualifié.

## **2.24.24.1 Utilisation d'un avertisseur et de lumières de façon non permanente**

#### **Procédure :**

**1** Appuyez brièvement sur le bouton de **sélection du menu** situé directement en dessous de H/L.

La(les) dernière(s) alarme(s) sélectionnée(s) est(sont) activée(s) et l'écran affiche l'(les) alarme(s) activée(s) et le mode sélectionné en alternance, jusqu'à ce que l'option soit désactivée.

**2** Appuyez brièvement sur le bouton de **sélection du menu** situé directement en dessous de K/L pour éteindre l'(les) alarme(s).

L'écran affiche Klax/Lum inactif.

### **2.24.24.2 Utilisation d'un avertisseur et de lumières en permanence**

#### **Où et quand utiliser :**

Si la fonction Klaxon et lumières en permanence est activée, le klaxon et les lumières s'activent automatiquement lors de la mise sous tension de la radio.

#### **Procédure :**

- **1** Appuyez une fois sur le bouton de **sélection du menu** situé directement en dessous de H/L pour désactiver la ou les alarmes.
- **2** Appuyez brièvement sur le bouton de **sélection du menu** situé directement en dessous de H/L pour activer les dernières alarmes sélectionnées.

L'écran affiche brièvement les alarmes activées, puis revient au mode sélectionné.

### **2.24.24.3 Modification des alarmes sélectionnées**

#### **Procédure :**

- **1** Appuyez sur le bouton de **sélection du menu** situé directement en dessous de H/L (avertisseur/lumières) jusqu'à ce que l'écran affiche l'alarme voulue.
- $2 \rightleftharpoons$  ou  $\leftarrow$  jusqu'à la sélection voulue.
- **3** Appuyez sur le bouton de **sélection du menu** directement en dessous de Sélection pour revenir au mode Accueil.

## **2.24.25 Configurations de boutons programmables pour verrou d'arme**

Cette fonction permet à la radio de contrôler jusqu'à trois verrous d'arme. Elle est associée à quatre configurations de boutons programmables.

- Sûreté 1 Déclenche l'ouverture du premier verrou d'arme.
- Sûreté 2 Déclenche l'ouverture du deuxième verrou d'arme.
- Sûreté 3 Déclenche l'ouverture du troisième verrou d'arme.
- Sécurise Tout Déclenche l'ouverture simultanée de tous les verrous d'arme et leur fermeture séquentielle (avec quelques secondes de délai entre chaque verrou).

Pour des raisons de sécurité, il n'existe pas de texte ou d'icône pour cette fonction.

### **2.24.25.1 Déverrouillage d'une sûreté**

#### **Procédure :**

- Déverrouillage d'une sûreté avec minuterie de reverrouillage :
	- a. Appuyez sur le bouton préprogrammé de verrou d'arme voulu. Le verrou d'arme voulu s'ouvre.
	- b. Posez ou retirez votre arme de la sûreté.

Le verrou se ferme au terme de la minuterie.

- Déverrouillage d'une sûreté sans minuterie de reverrouillage, ou si la minuterie de reverrouillage est réglée à zéro :
	- a. Maintenez enfoncé le bouton préprogrammé de verrou d'arme voulu. Le verrou d'arme voulu s'ouvre.
	- b. Posez ou retirez l'arme de la sûreté.
	- c. Relâchez le bouton préprogrammé de verrou d'arme. Le verrou d'arme se ferme.

### **2.24.25.2 Déverrouillage de toutes les sûretés**

#### **Procédure :**

- Déverrouillage de tous les sûretés avec la minuterie de reverrouillage :
	- a. Appuyez sur le bouton préprogrammé de verrou d'arme.

Tous les verrous d'arme s'ouvrent simultanément.

b. Posez ou retirez vos armes l'une après l'autre des sûretés 1 à 3 en suivant l'ordre de numérotation.

Chaque verrou se ferme au terme de sa minuterie. Les verrous sont numérotés de Sûreté 1 à Sûreté 3.

- Déverrouillage de tous les sûretés sans minuterie de reverrouillage
	- a. Maintenez enfoncé le bouton préprogrammé de verrou d'arme. Tous les verrous d'arme s'ouvrent.
	- b. Posez ou retirez les armes des sûretés.
	- c. Relâchez le bouton préprogrammé de verrou d'arme.

Tous les verrous d'arme se ferment.

#### **2.24.26**

# **Mode de consolidation de l'action**

Cette fonction permet à la radio d'exécuter une série d'actions en appuyant sur un bouton préprogrammé ou en tournant le sélecteur de réponse.

Actions possibles pour la consolidation de l'action :

- Activation de la barre de lumière avec des schémas
- Activation de la sirène
- Passage à une zone ou à un canal prédéfinis pour le mode direct/en direct
- Envoi d'une mise à jour d'état à répartir vers le mode direct/en direct
- Envoi d'un rapport GPS

À l'exception de l'appel de groupe, toutes les autres activités sont bloquées pendant la consolidation d'action.

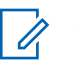

**AVIS:**

Cette fonction doit être activée par un technicien radio qualifié ou votre administrateur de système.

En mode Consolidation de l'action, les actions liées à la sirène, à la barre de lumière ou au verrou d'arme doivent être activées individuellement (une à la fois).

## **2.24.26.1 Activation des activités de consolidation d'action**

#### **Procédure :**

Appuyez sur le bouton préprogrammé pour activer le mode Consolidation de l'action.

L'écran affiche les activités des programmes requis en cours d'exécution sur la radio.

Boutons programmables du haut uniquement : L'étiquette ACL clignote pour indiquer que la fonction est active.

En cas de réussite, la radio revient à son fonctionnement normal une fois que les activités de consolidation d'action sont terminées.

En cas d'échec, l'écran affiche échec de la consolidation d'action. L'écran d'**actions échouées** apparaît. L'écran répertorie les actions qui n'ont pas pu être réalisées.

### **2.24.26.2 Désactivation des activités de consolidation d'action**

#### **Où et quand utiliser :**

Lorsque la radio effectue des activités en mode Consolidation de l'action, celles-ci peuvent interrompues par les actions suivantes.

#### **Procédure :**

• Appuyez sur  $\overline{\mathbf{m}}$ .

L'écran affiche un message d'annulation de la consolidation d'action. La radio termine la transmission et revient au mode Accueil.

• Appuyez sur le bouton **PTT** pour émettre.

L'écran affiche un message d'annulation de la consolidation d'action. La radio termine la transmission et revient au mode Accueil.

#### **AVIS:**  $\mathscr{U}_1$

Les activités liés à la sirène et à la barre de lumière effectuées en mode Consolidation de l'action ne sont pas désactivées à l'étape 2. Elles continuent jusqu'à ce qu'elles soient complètement ou manuellement désactivées.

• Après avoir appuyé sur le bouton **Urgence** ou après la réception d'un message d'**urgence**.

L'écran affiche un message d'annulation de la consolidation d'action. La radio termine la transmission, revient au mode Accueil et lance le mode d'urgence.

### **2.24.27 Programmation à partir du panneau avant**

Il est possible de personnaliser certains paramètres des fonctions de programmation à partir du panneau avant (FPP) afin d'améliorer l'utilisation de votre radio.
#### **2.24.27.1 Sélection du mode de programmation sur le panneau avant**

Vous pouvez effectuer cette procédure pour accéder au mode de programmation du panneau avant (FPP) sur votre radio.

#### **2.24.27.1.1 Fédéral**

#### **Procédure :**

**1** Appuyez sur  $\{ou\}$  jusqu'à FPP, puis appuyez sur le bouton de **sélection du menu** situé directement sous FPP.

La radio affiche l'écran Entrer mot de passe.

- **2** Effectuez l'une des actions suivantes et passez à la prochaine étape :
	- Appuyez sur le bouton de **sélection du menu** situé directement en dessous de Ok.
	- Entrez le mot de passe et appuyez sur le bouton de **sélection du menu** situé directement en dessous de Ok.

Si le mot de passe n'est pas entré, la radio affiche uniquement les zones non protégées par mot de passe.

- **3** Appuyez sur  $\triangle$  ou  $\triangle$  pour sélectionner  $\text{Zon}/\text{can}$ .
- **4** Appuyez sur  $\triangle$  ou  $\triangle$  pour sélectionner la zone voulue.
- **5** Appuyez sur  $\triangle$  ou  $\triangle$  pour sélectionner le canal voulu. L'écran affiche la fenêtre de paramètres de la radio.
- **6** Appuyez sur  $\triangle$  ou  $\triangle$  pour sélectionner le paramètre à modifier.

#### **2.24.27.1.2 Non fédéral**

#### **Procédure :**

**1** Appuyez sur  $\{ou\}$  jusqu'à FPP, puis appuyez sur le bouton de **sélection du menu** situé directement sous FPP.

```
La radio affiche l'écran Entrer mot de passe
```
- **2** Entrez le mot de passe et appuyez sur le bouton de **sélection du menu** situé directement en dessous de Ok.
- **3** Appuyez sur  $\triangle$  ou  $\blacktriangleright$  pour sélectionner  $\text{Zon}/\text{can}$ .
- **4** Appuyez sur  $\triangle$  ou  $\triangle$  pour sélectionner la zone voulue.
- **5** Appuyez sur  $\triangle$  ou  $\triangle$  pour sélectionner le canal voulu.

L'écran affiche la fenêtre de paramètres de la radio.

**6** Appuyez sur  $\triangle$  ou  $\triangle$  pour sélectionner le paramètre à modifier.

#### **2.24.27.2**

# **Modification des paramètres de mode FPP**

Effectuez les actions suivantes au besoin pendant la navigation dans les paramètres.

- Appuyez sur  $\triangle$  ou  $\blacktriangleright$  pour faire défiler les options ou naviguer verticalement.
- Appuyez sur le bouton de **sélection du menu** situé directement en dessous de Modifier pour modifier les valeurs des paramètres.
- Appuyez sur le bouton **Retour** pour revenir à l'écran précédent.

# **Accessoires**

Tous les accessoires ne sont pas conformes aux règlements de la FCC pour une utilisation avec l'ensemble des modèles de radio ou divisions de bande. Reportez-vous aux pages de prix des radios pour obtenir une liste des accessoires conformes aux règlements de la FCC, ou communiquez avec votre représentant des ventes pour connaître la compatibilité des accessoires.

Visitez le site<http://www.motorolasolutions.com>pour en savoir davantage sur les accessoires pris en charge par cette radio.

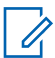

#### **AVIS:**

L'antenne GPS uniquement est utilisée sur une bande de fréquences UHF ou dans application 700/800 unique, où le microphone pour sécurité publique (PSM) est utilisé avec l'antenne PSM correspondante. Cette antenne ne sert qu'à la réception du GPS et ne peut pas être utilisée pour des opérations de réception et d'émission en UHF, VHF ou 700/800. Cette antenne ne doit jamais être utilisée avec le PSM.

# **Utilisation de la radio maritime dans la gamme de fréquence VHF**

**4.1**

# **Affectations de canaux spéciaux**

#### **4.1.1**

# **Canal d'urgence**

Si vous êtes exposé à un danger grave et imminent en mer et avez besoin d'une aide d'urgence, utilisez le canal VHF 16 pour lancer un appel de détresse aux navires qui se trouvent à proximité et à la Garde côtière des États-Unis. Transmettez les renseignements suivants dans cet ordre :

- **1** « MAYDAY, MAYDAY, MAYDAY. »
- **2** « ICI \_\_\_\_\_\_\_\_\_\_\_\_\_\_\_\_\_\_\_\_\_, INDICATIF D'APPEL \_\_\_\_\_\_\_\_\_\_. » Dites le nom du navire en détresse trois fois, suivi de l'indicatif d'appel ou d'une autre identification du navire, en l'énonçant trois fois.
- **3** Répétez « MAYDAY » et le nom du navire.
- **4** « NOTRE POSITION EST \_\_\_\_\_\_\_\_\_\_\_\_\_\_\_\_\_\_\_\_\_\_\_. » Indiquez la position du navire en détresse en ajoutant tout renseignement pouvant aider les répondants à vous localiser, p. ex :
	- la latitude et la longitude;
	- le relèvement (dites si vous utilisez le nord géographique ou magnétique);
	- votre distance par rapport à un point de repère connu;
	- la route, la vitesse ou la destination du navire.
- **5** Énoncez la nature de la situation de détresse.
- **6** Précisez l'aide dont vous avez besoin.
- **7** Indiquez le nombre de personnes à bord du navire et le nombre de personnes nécessitant une assistance médicale, le cas échéant.
- **8** Mentionnez toute autre information pouvant être utile aux répondants, comme le type de navire, sa longueur ou son tonnage, la couleur de la coque, etc.
- **9** « TERMINÉ. »
- **10** Attendez une réponse.
- **11** Si vous ne recevez pas de réponse immédiate, restez près de la radio et répétez votre transmission à intervalles jusqu'à ce que l'on vous réponde. Soyez prêt à suivre les instructions qui vous seront données.

#### **4.1.2**

# **Canal d'appel non commercial**

Pour transmettre des messages non commerciaux, comme des rapports de pêche, des arrangements de rendez-vous, des planifications de réparation ou des informations d'accostage, utilisez le **canal VHF 9**.

# **4.2 Exigences relatives à la fréquence de fonctionnement**

Toute radio conçue pour la navigation doit être conforme à la section 80 des règlements de la Commission fédérale des communications (FCC), comme suit :

- sur les navires soumis à la section II du titre III de la Loi sur les communications (Communications Act) des États-Unis, la radio doit pouvoir fonctionner sur la fréquence 156,800 MHz;
- sur les navires soumis à la Convention de sécurité, la radio doit pouvoir fonctionner :
	- en mode simplex sur le poste du navire qui transmet les fréquences précisées sur la bande de fréquences 156,025 – -157,425 MHz, et
	- en mode semi-duplex sur les deux canaux de fréquence précisés dans le tableau ci-dessous.

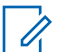

#### **AVIS:**

Les canaux simplex 3, 21, 23, 61, 64, 81, 82 et 83 ne peuvent être utilisés légalement par le grand public dans les eaux américaines.

Pour obtenir davantage de renseignements sur les exigences de fonctionnement des Services maritimes, consultez la version intégrale de la section 80 des règlements de la FCC ou communiquez avec la Garde côtière américaine.

#### Tableau 3: Liste des canaux de la bande maritime VHF

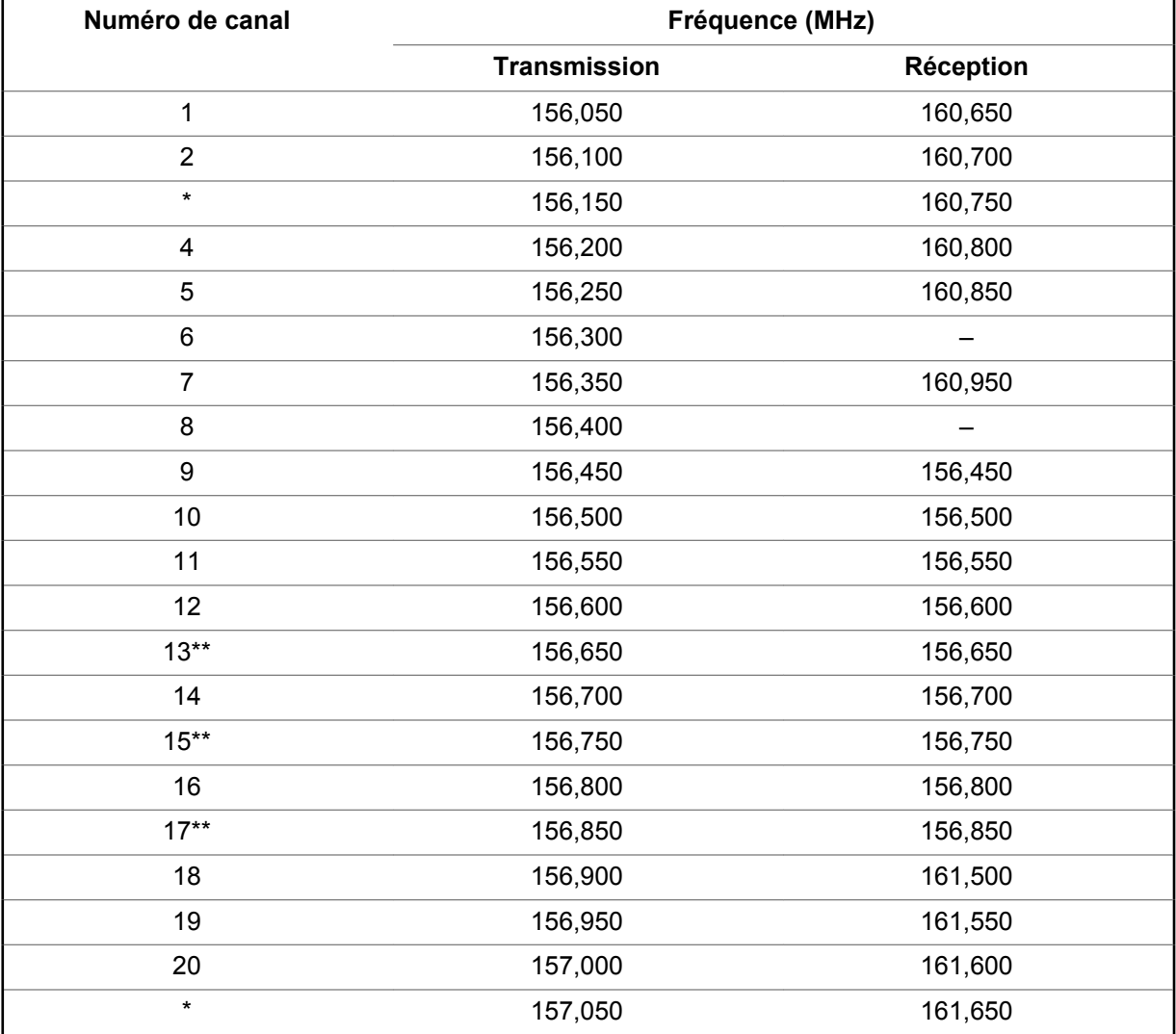

MN000180A01-AH Utilisation de la radio maritime dans la gamme de fréquence VHF

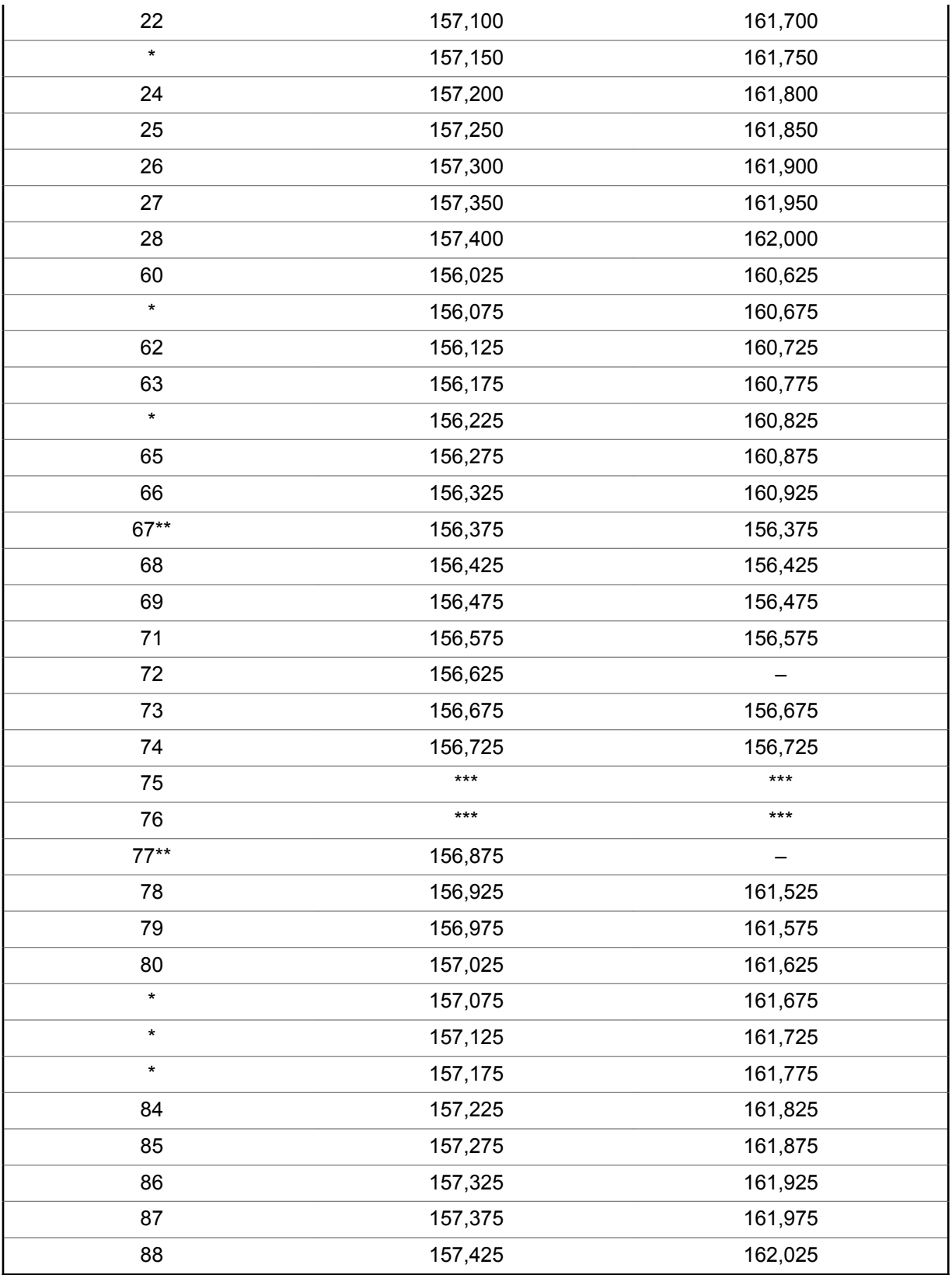

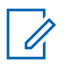

# **AVIS:**

**AVIS:**

\**Les canaux simplex 3, 21, 23, 61, 64, 81, 82, et 83 ne peuvent être* **utilisés légalement** par le grand public dans les eaux américaines.

\*\**Faible puissance (1 W) seulement.*

\*\*\**Bande de garde.*

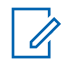

A – dans la colonne Réception indique qu'il s'agit d'un canal de transmission seulement.

# **4.3**

# **Déclaration de conformité pour l'utilisation des fréquences de détresse et de sécurité**

L'équipement radio n'utilise pas de modulation autre que la modulation adoptée à l'échelle internationale pour l'usage en mer sur les fréquences de détresse et de sécurité spécifiées dans la section 7.3 du CNR-182.

#### **4.4**

# **Paramètres techniques d'interface avec des sources de données externes**

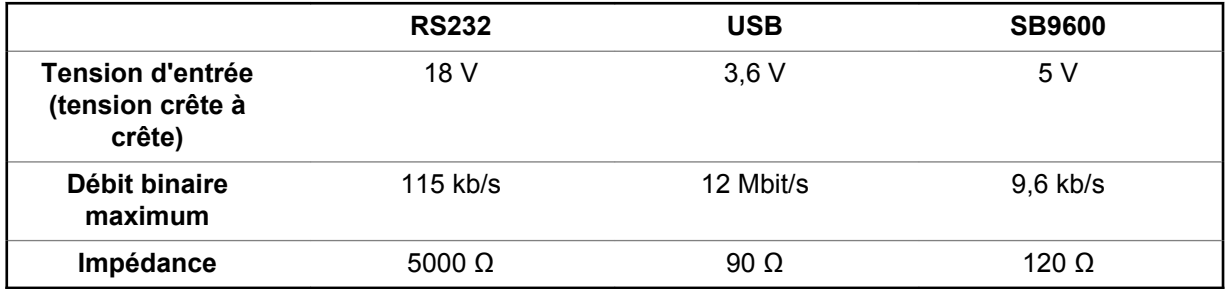

# **Glossaire**

Ce glossaire contient une liste alphabétique des termes et de leur définition qui s'applique aux produits de radio d'abonné mobile ou portable.

#### **Confirm.**

Confirmation de communication

#### **Canal actif**

Un canal qui comprend du trafic.

#### **Signal analogique**

Un signal RF de nature continue (contrairement à un signal à pulsations, ou discret).

## **ARS**

Service d'inscription automatique.

## **ASTRO 25**

La norme utilisée par Motorola Solutions pour les communications ADF numériques sans fil.

## **ASTRO conventionnel**

La norme utilisée par Motorola Solutions pour les communications conventionnelles numériques ou analogiques sans fil.

#### **Balayage automatique**

Une fonction qui permet à la radio d'effectuer un balayage automatique des membres d'une liste de balayage.

#### **AUX CH**

Tête de commande auxiliaire.

#### **Avertissement d'appel**

Avisez en privé un utilisateur en lui envoyant une tonalité audio.

#### **Silencieux de porteuse**

Une fonction qui réagit à la présence d'une porteuse RF en ouvrant ou en désactivant la sourdine (en activant) du circuit audio d'un récepteur. Le circuit d'un silencieux met la radio en sourdine lorsqu'aucun signal n'est reçu, de sorte que l'utilisateur n'entende pas de « bruit ».

#### **Contrôleur central**

Un appareil propulsé par un ordinateur et contrôlé par un logiciel qui permet de recevoir et de générer des données pour les radios ADF qui lui sont associées. Il surveille et dirige les opérations des répéteurs ADF.

# **Canal**

Un groupe de caractéristiques, comme des paires de fréquence de transmission et de réception, des paramètres radio et l'encodage de chiffrement.

# **Canal de commande**

Dans un système ADF, un des canaux utilisés pour établir un chemin de communications de données bidirectionnel continu entre le contrôleur central et toutes les radios d'un système.

## **Conventionnel**

Fait habituellement référence aux communications entre radios, parfois par l'entremise d'un répéteur. Ces fréquences sont partagées avec d'autres utilisateurs sans l'aide d'un contrôleur central pour l'attribution des canaux de communications.

#### **Liste de balayage classique**

Une liste de balayage qui ne comprend que les canaux conventionnels.

## **Curseur**

Un marqueur de suivi visuel (une ligne qui clignote) qui indique un emplacement sur l'écran.

## **Arrêt forcé**

Message affiché par la radio après trois tentatives incorrectes de déverrouillage de la radio. L'utilisateur doit mettre la radio hors tension puis la remettre sous tension avant de pouvoir faire une autre tentative.

## **Ligne privée numérique**

Type de communication numérique qui utilise le cryptage, ainsi que le canal de mémoire et le verrouillage de canal occupé pour rendre la communication plus efficace.

## **Signal numérique**

Un signal RF à pulsations (ou discret) plutôt que de nature continue.

## **Répartiteur**

Une personne chargée des tâches et des responsabilités de gestion du système radio.

## **Processeur de signal numérique (DSP)**

Un microcontrôleur spécialement conçu pour effectuer les calculs mathématiques liés à la manipulation des données analogiques, par exemple, des sons, qui ont été convertis en format numérique. Le DSP nécessite également l'utilisation d'une technique de compression de données.

#### **Regroupement dynamique**

Une fonction qui permet au répartiteur de réaffecter temporairement certaines radios à un même canal spécial afin qu'elles puissent communiquer les unes avec les autres.

## **DVRS**

Système de répéteur véhiculaire numérique.

**ESN**

Numéro de série électrique.

# **Failsoft**

Un système de sauvegarde qui permet la communication en mode conventionnel non ADF dans l'éventualité d'une défaillance du système ADF.

# **FCC**

Federal Communications Commission

## **Raccrocher**

Déconnexion

## **IV&D**

Voix et données intégrées.

**Chargeur de variable de clé (KVL)** Un appareil portatif de poche robuste utilisé pour transférer des clés de chiffrement à un périphérique cible. Les clés de chiffrement peuvent être saisies manuellement par l'utilisateur du KVL, générées automatiquement par le KVL, obtenues ou partagées à partir d'un autre KVL ou téléchargées à partir d'un système de gestion de clés (KMF).

## **Affichage à cristaux liquides (ACL)**

Un écran ACL utilise deux feuilles de matériel polarisant avec une solution à cristaux liquides entre elles. Un courant électrique qui traverse le liquide entraîne l'alignement des cristaux afin que la lumière ne puisse pas passer à travers.

## **Diode électro-luminescente (DEL)**

Un appareil électronique qui s'allume lorsque l'électricité le traverse.

## **Carte de tête de commande Millennium (MCHB)**

Carte de tête de commande Millennium.

## **MDC**

Communications numériques de Motorola Solutions.

#### **Entrée de menu**

Une fonction activée par logiciel, affichée au bas de l'écran. La sélection de la fonction est contrôlée par la programmation des boutons sur le côté de la radio.

## **Moniteur**

Écoute de l'activité d'un canal en appuyant sur le bouton Écoute. Si le canal est libre, vous entendez de la statique. Si le canal est en cours d'utilisation, vous entendez des conversations. Cette fonction sert également à vérifier le niveau du volume de la radio, puisque la radio « active le silencieux » lorsque vous appuyez sur le bouton Écoute.

## **Liste de balayage de groupes de conversation multisystème**

Une liste de balayage qui peut comprendre tant des groupes de conversation (ADF) que des canaux (conventionnels).

# **Code d'accès au réseau**

Le code d'accès au réseau (NAC) fonctionne sur les canaux numériques afin de réduire les interférences vocales entre les canaux et les sites adjacents.

#### **Non tactique/Annuler**

L'utilisateur parle sur un canal d'urgence préprogrammé. L'alarme d'urgence est envoyée sur ce même canal.

#### **Changement de clé par onde radio**

Permet au répartiteur de reprogrammer à distance les clés de chiffrement de la radio.

#### **Avis**

Une alerte unidirectionnelle comprenant des messages sonores ou affichés à l'écran.

#### **Personnalité**

Un ensemble de caractéristiques uniques à une radio.

#### **NIP**

Numéro d'identification personnel.

#### **Préprogrammée**

Désigne une caractéristique logicielle activée par un technicien radio qualifié.

#### **Appel privé (conversation)**

Cette fonction vous permet d'avoir une conversation privée avec un autre utilisateur radio du groupe.

#### **Ligne privée (PL)**

Une tonalité infravocale transmise de manière à ce que seuls les récepteurs qui la décodent la reçoivent.

#### **Programmable**

Une commande radio à laquelle une fonction radio peut être affectée.

#### **Pression-pour-parler**

Interrupteur ou bouton habituellement situé sur le côté gauche de la radio qui, lorsque l'on appuie dessus, engendre la transmission de la radio. Lorsque le bouton PTT est relâché, l'appareil retourne en mode de réception.

#### **Radiofréquence**

Partie du spectre électromagnétique entre les fréquences audio et l'infrarouge (de 10 kHz à 10 GHz approximativement).

#### **Répéteur**

Appareil de transmission et de réception à distance qui retransmet les signaux reçus de manière à augmenter la portée et la couverture des communications (fonctionnement conventionnel).

#### **Appel sélectif**

Une fonction qui permet d'appeler une personne en particulier de manière confidentielle, sans avoir à écouter les conversations qui n'ont aucun intérêt pour vous.

#### **interrupteur sélectif**

Tout trafic numérique P25 ayant le bon code d'accès au réseau et groupe de conversation.

#### **Silencieux**

La mise en sourdine de circuits audio lorsque les niveaux de signal audio reçus sont inférieurs à une valeur prédéterminée. Avec le silencieux de porteuse, toute activité des canaux qui dépasse le niveau de silencieux de porteuse préétabli de la radio peut être entendue.

#### **Interface série synchrone (SSI)**

Interface DSP pour les périphériques qui se compose d'une ligne de signalisation d'horloge, une ligne de signalisation de synchronisation de trame et d'une ligne de données.

#### **Veille**

Un état de fonctionnement pendant lequel le haut-parleur d'une radio est mis en sourdine tout en continuant à recevoir des données.

#### **Appels d'état**

Messages texte prédéfinis qui permettent à l'utilisateur d'envoyer un message conditionnel sans parler.

#### **Tactique/Ne pas annuler**

L'utilisateur parle sur le canal sélectionné avant que la radio passe à l'état d'urgence.

## **Mode Direct**

Pour outrepasser un répéteur et parler directement à une autre unité et ainsi faciliter la communication locale entre les unités.

#### **Le groupe**

Une organisation ou un groupe d'utilisateurs radio qui communiquent entre eux à l'aide du même chemin de communication.

#### **TMS**

Service de messagerie texte.

## **ADF**

Le partage automatique des chemins de communication entre un important nombre d'utilisateurs. Permet aux utilisateurs de partager un petit nombre de fréquences, alors qu'un répéteur ou un chemin de communications est attribué à un groupe pour la durée d'une conversation.

#### **Liste de balayage de suivi prioritaire ADF**

Une liste de balayage qui comprend des groupes de discussion qui proviennent tous du même système ADF.

## **USK**

Clé masquée unique.

## **TUC**

Temps universel coordonné. Norme internationale de calcul de l'heure (autrefois appelée Temps moyen de Greenwich ou TMG). Zéro heure TUC représente minuit à Greenwich, en Angleterre, qui est située à une longitude de 0 degré. Tout ce qui est à l'est de Greenwich (jusqu'à 180 degrés) se trouve à une heure plus tardive, et tout ce qui est à l'ouest, à une heure moins avancée. Il existe 42 autorités responsables de l'heure à travers le monde, et elles se synchronisent entre elles en permanence. Abrégée sous la forme UTC (acronyme inversé anglais = Universal Time, Coordinated), elle est aussi connue sous le nom d'heure zulu(Z).

# **VRS**

Système de répéteur pour véhicule.

#### **Zone**

Un regroupement de canaux.

# **Garantie limitée**

**6.1**

# **PRODUITS DE COMMUNICATIONS MOTOROLA SOLUTIONS**

**6.2**

# **I. PROTECTION ASSURÉE PAR LA PRÉSENTE GARANTIE ET DURÉE DE LA GARANTIE :**

MOTOROLA SOLUTIONS, INC. (« MOTOROLA ») garantit les produits de communication fabriqués par MOTOROLA SOLUTIONS répertoriés ci-dessous (« produit ») contre tout défaut de fabrication et défaillance matérielle dans le cadre d'une utilisation et d'un entretien dans des conditions normales à compter de leur date d'achat et pour la période indiquée ci-dessous :

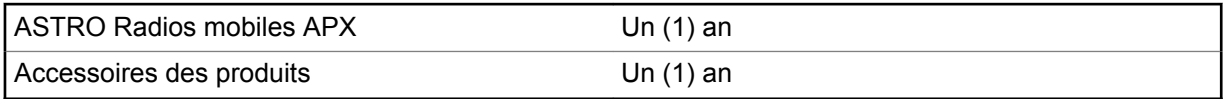

À sa discrétion, MOTOROLA SOLUTIONS réparera sans frais le produit (avec des pièces neuves ou remises à neuf), le remplacera (par un produit neuf ou remis à neuf) ou remboursera le prix d'achat du produit durant la période de garantie, à condition que le produit soit retourné au lieu d'achat conformément aux modalités de la présente garantie. Les pièces et les cartes remplacées sont garanties pour le reste de la période de garantie d'origine. Toute pièce de produit remplacée devient la propriété de MOTOROLA SOLUTIONS.

Cette garantie limitée expresse est accordée par MOTOROLA SOLUTIONS à l'acheteur utilisateur final d'origine seulement, et ne peut être ni transférée ni cédée à un tiers. La présente garantie constitue la garantie complète du produit fabriqué par MOTOROLA SOLUTIONS. MOTOROLA SOLUTIONS n'assume aucune obligation ni responsabilité pour un ajout ou une modification apportés à la présente garantie, à moins d'être en présence d'un document écrit signé par un cadre supérieur de MOTOROLA SOLUTIONS.

Sauf dans le cadre d'une entente distincte conclue entre MOTOROLA SOLUTIONS et l'acheteur utilisateur final d'origine, MOTOROLA SOLUTIONS ne garantit pas l'installation, l'entretien et la réparation du produit.

MOTOROLA SOLUTIONS se dégage de toute responsabilité à l'égard de tout équipement ou accessoire qui n'est pas fourni par MOTOROLA SOLUTIONS et qui est branché sur le produit ou utilisé conjointement avec celui-ci, ainsi qu'à l'égard du fonctionnement du produit utilisé conjointement avec tout équipement ou accessoire, et tous les équipements de cette nature sont expressément exclus de la présente garantie. Compte tenu du caractère unique de chaque système pouvant utiliser le produit, MOTOROLA SOLUTIONS se dégage de toute responsabilité à l'égard de la portée, de la couverture et du fonctionnement du système dans son ensemble.

MOTOROLA SOLUTIONS propose d'étendre les contrats de service suivants.

## **SERVICE DE GESTION DE PÉRIPHÉRIQUES (DMS) – DOMMAGES ACCIDENTELS**

Offre une couverture étendue pour la réparation du matériel, Y COMPRIS POUR LES DOMMAGES CAUSÉS PAR LES PRODUITS CHIMIQUES, LES LIQUIDES, LE FEU ET AUTRES DOMMAGES PHYSIQUES. Une couverture pour dommages accidentels est offerte en plus de la garantie commerciale standard de MOTOROLA SOLUTIONS et s'applique dès le PREMIER JOUR de mise en fonctionnement de la radio. Les réparations effectuées dans le cadre de ce plan incluent les

réparations ou le remplacement de l'équipement couvert, tel que stipulé dans les conditions générales d'utilisation. Les réparations ne seront effectuées qu'au centre de réparation de MOTOROLA SOLUTIONS désigné. Les services locaux ne sont pas compris. MOTOROLA SOLUTIONS paiera les frais d'expédition entrante uniquement avec l'utilisation du service de livraison désigné par MOTOROLA SOLUTIONS. MOTOROLA SOLUTIONS paiera les frais d'expédition sortante établis pour les méthodes d'expédition normales de MOTOROLA SOLUTIONS.

#### **SERVICE DE GESTION DE PÉRIPHÉRIQUES (DMS) – ÉQUIPEMENT STANDARD**

Offre une couverture étendue pour le matériel et l'usure normale, commençant APRÈS l'expiration de la couverture standard de la garantie commerciale de MOTOROLA SOLUTIONS. Les réparations effectuées dans le cadre de ce plan incluent les réparations de l'équipement couvert, tel que stipulé dans les conditions générales d'utilisation. Les réparations ne seront effectuées qu'au centre de réparation de MOTOROLA SOLUTIONS désigné. Les services locaux ne sont pas compris. MOTOROLA SOLUTIONS paiera les frais d'expédition sortante établis pour les méthodes d'expédition normales de MOTOROLA SOLUTIONS.

#### **6.3**

# **II. CONDITIONS GÉNÉRALES :**

Cette garantie stipule l'étendue complète des responsabilités de MOTOROLA SOLUTIONS envers le produit. À la discrétion de MOTOROLA SOLUTIONS, la réparation du produit, son remplacement ou le remboursement de son prix d'achat constituent le seul recours. CETTE GARANTIE REMPLACE TOUTE AUTRE GARANTIE EXPRESSE. TOUTES LES GARANTIES IMPLICITES, COMPRENANT, SANS LIMITATION, LES GARANTIES IMPLICITES DE QUALITÉ MARCHANDE ET D'ADAPTATION À UN USAGE PARTICULIER, SONT LIMITÉES À LA PÉRIODE DÉFINIE PAR CETTE GARANTIE LIMITÉE. DANS LA MESURE AUTORISÉE PAR LA LOI, MOTOROLA SOLUTIONS NE POURRA EN AUCUN CAS ÊTRE TENUE RESPONSABLE DE DOMMAGES DONT LA VALEUR DÉPASSE LE PRIX D'ACHAT DU PRODUIT, NI À L'ÉGARD DES PERTES DE JOUISSANCE, DES PERTES DE TEMPS, DES DÉRANGEMENTS, DES PERTES COMMERCIALES, DES PERTES DE PROFIT OU D'ÉCONOMIES, NI RELATIVEMENT À TOUT AUTRE DOMMAGE ACCESSOIRE, SPÉCIAL OU INDIRECT RÉSULTANT DE L'UTILISATION OU DE L'INCAPACITÉ D'UTILISER CE PRODUIT.

#### **6.4**

# **III. DROITS PRÉVUS PAR LES LOIS PROVINCIALES :**

CERTAINES PROVINCES NE PERMETTENT AUCUNE EXCLUSION NI LIMITATION QUANT AUX DOMMAGES CONSÉCUTIFS OU INDIRECTS, NI AUCUNE LIMITE SUR LA DURÉE D'UNE GARANTIE IMPLICITE, DE SORTE QUE LES LIMITES OU EXCLUSIONS MENTIONNÉES PLUS HAUT PEUVENT NE PAS S'APPLIQUER DANS VOTRE CAS.

La présente garantie confère des droits juridiques précis et il est possible que vous jouissiez d'autres droits, selon votre province de résidence.

#### **6.5**

# **IV. COMMENT OBTENIR LE SERVICE PRÉVU PAR LA GARANTIE :**

Pour que la réparation soit couverte par la garantie, vous devez fournir une preuve d'achat (portant la date d'achat et le numéro de série du Produit). De plus, vous devez livrer ou expédier le Produit, en payant d'avance les frais de transport et d'assurance, à un centre de service homologué. Les réparations sous garantie seront effectuées par MOTOROLA SOLUTIONS à l'un de ses centres de service homologués. Dans certains cas, il est plus facile d'obtenir les réparations couvertes par la garantie en s'adressant d'abord à l'entreprise qui vous a vendu le produit (c'est-à-dire, le distributeur ou votre fournisseur de services de télécommunication). Vous pouvez également appeler MOTOROLA SOLUTIONS au 1 800 927-2744 aux États-Unis et au Canada.

# **6.6 V. CE QUI N'EST PAS COUVERT PAR CETTE GARANTIE :**

- **1** Les défectuosités et dommages résultant de l'utilisation du produit autrement que dans des conditions normales et habituelles.
- **2** Les défectuosités et dommages résultant d'une mauvaise utilisation, d'un accident, de la négligence ou de l'exposition à des liquides.
- **3** Les défectuosités et dommages résultants de méthodes d'essai, de fonctionnement, d'entretien, d'installation, de modification ou de réglage non adéquates.
- **4** Les bris et dommages des antennes, sauf si cela est causé directement par un défaut de fabrication ou de main-d'œuvre.
- **5** Un produit soumis à des modifications, à des réparations ou à un démontage non autorisés (y compris, sans s'y limiter, l'ajout au produit d'un équipement quelconque non fourni par MOTOROLA SOLUTIONS) ayant pour effet d'altérer le rendement du produit ou de nuire à l'inspection ou aux essais normaux dans le cadre de la garantie offerte par MOTOROLA SOLUTIONS en cas de réclamation.
- **6** Tout produit dont le numéro de série a été supprimé ou rendu illisible.
- **7** Batteries rechargeables si :
	- une protection étanche du boîtier protégeant les cellules de la batterie a été rompue ou présente des signes d'altération;
	- le dommage ou la défectuosité sont provoqués par la charge ou l'utilisation de la batterie dans un équipement ou avec un service autres que ceux qui sont spécifiés pour le produit.
- **8** Frais de transport vers l'atelier de réparation.
- **9** Un produit qui, en raison d'une modification illicite ou non autorisée du logiciel ou du micrologiciel du produit, ne fonctionne pas conformément aux spécifications publiées par MOTOROLA SOLUTIONS ou figurant sur l'étiquette de conformité de la FCC en vigueur pour ce produit lorsque le produit a été distribué à l'origine par MOTOROLA SOLUTIONS.
- **10** Les égratignures et autres dommages superficiels ne nuisant pas au fonctionnement du produit.
- **11** L'usure et le vieillissement normaux et habituels.

## **6.7**

# **VI. DISPOSITIONS RELATIVES AUX BREVETS ET AUX LOGICIELS :**

MOTOROLA SOLUTIONS défendra à ses frais toute poursuite menée en justice contre l'acheteur dans la mesure où la poursuite revendique que le produit ou certaines de ses pièces enfreignent un brevet des États-Unis et MOTOROLA SOLUTIONS paiera les frais et dommages finalement accordés au détriment de l'acheteur dans toute poursuite judiciaire attribuable à une quelconque revendication de cette nature, une telle défense et un tel paiement étant soumis aux conditions suivantes :

- **1** MOTOROLA SOLUTIONS doit être rapidement notifiée, par écrit, d'une telle réclamation, par l'acheteur;
- **2** MOTOROLA SOLUTIONS maîtrisera entièrement la défense de l'action juridique et toutes les négociations d'accord ou de compromis;
- **3** si le produit ou les pièces doivent ou, de l'avis de MOTOROLA SOLUTIONS, pourraient faire l'objet d'une poursuite pour contrefaçon d'un brevet américain ou canadien, l'acheteur accordera le droit à MOTOROLA SOLUTIONS, à la discrétion et aux frais de cette dernière, soit de procurer à l'acheteur le droit de continuer d'utiliser le produit ou les pièces, soit de remplacer ou de modifier ces derniers de manière à ce qu'ils n'enfreignent plus le brevet, soit d'accorder à l'acheteur un crédit équivalent à la valeur dépréciée du produit ou des pièces et d'accepter de reprendre ceux-ci.

La dépréciation représentera un montant égal pour chaque année de durée de vie utile du produit ou des pièces, tel que déterminé par MOTOROLA SOLUTIONS.

MOTOROLA SOLUTIONS se dégage de toute responsabilité à l'égard de toute poursuite pour contrefaçon de brevet fondée sur une adaptation du produit ou des pièces mentionnées dans la présente à un logiciel, un appareil ou un équipement non fourni par MOTOROLA SOLUTIONS. MOTOROLA SOLUTIONS se dégage également de toute responsabilité à l'égard de tout équipement ou logiciel qui n'est pas fourni par MOTOROLA SOLUTIONS et qui est rattaché au produit ou utilisé conjointement avec ce dernier. Ce qui précède énonce l'entière responsabilité de MOTOROLA SOLUTIONS pour la contrefaçon de brevets relative au produit ou à toute pièce de ce dernier.

Les lois au Canada, aux États-Unis et dans d'autres pays protègent au nom de MOTOROLA SOLUTIONS certains droits exclusifs visant les logiciels, comme de reproduire des copies et de distribuer des copies de ces logiciels MOTOROLA SOLUTIONS. Les logiciels MOTOROLA SOLUTIONS ne peuvent être utilisés qu'avec les produits à l'intérieur desquels ils étaient installés à l'origine. Il est interdit de remplacer, de copier, de distribuer, de modifier d'aucune façon et d'utiliser le logiciel à l'intérieur du produit en vue de fabriquer un quelconque produit dérivé. Aucune autre utilisation d'un quelconque logiciel MOTOROLA SOLUTIONS n'est permise, y compris, sans s'y limiter, l'altération, la modification, la reproduction, la distribution ou l'ingénierie à rebours, ou l'exercice de droits relativement à un quelconque logiciel MOTOROLA SOLUTIONS. Aucune licence n'est accordée pour inférence, estoppel ou autre en vertu des droits de brevets ou des droits d'auteur de MOTOROLA SOLUTIONS ou de tiers.

# **6.8 VII. DROIT APPLICABLE :**

Cette garantie est régie par les lois de l'état de l'Illinois, É.-U.

# **6.9 VIII. Pour l'Australie seulement**

Cette garantie est fournie par Motorola Solutions Australia Pty Limited (ABN 16 004 742 312) of Tally Ho Business Park, 10 Wesley Court. Burwood East, Victoria.

Nos produits comprennent des garanties qui ne peuvent pas être exclues en vertu de l'Australian Consumer Law. Vous avez droit à un produit de remplacement ou à un remboursement en cas de défaillance majeure et à une compensation en raison de pertes ou dommages prévisibles. Vous avez également droit à la réparation ou au remplacement des produits si ces derniers ne sont pas de qualité acceptable et si la défaillance ne cause pas de défaillance majeure.

La garantie limitée de Motorola Solutions Australia ci-dessus est supplémentaire à tout droit et recours auxquels vous avez droit en vertu de l'Australian Consumer Law. Si vous avez des questions, veuillez communiquer avec Motorola Solutions Australia au 1 800 457-439. Vous pouvez également visiter notre site Web : [http://www.motorolasolutions.com/XA-EN/Pages/Contact\\_Us](http://www.motorolasolutions.com/XP-EN/Pages/Contact_Us) pour consulter les conditions de garantie les plus récentes.

# **6.10 RÉPARATIONS**

Des procédures de réparation et de maintenance adéquates assureront le fonctionnement efficace et une longue durée de vie pour ce produit. Une entente de maintenance de Motorola Solutions permet de profiter d'un service expert afin de garder ce produit ainsi que tout autre appareil de communication en parfait état de fonctionnement. Motorola Solutions offre une organisation de service de maintenance à l'échelle nationale. Grâce à son programme de maintenance et d'installation, Motorola Solutions offre le meilleur service qui soit à ceux qui veulent profiter de communications fiables et continues sur une base contractuelle. Pour conclure une entente de services contractuelle, veuillez

communiquer avec votre représentant des ventes ou de services Motorola Solutions ou un détaillant agréé Motorola Solutions.

Le service express plus (SEP) est un plan de couverture de service prolongé (en option) qui couvre les réparations de ce produit pendant une période de trois ans suivant la date d'expédition de l'usine, ou la date de livraison si le produit a été acheté auprès d'un détaillant de radios bidirectionnelles Motorola autorisé. Pour obtenir plus de renseignements sur le SEP, communiquez avec le centre de soutien radio de Motorola au 2204 Galvin Drive, Elgin, IL 60123, 1 800 227-6772.